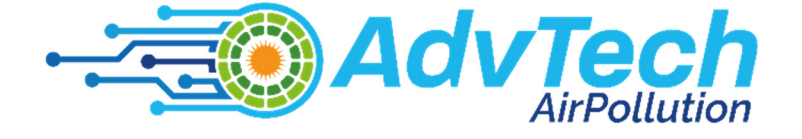

# **BAZI SENSÖR KİTLERİNİN VE LABORATUVAR FAALİYETLERİNİN AÇIKLAMASI**

Bu materyal, **hava kirliliği ile ilgili öğretim ve araştırmada bazı gelişmiş teknolojilerin uygulanması** konusundaki Erasmus+ projesi kapsamında Avrupa Komisyonu tarafından finanse edilmiştir. **Proje Kodu: 2021-1-RO01-KA220-HED-000030286** 

Avrupa Komisyonu'nun bu yayının üretimini desteklemesi, yalnızca yazarların görüşlerini yansıttığı anlamına gelir ve Ulusal Ajans ve Komisyon, içerdiği bilginin kullanımından sorumlu tutulamaz.

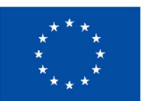

**Funded by** the European Union

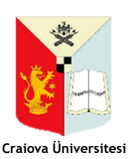

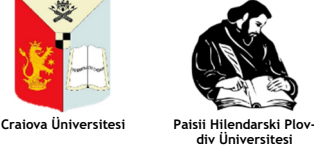

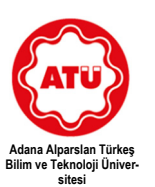

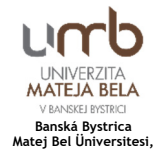

#### **Yazarlar**:

Mihaela Tinca Udristioiu Silvia Puiu Silvia Galoi Rumen Popov Martin Hruska Radu Motisan Silviu Constantin Sararu Iulian Petrisor Ion Buligiu Tuğçe Pekdoğan

#### **Çevirmenler:**

Ayşe SEVİMLİ Melek YOLCU Tuğçe PEKDOĞAN

#### **Editör:**

Hasan YILDIZHAN

© Mihaela Tinca Udristioiu, Silvia Puiu, Silvia Galoi, Rumen Popov, Martin Hruska, Radu Motisan, Silviu Constantin Sararu, Iulian Petrisor, Ion Buligiu, Tuğçe Pekdoğan – yazarlar, 2023

© Plovdiv University Press, 2023

ISBN 978-619-7663-86-0 (print) ISBN 978-619-7663-87-7 (web)

# **İÇİNDEKİLER**

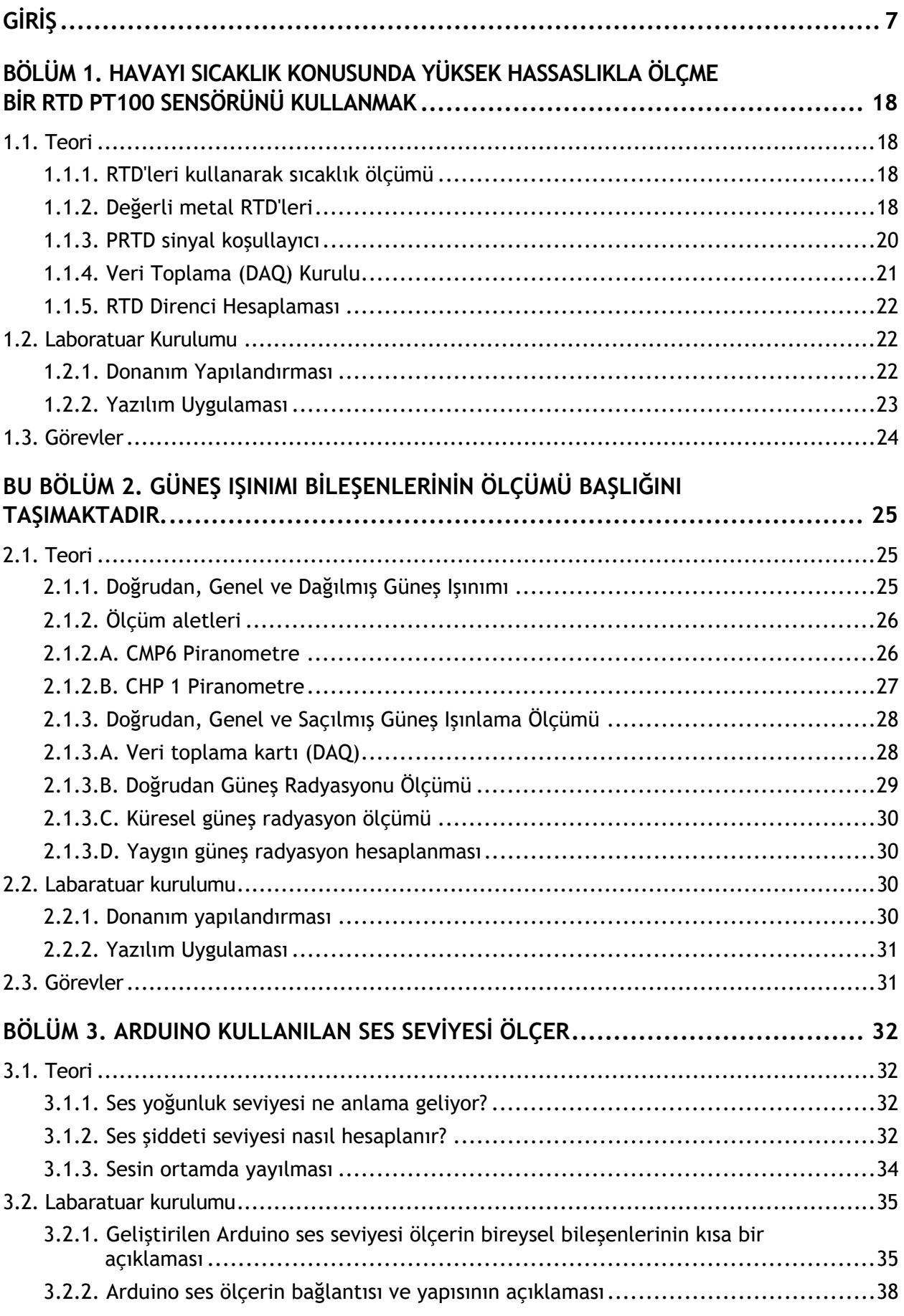

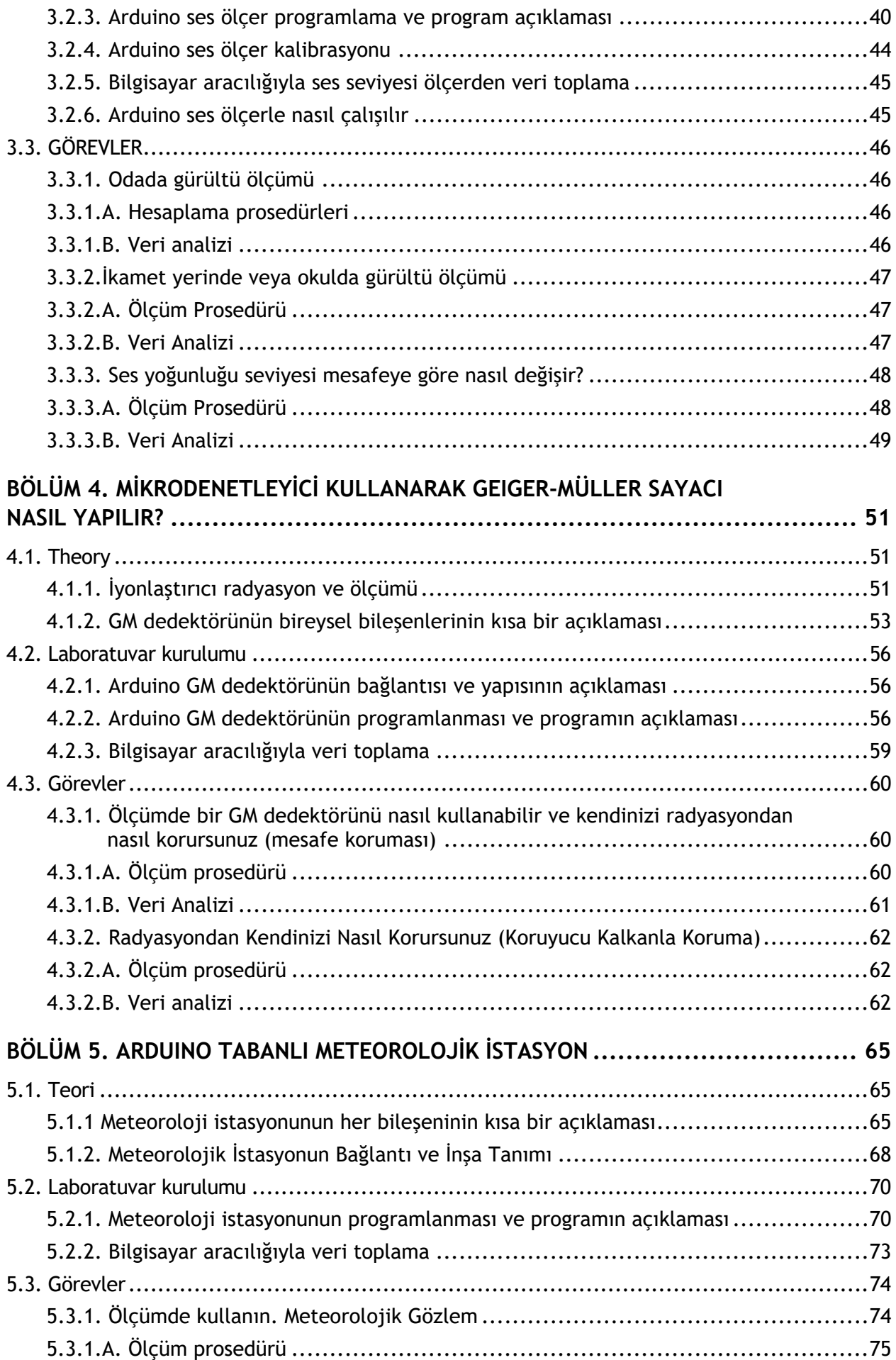

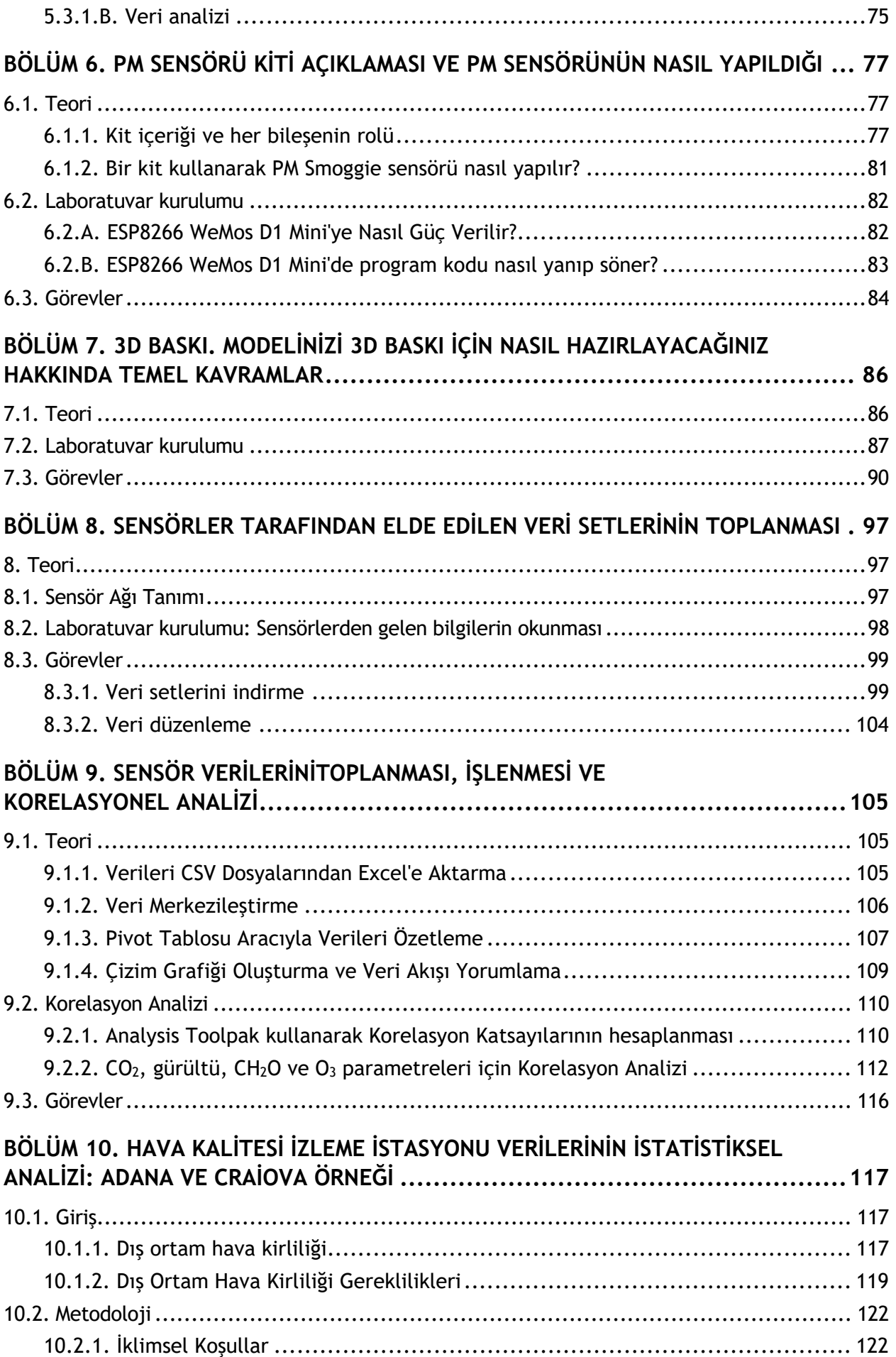

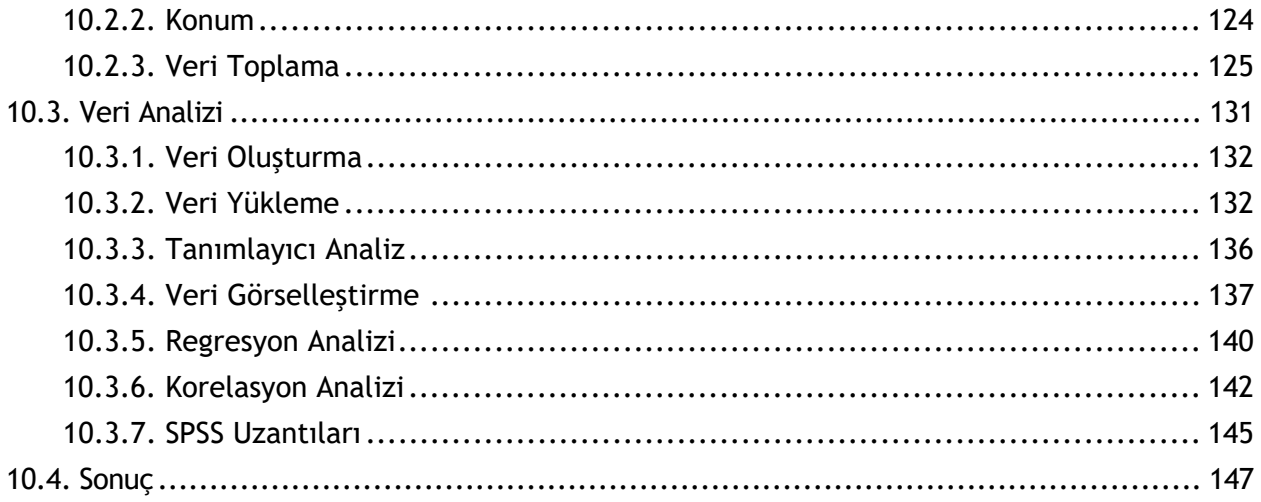

*Bu bölüm, Romanya'nın Craiova Üniversitesi'nden Mihaela Tinca Udristioiu, Silvia Puiu ve Silvia Galoi tarafından yazılmıştır.*

Dört üniversite – Craiova Üniversitesi (UCv), Plovdiv Paisii Hilendarski Üniversitesi (PU), Banská Bystrica Matej Bel Üniversitesi (UMB) ve Adana Alparslan Türkeş Bilim ve Teknoloji Üniversitesi (ATU), Erasmus+ projesi "Hava kirliliği ile ilgili öğretim ve araştırmada ileri teknolojilerin uygulanması" konusunda ortaklardır. Bu çerçevede, uygulama ekibi üyeleri STEM öğrencilerini hazırlamak için işbirliği yapmış ve deneyimlerini paylaşmışlardır. Bu kitapta öğrencilere ve öğretim üyelerine yardımcı olabilecek bir dizi laboratuvar etkinliği sunulmaktadır. Yeni teknolojiler, inovasyon ve girişimcilik, öğrencilerin eğitimine dahil edilmelidir; böylece mezuniyetlerinden sonra zorlu bir çalışma ortamına uyum sağlamalarına ve iyi ücretli işlere erişmelerine yardımcı olabilirler. Ayrıca, öğrenciler çevre sorunlarına duyarlı hale getirilmeli, kirliliğin sağlıklarına nasıl etki ettiğini anlamalı ve çevre koruma mevzuatının unsurlarını bilmelidirler.

Bu laboratuvar etkinlikleri kitabı, dört üniversiteden – UCv, PU, UMB ve ATU – mühendislik alanında ve fen bilimlerinde öğrencilere ders veren öğretim üyelerinin, bir sensör kitini kullanarak veri üretme, programlama, bağlantı kurma ve geniş bir bağımsız sensör ağına veri iletimi konusundaki iyi uygulamalarını ve fikirlerini paylaşmaktadır. Ayrıca, bu laboratuvar kitabı öğrencilerin her sensör tarafından üretilen verileri nasıl görselleştirebileceğini, veritabanından nasıl indirebileceğini ve nasıl analiz edip kullanabileceğini sunacaktır. Gelecekteki mühendisler ve bilim insanları için deneysel çalışma için pratik beceriler ve yetkinlikler vazgeçilmezdir. Aynı zamanda mezunlar girişimci bir perspektife sahip olmalı ve mevcut çevre koruma yasalarını bilmelidir. Bu nedenle, sürdürülebilir iş ve yasa gerekliliklerine saygı gösterme konularında iki farklı bakış açısı aşağıdaki paragraflarda sunulmaktadır.

Son zamanlarda, girişimcilik girişimleri geliştirme konusundaki ilgi oldukça artmıştır. Sürdürülebilirliğe odaklanma, birçok insanın iş fikirlerini sosyo-ekonomik sorunları çözebilecek potansiyele sahip iş fikirlerine dönüştürmelerine yardımcı olmuştur. Cambridge Akademik Sözlüğü İçeriği'ne (n.d.) göre, bir girişimci "bir şirket kurarak veya iş dünyasında yalnız başına iş yaparak, özellikle risk almayı gerektirdiğinde kar elde etmeye çalışan bir kişi"dir. Önceki tanımdan anladığımız gibi, bir girişimcinin ana belirleyici faktörünün kar elde etme isteği olduğunu, hatta bunun inherent risklerle birlikte olduğunu görüyoruz. Bu ana faktörün yanı sıra girişimcileri, finansal bağımsızlık isteği, kârlı bir iş kurabileceklerini kanıtlama isteği, kendileri veya diğer insanlar için özellikle belirli pazar nişlerinde karşılanmamış ihtiyaçları karşılama isteği, diğer aile üyelerini içeren aile işi yaratma isteği, iş bulmanın zor olabileceği kriz dönemlerinde özellikle bir güvenlik ağına sahip olma isteği, kontrol altında olma isteği, topluluğa olumlu bir etkisi olabilecek sosyal işletmeleri yaratma isteği gibi diğer faktörler de motive eder. Stephan ve diğerleri (2015, s. 5), Birleşik Krallık'ta bir girişimci olma motivasyonları üzerine bir çalışma yürüttüler ve sonuçları, "özerklik", "aile" ve "esneklik" gibi diğer önemli motivasyon faktörlerinin finansal motivasyonlarla ilgili geleneksel faktörlerin yanı sıra dikkate alınabileceğini göstermektedir. Çalışmalarının önemli bir yönü de, ailelerini desteklemek ve daha fazla özerklik ve özgürlük isteyen işletmelerin "daha fazla hayatta kalma şansına sahip olduğunu" göstermektedir. Carter ve diğerleri (2003, s. 13), bir iş kurma nedenlerinin "kişisel tatmin, finansal başarı, roller, inovasyon, tanınma ve bağımsızlık" olduğunu düşünmektedir.

Sürdürülebilirlik, "gelecek nesillerin kendi ihtiyaçlarını karşılayabilme yeteneklerini tehlikeye atmadan mevcut ihtiyaçları karşılama" anlamına gelir (Birleşmiş Milletler, 1987). Bu bağlamda,

hem girişimcilik hem de sürdürülebilirlik ihtiyaçları karşılama ile ilgilidir. Bu nedenle, özellikle sürdürülebilir işletmeler olmak üzere, topluluğun etkilerini düşünen ve olumsuz sonuçları azaltmaya odaklanan ve toplumun bazı sorunlarını çözebilecek pozitif değişiklikler yaratmaya odaklanan yeni bir iş kavramı ortaya çıkar. Birleşmiş Milletler Ekonomik ve Sosyal Konseyi (n.d.) – Birleşmiş Milletler Ekonomik ve Sosyal Konseyi sürdürülebilirliğin üç temel taşını vurgular: insanlar ve refahlarına odaklanan sosyal taşı; ekonomik büyüme ve kar elde etmeye odaklanan ekonomik taşı; ve gezegeni koruma ve iklim değişikliğini hafifletmeye odaklanan çevresel taşı.

Birleşmiş Milletler, 2015 yılında 2030 Gündemi'nin bir parçası olarak 17 Sürdürülebilir Kalkınma Hedefi (SDG) belirledi. Üye ülkeler 2030 yılına kadar ulaşılması gereken hedefler belirlediler. Bu hedefler şunlardır: SDG1 – "Yoksullukla Mücadele"; SDG2 – "Açlığın Sonlandırılması"; SDG3 – "İyi Sağlık ve İyi Yaşam"; SDG4 – "Nitelikli Eğitim"; SDG5 – "Cinsiyet Eşitliği"; SDG6 – "Temiz Su ve Kanalizasyon"; SDG7 – "Uygun Fiyatlı ve Temiz Enerji"; SDG8 – "İnsana Yakışır İş ve Ekonomik Büyüme"; SDG9 – "Sanayi, İnovasyon ve Altyapı"; SDG10 – "Eşitsizliklerin Azaltılması"; SDG11 – "Sürdürülebilir Şehirler ve Toplumlar"; SDG12 – "Sorumlu Tüketim ve Üretim"; SDG13 – "İklim Eylemi"; SDG14 – "Denizaltı Hayatı"; SDG15 – "Kara Hayatı"; SDG16 – "Barış, Adalet ve Güçlü Kurumlar"; SDG17 – "Hedeflere Ulaşmak İçin Ortaklıklar". Bireyler, işletmeler ve kamu otoriteleri yukarıdaki hedeflere göre hareket ederek insanlar ve gezegen için daha sürdürülebilir bir dünya yaratmak için, şimdi ve gelecek nesiller için eylemde bulunabilirler. Bu SDG'ler, dünyada yoksulluğu ve açlığı sona erdirme, çevreyi koruma ve herkesin büyüme olanağına sahip olması ile ilgili birçok sorunu çözmek amacıyla oluşturulmuştur. 17 SDG'yi yakından incelediğimizde, birçok hedefin çevreyi koruma, karbon ayak izini azaltma ve eşit fırsat ve haklar yaratma ile bağlantılı olabileceğini görüyoruz. Örneğin, atık miktarını azaltarak ve döngüsel ekonominin prensiplerini uygulayarak (hiçbir şey atılmaz, her şey dönüştürülür), açlık ve yoksulluk (SDG1 ve SDG2) en azından azaltılabilir ve umarız ki kısa süre içinde ortadan kaldırılabilir. SDG6, SDG7, SDG12, SDG13, SDG14 ve SDG15, iklim değişikliği ile ilgili ve çevreyi (hava, kara ve su) koruma ihtiyacıyla ilgili hedeflerdir. Bu hedefler, birçok yerel, ulusal, bölgesel veya küresel iş fikirleri ve girişimleri aracılığıyla gerçekleştirilebilir.

Avrupa Parlamentosu (2023), döngüsel ekonomiyi "ürün ve malzemelerin mümkün olduğunca uzun süre paylaşılması, kiralanması, tekrar kullanılması, tamir edilmesi, yeniden düzenlenmesi ve geri dönüştürülmesini içeren bir üretim ve tüketim modeli" olarak tanımlar. Döngüsel ekonomi oluşturmanın ve toplumda teşvik etmenin avantajları önemlidir: daha az atık, artan verimlilik, tüketiciler için tasarruf, uzun vadeli maliyetlerin azalması, bu ekonominin özgüllükleri için yeni işler; bazı hammadde türlerinin kıtlığını ve yüksek fiyatlarını çözme; yeni endüstri sektörlerinin geliştirilmesi ve böylece gayri safi yurt içi hasılanın artırılmasına katkı sağlama.

Hava, su ve kara kirliliği, yalnızca gelecekteki nesilleri değil, aynı zamanda bugün yaşayan herkesi etkileyen en kritik sorunlardan bazılarıdır, çünkü bu kirlilikler birçok sağlık sorununa neden olurlar (Dünya Sağlık Örgütü, 1982; Rodrigues ve Römkens, 2018; Righi ve diğerleri, 2005; Little, 2003; Kampa ve Castanas, 2008; Avrupa Çevre Ajansı, 2022). Kirli hava solumak ve kirli topraklarda veya kirli sularda yetiştirilen gıdaları tüketmek, kaçınamadığımız yönlerdir. Bu sorunların büyüklüğünü tanımamız ve bireyler veya işletmeler olarak yarattığımız olumsuz etkiyi azaltmak için her şeyi yapmamız gerekti. İşte burada, tüketicilerin sorumlu şirketlere yönlendirebileceği sürdürülebilir şirketlerin rolü devreye girer. Toplumda farkındalık yaratma amacıyla eğitim kampanyaları hükümetler ve özel girişimler (STK'lar, işletmeler) tarafından geliştirilmelidir.

Avrupa Çevre Ajansı'na (2023) göre, 2020 yılında Avrupa'da hava kirliliği ile ilişkilendirilebilecek 238,000 ölüm yaşandı. 2020, dünya genelinde kilitlenme sırasında (Mart-Mayıs 2020) uygulanan tüm kısıtlamaların azalması nedeniyle kirliliğin azaldığı bir yıl olarak gösterilmektedir, Şekil 1'de gösterildiği gibi. Bir önceki yılda 364,200 ölüm yaşandı (Avrupa Çevre Ajansı, 2021).

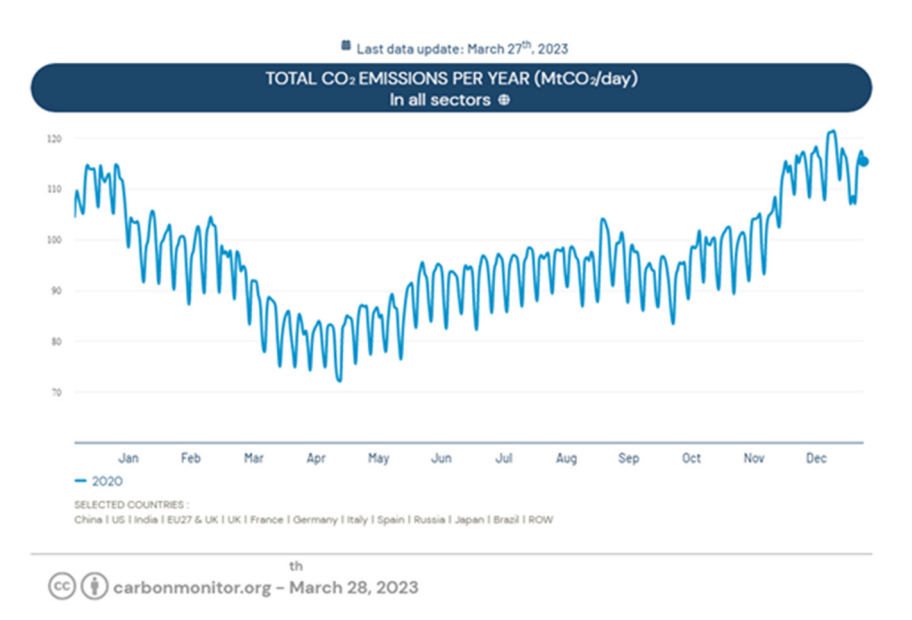

*Şekil 1. 2020'de CO2 emisyonlarının evrimi Kaynak: Karbon İzleyici (https://carbonmonitor.org/)* 

Avrupa Çevre Ajansı'na (2019) göre, hava kirliliği, kardiyovasküler hastalıklar, akciğer kanseri, anksiyete, iltihap, alerjiler, astım ve üreme sorunları gibi sağlık sorunlarında önemli bir etkiye sahiptir. Hava kirliliği tarafından yaratılan bu sorunları göz önünde bulundurarak, hükümet ve özel aktörler hava kalitesini izlemek ve uygun önlemleri almak amacıyla sensör ağları oluşturmuşlardır. İzleyen bölüm, çevre, insanlar ve karlılık (sürdürülebilirliğin üç taşıyıcı sütunu) dikkate alınarak, daha temiz ve sağlıklı bir dünyaya katkıda bulunan sürdürülebilir işlere odaklanmış diğer özel girişimleri tartışacaktır. Sürdürülebilir işletmelerin avantajları ve toplum genelindeki rolü, artan rekabet avantajları, daha iyi performans ve COVID-19 pandemisi gibi krizlerin yarattığı bazı sorunlara çözümleri içerir (Mattera ve diğerleri, 2022). Rekabet avantajları oluşturmanın faydası aynı zamanda KOBİ'ler için de hayati önem taşır, çünkü etkisi önemli olabilir. Cantele ve Zardini (2018), sürdürülebilir girişimler ve finansal sonuçlar arasında rekabet avantajı aracılığıyla pozitif bir ilişki göstermiştir. Dolayısıyla, sürdürülebilir işletmeler daha rekabetçi ve daha iyi finansal sonuçlara sahiptir. Rigby ve Tager (2008), şirketler için sürdürülebilirliği bir büyüme stratejisi olarak değerlendirir.

Emisyonları azaltma, kirliliği azaltma, sürdürülebilir malzemeler kullanma ve sürdürülebilir iş ortaklarına sahip olma gibi hedefler, şu faydaları getirir:

- Toplumda daha iyi bir imaja sahip olma
- Daha fazla müşteri ve kaliteli çalışan çekme
- İş ortakları için daha güvenilir olma
- Bu davranışları ve girişimleri teşvik etmek için hükümet tarafından verilen vergi avantajları
- Uzun vadede daha yüksek kar elde etme.

Sürdürülebilir işletmelerin başarılı olabilmesi için tüketicilerin bu tür işletmeleri fark etmeye ve ürün ve hizmetlerini satın almaya daha fazla yönlendirilmeleri gerekmektedir. İşte toplumda farkındalık düzeyini yükseltmeye katkıda bulunan eğitim kampanyalarının rolü devreye girer, daha eğitimli, bilgili ve sorumlu vatandaşlar ve bu nedenle alıcılar ve girişimciler olurlar. Mesleki literatürde birçok çalışma, iş ve toplumda sürdürülebilirliği teşvik etmede eğitimin rolünü vurgulamaktadır (Calder ve Dautremont-Smith, 2009; Rowe, 2007; Hill ve Lee, 2012). Hill ve Lee (2012), sürdürülebilirlik konularına olan bilgilerinin sürdürülebilirlik algılarını etkileyen Y Kuşağı tüketicilerini inceledi.

Sürdürülebilir işletmelerin uzun vadeli olarak karlı ve verimli olabilmesi için girişimcilerin yaratıcı (yenilikçi ve büyük fikirler üreten) ve yenilikçi (yenilik ve kullanışlılık odaklı) olmaları gerekmektedir. İşletmede sürdürülebilirlik ve yenilikçilik, daha yüksek rekabet avantajları, krizlerde daha fazla hayatta kalma şansı, tüketicilerden sadakat ve artan pazar payı sağlar. İşletmelerde sürdürülebilirlik ve inovasyon geniş çapta araştırılmıştır (Todeschini ve diğerleri, 2017; Evans ve diğerleri, 2017; Shakeel ve diğerleri, 2020; Seebode ve diğerleri, 2012; Borkovskaya, 2013). Shakeel ve diğerleri (2020), "İş Modeli İnovasyonu, sürdürülebilirlik sorunlarıyla başa çıkmak için bir gelecektir" diyorlar. Seebode ve diğerleri (2012), inovasyonun "sürdürülebilirlik" gündemindeki büyüyen baskılara ve ortaya çıkan fırsatlara başa çıkmak için gerekli olduğunu takdir ediyorlar.

17 Sürdürülebilir Kalkınma Hedefi tarafından atıfta bulunulan bazı sorunları çözmeye odaklanmış inovatif ve sürdürülebilir işletmelerin iyi uygulamalarının birçok örneği bulunmaktadır:

- **Bio-bean** (https://www.bio-bean.com/), İngiltere merkezli bir işletme olup çeşitli iş ortaklarından kahve telvesi toplar ve bunlara değer katmaktadır. Bu şekilde, kahve kütükleri ve pelletler, doğal kahve aromaları ve işletmeleri için daha çevre dostu alternatifler arayan çeşitli endüstriler için ham malzemeler haline getirirler.
- **Fairphone** (https://www.fairphone.com/), Hollanda merkezli bir şirkettir ve geri dönüşümlü ve sürdürülebilir bileşenlerden yapılmış telefonlar sunar. Kolayca onarılabilecek tasarımlara sahiptirler ve insanları ve gezegeni ön planda tutarlar. Adillik, işletmelerinin temel değeridir.
- **Studio Roosegaarde** (https://www.studioroosegaarde.net/), sürdürülebilir projeler oluşturmaya odaklanan Hollandalı bir araştırma laboratuvarıdır. Bu projeler arasında hava kirliliğini azaltmayı ve havayı temizlemeyi amaçlayan Smog Free Tower, Smog Free Ring ve Smog Free Bicycle; organik havai fişekler olan Spark; uzaydaki atıkları temizlemeyi ve geri dönüştürmeyi amaçlayan Space Waste Lab; kentsel kirlilik konusunda farkındalığı artırmayı amaçlayan Seeing Stars; bitkilerin büyümesine yardımcı olmak ve insanların onu bir sanat formu olarak tadını çıkarmalarını sağlamak için özel bir ışık kullanan Grow bulunmaktadır.
- **Eonef** (http://eonef.com/), elektriği olmayan bölgelere güneş balonları getirmeye odaklanan ve hava kalitesini izlemek veya yangınları tespit etmek için sensörler ve kameralarla donatılmış balonları sunan bir Fransız şirkettir (Lampoon Dergisi, 2023).
- **Groasis** (https://www.groasis.com/), verimli teknolojiler kullanarak kurak bölgeleri yaşayan topraklara dönüştürmeye odaklanan ve su tasarrufu yapmayı ve bu bölgelerin özgüllüklerini düşünmeyi hedefleyen bir Hollanda şirketidir. Ürünlerinden bazıları Groasis Waterboxx (sulama olmadan bitkilerin büyümesine yardımcı olur ve su tasarrufu sağlar), Groasis Growboxx (dağlık bölgelerde bitkilerin büyümesine yardımcı olur), Growsafe Telescoprotexx (bitkilerin hayvanlar tarafından yenmesini engeller), Groasis Capillary Drills (çöl bölgeleri için özel olarak üretilmiş ekskavatörler) veya Groasis Terracedixx (yağmur suyunu daha verimli kullanmak için) gibi ürünler içerir.
- **Demetra** (https://www.demetrafood.it/), "kirletici emisyonları azaltmaya kararlı ve atığı ayrı ayrı toplamaya" odaklanan İtalyan bir gıda şirketidir.
- **The John Lewis Partnership** (https://www.johnlewispartnership.co.uk/), İngiltere'nin iki büyük perakendecisini içeren John Lewis ve Waitrose'u içerir. Bu iş ortaklığı, 2020'de araçlarında biometan yakıt kullanarak 2050 yılı için "net sıfır karbon emisyonu taahhüdünü" duyurdu.
- **Alman Su Vakfı** (https://www.wasserstiftung.de/), sisi güvenli içme suyuna dönüştürebilecek CloudFisher adlı bir teknoloji geliştirmiştir.
- **Sheep Inc.** (https://eu.sheepinc.com/), Yeni Zelanda'daki koyun çiftliklerinden elde edilen yünle üretilen giysiler sunmaktadır. "Bir Kazak Satın Al, Bir Koyun Sahiplen" kampanyası, insanlara kıyafetlerinin nereden geldiğini bildirmektedir. Ayrıca, şirketin tüm giysilerinin sahip olduğu NFC etiketi, tüketicilerin satın aldıkları ürünler hakkında daha fazla detayı, yünü, geldiği koyunu, köken çiftliği ve insanların karbon ayak izleri hakkında bilinçlendirici diğer bilgileri öğrenmek için kullanılabilir (Malachosky, 2022).
- Tayland'daki **Rimping** süpermarketi, 2019 yılında atılmak yerine kullanılabilecek malzemeleri daha sürdürülebilir bir şekilde kullanmak ve böylece plastik kullanımını azaltmak amacıyla muz kabuklarını ambalaj malzemesi olarak kullanmaya başladı (Nace, 2019).

Dünya birçok sosyo-ekonomik zorlukla karşı karşıya ve bu nedenle hükümetler, özel kuruluşlar, STK'lar ve vatandaşlar için daha sorumlu ve sürdürülebilir bir şekilde hareket etmek için çok sayıda fırsat sunmaktadır. Benzer şekilde, 2030 Ajandasındaki 17 Sürdürülebilir Kalkınma Hedefi, iklim değişikliğini azaltmak ve herkes için eşit haklar sağlamak için kamu ve/veya özel girişimlere dönüştürülebilecek tüm olanaklardır. Sürdürülebilir işletmeler, topluluklarına fayda sağlar ve şirketler için önemli faydalar sunar.

İş dünyası değişiyor, ancak iklim değişikliği, küresel ısınma, yoksulluk, açlık ve eşitsizlik konularında farkındalık yaratmak ve daha bilinçli tüketiciler ve girişimciler oluşturmak için eğitim kampanyalarına da ihtiyaç vardır. Hepimiz yaşadığımız çevrenin kalitesinden sorumluyuz ve gelecek nesillere temiz hava, su ve toprak bırakma yükümlülüğümüz bulunmaktadır.

Hava kirliliğini tamamen durdurmak için radikal bir çözüm olmasa da, belirli hava kirleticilerinin emisyonlarını azaltmak için çözümler bulunmaktadır.

2016/2284 sayılı Avrupa Parlamentosu ve Konseyi'nin 14 Aralık 2016 tarihli direktifine göre, Romanya'nın 2030 yılına kadar (2005'e kıyasla) NOx (azot oksitleri), VOCnm (metan dışı uçucu organik bileşikler), SO2 (karbon dioksit sülfür), NH3 (amonyak) ve PM2.5 (askıda ince partiküller) gibi belirli atmosfer kirleticilerinin emisyonlarını sırasıyla %60, %45, %88, %25 ve %58 oranında önemli ölçüde azaltması gerekmektedir.

Bu emisyonların havada nasıl var olduğunu ve kökenini sorgulayabiliriz. Nasıl dikkatli olunur? Bu emisyonları bedenimize solumamak için serbest irademiz var mı?

Kısa bir sunumla, yukarıdaki soruları cevaplayabiliriz:

- NOx (azot oksitleri), başta enerji santralleri, taşıtlar ve endüstriyel ile evsel yakma süreçlerinin sonucudur. Karayolu taşımacılığı başlıca nedenidir.
- VOC (uçucu organik bileşikler) boyalar, cilalar, mumlar, yağ çözücü solventler, deterjanlar, yakıtlar, dezenfektanlar, kozmetik ürünler ve yapıştırıcıların sonucudur; bu bileşikler aynı zamanda sigara içme ve yakıt yakma ile de üretilebilirler.
- SO2 (sülfür dioksit) metan gazı kullanmayan halkın ısıtma sistemlerinin sonucu, termoelektrik santraller, endüstriyel süreçler (çelik, rafineri, sülfürik asit üretimi), kağıt ve kağıt endüstrisi.
- NH3 (amonyak) başlıca tavuk ve domuz çiftliklerinin sonucudur.
- PM2.5 (askıda ince partiküller) benzin, petrol, dizel veya odun yakmaktan kaynaklanır.
- Bu nedenle, bu emisyonların havada nasıl var olduğunu ve nereden geldiğini biliyoruz, ancak bu emisyonları solumamak için serbest irademiz var mı?

Milli Hava Kirliliği Kontrol Programı'na göre, Çevre, Sular ve Ormanlar Bakanlığı, çevresel hava kalitesi değerlendirme alanında önemli bir role sahiptir. Bu bakanlık, ulusal düzeyde emisyon azaltma taahhütlerini aşmamak amacıyla SO2, NOX, VOC, NH3 ve PM2.5 gibi ulusal antropojen emisyonlarını azaltmak için önlemler belirlemektedir. Aynı Milli Hava Kirliliği Kontrol

Programı, özellikle SO2 emisyonları olmak üzere emisyonların önemli ölçüde azaldığını, 2020'ye kıyasla 2005 yılına göre yaklaşık %88 daha düşük olduğunu belirtmektedir. Bu azalmayı NOX emisyonlarında (%42), VOC emisyonlarında (%30), NH3 emisyonlarında (%19) ve PM2.5 emisyonlarında (%7) takip etmektedir. Bu nedenle, yürürlükteki politika ve önlemler nedeniyle 2020 ve 2005 için bildirilen tarihsel emisyonlar göz önüne alındığında, tüm kirleticiler için düşüş eğilimi ve VOC, SO2 ve NH3 emisyonlarını azaltma taahhütlerine uygunluk göstermektedir. 2020 yılında NOX (%3) ve PM2.5 (%21) için azaltma taahhütleri aşılmaktadır.

Sayılar açısından oldukça olumlu görünüyor, ancak hissetme açısından hala rahatlatıcı bir durum değil; yani dışarı çıkıp temiz hava solumak isteğiyle dolup taşan bir içsel heyecanınız yok, çünkü solumakta olduğumuz hava, Romanya'nın üstlendiği tüm taahhütlerle bile zararlı bir hava. "Üstlenilen" kelimesi neden bizi %100 koruduğunu hissettirmiyor gibi? Aksine, rahatsızlık yaratan bir durum yaratıyor, ancak aynı zamanda yıllar içinde insan doğasının evrildiğini, ancak hayatta kalma içgüdüsünün her şeyin önünde olduğunu düşünmeden edemiyoruz.

İnsanlığın evrim geçirmesi ve zararlı etkileri bilmeye başlaması için, 5–9 Aralık 1952 tarihleri arasında Londra'da yaşanan ciddi bir hava kirliliği olayı olan "1952 Büyük Sis" adlı olgu önemli bir dönüm noktasıdır. Bu dönemde, ev ısınması büyük ölçüde kömüre dayandığı için, yanma gazları sisle birleşerek bir sis tabakası oluşturdu, bu da 4.000'den fazla kişinin (kardiyovasküler ve solunum hastalıklarından) ölmesine neden olan bir olguydu. Bu felaket deneyiminin bir sonucu olarak, 1956'da Büyük Britanya'daki büyük şehirlerde hava kirliliğini azaltmayı amaçlayan "Temiz Hava Kanunu" kabul edildi.

Başka bir örnek, Kuzey İtalya'daki Seveso yakınlarındaki bir böcek ilacı fabrikasındaki bir kaza. Atmosfere doksini salan, hatta çok küçük dozlarda bilinen karsinojenik etkilere sahip tehlikeli bir madde. Ne yazık ki, etkilenen alan, 18 km2'lik bir alanı kaplayan bir yerleşim bölgesiydi; bu nedenle 37.000 kişi kirletilmiş havayla karşılaştı. Felaket o kadar büyüktü ki, Avrupa Konseyi daha sonra "Seveso Direktifi" olarak bilinen benzersiz bir direktif yayınladı ve yaklaşık 80 son derece tehlikeli madde üretimi ve depolaması için sıkı düzenlemeler getirdi.

Başka bir felaket olayı aklımıza gelmeden duramıyoruz, nüfusun tamamı tarafından bilinen, yani Çernobil felaketi, Ukrayna'daki Çernobil nükleer santralinin reaktörlerinden birinin patladığı ve atmosfere Hiroşima ve Nagazaki bombalarından daha fazla radyasyon saldığı bir felaketti.

Son olarak, Romanya'da bir felaket olayı örneği Copsa Mică'daki olaydır, şehir kirlilik altında gömüldü. Copsa Mică'da iki fabrika bulunuyordu; biri lastiklerde kullanılan siyah karbon üretiyordu, diğeri ise çinko, kurşun, bakır, kadmiyum ve diğer demir dışı metalleri üretiyordu. Birlikte her yıl 30.000 ton parçacık ve isyanın yayılmasına neden oldular.

Gerçekten de insanlık enerji santrallerine, karayolu taşımacılığına, deterjanlara, dezenfektanlara, çelik fabrikalarına, rafinerilere ve hatta tavuk ve domuz çiftliklerine ihtiyaç duyar, ancak çevreyi etkilemeden, havayı kirletmeden ve insanları etkilemeden bu temel şeylere ihtiyaç duymamızı nasıl başarabiliriz?

16 Mart 2023'ten itibaren – Yeşil Anlaşma Sanayi Planı, Avrupa'nın net sıfır emisyonlu sanayisinin rekabetçiliğini artırarak iklim nötrlüğüne geçişi destekliyor. Mart ayında, bu planın ana önerilerinden üçü sunuldu: Avrupa Kritik Hammaddeler Yasası, Net Sıfır Emisyonlu Sanayi Yasası ve Elektrik Piyasa Düzenleme Reformu. Temiz teknolojiler için daha basit ve öngörülebilir bir düzenleyici ortam yaratarak bu planı destekleyecekler, böylece bunlar AB'de gelişmeye veya gelişmeye devam edebilirler. Avrupa Yeşil Anlaşma'nın faydaları, temiz hava, temiz su, sağlıklı toprak ve biyoçeşitlilik desteği sağlar; yenilenmiş, enerji verimli binalar; uygun fiyatlı sağlıklı yiyecekler; daha fazla toplu taşıma seçeneği; daha temiz enerji ve temiz, son teknoloji yenilikçilik; onarılabilecek, geri dönüştürülebilecek ve yeniden kullanılabilecek daha dayanıklı ürünler;

geleceğin taleplerine uygun işler ve geçiş için gerekli becerilerin eğitimiyle dünya çapında rekabetçi sanayiye geçişin sağlamlığı.

İnsanların doğası zaman içinde evrim geçirmek, varlıklarını daha rahat hale getirmek istemek ve sadece bize yardımcı olmakla kalmayıp yaşadığımız çevreyi de korumak için büyük işler yapmak istemektir. Bizi çevremize yardımcı olmak ve korumak için daha fazla şey yapmaya motive eden bir şeydir. Bizler, hava kalitesi ile ilgili bilgileri veya çevresel hava kalitesi hakkında toplanan verileri bilirsek bu konuda bir yasal çerçeve olduğunu merak etmemek elde değil. Veya Romanya'nın bir taraf olduğu anlaşmalara, sözleşmelere veya anlaşmalara saygı gösterip göstermediğini merak edebiliriz.

- Hava kalitesi ile ilgili yasal çerçeve olarak, Avrupa düzenlemeleri, sonradan yapılan değişiklik ve eklemelerle birlikte, çevresel hava kalitesi hakkında 104/2011 sayılı yasa ile ulusal mevzuata tamamen entegre edilmektedir (104/2011 sayılı çevresel hava kalitesi yasasının eklerinin değiştirilmesine ilişkin 806/2016 sayılı Genelge tarafından sağlanmıştır). 104/2011 sayılı çevresel hava kalitesi yasasının 2. maddesinin hükümlerine göre, "bu yasa, ulusal düzeyde şunlarla ilgili tedbirler sunar:"
- Çevresel hava kalitesi için amaçlar belirleme ve olumsuz olayların meydana gelmesini önlemek ve insan sağlığına ve genel olarak çevreye olan etkilerini azaltma amacı gütmek;
- Ülke genelinde çevresel hava kalitesinin standart yöntemler ve Avrupa düzeyinde belirlenen kriterlere dayalı olarak değerlendirilmesi;
- Hava kirliliği ile mücadele sürecini desteklemek ve bunun neden olduğu rahatsızlığı izlemek, ayrıca ulusal ve Avrupa düzeyinde alınan önlemlerin uzun vadeli eğilimlerini ve iyileştirmelerini izlemek için çevresel hava kalitesi ile ilgili bilgi edinme;
- Çevresel hava kalitesi ile ilgili bilgilerin halka sunulmasını garanti etmek;
- Hava kalitesinin uygun olduğu yerlerde korunması ve/veya diğer durumlarda iyileştirilmesi;
- Hava kirliliğini azaltmak için Avrupa Birliği'nin diğer üye devletleri ile işbirliğinin artırılmasını teşvik etmek;
- Romanya'nın taraf olduğu anlaşmalar, sözleşmeler ve uluslararası antlaşmaların yerine getirilmesi".

Ayrıca, 104/2011 sayılı Kanunun 55. maddesi uyarınca, "herhangi bir uyarı eşiği, limit değeri veya hedef değer aşılırsa, ayrıca ilgili tolerans marjı veya uzun vadeli hedef uzunluğuna karşı geçişler nedeniyle sınır ötesi hava kirletici taşınması veya öncüler, çevre koruma için merkezi kamu otoritesi ile işbirliği yapar. Avrupa Birliği'nin komşu üye devletlerinin muhatap yetkili kuruluşu veya Romanya devletinin yabancı politika uygulaması için merkezi kamu otoritesi ile, Avrupa Birliği üyesi olmayan komşu ülkelerdeki muhatap otorite ile, uygun önlemler uygulayarak bu geçişleri ortadan kaldırmak için ortak eylemler gibi ortak veya ilişkilendirilmiş hava kalitesi planlarının geliştirilmesi gibi, orantısız maliyetler içermeyen uygun önlemler. en azından, 104/2011 sayılı Kanunun 55. maddesinin 4. fıkrası uyarınca, "bilgi eşiği ve/veya uyarı eşiği bir sınır bölgesinde veya aglomerasyonunda aşıldığında, çevre koruma için merkezi kamu otoritesi, mümkün olduğunda Avrupa Birliği'nin komşu üye devletlerinin ilgili yetkili makamlarını en kısa sürede bilgilendirir."

Sayıları görmek, bir diyagramı görmek, somut ve doğru verileri görmek isteğinden yola çıkarak, Craiova Üniversitesi, Bilimler Bölümü, Adana Türkeş Alparslan Bilim ve Teknoloji Üniversitesi, Plovdiv "Paisii Hilendarski" Üniversitesi ve Banská Bistrika'daki Matej Bel Üniversitesi, Erasmus+ projesi "Hava Kirliliği Öğretim ve Araştırmasında Gelişmiş Teknolojilerin Uygulanması" kapsamında öğrencilere hava izleme sensörü nasıl yapacaklarını öğrenme fırsatı sunuyor. Aynı zamanda bu program, öğrencilere bu sensörlerin bileşenlerini ve işlevlerini öğretir ve hava kalitesine dikkat çekmede nasıl kullanılabileceğini açıklar.

Hava kalitesi izleme sensörleri, hem bireyler (çünkü evimize böyle bir sensör satın alabiliriz) hem de tüzel kişiler (kamu kurumları gibi); bu şekilde hava kalitesinin bir temsilini elde edebiliriz ve neden olmasın, bir gün hava kalitesi temiz değilse, o gün dışarı çıkmaktan kaçınmak veya ilgili yetkililere bildirmek ideal olurdu. Bu sensörlerin oluşturulması ve günlük hayatımızdaki varlığı, karşı karşıya kaldığımız yüksek derecede hava kirliliği göz önüne alındığında kaçınılmazdır.

Bu laboratuvar çalışma kitabı, öğretimde teknolojinin öğrenme sürecindeki rolü hakkında öğretmenlerin fikirlerini sunar. Aynı zamanda dört üniversitenin – UCv, PU, UMB ve ATU – mühendislik ve bilim öğrencilerinin eğitimine katkıda bulunan bazı insanların iyi uygulama ve fikirlerinin değişimini içerir.

Kitap, öğrencilerin çevre (hava kirliliği) odaklı bazı teknolojilere aşina olmalarına yardımcı olmayı amaçlamaktadır. Laboratuvar çalışmaları, bazı elektronik bileşenlerden başlayarak bir sensör yapmanın nasıl olduğunu, onu nasıl programlayacağınızı, bir ağa nasıl bağlayacağınızı ve sensörün verileri nasıl büyük bir sensör bağımsız ağına ilettiğini gösterir. Ayrıca, laboratuvar kitabı her sensör tarafından üretilen verilerin nasıl indirileceğini, verilerin nasıl düzenlenebileceğini ve görselleştirilebileceğini ve öğrencilerin elde edilen veri kümesini nasıl analiz edebileceklerini sunar. Bilgi, özellikle deneysel beceriler, gelecekteki mühendisler ve bilim mezunları için hayati öneme sahiptir.

Chapter 1'de hava sıcaklığını ölçebilen bir sensör setinin kısa bir açıklaması yapılır. Bu bölümde her bileşenin rolü ve yeri tartışılmaktadır. İkinci bölüm, güneş ışınımı sensörlerine dayalı bazı etkinliklerin pratik gerçekleştirmesine odaklanır. Elektronik bileşenlerin bir Arduino tipi mikrodenetleyici içeren ana kart ile nasıl bağlanacağını gösterir. Bu bağlamda bazı eğitimsel olanaklar değerlendirilmektedir. Üçüncü bölüm, bir seviye sensörüne dayalı bazı etkinlikleri önerir. Dördüncü bölüm, GM sayacının nasıl yapıldığını ve radyasyon etkilerinden nasıl korunabileceğimizi ele alır. Beşinci bölüm, bir meteoroloji istasyonunu sunar ve altıncısı hava kalitesi izleme sensörü hakkındadır.

3D baskı son derece faydalı bir teknolojidir ve bu bağlamda 7. Bölüm uygulamaları hakkında bilgi sunar. Bu bölüm, sensörü çevresel etkenlerden korumak için bir kalkan oluşturmak için 3D baskının zorluklarıyla ilgilenir. 8, 9 ve 10. Bölümler, bağımsız bir sensör ağı rolünü eğitim girişimlerinde ele alır ve sensörlerin faydalarını ve ölçümlerin sınırlamalarını vurgular. Bu bölümler, laboratuvar ortamlarında yapılan ölçüm yöntemlerini resmi hava kalitesi izleme istasyonlarından gelen ölçümlerle karşılaştırır. Ayrıca, Adana'dan bir örnek olayı kullanarak toplanan verileri indirme ve analiz etme sürecini açıklar.

Bu laboratuvar etkinlikleri kitabı, öğrencilerin keşfetme ve uygulama yoluyla nasıl öğrenebileceği konusundaki öğretim elemanlarının fikirlerini paylaşır. Bu kitap, bazı sensör kitlerinin kısa bir açıklamasını içerir. Her laboratuvar etkinliği, her laboratuvar çalışmasını anlamak için gerekli kavramların açıklandığı bir teorik bölüme sahiptir. Ayrıca, amaç, hedefler, kullanılan ekipmanın kısa bir açıklaması, kurulum, alınan adımlar, çalışma şekli, cihazları kullanırken ortaya çıkabilecek çeşitli tehlikelerle ilgili uyarılar, veri toplama, veri analizi, gerçek hayat bağlantısı, zorluklar ve sonuçları içerir.

# **Kaynaklar**

- 1. Bio-bean. Available online at https://www.bio-bean.com/ (Accessed on 23 March 2023)
- 2. Borkovskaya, V. G. (2013). The Concept of Innovation for Sustainable Development in the Construction Business and Education. Applied Mechanics and Materials, 475–476, 1703– 1706. https://doi.org/10.4028/www.scientific.net/amm.475-476.1703
- 3. Calder, W., & Dautremont-Smith, J. (2009). Higher education: More and more laboratories for inventing a sustainable future. Agenda for a sustainable America, 93-107. Available online at http://ulsf.org/wp-content/uploads/2015/06/ESDHigherEdAmericaCalder20091.pdf (Accessed on 31 March 2023)
- 4. Cambridge Academic Dictionary Content (n.d.). Entrepreneur Definition. Available online at https://dictionary.cambridge.org/dictionary/english/entrepreneur (Accessed on 25 March 2023)
- 5. Cantele, S., & Zardini, A. (2018). Is sustainability a competitive advantage for small businesses? An empirical analysis of possible mediators in the sustainability–financial performance relationship. Journal of cleaner production, 182, 166–176.
- 6. Carbon Monitor. CO2 emissions in 2020. Available online at https://carbonmonitor.org/ (Accessed on 29 March 2023)
- 7. Carter, N. M., Gartner, W. B., Shaver, K. G., & Gatewood, E. J. (2003). The career reasons of nascent entrepreneurs. Journal of Business Venturing, 18(1), 13–39. https://doi.org/10.1016/S0883-9026(02)00078-2
- 8. Demetra. Available online at https://www.demetrafood.it/ (Accessed on 23 March 2023)
- 9. Eonef. Available online at http://eonef.com/ (Accessed on 23 March 2023)
- 10. Evans, S., Vladimirova, D., Holgado, M., Van Fossen, K., Yang, M., Silva, E. A., & Barlow, C. Y. (2017). Business model innovation for sustainability: Towards a unified perspective for creation of sustainable business models. Business strategy and the environment, 26(5), 597–608.
- 11. European Environment Agency (2019). Healthy environment, healthy lives. Available online at https://www.eea.europa.eu/publications/healthy-environment-healthy-lives (Accessed on 29 March 2023)
- 12. European Environment Agency (2021). Air quality in Europe 2021. Health impacts of air pollution in Europe, 2021. Available online at https://www.eea.europa.eu/publications/air-quality-in-europe-2021/health-impacts-of-air-pollution (Accessed on 29 March 2023)
- 13. European Environment Agency (2022). Air pollution: how it affects our health. Available online at https://www.eea.europa.eu/themes/air/health-impacts-of-air-pollution (Accessed on 29 March 2023)
- 14. European Environment Agency (2023). Air quality in Europe 2022. Available online at https://www.eea.europa.eu//publications/air-quality-in-europe-2022 (Accessed on 29 March 2023)
- 15. European Parliament (2023). Circular economy: definition, importance, and benefits. Available online at https://www.europarl.europa.eu/news/en/headlines/economy/20151201STO05603/circ ular-economy-definition-importance-and-benefits (Accessed on 28 March 2023)
- 16. Fairphone. Available online at https://www.fairphone.com/ (Accessed on 31 March 2023)
- 17. German Water Foundation. Available online at https://www.wasserstiftung.de/ (Accessed on 31 March 2023)
- 18. Groasis. Available online at https://www.groasis.com/ (Accessed on 31 March 2023)
- 19. Hill, J., & Lee, H. H. (2012). Young Generation Y consumers' perceptions of sustainability in the apparel industry. Journal of Fashion Marketing and Management: An International Journal, 16(4), 477–491.
- 20. John Lewis Partnership. Available online at https://www.johnlewispartnership.co.uk/ (Accessed on 31 March 2023)
- 21. Kampa, M., & Castanas, E. (2008). Human health effects of air pollution. Environmental pollution, 151(2), 362–367. https://doi.org/10.1016/j.envpol.2007.06.012
- 22. Lampoon Magazine (2023). EONEF's tethered balloons: air quality monitoring, wildlife conservation and forest fire detection. Available online at https://www.lampoonmagazine.com/article/2023/02/12/eonefs-tethered-balloons-airquality-monitoring-wildlife-conservation-and-forest-fire-detection/ (Accessed on 31 March 2023)
- 23. Little, M. P. (2003). Risks associated with ionizing radiation: Environmental pollution and health. British medical bulletin, 68(1), 259–275. https://doi.org/10.1093/bmb/ldg031
- 24. Malachosky, E. (2022). Buy a Sweater, Adopt a Sheep. Available online at https://www.gearpatrol.com/style/a38831352/merino-wool-sheep-inc/ (Accessed on 31 March 2023)
- 25. Mattera, M., Alba Ruiz-Morales, C., Gava, L., & Soto, F. (2022). Sustainable business models to create sustainable competitive advantages: strategic approach to overcoming COVID-19 crisis and improve financial performance. Competitiveness Review: An International Business Journal, 32(3), 455–474.
- 26. Nace, T. (2019). Thailand Supermarket Ditches Plastic Packaging For Banana Leaves. Available online at https://www.forbes.com/sites/trevornace/2019/03/25/thailandsupermarket-uses-banana-leaves-instead-of-plastic-packaging/ (Accessed on 31 March 2023)
- 27. Rigby, D., & Tager, S. (2008). Learning the advantages of sustainable growth. Strategy & Leadership, 36(4), 24–28.
- 28. Righi, S., Lucialli, P., & Bruzzi, L. (2005). Health and environmental impacts of a fertilizer plant–Part I: Assessment of radioactive pollution. Journal of environmental radioactivity, 82(2), 167–182. https://doi.org/10.1016/j.jenvrad.2004.11.007
- 29. Rodrigues, S. M., & Römkens, P. (2018). Human health risks and soil pollution. In Soil Pollution (pp. 217–250). Academic Press. https://doi.org/10.1016/B978-0-12-849873-6.00009-1
- 30. Rowe, D. (2007). Education for a sustainable future. Science, 317(5836), 323–324.
- 31. Seebode, D., Jeanrenaud, S., & Bessant, J. (2012). Managing innovation for sustainability. R&d Management, 42(3), 195–206. https://doi.org/10.1111/j.1467-9310.2012.00678.x
- 32. Shakeel, J., Mardani, A., Chofreh, A. G., Goni, F. A., & Klemeš, J. J. (2020). Anatomy of sustainable business model innovation. Journal of cleaner production, 261, 121–201. https://doi.org/10.1016/j.jclepro.2020.121201
- 33. Sheep Inc. Available online at https://eu.sheepinc.com/ (Accessed on 25 March 2023)
- 34. Stephan, U., Hart, M., Mickiewicz, T., & Drews, C. C. (2015). Understanding motivations for entrepreneurship. Available online at https://publications.aston.ac.uk/id/eprint/25296/1/Understanding\_motivations\_for\_entre preneurship.pdf (Accessed on 25 March 2023)
- 35. Studio Roosegaarde. Available online at https://www.studioroosegaarde.net/ (Accessed on 31 March 2023)
- 36. Todeschini, B. V., Cortimiglia, M. N., Callegaro-de-Menezes, D., & Ghezzi, A. (2017). Innovative and sustainable business models in the fashion industry: Entrepreneurial drivers, opportunities, and challenges. Business Horizons, 60(6), 759–770. https://doi.org/10.1016/j.bushor.2017.07.003
- 37. United Nations (1987). Report of the World Commission on Environment and Development: Our Common Future. Available online at http://www.un-documents.net/our-common-future.pdf (Accessed on 27 March 2023)
- 38. United Nations (n.d.). Sustainable Development. Available online at https://www.un.org/ecosoc/en/sustainable-development (Accessed on 27 March 2023)
- 39. World Health Organization (1982). Rapid assessment of sources of air, water, and land pollution. Geneva, Switzerland.
- 40. https://ro.wikipedia.org/wiki/Marele Smog\_din\_1952 (Accessed on 7 April 2023)
- 41. https://www.manager.ro/articole/afla-67/analizele-managerro-cele-mai-maricatastrofe-ecologice-produse-de-mana-omului-norul-de-dioxina-din-italia-(iv)-8516.html (Accessed on 7 April 2023)
- 42. https://www.digi24.ro/stiri/sci-tech/natura-si-mediu/cele-mai-mari-catastrofe-ecologicedin-romania-si-din-lume-993038 (Accessed on 7 April 2023)
- 43. https://adevarul.ro/stiri-locale/hunedoara/secretele-oraselor-toxice-din-romaniacomunista-2027764.html (Accessed on 7 April 2023)
- 44. https://commission.europa.eu/strategy-and-policy/priorities-2019-2024/europeangreen-deal\_ro (Accessed on 7 April 2023)
- 45. https://lege5.ro/App/Document/gi2tqmjzgq/legea-nr-104-2011-privind-calitateaaerului-inconjurator (Accessed on 7 April 2023)

# **BÖLÜM 1. HAVAYI SICAKLIK KONUSUNDA YÜKSEK HASSASLIKLA ÖLÇME BİR RTD PT100 SENSÖRÜNÜ KULLANMAK**

*Bu bölüm, Bulgaristan'ın Plovdiv şehrinde bulunan Paisii Hilendarski Üniversitesi'nden Rumen Popov tarafından yazılmıştır.* 

#### **1.1. Teori**

#### **1.1.1. RTD'leri kullanarak sıcaklık ölçümü**

Direnç Sıcaklık Dedektörleri'nin (RTD) işleyiş prensibi, elektriksel iletken malzemelerin sıcaklık değişikliğinde elektriksel dirençlerinin değişme özelliğine dayanır. Saf metaller, RTD üretimi için en yaygın olarak kullanılan malzemelerdir. Formül, belirli direnci ρ belirler:

$$
\rho = \frac{1}{n_{\text{e}}\mu_{\text{e}}}
$$
\n(1)

burada

*n\_, m-3 birim hacim başına serbest elektron sayısıdır;* 

*e, C elektron yüküdür;* 

*µ\_, m2/Vs – elektronların hareketliliği, birim şiddetteki bir elektrik alanında sahip olacakları hızla numerik olarak eşittir.* 

Metallerin özgül direnci ρ, nispeten küçüktür – 10-10 ila 10-5 Ω m arasında değişir. Bu, sıcaklığa bağlı olmayan yüksek elektron konsantrasyonundan kaynaklanır.

Tüm sıcaklıklarda ρ, kristal örgünün dalgalanmalarına bağlıdır ve elektronların mobilitesi ve kirliliklerin varlığı tarafından belirlenir. Bu nedenle saf metallerin özgül direnci aşağıdaki gibi ifade edilebilir:

$$
\rho = \rho_0 + \rho(T). \tag{2}
$$

burada *ρ*0 sıcaklığa bağlı değildir.

#### **1.1.2. Değerli metal RTD'leri**

Bu RTD'ler, parametrelerinin yüksek istikrarı ve ölçüm sonuçlarının yüksek yeniden üretilebilirliği nedeniyle yaygın bir şekilde kullanılmaktadır. Başlıca uygulamalar, 10 ila 1200 K arasındaki sıcaklıklar için platin ve düşük sıcaklıklar için titanyum içindir.

Platin 1800 K'ye kadar kimyasal reaksiyonlara girmiyor ve özelliklerini koruyor. Birkaç süreç – difüzyon, yapı değişikliği vb. etkisi nedeniyle platin RTD'lerinin bazı ortamlardaki kullanımı daha düşük sıcaklıklarla (1200 °C) sınırlıdır. Platinin nispeten yüksek bir direnci vardır. Sıcaklığa θ bağlı direnç RΘ'ün, oldukça geniş bir sıcaklık aralığında (0 °C'nin üstündeki sıcaklıklar için) Callender formülü tarafından yeterince doğru bir şekilde tanımlanır:

$$
R_{\Theta} = R_0 (1 + A\Theta + B\Theta^2),\tag{3}
$$

burada *R*0 0°C'deki direnç, A ve B ise genellikle uluslararası sıcaklık ölçeği üzerinde üç referans noktasında ölçülen termistör dirençlerinden belirlenen sabitlerdir.

BDS 10726-73'ye göre sabitler A ve B, suyun üçlü noktasında *θtp* = 0.01 °C, suyun kaynama noktasında *θk* = 100 °C ve çinkonun katılaşma noktasında *θZn*= 419.58 °C direncin ölçülmesiyle belirlenir.

Sıcaklıklar 0 ila -200 °C arasında, direnç *Rθ*'nın sıcaklık *θ*'ye bağlılığı şu formülle ifade edilir:

$$
R_{\theta} = R_0[1 + A\theta + B\theta^2 + C(\theta - 100)\theta^3]
$$
\n(4)

Burada sabitler A ve B, denklem (3)'te olduğu gibidir ve sabit C, oksijenin kaynama noktasında *θO2* = -182.97 °C belirlenir. BDS 10713-73'e göre, sabitler A = (3.90785÷3.9685).10-3 °C-1,  $B = - (5.875 \div 5.85) \cdot 10^{-7}$  °C $^{-2}$ , C = 4.2.10<sup>-12</sup> °C $^{-4}$  değerlerine sahip olabilir.

Hassas termometrelerin dönüşümleri için kabul edilen sabitlerin değerleri bireysel olarak belirlenmelidir. Denklem (4) ile şu şekilde elde edilir:

$$
A = \frac{(R_{\kappa} - R_0)\theta_{Zn}^2 - (R_{Zn} - R_0)\theta_{\kappa}^2}{R_0 \theta_{\kappa} \theta_{Zn} (\theta_{Zn} - \theta_{\kappa})}, \, \circ \mathcal{C}^{-1}
$$
\n
$$
\tag{5}
$$

$$
B = \frac{(R_{\kappa} - R_0)\theta_{Zn} - (R_{Zn} - R_0)\theta_{\kappa}}{R_0\theta_{\kappa}\theta_{Zn}(\theta_{Zn} - \theta_{\kappa})}, \, {}^{\circ}\mathbb{C}^{-2}
$$
\n<sup>(6)</sup>

$$
C = \frac{R_{O_2} - R_0 - AR_0 \theta_{O_2} - BR_0 \theta_{O_2}^2}{R_0 \theta_{O_2}^3 (\theta_{O_2} - 100)}, C^{-4}
$$
\n(7)

burada *Rk*, *RZn* ve *RO2* sırasıyla suyun kaynama sıcaklığında *θk*, çinkonun katılaşma sıcaklığında *θZn* ve oksijenin kaynama sıcaklığında *θO2*'deki dirençlerdir. Sıcaklık *θk*, atmosferik basınca, rakıma ve enlem derecesine bağlı olarak 100°C'den farklılık gösterebilir. Bu durumda, 100°C sıcaklığındaki direnç *R100* şu şekilde elde edilir:

$$
R_{100} = R_k + (R_k - R_0) \frac{100 - \theta_k}{\theta_k} - 5,83.10^{-5} R_0 (100 - \theta_k). \tag{8}
$$

0°C'deki direnç *R0*, RTD'nin buzun erime sıcaklığında veya suyun üçlü noktasını çoğaltan özel bir cihazda direnç ölçülerek belirlenir, *θT* = 0.01°C. Daha yüksek hassasiyet gerekiyorsa, ikinci durumda, elde edilen direnci Rtr ifadesine göre düşürmek gereklidir:

$$
R_0 = R_{\rm tr}(1 - 3,93.10^{-5}).
$$
\n(9)

Pratik olarak önemli bir durumda, R<sub>θ</sub> bilindiğinde, o zaman mevcut sıcaklık θ, iki bileşen  $\theta_1$  ve  $\theta_4$ 'nın toplamı kullanılarak Denklem (10) ile belirlenebilir. Denklem (11) ve Denklem (12) ile belirleme yapılır:

$$
\theta = \theta_1 + \theta_4 \tag{10}
$$

$$
\theta_{\Delta} = 0.045 \frac{\theta}{100} \left( \frac{\theta}{419,58} - 1 \right) \left( \frac{\theta}{630,74} - 1 \right),\tag{11}
$$

$$
\theta_1 = \frac{2\left(\frac{R_{\theta}}{R_0} - 1\right)}{A + \sqrt{A^2 + \left(\frac{R_{\theta}}{R_0} - 1\right) \cdot 4B}} \pm \theta_{\Delta},\tag{12}
$$

burada  $A = 3.9083 \times 10^{-3}$  °C<sup>-1</sup> and  $B = -5.775 \times 10^{-7}$  °C<sup>-2</sup>.

Şekil 1, (12) ile hesaplanan sıcaklığa bağlı olarak bu düzeltmenin değerini grafiksel olarak göstermektedir.

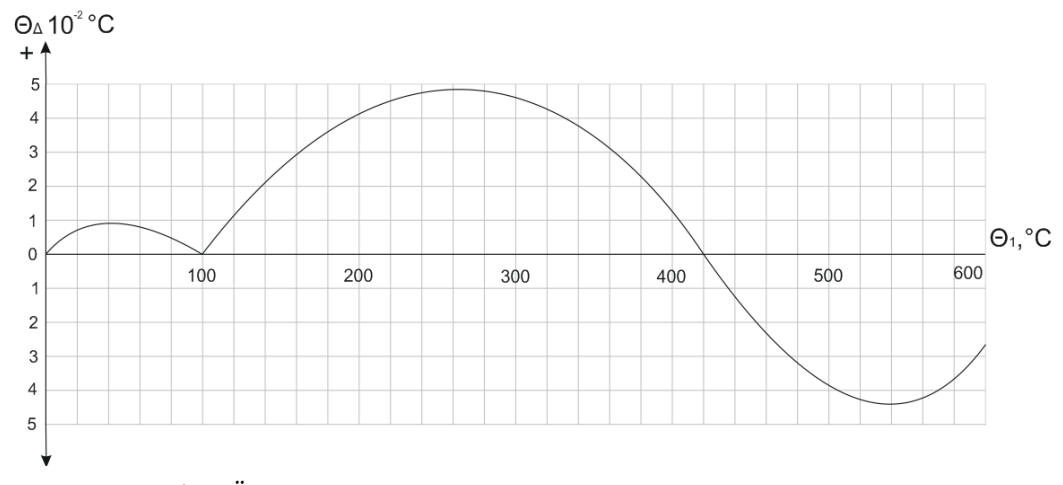

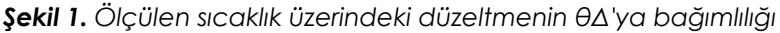

#### **1.1.3. PRTD sinyal koşullayıcı**

Microchip Teknolojisi aynı zamanda düşük maliyetli bir çözüm de önerir (Şekil 2) MCP609 [2] adlı düşük güç, tek kaynaklı, raydan rayına çalışan bir işlemciden yararlanarak PRTD sinyal düzenleyici. A1, A2 ve bir hassas voltaj kaynağı tarafından gerçekleştirilen bir akım üreteci, sensörü uyarır. Bir op-amp (A3), tel direnci RW hatasını iptal eder.

Şekil 2'de gösterilen tasarım, Genişleme kartının RTD sinyal düzenleyici bölümünü geliştirmek için kullanılmıştır. Bu tercih edilme nedenlerinin başında düşük maliyet, basit yapısı ve esnek modüler tasarım gelmektedir. DAQ kartının dört analog giriş kanalından her biri, RTD uyarımına geçiş yapmak için biri ve DAQ kartının analog giriş kanalına geçiş yapmak için diğeri olmak üzere iki ayrı çoklayıcı tarafından 8 ile çarpılır.

Yukarıda açıklanan sekiz kanallı çoklayıcı sinyal düzenleyici yapısı LabJack UE9 DAQ kartı için tamamen uygundur.

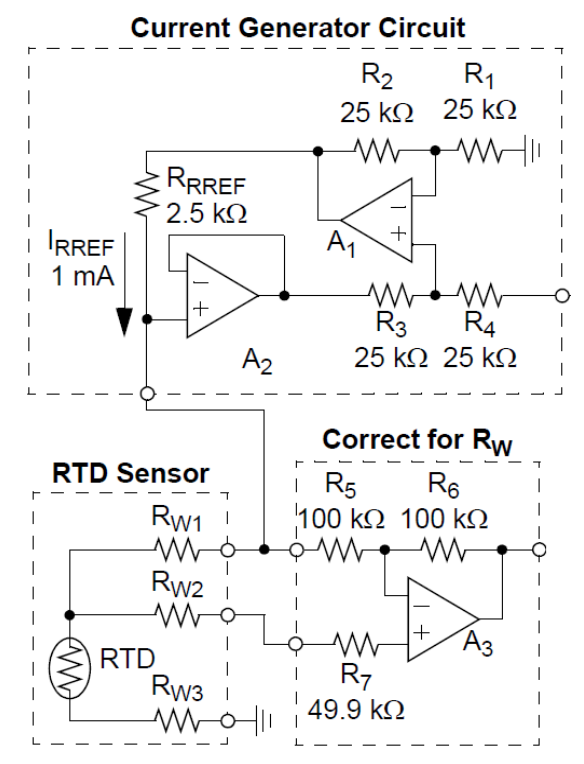

*Şekil 2. OP-AMP kullanılan RTD sinyal düzenleyici, kaynak [2]* 

## **1.1.4. Veri Toplama (DAQ) Kurulu**

Çok sayıda ölçüm noktası, çoklu kanal kullanımını gerektirir. Bu amaçla "Genişleme kartı" geliştirilmiştir. Bu kart, DAQ kartımız LabJack UE9 tarafından sağlanan analog kanalların sayısını genişletmemizi sağladı. Aşağıda listelenen kanal türlerini destekler:

• 32 adet Pt100 3 telli RTD sıcaklık sensörü kanalı

• 16 adet diferansiyel düşük gerilim giriş kanalı (DC akım, güneş radyasyonu ölçüm cihazları, termokupllar vb. için)

- 128 adede kadar DS1820 sıcaklık sensörü veya nem sensörü (1-Wire arayüzü)
- 10 adet DC gerilim giriş kanalı (ACV, ACA ölçümleri için)
- 8 sayıcı giriş (akış hızı ve enerji sayaçları için)

 Ayrıca, yükleri kontrol etmek için 12 röle ve 8 TTL seviyesinde çıkış mevcuttur. 3 telli RTD ön ucu, 32 RTD kanalı elde etmek için var olan 4 DAQ analog voltaj kanalına 8 katlı birleştirme ile bağlandı. Şekil 4, DAQ kartının analog giriş kanalı AIN6'ya bağlı dört elektronik bölümden birinin şematik diyagramını sunar. Genişleme kartı, LabJack UE9 kartının AIN7, AIN8 ve AIN9 kanallarına bağlı üç benzer elektronik bölümden daha oluşur.

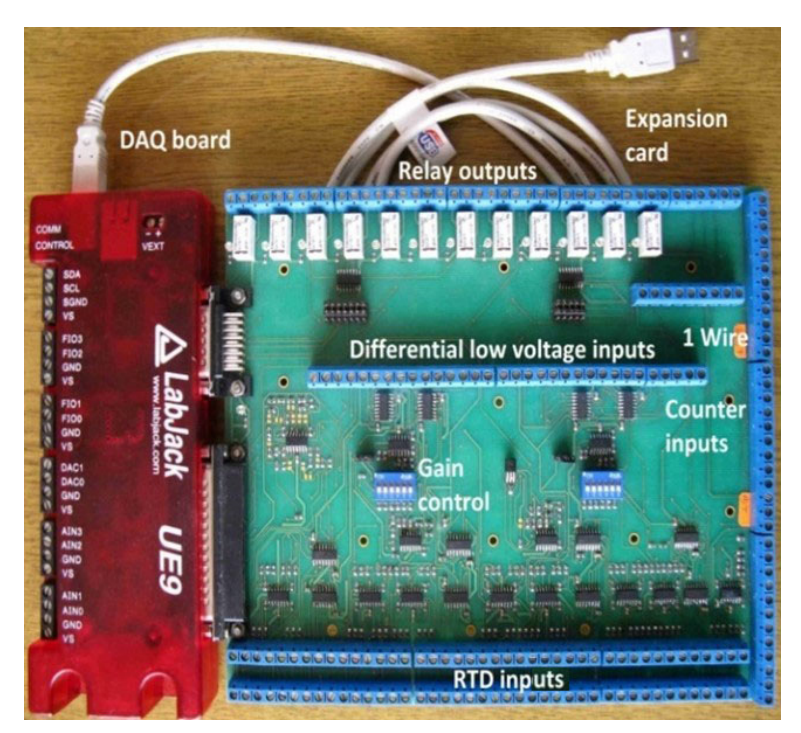

*Şekil 3. Genişleme kartı ve DAQ kartı*

Bileşen sayısı, tasarlanan kartın toplam dört adet 8'lik RTD Pt100 sensörlerinin uyarılması için yalnızca bir akım kaynağı kullanılarak en aza indirgenmiştir. Ayrıca, kart üzerine monte edilen tüm 32 RTD sinyal düzenleyicisi için referans voltajını sağlamak için yalnızca bir 2.5 V kaynağı kullanılmıştır.

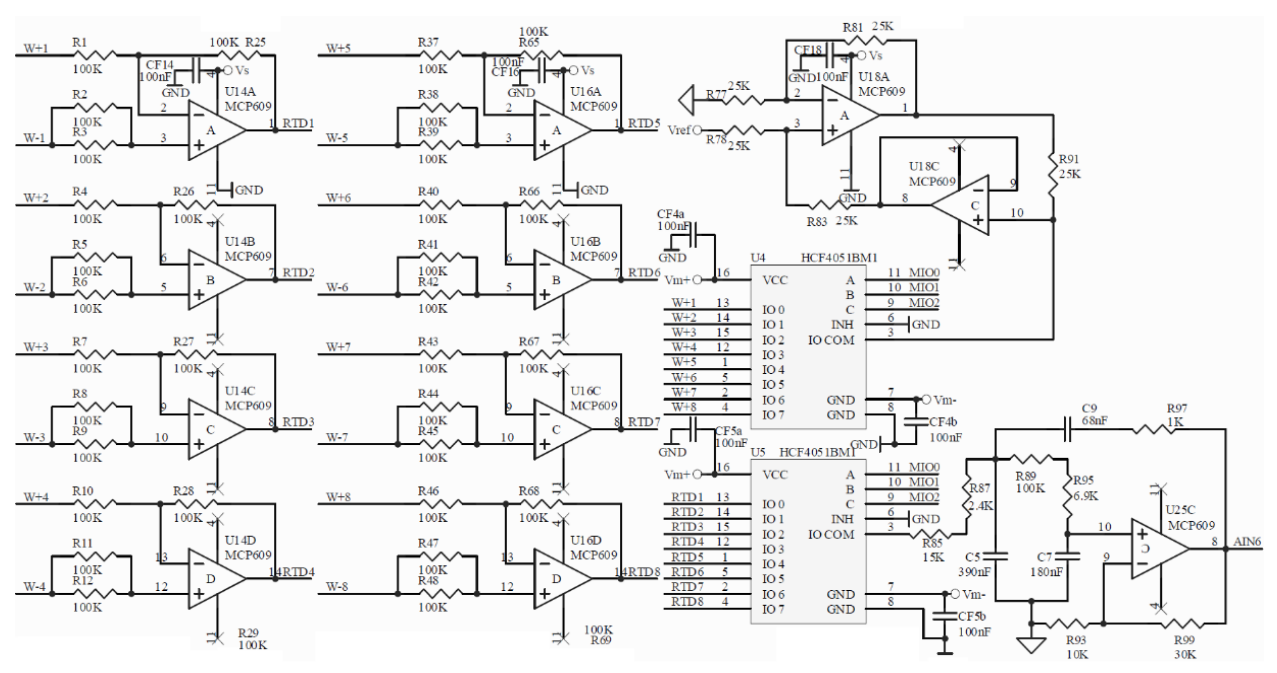

*Şekil 4. 8 kanallı sinyal düzenleyici elektronik bölümlerinden biri için şematik diyagram.*

İki düşük maliyetli sekiz kanallı çoklayıcı, anahtarlama ağı oluşturuyor. Açıldığında, excitation akım kaynağının ürettiği akım, HCF4051 anahtarının (U4) direncine bağlı değildir. Her iki çoklayıcı da, değiştirilebilir voltaj aralığını sağlamak için LabJack UE9'dan temin edilen bipolar ±6.3V besleme (Vm- ve Vm+) ile beslenir. Giriş kanalı, LabJack UE9 sürücüsü için National Instruments LabVIEW'de mevcut yazılım ve DAQ kartı tarafından otomatik olarak oluşturulan üç sinyal (MIO0, MIO1 ve MIO2) kullanılarak adreslenir.

Çoklayıcı U5'in (IO COM) 3 numaralı pinindeki çıkış voltaj sinyali, 2. derece, düşük geçişli Sallen-Key filtresi ile filtrelenir. Bu filtre, 7.47 V/V kazanca ve 8 Hz kesme frekansına sahiptir. Bu, yalnızca düşük örnekleme hızları kullanılıyorsa uygun olur. Örnekleme hızı 0.33 Hz'yi aşıyorsa, hızlı geçiş yeteneğini sağlamak için kapasitörler C5, C7 ve C9'un çıkarılması gerekmektedir. Bu durumda yazılım filtreleme de ek olarak gerçekleştirilir.

#### **1.1.5. RTD Direnci Hesaplaması**

RTD direnci *Rθ*'nin değeri, LabJack UE9 DAQ kartının mevcut okumasına bağlıdır. Denklem (13) kullanılarak hesaplanır.

$$
R_{\theta} = (U_{IN\_UE9} * 213.79) / (3.4), \qquad (13)
$$

burada *UIN\_UE9*, LabJack UE9 DAQ kartının mevcut voltaj okumasıdır. *R<sup>θ</sup>* değeri, sıcaklığı hesaplamak için denklem (11) içine konur.

#### **1.2. Laboratuar Kurulumu**

#### **1.2.1. Donanım Yapılandırması**

Laboratuvar kurulumu Şekil 5'te sunulmuş olup aşağıdaki bileşenlerden oluşmaktadır:

- DAQ-kartı LabJack UE9;
- Genişletme kartı;
- 3-tel RTD Pt 100 sıcaklık sensörü, genişleme kartının RTD kanalı 1'e bağlı;
- Bilgisayar;
- USB kablosu.

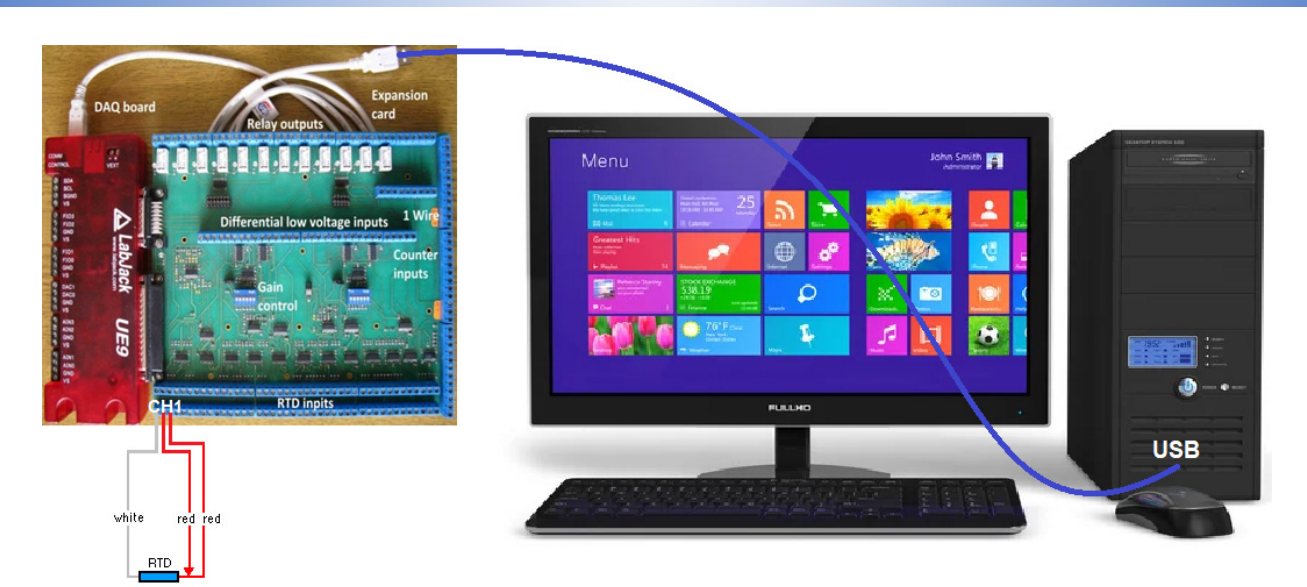

*Figure 5. Labaratuar test kurulumu* 

#### **1.2.2. Yazılım Uygulaması**

The data logging software application LJLogUD (Şekil 6), ölçüm verilerini toplar ve sonuçları saklar. Ayrıca ölçüm verilerinin basit özel denklemler kullanılarak ön işlenmesine izin verir.

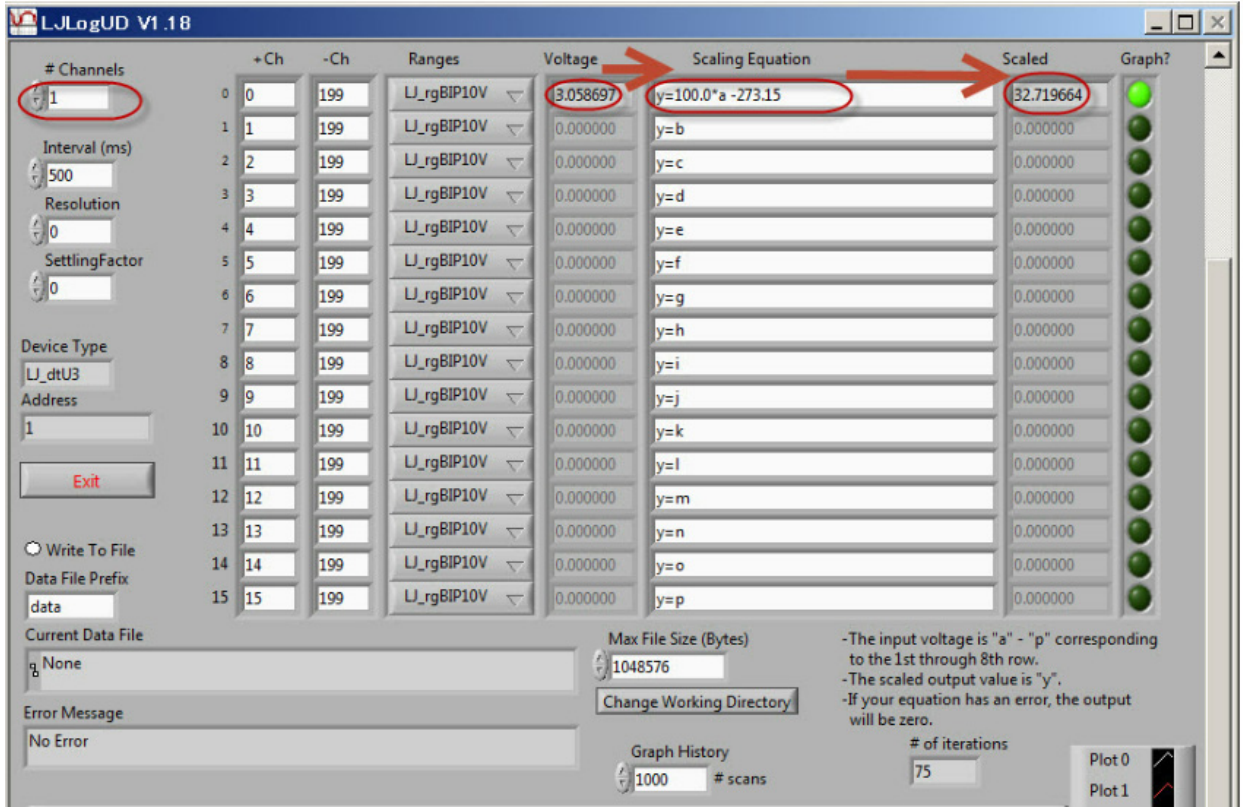

*Şekil 6. LJLogUD yazılım uygulaması*

# **1.3. Görevler**

- *1. Laboratuvar deney düzeneğinin tüm bileşenlerini bağlayın (Şekil 5).*
- 2. Yazılım uygulamasını başlatın ve ölçüm parametrelerini yapılandırın,  $R_{\rho}$  ölçümü için özel *denklemi ayarlayın.*
- *3. Ölçümü başlatın ve sonuçları kaydedin (yaklaşık 20 örnek).*
- *4. Verileri (.csv formatında) bir Excel çalışma sayfasına aktarın ve sıcaklık hesaplama için denklemler (10), (11), (12) ve (13) kullanın.*
- *5. Zaman içinde sıcaklık değişimini gösteren bir grafik oluşturun.*
- *6. Bir rapor yazın.*

#### **Kaynaklar**

- [1] Куртев И., к.т.н. инж. Д. Самоловлийски, Измерване на температура, Държавно издателство "Техника", София, 1982
- [2] Bonnie C. Baker. Precision Temperature-Sensing with RTD Circuits, Application Note AN687, Microchip Technology Inc., 2008.
- [3] LabJack Corporation, UE9 Multifunction DAQ board datapage https://labjack.com/products/ue9

# **BU BÖLÜM 2. GÜNEŞ IŞINIMI BİLEŞENLERİNİN ÖLÇÜMÜ BAŞLIĞINI TAŞIMAKTADIR.**

*This chapter was written by Rumen Popov from the Paisii Hilendarski University of Plovdiv, Bulgaria* 

## **2.1. Teori**

# **2.1.1. Doğrudan, Genel ve Dağılmış Güneş Işınımı**

**Doğrudan** güneş ışığının dünya yüzeyine doğrudan geldiği ışınım doğrudan güneş ışınımı olarak adlandırılır.

**Genel** güneş ışınımı, yatay bir yüzeye düşen toplam güneş ışınımı miktarıdır (yani doğrudan güneş ışını ile yatay yüzeydeki dağılmış güneş ışınımının toplamı). Doğrudan güneş ışınımı gün doğumundan gün batımına kadar gözlemlenirken, genel güneş ışınımı gün doğusundan önce ve gün batısından sonra gözlemlenir, ancak bu saatlerde yoğunluğu azalır.

Birimler:

Güneş ışıması watt başına metrekare cinsinden (W/m²) ifade edilir ve toplam miktar joule başına metrekare cinsinden (J/m²). Şu anda kullanılan birimler (SI) ile eski birimler (kalori) arasındaki dönüşüm aşağıdaki formüller kullanılarak yapılabilir:

Güneş ısınımı: 1 kW/m<sup>2</sup> = 1.433 cal/cm<sup>2</sup>/min

Toplam güneş radyasyonu miktarı: 1 MJ/m = 23.89 cal/cm2

Doğrudan güneş ışıması yoğunluğu, güneşin doğuş ve batış saatlerinde yaklaşık olarak 120 W/m² civarında ve yazın açık bir günde öğle saatlerinde yaklaşık 800 W/m² civarındadır.

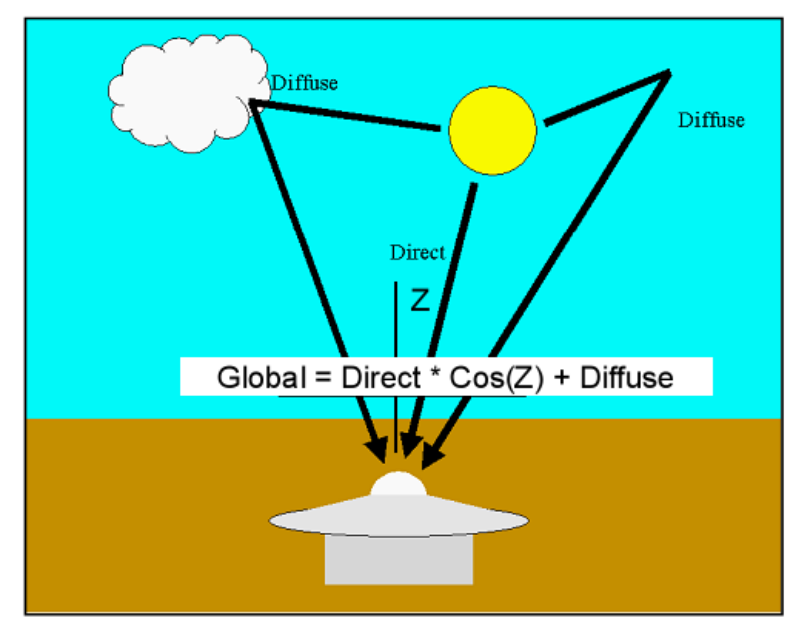

*Şekil 1. Direct, Global ve Diffuse Güneş Işınlarının İlişkisi* 

**Dağılmış güneş ışıması,** atmosfer bileşenleri ve/veya yüzey tarafından saçılan güneş ışığıdır. Yeryüzüne ulaşan güneş ışımasının üç ana bileşeni, Fig. 1'deki denklem aracılığıyla birbirleriyle ilişkilidir. Direkt bileşen Z'nin zenit açısını bilerek diğer iki bileşenin değerini hesaplayabiliriz.

 $I_G = I_D * \cos(Z) + I_{DIF}$ , (1)

Burada:

- IG, global güneş ışımasıdır.
- ID, direkt güneş ışımasıdır.
- IDIF, dağılmış güneş ışımasıdır.
- Z, zenit açısıdır.

Zenith açısı Z, güneşin ölçüm noktasına göre konumuna bağlıdır.

#### **2.1.2. Ölçüm aletleri**

Sıradan gözlem için kullanılan radyometreler, sırasıyla doğrudan ve genel güneş ışınımını ölçen piroheliometreler ve piranometrelerdir. Bir radyometre, sensöründe güneş ışınımını emer, ısıya dönüştürür ve bu ısı miktarını ölçerek güneş ışınımının seviyesini belirler.

Isıl enerjiyi ölçmenin yöntemleri, ısı akışını sıcaklık değişikliği olarak çıkarmayı içerir (su akışlı piroheliyometre, gümüş diskli piroheliyometre veya bimetalik piranograf kullanarak) veya termoelektromotor kuvvet olarak (termoelektrik piroheliyometre veya termoelektrik piranometre kullanarak) ölçmeyi içerir. Mevcut işlemde, termopil kullanan tipler genellikle kullanılır.

Bu çalışmada, Kipp & Zonen tarafından üretilen CMP6 Piranometre ve CHP1 Piroheliyometre adlı iki radyometre kullanılmıştır.

#### **2.1.2.A. CMP6 Piranometre**

CMP6 piranometre [1], bir düz düzlem/yer yüzeyinde rutin global güneş ışını ölçüm araştırması için tasarlanmıştır. ISO 9060:2018 spektral olarak düz B sınıfı özelliklerine tamamen uygundur ve sensör elemanı, seri bağlı altmış dört termoelektrik bağlantıya sahiptir. Sensör elemanı, mükemmel spektral emilim ve uzun vadeli kararlılık özellikleri sunan yüksek kararlı karbon bazlı bir organik olmayan kaplama ile kaplıdır (bkz. Şekil2)

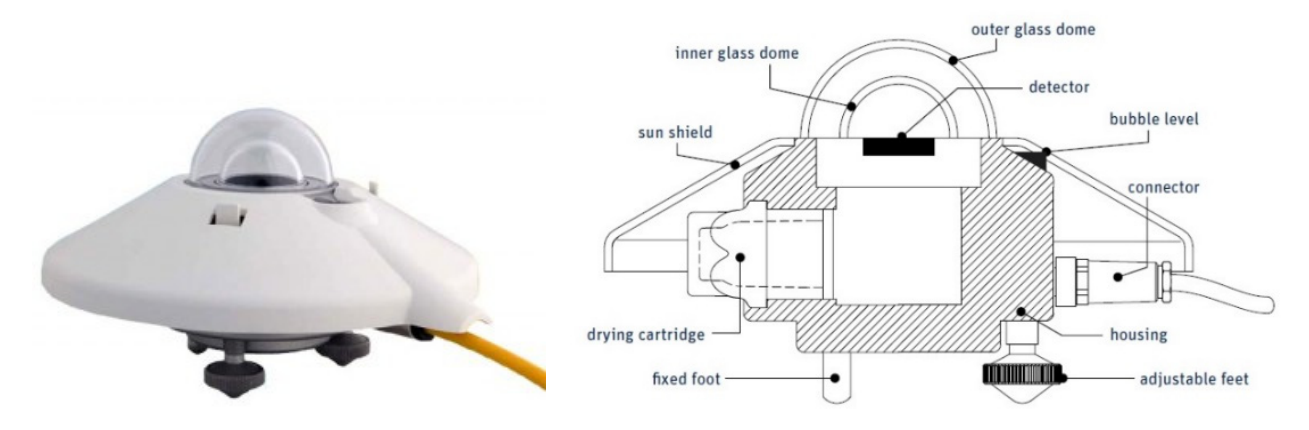

*Figure 2. CMP6 Piranometre yapısı*

CMP6 piranometrenin teknik özellikleri Tablo 1'de listelenmiştir.

| Spektral aralık (50% points)                                 | 285 to 2800 nm                   |
|--------------------------------------------------------------|----------------------------------|
| Hassasiyet                                                   | 5 to 20 $\mu$ V/W/m <sup>2</sup> |
| Tepki süresi                                                 | 12 <sub>s</sub>                  |
| Sifir offset A                                               | $<$ $\pm$ 8 W/m <sup>2</sup>     |
| Sifir offset B                                               | $<$ ±2 W/m <sup>2</sup>          |
| Yönlü Cevap (1000 W/m <sup>2</sup> hüzmesi ile 80°'ye kadar) | $<$ ±20 W/m <sup>2</sup>         |
| Sicaklik Cevabi (-10 ila +40°C)                              | $< \pm 2\%$                      |
| Çalışma ve depolama sıcaklık aralığı                         | $-40$ °C to $+80$ °C             |
| Maksimum güneş ışınımı                                       | 2000 W/m <sup>2</sup>            |
| Görüş alanı                                                  | 180°                             |

*Tablo 1. CMP6 Piranometre Teknik Özellikleri* 

#### **2.1.2.B. CHP 1 Piranometre**

Bir pirometre, 5° ile sınırlı olan görüş alanıyla doğrudan güneş ışınımını ölçmek üzere tasarlanmıştır. Bu, kolimasyon tüpünün şekli, hassas açıklıklar ve detektör tasarımı ile elde edilir. Ön açıklığın bir kuvars penceresi vardır ve enstrümanı korumak ve 200 ila 4000 nm dalga boyunda güneş radyasyonunu geçiren bir filtre görevi görür.

CHP 1 Pirometre [2] (Şekil 3'e bakınız), sürekli doğrudan güneş ışınımı ölçümleri için kullanılabilen tüm hava koşulları için uygun bir pirometredir. CHP 1 Pirometrenin yapısı Şekil 4'te gösterilmiştir. CHP 1, dünya İklim Araştırma Programı (WCRP) Temel Yüzey Radyasyon Ağı (BSRN) gibi yüksek kaliteli güneş ışınımı ağlarının özelliklerini aşar. Bu ağlar, iklim değişikliği araştırmaları için hassas ve güvenilir uzun vadeli ölçümler gerektirir.

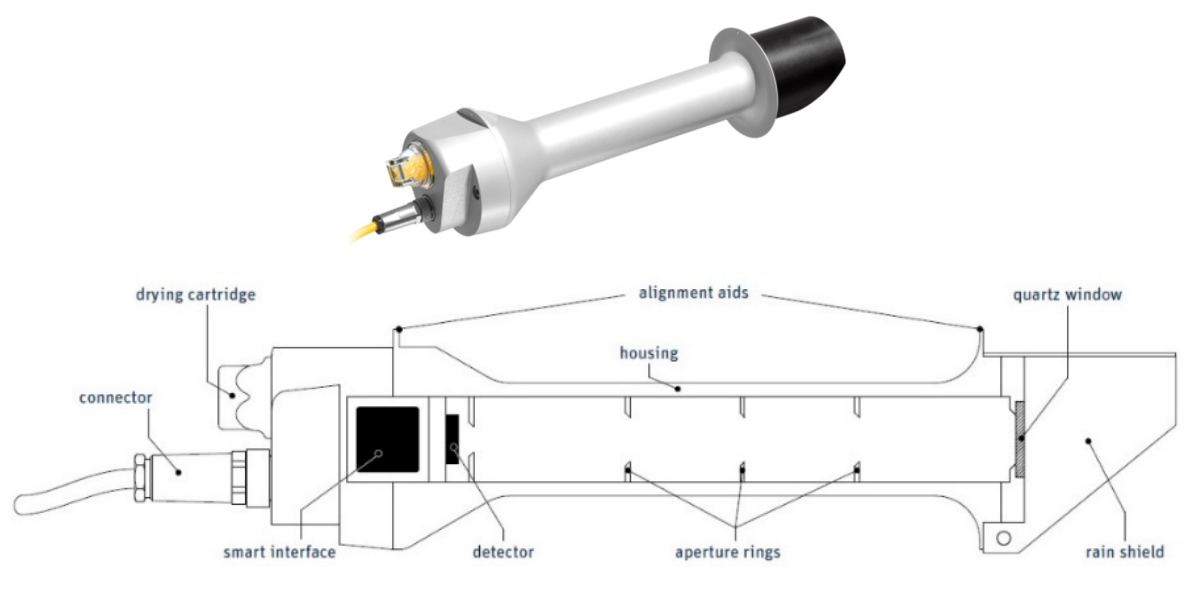

*Şekil 3. CHP 1 Pirometre yapısı*

CHP 1 Pirometrenin teknik özellikleri Tablo 2'de listelenmiştir.

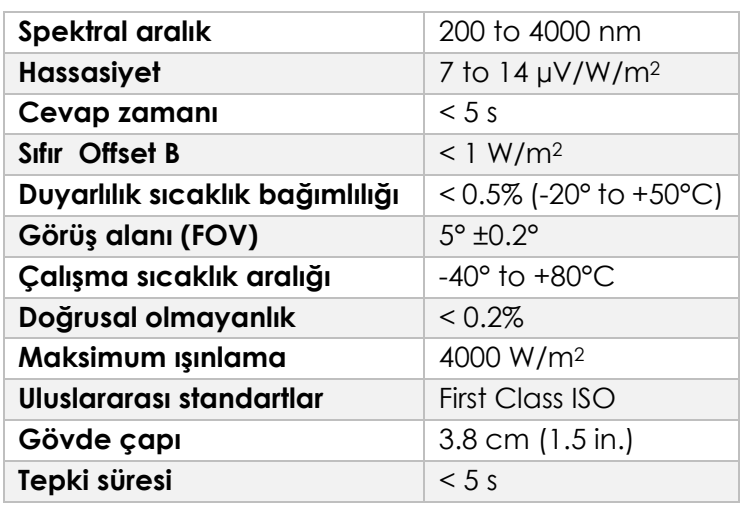

*Tablo 2. CHP 1 Pirometre Teknik Özellikleri* 

## **2.1.3. Doğrudan, Genel ve Saçılmış Güneş Işınlama Ölçümü**

## **2.1.3.A. Veri toplama kartı (DAQ)**

Birçok ölçüm noktasının kullanılması, çok kanallı bir araca ihtiyaç duyar. Bu amaca yönelik olarak "Genişletme Kartı" geliştirilmiştir. Bu kart, DAQ kartımız olan LabJack UE9 [3] tarafından sağlanan analog kanal sayısını genişletmemizi sağladı ve aşağıdaki gibi işlevlere sahiptir:

- 32 adet Pt100 3-tel RTD kanalı
- 16 adet farklı düşük voltaj giriş kanalı (DC akımlar, güneş ışını cihazları, termokupllar vb. için)
- 128 adede kadar DS1820 sıcaklık sensörü veya nem sensörü (1-Wire arayüzü)
- 10 adet DC voltaj giriş kanalı (ACV, ACA ölçü cihazı çıkışları için)
- 8 adet sayıcı giriş (akış hızı ve enerji ölçerler için)
- Ek olarak, yükleri kontrol etmek için kullanılabilen 12 röle ve 8 TTL seviyesinde çıkış bulunur.

3-tel RTD ön yüz, 8 katlı çoklu anahtarlama ile 32 RTD kanalı elde etmek üzere dört var olan DAQ analog voltaj kanalına bağlandı.

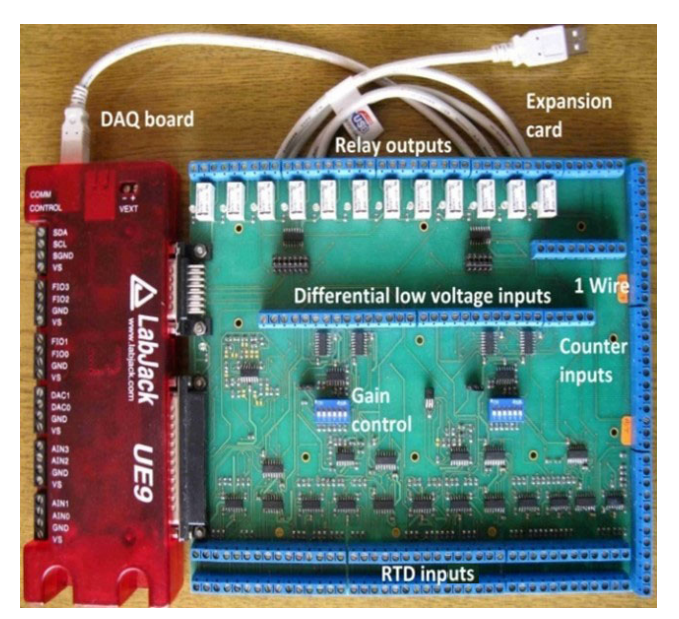

*ŞEKİL 4. Genişletme ve DAQ kartı*

Şekil 4, radyometrelerden gelen giriş bağlantısının LabJack UE9 DAQ kartının AIN10 analog giriş kanalına ait şematik diyagramını sunmaktadır.

Bu bağlantı, termopil sensöründen gelen düşük seviyeli bir sinyali kazanmak için üç işlemsel yükselteç içeren klasik bir enstrümantasyon amplifikatörü devresini kullanır (Şekil 5'e bakınız). İki giriş işlemsel yükselteç [4], farklı ve ortak mod sinyalleri için +1 kazanç faktörüne sahiptir. Çıkış işlemsel yükselteç, giriş sinyalini farklıdan tek yönlü bir sinyale dönüştüren bir diferansiyel amplifikatördür. Bu çıkış işlemsel yükselteç, girişindeki ortak mod sinyallerini bastırır. Direnç (RG), devrenin kazancını kolayca ayarlayabilir. Unipolar besleme devrelerinde referans gerilimi (VREF), genellikle besleme geriliminin yarısı yani (VDD/2) olarak belirlenir.

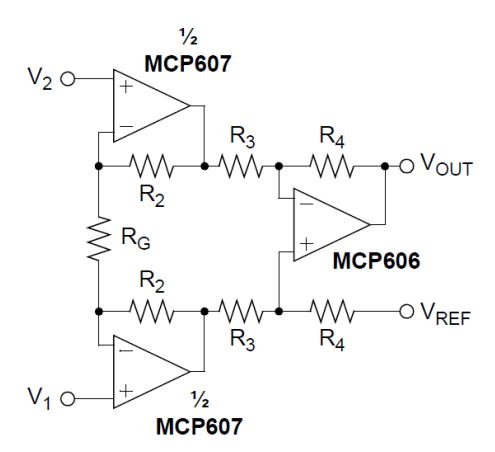

*Şekil 5. Üç işlemsel amplifikatör içeren enstrümantasyon amplifikatörü* 

#### **2.1.3.B. Doğrudan Güneş Radyasyonu Ölçümü**

Varsayalım ki CHP 1 Pyrheliometresi'nin çıkış sinyali Şekil 5a'da sunulan enstrümantasyon amplifikatör aracılığıyla LabJack UE9'un AIN10 girişine bağlanmıştır. Bu durumda, gelen doğrudan güneş radyasyonunun değerini hesaplamak için birkaç adım gerçekleştirilmelidir:

• Pyrheliometrenin çıkışındaki maksimum gerilimi (UPIRH\_MAX) hesaplama formülü (2) ile yapılır:

$$
U_{PIRH\_MAX} = S I_{D\_MAX},
$$
 (2)

Burada S, CHP 1 cihazının hassasiyeti – 10 µVm²/W; ID\_MAX ise ölçülen maksimum doğrudan güneş radyasyonu – 1000 W/m²'dir.

Ardından hesaplanan değer şöyledir:

$$
U_{PIRH\_MAX} = 10.10^{-6}.1000 = 10 \text{ mV}.
$$
 (3)

• Maksimum kazanç *k*, UE9'un giriş aralığının maksimum değerini temin ederek bulunur. Bu aralık, pyrheliometrenin çıkışındaki maksimum gerilimi (UPIRH\_MAX) 625 mV olarak ayarlama seçeneği ile seçilir.

$$
k_{\text{max}} = U_{\text{UE9\_MAX}} / U_{\text{PIRH\_MAX}}
$$
 (4)

*kmax* = 630.10-3/10.10-3 = 63 V/V. Biz kazanç olarak *k* = 50'yi seçeriz. Böylece, cihazdan gelen maksimum ölçüm aralığı (500 mV) UE9'un girişi için belirlenen maksimum değerler arasında kalır.

UE9'in girişindeki gerilim UIN\_UE9'dan doğrudan radyasyon ID hesaplaması, denklem (5) ile yapılır:

$$
I_D = U_{IN \_ \, UEP} / S.k, \text{ so } I_D = U_{IN \_ \, UEP} / 10.10^{-6} .50
$$
 (5)

#### **2.1.3.C. Küresel güneş radyasyon ölçümü**

Eğer CMP6 piranometresinin çıkış sinyali LabJack UE9'un AIN11 girişine Figür 5'te sunulan enstrümantasyon amplifikatörü aracılığıyla bağlanırsa, yukarıda açıklanan adımları kullanarak gelen küresel güneş ışınımının değerini hesaplamak için aynı adımlar izlenmelidir. Bu durumda, elde edilen denklem şu şekilde olur:

$$
I_G = U_{IN\_UE9} / S.k, \text{ so } I_G = U_{IN\_UE9} / 12,5.10^{6}.50,
$$
 (6)

Burada S (CMP6 piranometresi için) bilinen bir değer olan 12.5 µVm²/W ile temsil edilir ve *k* yukarıdaki durumla aynıdır (*k* = 50).

#### **2.1.3.D. Yaygın güneş radyasyon hesaplanması**

Diffüz güneş radyasyonu (IDIF) değeri, denklem (1) ve son iki ölçüm sonuçları olan ID ve IG kullanılarak elde edilir. Zenit açısı Z değerini manuel olarak hesaplamak oldukça zordur, bu nedenle Internet aracı "SunPosition" [5] kullanılmalıdır. Gereken giriş verileri olarak mevcut saat, saat dilimi ve ölçüm noktası konumu gereklidir. Yükseklik açısı bir çıktı olarak alınır. Ardından, zenit açısı aşağıdaki gibi hesaplanmalıdır:

*Z* = 90 deg. – yükseklik açısı değeri. (7)

## **2.2. Labaratuar kurulumu**

#### **2.2.1. Donanım yapılandırması**

Labaratuar düzenlemesi Şekil 6'da sunulmuş olup aşağıdaki bileşenlerden oluşmaktadır:

- DAQ-board LabJack UE9;
- Genişletme kartı;
- CMP6 piranometre, genişleme kartının diferansiyel düşük voltaj kanalı 10'na bağlı;
- CHP1 pirheliometre, genişleme kartının diferansiyel düşük voltaj kanalı 11'ne bağlı;
- PC;
- USB kablosu.

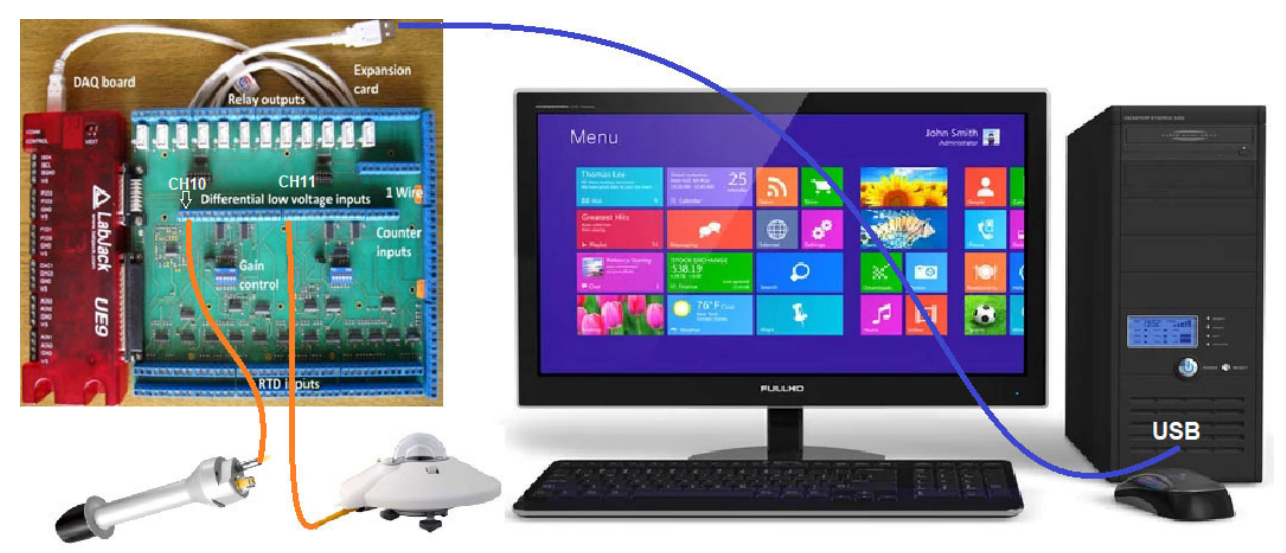

*Şekil 6. Labaratuar test kurulumu* 

# **2.2.2. Yazılım Uygulaması**

Veri kaydı yazılım uygulaması LJLogUD (Şekil 7), ölçüm verilerini toplar ve sonuçları saklar. Ayrıca ölçüm verilerinin basit özel denklemler kullanılarak ön işlenmesine olanak tanır.

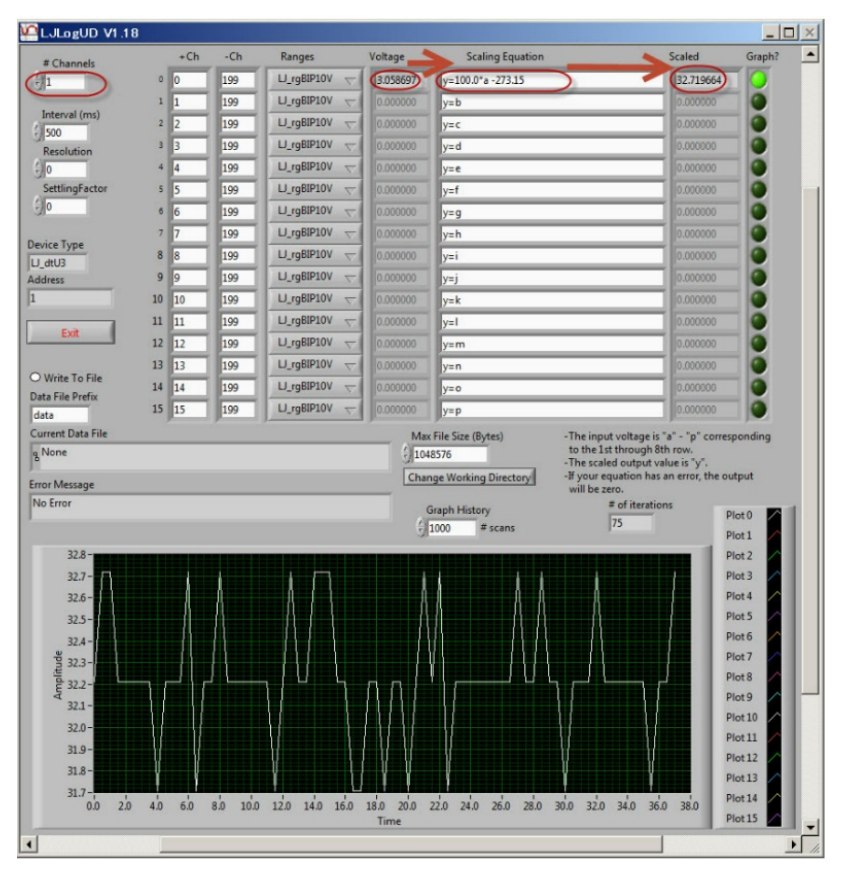

*Şekil 7. LJLogUD yazılım uygulaması*

# **2.3. Görevler**

- *1. Laboratuvar deney kurulumunun tüm bileşenlerini bağlayın (Şekil 5).*
- *2. Yazılım uygulamasını başlatın ve ölçüm parametrelerini yapılandırın, ID ve IG ölçümü için özel denklemi ayarlayın.*
- *3. Ölçümü başlatın ve sonuçları kaydedin (yaklaşık 20 örnek). Bu adımda, CHP 1 Pirheliometre'yi güneşe kesin bir şekilde yönlendirmek için uygun bir destek kullanılmalıdır.*
- *4. Verileri (.csv biçiminde) Excel çalışma sayfasına aktarın ve denklem (1) kullanarak difüz ışınım değeri IDIF'i hesaplayın.*
- *5. Zaman içinde güneş ışınım bileşenlerinin değişimini gösteren grafikler oluşturun.*
- *6. Bir rapor hazırlayın.*

# **Kaynaklar**

- [1] https://www.kippzonen.com/Product/12/CMP6-Pyranometer
- [2] https://www.kippzonen.com/Product/18/CHP1-Pyrheliometer
- [3] LabJack Corporation, UE9 Multifunction DAQ board datapage https://labjack.com/products/ue9
- [4] Microchip App. Note, MCP606/7/8/9. http://ww1.microchip.com/downloads/en/devicedoc/11177f.pdf
- [5] Internet tool "SunPosition" http://www.susdesign.com/sunposition/index.php

# **BÖLÜM 3. ARDUINO KULLANILAN SES SEVİYESİ ÖLÇER**

# **3.1. Teori**

#### **3.1.1. Ses yoğunluk seviyesi ne anlama geliyor?**

Ses yoğunluk seviyesi, genellikle gürültü olarak adlandırılır ve temel çevresel parametrelerden biridir. Ancak, ses ölçümü oldukça karmaşıktır; bu nedenle bu tür bir faaliyeti gerçekleştirmek için sertifikalı uzmanlaşmış şirketlere ayrılmıştır. Devletin ilgili düzenlemeleri ve standartları, ses ölçüm metodolojisini ve izin verilen değerleri belirler. Günümüzde, yeterli kalitede gürültü ölçüm cihazları zaten piyasada mevcuttur ve bu cihazlarla kendi ölçümlerimizi gerçekleştirebiliriz.

Aşağıdaki metin, Arduino Uno mikrodenetleyiciyi kullanarak nispeten basit bir ses seviye ölçer nasıl oluşturabileceğimizi gösterecektir (Şekil 1).

Ses seviye ölçer geliştirme ve yapım süreci ile karşılaşılan zorlukları sunacağız. Bu tür bir cihaz, profesyonel enstrümanların kalitesine ulaşamaz. Bu nedenleri aşağıda açıklayacağız. Bununla birlikte, endikatif ölçüm için kullanabiliriz, bu da ses ve çevredeki yayılması hakkında bazı yasaları kontrol etmemize veya onaylamamıza olanak tanır.

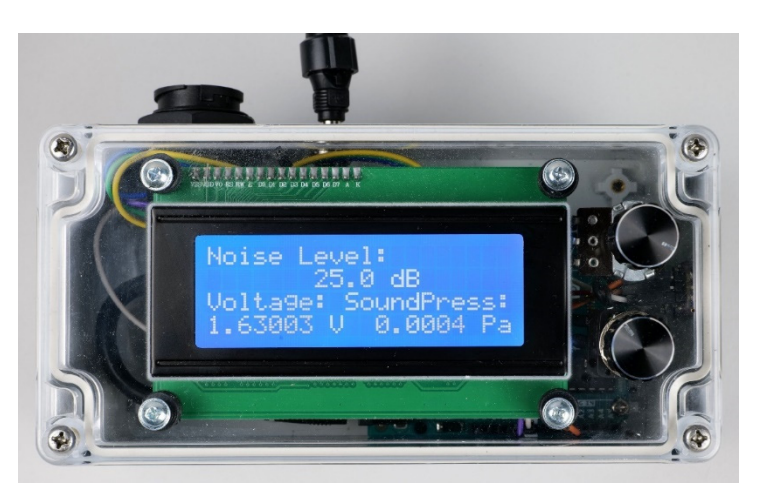

*Şekil 1. Arduino Uno mikrodenetleyicili ses ölçer* 

#### **3.1.2. Ses şiddeti seviyesi nasıl hesaplanır?**

Aşağıdaki metinde, ses seviye ölçer tasarlarken veya programımızı tasarlarken akılda tutmamız gereken gürültü ölçümüne özgü faktörleri sunacağız.

Metin, çevre içinde gürültü yayılması ile ilgili tüm yönleri ve fiziksel yasaları açıklamayı amaçlamamaktadır. Okuyucu, daha fazla bilgi sahibi olmak istiyorsa, mevcut olan ilgili standartları ve metodolojileri incelemesi gerekmektedir. Slovakya'da gürültü ölçümü konusu bir yönetmelik (Vyhláška č. 549/2007 Z. z., 2007) tarafından düzenlenmektedir.

Ses yüksekliği veya ses yoğunluğu seviyesi L [dB], aşağıdaki formül kullanılarak hesaplanabilir:

$$
L = 10 \log \frac{I}{I_0} = 20 \log \frac{p}{p_{ref}} \,,\tag{1}
$$

Burada:

*L*, desibel cinsinden ses yoğunluğu seviyesidir (dB). I, watt başına kare metre (W/m²) cinsinden ses yoğunluğudur. *I*0, 1 kHz frekansta saf bir tonun kaydedilebilir en düşük yoğunluğudur

 $(I_0 = 10^{-12} W/m^2)$ . p\_ref = 2 \* 10<sup>-5</sup> Pa, işitme ile algılanabilen akustik basınç eşik değeridir (işitmenin algılayabileceği en düşük basınç değeri). *p*, anlık ses basınç değeridir. Ses yoğunluğu, ses basıncının karesiyle doğru orantılıdır. Ölçümler sırasında, ses basıncının anlık değeri *p*, ses basıncının zaman içinde çok hızlı değiştiği için bazı bir süre boyunca etkili ses basıncı değeri (*p*rms) ile değiştirilmelidir.

Bu nedenle gürültü ölçü aletleri genellikle birden fazla ölçüm moduna sahiptir. Örneğin, ses seviye ölçer RFT 00024, 1 saniyede gürültü yoğunluğu seviyesini hesapladığında "S" (Yavaş) modunda ölçüm yapar, "F" (Hızlı) modunda 125 ms'de ve "I" (Darbe) modunda 35 ms'de ölçüm yapar.

Formül (1) neden logaritmik olarak işlenmiş akustik basınçlarının payını bir 20 faktörü ile içerdiği fiziksel nedenler ve akustik basınç fonksiyonunun etkili değeri ile çalışma ihtiyacını içeren nedenler oldukça iyi bilinir, ancak bu metnin kapsamını aşar, bu yüzden burada ayrıntılı olarak tartışmayacağız. Sadece etkili akustik basınç değerinin, incelenen akustik sinyalin enerjisiyle doğru orantılı olduğunu belirtelim.

Etkili değer fonksiyonu yef veya etkili değer y rms için, anlık değeri *y(t)* zaman t'de değişen bir işlev için, (uygun) zaman aralığı Δ*t* = *t*<sub>2</sub> – *t*<sub>1</sub> için şu geçerlidir:

$$
y_{rms} = \sqrt{\frac{1}{\Delta t} \int_{t_1}^{t_2} y^2(t). dt} \ . \tag{2}
$$

Mikrodenetleyici, seçilen bir örnekleme frekansıyla (Şekil 2) belirli zaman aralıklarında anlık değerlerini kaydederek sürekli bir işlemin (genellikle voltaj U) ölçer. Bu işlem sinyal nicemlemedir (Gray & Neuhoff, 1998 olarak). Bu nedenle integrali aşağıdaki toplamla değiştirebiliriz:

$$
U_{rms} = \sqrt{\frac{1}{n} \sum_{i=1}^{n} U^{2}(i)} \tag{3}
$$

burada n, Arduino Uno'nun seçilen zaman aralığında kaydettiği mikrofon sensöründen alınan anlık voltaj değerlerinin sayısıdır.

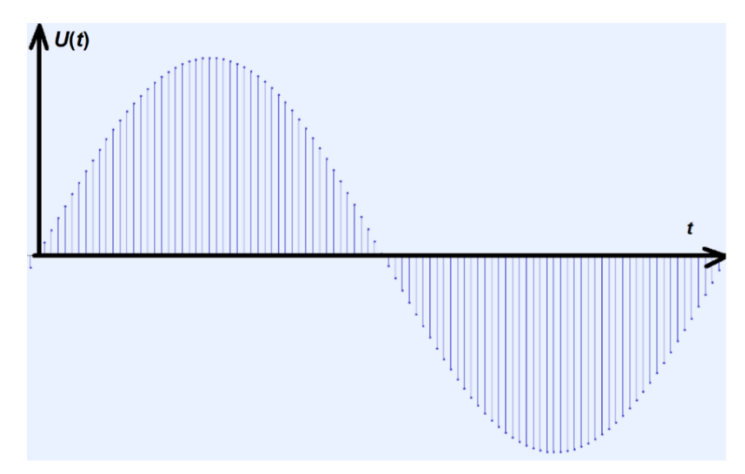

*Şekil 2. Audacity programında üretilen harmonik sinyalin seyri* 

Sonuçta, sesin subjektif algısı, yoğunluğunun seviyesine bağlı olarak birçok diğer faktöre bağlıdır ve bu alandaki araştırmalar hala yeni bilgiler sunmaktadır.

Ses yoğunluğunun seviyesine bağlı olarak sesin frekansına bağlılığını en azından anımsayacağız.

İnsan işitmesinin işitilebilirliği 20 Hz ile 20 kHz arasındadır. Ancak, ses duyumuna olan hassasiyet, ses frekansına bağlıdır ve en hassas olduğumuz frekanslar 2 kHz ile 5 kHz arasındadır. Aynı zamanda işitmenin frekans bağımlılığı düşük ses basınç seviyelerinde daha belirgin ve yüksek ses basınç seviyelerinde daha az belirgindir. Bu nedenle, insan işitmesinin hassasiyetini akustik yoğunluk seviyesinin büyüklüğüne bağlı olarak dikkate alan A, B, C, D, Lin ve Z ağırlık filtreleri kullanılmaktadır (Degro, 2009), (Sound Level Frequency Weightings – A, B, C, D, Lin, Z, 2023).

Hesaplamalar için ses frekanslarının alanı genellikle orta frekansta 1:2 aralıklı oktav bantlarına bölünmüşken, örneğin A filtresi bireysel bantlara aşağıdaki düzeltmeleri atar (tablo 1).

Günümüzde bazı web siteleri, frekans filtrelerinin bireysel frekanslar üzerindeki etkisini hesaplar, örneğin (Calculation of Frequency Weightings, 1996).

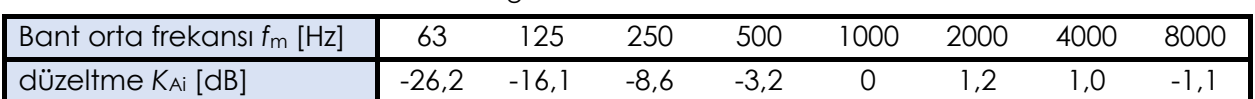

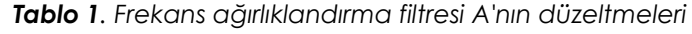

Elde edilen LA ses yoğunluğu seviyesi daha sonra (formül 4'e göre) hesaplanmalıdır:

$$
L_A = 10 \cdot \log \sum_{i=1}^n 10^{\frac{L_i + K_{Ai}}{10}} \,. \tag{4}
$$

Yukarıdaki nedenlerden dolayı, bir profesyonel ses seviye ölçer ayrıca frekans aralığı ve ses yoğunluğu değerine bağlı olarak cihazın hassasiyetini ayarlayan birkaç ağırlık filtresi içermelidir. Sinyalin bireysel frekans bileşenlerine ayrılması veya aralıklara bölünmesi, frekans analizinin bir parçasıdır. Ancak, basit bir Arduino ses seviye ölçer için bir program oluşturma açısından daha karmaşık bir konudur, bu nedenle daha fazla ele almayacağız.

Tablo 2, iç mekandaki cihazın kaynağına ve başka bir eşdeğer ses kaynağına bağlı olarak ses yoğunluğu seviyesinin gösterge değerlerini göstermektedir.

| $L$ [dB]    | Cihaz                             | Eşdeğer aktivite                      |  |
|-------------|-----------------------------------|---------------------------------------|--|
| $39 - 50$   | Buzdolabı, bulaşık makinası       | Sessiz sokak, normal ses arka planı   |  |
| 51          | Yıkama sırasında çamaşır makinesi | Sessiz konuşma, hafif yağmur          |  |
| 55          | Televizyon, el blendırı           | Yüksek sesle konuşma                  |  |
| 60          | sindirici                         |                                       |  |
| $60 - 80$   | Elektrikli süpürge                | sosyal etkinlik, salonda alkış, güçlü |  |
| $70 - 75$   | Sıkma sırasında çamaşır makinesi, | yeniden üretilmiş müzik               |  |
|             | elektrikli su ısıtıcı             |                                       |  |
| 90          |                                   | Geçen tren                            |  |
| 110         |                                   | diskotek                              |  |
| $120 - 130$ |                                   | Ağrı eşiği                            |  |

*Tablo 2. Seçilen ses kaynakları ve bunların tipik ses yoğunluğu değerleri* 

#### **3.1.3. Sesin ortamda yayılması**

Serbest uzaydaki bir ses kaynağının en basit örneği, yerden yüksekte uçan bir uçak gibi, bir nokta kaynaktır.

Bu durumda, kaynağın akustik gücü P, yarıçapı R olan hayali bir kürenin yüzeyine homojen olarak dağılmıştır, böylece yoğunluk için şunu yazabiliriz (5):

$$
I_R = \frac{P}{4\pi R^2} \,. \tag{5}
$$

İlişki (5) den şu sonucu çıkarmaktadır ki, kaynaktan uzaklığın 2R'ye iki kat arttırılması, yoğunluğun orijinal değerinin dörtte birine düşmesine neden olur:

$$
I_{2R} = \frac{P}{4\pi (2R)^2} = \frac{I_R}{4}
$$
 (6)

Ses yoğunluk seviyesi veya gürültünün nasıl değişeceğini hesaplamak istiyorsak, formül (1) kullanılarak aşağıdaki gibi devam etmemiz gerekmektedir:

$$
\Delta L = L_{2R} - L_R = 10 \left\{ \log \frac{I_{2R}}{I_0} - \log \frac{I_R}{I_0} \right\}
$$
  

$$
\Delta L = 10 \log \frac{I_{2R}}{I_R} = 10 \log \frac{I_{2R}}{I_R} = 10 \log 0.25 \approx \underline{-6 dB}
$$
 (7)

Bir nokta kaynağın mesafesini ikiye katlamanın, ses yoğunluğunu yaklaşık 6 dB azalttığı anlamına gelir.

#### **3.2. Labaratuar kurulumu**

#### **3.2.1. Geliştirilen Arduino ses seviyesi ölçerin bireysel bileşenlerinin kısa bir açıklaması**

#### • *Arduino Uno, mavi arka ışıklı sıvı kristal ekran (LCD) 20 x 4*

Basit bir ses seviye ölçer yapmak için bir Arduino UNO mikrodenetleyici ve bir sıvı kristal ekranına ihtiyacınız olacak (Şekil 3a, b).

Bu bileşenleri daha ayrıntılı olarak bir hava durumu istasyonu yapımını açıklayan metinde zaten açıkladık, bu nedenle bu konuda daha fazla ayrıntıya girmeyeceğiz.

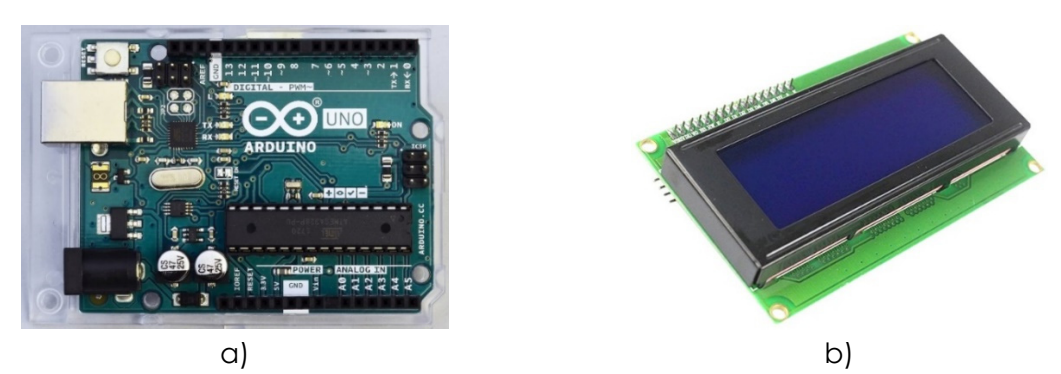

*Şekil 3. Arduino Uno mikrodenetleyici (a) LCD ile birlikte (b)* 

#### *• MAX4466 amplifikatörlü mikrofon modülü*

Adafruit tarafından üretilen düşük gürültülü operasyonel amplifikatör Maxim MAX4466 ile bir elektret mikrofon. Üretici web sitesine göre (Adafruit, 2023), bu sensör istenmeyen gürültü miktarı azaltılmış yüksek kaliteli ses sağlar.

Aynı sayfada, sensörün bağlantı şemaları ve PCB'sini içeren CAD dosyaları, kullanılan elektret mikrofonun temel katalog verileri ve MAX4466 amplifikatörü bulunabilir. Mikrofonun çalışma frekansı 20 Hz ile 20 kHz arasındadır; mikrofonun ses karakteristiği yönsüzdür, yani tüm yönlere gelen sesleri yakalar.

Sensörün kazancını arka kısmındaki potansiyometre ile 25x ile 125x arasında ayarlayabiliriz.

*Projemiz için, sensör kazancını başlangıçta ayarlamayı öneririz ve artık değiştirmemenizi tavsiye ederiz, çünkü hesaplanan ses yoğunluğunun nihai kalibrasyonu, ayarlanan kazanca uyarlanmalıdır!* 

*Sensörün çalışması için bir kütüphane kurulmasını gerektirmez. Boyutları yaklaşık olarak 14 mm x 22 mm'dir ve vidalarla sabitleme için iki montaj deliği de bulunmaktadır* 

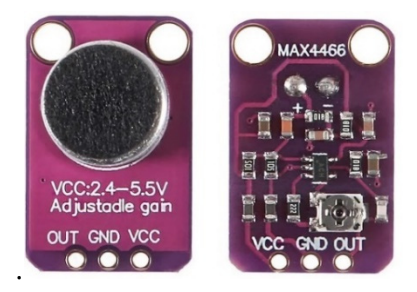

*Şekil 4. MAX4466 operasyonel amplifikatöre sahip elektret mikrofon* 

#### *• AMS1117 voltaj dengeleyici (3,3 V), mikrofon modülü güç kaynağı*

Arduino ses seviye ölçerinin yapımı sırasında, mikrofon modülünün besleme voltajını stabilize etmek için yeterince kaliteli bir sabitleyici kullanmanın gerekliliği ortaya çıktı. Mikrofon modülünü doğrudan Arduino'nun 3.3 V DC çıkışından beslediğimizde ölçümler son derece kesikliydi. İkinci adımda, Arduino için güç kaynağına hassas modüller için tasarlanmış olsa da yete-

rince düzgün bir voltaj sağlamayan 3.3 V sabitleyici AMS1117 kullanıldı (Şekil 5).

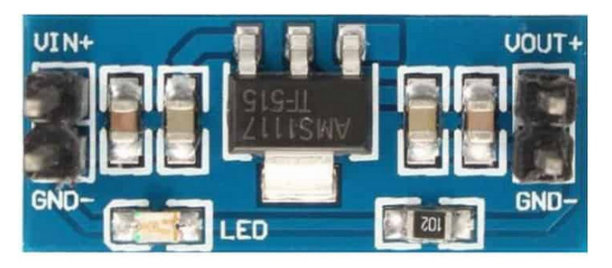

*Şekil 5. Arduino'nun 5V DC çıkışından güç alan AMS1117 3.3V voltaj sabitleyici*

Son olarak, bir sabitleyici veya referans voltaj kaynağı olarak çıkış voltajı doğruluğu %0.5'e kadar (bu, referans voltajdan ± 16.5 mV'lik sapmayı temsil eder) ulaşan LP2950ACZ-3.3/NOPB devresini kullandık.

Şekil 6, giriş ve çıkışta bulunan kapasitörlerle birlikte ses seviye ölçerindeki bağlantısını göstermektedir.

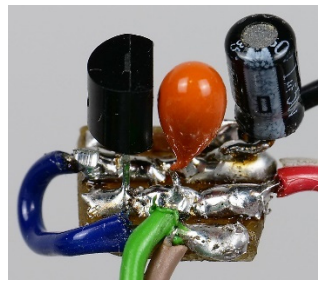

*Şekil 6. Arduino'nun 5 V DC çıkışı tarafından beslenen PCB üzerinde bulunan 1 μF ve 2.2 μF kapasitörlü voltaj sabitleyici LP2950ACZ-3.3/NOPB.* 

Mikrofon modülünün yetersiz voltaj stabilizasyonu birkaç şekilde kendini gösterdi:

• Mikrofon modülünün güç kaynağındaki gürültü.

Arduino uygulamalarında, çeşitli modüller varsayılan olarak Arduino tarafından 3.3 V DC veya 5 V DC ile beslenir. Bir ses seviye ölçer durumunda, bu güç kaynağı yeterince stabil değildir çünkü çeşitli düşük ve yüksek frekansta karışıklıkları içerir; kaynağı genellikle Arduino kendisi (çoğunlukla çeşitli iletişim sinyalleri) tarafından üretilir. Bu sorun, amplifikatörlerde bu kadar fazla karışıklığın kaynağı olduğu için, ses yoğunluğu değerlerinin tamamen sessizlikte bile 60 dB'nin altına
düşmediği şeklinde yansır. Kendi doğası gereği, elektret mikrofon kapsülü, mikrofondan gelen sinyali amplifiye eden bir işlemsel amplifikatör içerir ve bunun beslemesi mikrofon modülünün devre kartı üzerinden, sözde fantom güç kaynağı aracılığıyla doğrudan sağlanır. MAX4466 işlemsel amplifikatörü, mikrofon sensörünün devre kartı üzerinde bulunan ek amplifikasyonu sağlar. Bu amplifikatör sistemini çok fazla gürültü içeren bir gerilim kaynağından beslersek, bu elektronik karışıklıklar da amplifiye edilir (güç kaynağını düzeltmek için çeşitli filtreler kullanmamıza rağmen). Ses modülünün çıkışında yüksek bir gürültü duyarız ve bu tabii ki ses basıncı değerinin hesaplanmasını ve dolayısıyla ses yoğunluğunu olumsuz etkiler. Bu nedenle birçok gürültü ölçeri, bu tür karışıklıkları ortadan kaldıran dahili aküler veya pillerle beslenir.

• Arduino ses seviye ölçer güç kaynağına bağlı olarak mikrofon modülünün çalışma noktasının kararsızlığı, sıcaklık vb.

Mikrofon modülü, Arduino için bir gerilim sinyali sağlar ve değerleri mikrofon sensörünün başlangıçtaki kazanç ayarına bağlı olarak 0 V ila 3.20 V arasında değişebilir. Bu, mikrofon etrafında neredeyse tam sessizlik olduğunda çıkan değerin tam olarak 1.60 V olduğu ve zaman içinde neredeyse hiç değişmediği anlamına gelir. Düşük gerilim değerleri negatif ses basınç değerlerini temsil ederken, 1.60 V'den yüksek değerler pozitif ses basınç değerlerine karşılık gelir. Elektret mikrofonun bir durumunda çıkıştaki gerilim, akustik basınca doğru orantılı olduğu için gerilim değerlerini akustik basınca kolayca çevirebiliriz. Ses seviye ölçer, doğru ölçüm yapabilmesi için 1.60 V'nin ortalama gerilim değerinin sabit kalması gerekir. Bu nokta ölçüm sırasında hareket ederse, ses seviye ölçeri yanlış ve önemli ölçüde daha yüksek ses yoğunluğu değerleri gösterecektir. Aynı zamanda çok hassas logaritma sayesinde, ortalama gerilim değerinden yalnızca 0.1 mV sapma ile ses basınç değerleri birimlerden onlarca dB'ye kadar değişebilir. Bu, hatta bazı ticari gürültü ölçerlerin 30 dB ila 50 dB ölçebilmesinin nedenlerinden biridir.

• Güç kaynağı ve Arduino güç kaynağının ısıl kararlılığı.

Deneyimlerimiz, 1.60 V'lik ortalama gerilim değerinin cihazın sıcaklığına bağlı olarak hafifçe kaydığını göstermiştir. Bu muhtemelen mikrofon sensörünün MAX4466 amplifikatörüyle ilgili olarak, çalışma noktasının sıcaklığa bağlı olarak hafifçe değişmesinin bir sonucudur.

• Güç kaynağı türüne bağlı olarak çalışma noktasının kararlılığı.

Çalışma noktasının kaymasını etkileyen daha da belirgin bir etki, ses seviye ölçerinin güç kaynağıdır – farklı DC adaptörler ve bilgisayarların USB bağlantı noktaları veya USB adaptörleri, mikrofon modülünün ortalama gerilim değerinin kaymasına yansıyan hafif farklı gerilim değerleri sağlar. Bu etkiyi, güç kaynağını bağladıktan sonra gerilim stabilizatörünün arkasına iki potansiyometre bağlayarak ortadan kaldırmaya çalıştık (Şekil 7). Ölçüm sırasında çalışma noktası değeri dalgalanmasını düzeltebiliriz. Arduino ses seviye ölçerinin nihai bağlantı şeması ve blok şeması aşağıdaki alt bölümde sunulmuştur.

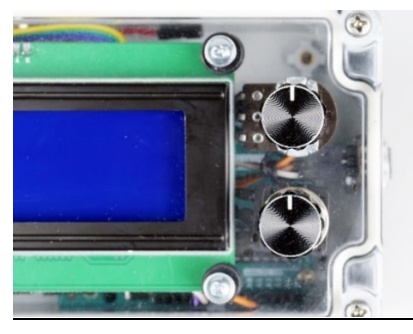

*Şekil 7. İki potansiyometre döner kontrolünün görünümü.* 

*Üst potansiyometre, Arduino ses seviye ölçerinin çalışma noktasının daha kabaca kalibrasyonu için kullanılır ve alt potansiyometre ise ince ayarı için kullanılır. Dikkat – doğrusal potansiyometreler (LIN veya B ile işaretlenir) kullanılmalıdır. Logaritmik potansiyometreler (LOG veya A) ses kontrolü için kullanılır.* 

# **3.2.2. Arduino ses ölçerin bağlantısı ve yapısının açıklaması**

Arduino ses seviye ölçerinin elektriksel bağlantısını ve yapısını açıklamadan önce, önce işlevsel bir diyagramına veya blok diyagramına (Şekil 8) odaklanacağız. Basit bağlantı, ticari olarak temin edilebilen standart bir ses seviye ölçerin blok diyagramına dayanmaktadır.

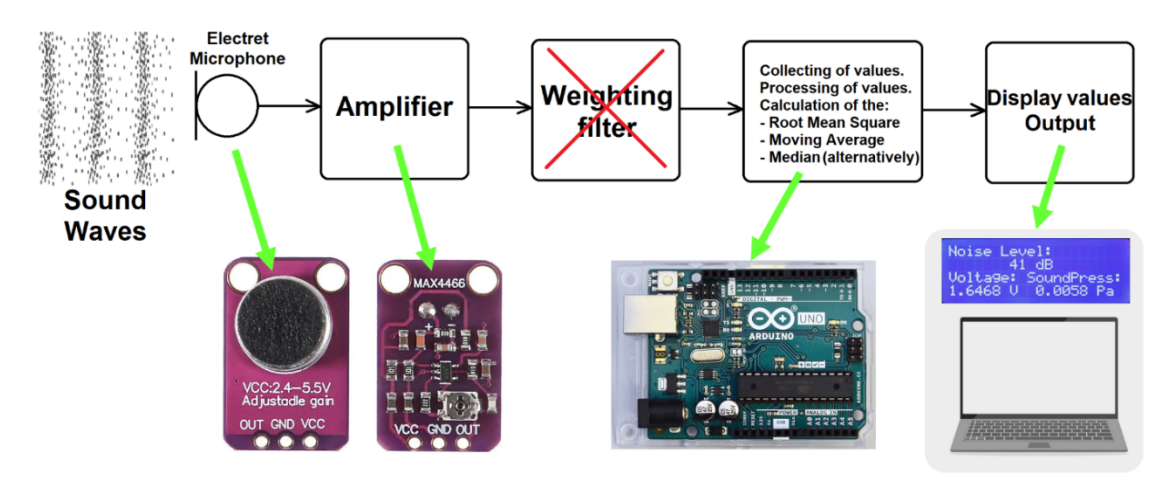

*Şekil 8. Arduino ses ölçerin blok şeması*

Mikrofon modülü ve işlemsel amplifikatör ses darbesini yakalar, elektrik sinyaline dönüştürür ve amplifiye eder. Elektrik sinyali daha sonra Arduino Uno mikrodenetleyiciye girer, burada sinyalin spektral analizi ve ağırlıklı bir filtre kullanarak ayarlanır. Gerilim değerlerinin serisinden, gerilim değerinin etkin değeri hesaplanır, akustik basınca dönüştürülür ve ardından ses yoğunluğu değerinin hesaplamasına girer. Rastgele gürültüyü azaltmak için ölçülen ses yoğunluğu değerlerinden ya kayan bir ortalama hesaplanır ya da medyan belirlenir (program sürümüne ve ihtiyaçlarımıza bağlı olarak). Sonuçlar ya ekranda gösterilir ya da bilgisayara kaydedilir. Ekran ayrıca ölçülen gerilimin etkin değerini ve ses basıncının etkin değerini gösterir.

Ses seviye ölçer devre şeması Şekil 9'da gösterilmektedir.

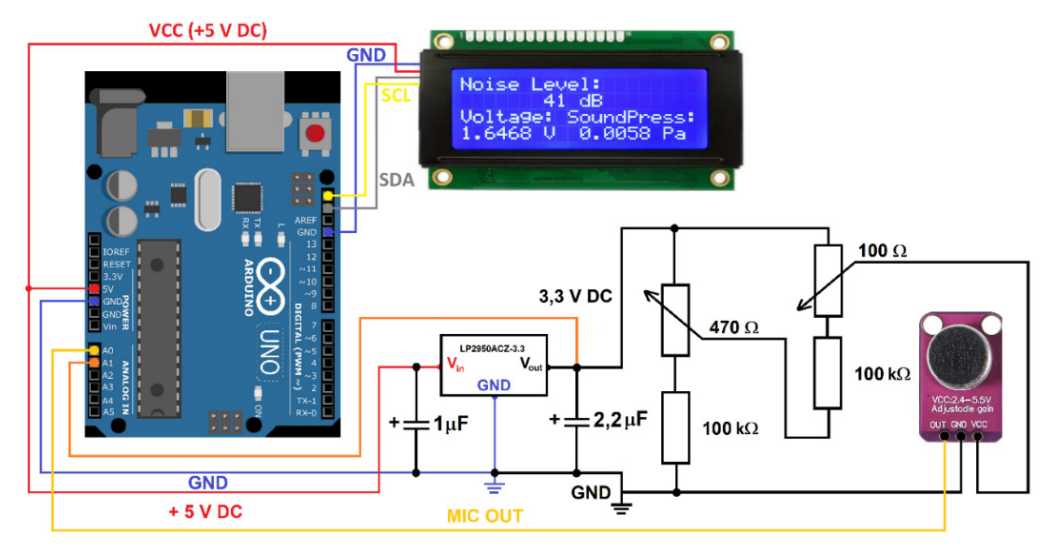

*Şekil 9. Arduino ses ölçerin bağlantı şeması*

LCD, Arduino'ya dört tel ile bağlanır. İkisi I2C arabirimine aittir (SCL ve SDA), diğer ikisi ekrana güç sağlamak için kullanılır (GND ve 5 V DC). 5 V voltajı aynı zamanda potansiyometreler ve mikrofon modülünden önce yerleştirilen LP2950ACZ-3.3 stabilizatöre de sağlanır. Daha iyi kararlılık ve gürültü eliminasyonu için stabilizatör, giriş ve çıkışa, katalog bağlantısına uygun olarak 1.0 μF ve 2.2 μF elektrolitik kapasitörlerle donatılmıştır (Datasheet LP295x-N Series, 2017). 480 Ω'lik bir potansiyometre çalışma noktasının yaklaşık kalibrasyonu için seri olarak bağlanmış 100 kΩ'lık bir direnç ile kullanılır ve 100 Ω'lik bir potansiyometre çalışma noktasının ince ayarını yapar. Mikrofon sensörünün çıkışı Arduino'nun A0 pinine bağlanır. Ayrıca, stabilizatörden gelen çıkış voltajı A1 pinine de bağlanır. Bu voltaj, program yapımı sırasında tanısal amaçlarla kaydedilmesi gereken bir gerilimdi, çoğunlukla kullanılan stabilizatörün kalite kontrolü nedeniyle ve bu nedenle tel bağlantısını, tellerin son sürümünde bile olası bir durum için koruduk.

Bağlantıyı teller kullanarak yapacağız ve en iyi sonucu elde etmek için mikrofon sensörünü Arduino'ya bağlamak için DuPont tipi M-F (Erkek- Dişi) uçlu telleri kullanmanız önerilir, Şekil 10'da görüldüğü gibi. Bunların yanı sıra, lehimleme demiri ve kalay kullanarak bazı bağlantılar yapmamız gerekecek.

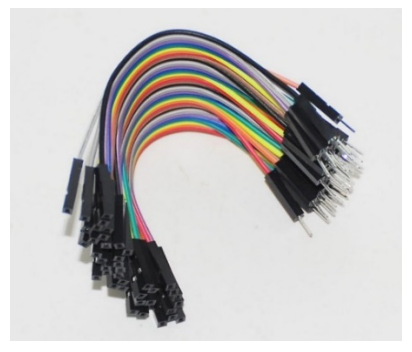

*Şekil 10. Arduino'ya bağlantı için M-F terminalli kablolar*

Arduino, mikrofon sensörü, potansiyometreler ve LCD'nin gerçek bağlantısını daha iyi hayal edebilmemiz için Şekil 11'de görülmektedir. Resmin üst kısmında, LCD ve her iki potansiyometrenin bağlı olduğu kutunun şeffaf kapağının arka kısmını görebilirsiniz. Arduino Uno montaj kutusunun alt kısmına sabitlenmiştir.

Mikrofon sensörü resimde sol taraf (bizim bakış açımızdan) üzerindedir ve güç ve USB bağlantıları resmin alt kısmındadır. 3.3 V DC stabilizatör ve küçük bir devre kartı üzerindeki kapasitörler tellere bağlıdır, doğrudan kutuya bağlı değildir.

Mikrofon sensörünün, yapıştırılmış kaymaz pedlerle montaj kutusunun yan duvarına bağlanması Şekil 12'de gösterilmiştir.

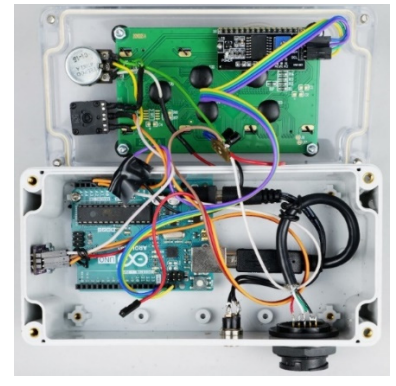

*Şekil 11. Arduino ses seviyesi ölçerin içine bir bakış*

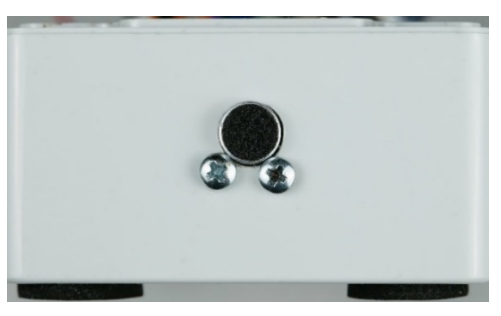

*Şekil 12. Mikrofon sensörünün montajı*

Aşağıdaki metinde ses seviye ölçer programını ve kullanımıyla ilgili kısa bir rehberi açıklıyoruz.

### **3.2.3. Arduino ses ölçer programlama ve program açıklaması**

Arduino ses seviye ölçer için iki farklı program oluşturduk. Bu programlar ölçülen ses yoğunluğunun son işlenmesinde hafif farklılıklar gösterir. İlk program saniyede beş ölçülen ses yoğunluğundan hareketli bir ortalama hesaplar. Bu, ölçülen değerlerdeki gürültüyü elemek için veri işlemede yaygın olarak kullanılan bir prosedürdür. Dezavantajı, ses seviye ölçerinin sesdeki hızlı değişikliklere tepki verememesidir. Daha hızlı değişiklikleri yakalamamız gerekiyorsa, ikinci programı kullanmak daha iyidir. İkinci program ise medyanı hesaplar.

Aşağıdaki metinde ilk programın hareketli ortalama versiyonunu daha ayrıntılı olarak açıklayacağız ve ardından medyan versiyonundaki farkları belirteceğiz.

Programın ilk kısmında I2C iletişimi ve ekran için kütüphaneleri yüklemek, matematik kütüphanesini yüklemek gerekmektedir ve ihtiyaç duyulan sabitleri tanımlamak gerekmektedir.

NB: Program, çift eğik çizgi simgesi "//" tarafından izlenen metni yok sayacaktır.

```
RMS Decibelometer FIN Cal Ser Mov Av 2.ino
```

```
1 // Simple Noise Meter, Martin Hruska, 2023, moving average
2 // Launch the necessary libraries
3 #include <Wire.h> // Library for i2C communication
\overline{4}#include <math.h> // Mathematical library (probably not necessary)
5 -#include <LiquidCrystal I2C.h> // Library for the LCD display
     LiquidCrystal I2C lcd(0x27, 20, 4); // Define display properties
6
\overline{7}8
     const float referenceVoltage = 5.0; // Reference voltage, to calculate the current value from the microphone
\overline{9}const float referenceSoundPressure = 0.00002; // Minimum pressure detectable by the microphone (Pa) - probably
10
     const float maximumSoundPressure = 20.0; // The highest possible sound pressure (Pa) - pain threshold
     const float mindecibel = 25.0; // The minimum value in decibels that makes sense to measure
11
12
     const float maxVoltage = 3.26; // Calibration voltage = 3.26 V / 2 = 1.63000 V!!!
13
```
#### *Şekil 13. Kodun kitaplıkların ve giriş sabitlerinin başlatılmasını içeren ilk kısmı*

Programın bir sonraki bölümünde, mikrofon sensöründen ölçülen gerilimin etkin değerini hesaplamak için bir indeks tanımlarız (Şekil 14). Ayrıca, programın giriş bölümünde hareketli ortalama hesaplama alanı tanımlanır.

```
14
     // Index for calculation of root mean square voltage:
15
    float i=0;
16
     float samples = 3500; // Number of samples!!!
17
     float sum2 = 0;
18
    float adcValue = 0;
19
    float Voltage;
20
     float result2 = 0;
21
    unsigned long cas2;
2223
    // Array size for storage of values for calculating the moving average from 5 RMS Voltage values
24
    const int arraySize = 5;
25
   // Array for storing decibelValues
26
    int decibelValues[arraySize];
27
   // Index for storing new values
28
    int index = 0;
    // Variable for storing the sum of values
2930
    int sum = 0;
31
32
```
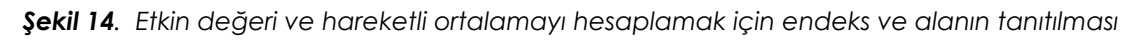

Programın başlatma bölümünde (void setup()), seri iletişimi, LCD'yi başlatırız ve programın çalışma süresi boyunca değişmeyecek metni almak için komutu başlatırız (Şekil 15).

```
33 \vee void setup() {
34
       Serial.begin(9600); // Initialization of serial communication
35
       Wire.begin(); // Initialization of I2C communication
36
       lcd.init(); // Initialization of LCD display
37
       lcd.backlight(); // Switching on the LCD backlight
       lcd.setCurson(0, 0); // The text that will not be changed during the measurement will be displaye
38
39
       lcd.print("Noise Level:");
40
       lcd.setCursor(0, 2);lcd.print("Voltage:");
41
42
       lcd.setCursor(9, 2);
43
       lcd.print("SoundPress:");
44
       Serial.print("dB");
45
       Serial.println();
46
47
```
*Şekil 15. Programın başlatma kısmı*

Şekil 16'da temel bir döngü içinde, Arduino önce mikrofon sensöründen 10 bit çözünürlükte bir dijital değer okur. Daha sonra bu değer gerilime dönüştürülür, karesi alınır ve diğer yükseltilmiş gerilim değerlerine eklenir. Arduino, yaklaşık her 8 μs'de bu işlemi 3.500 gerilim değeri sayana kadar tekrarlar. Toplam, örnek sayısına bölünür ve ilişki (3) ile karesi alınır. Ardından ses basıncı, ses yoğunluğu değeri ve UNI-T UT352 ses düzeyi ölçerine göre kalibre edilmiş ses yoğunluğu değeri hesaplanır. UNI-T UT352 ses düzeyi ölçer, aşağıda bir sonraki bölümde kısaca açıklandığı gibi, ses basıncı, ses yoğunluğu ve ses yoğunluğu değerini hesaplamak için kullanılır.

| 48        | void loop()                                                                                                    |
|-----------|----------------------------------------------------------------------------------------------------|
| $49 \vee$ |                                                                                                    |
| 50        | $adcValue = analogRead(A0);$ // Reading a value from the microphone sensor                                                                                 |
| 51        | if $(abs((micros(-cas2))>=100)$ // For code stability reasons                                                                                              |
| $52 \vee$ |                                                                                                    |
| 53        | $cas2 = micros()$                                                                                                    |
| 54        | float Voltage = adcValue * (referenceVoltage / 1023); // Convert digital value at input A0 to voltage, 10 bits input                                       |
| 55        | sum2 = sum2 + Voltage * Voltage; // Calculating the square of the voltage, adding to the total sum                                                         |
| 56        | $i=i+1$ :                                                                                                    |
| $57 \vee$ |                                                                                                    |
| 58        | if $(i == samples)$                                                                                                    |
| $59 \vee$ |                                                                                                    |
| 60        | $result2 = sum2 / samples$ :                                                                                                    |
| 61        | $result2 = sqrt(result2);$                                                                                                    |
| 62        | $sum2=0$ ;                                                                                                    |
| 63        | $i=0$ :                                                                                                    |
| 64        |                                                                                                    |
| 65        | float RMSVoltage = result2; // RMS Voltage output                                                                                                    |
| 66        | int sensorValue = analogRead(A1); // Reading the voltage value at the output of the stabilizer, active but not needed now                                  |
| 67        | float micsupplyvoltage = sensorValue * (referenceVoltage / 1023); // Calculation of the voltage at the output of the stabilizer, active but not needed now |
| 68        | float RMSpressure = maximumSoundPressure * abs(RMSVoltage - maxVoltage/2) / (maxVoltage/2); // Calculation of RMSpressure (Pa)                             |
| 69        | float decibelRMS = $abs(20 * log10(RMSpressure / referenceSoundPressure))$ ; // Calculation of noise level (dB), uncalibrated                              |
| 70        | float decibelRMSCal = decibelRMS - 0.0098*decibelRMS*decibelRMS + 1.5724*decibelRMS - 40 ; // Calibrated value according to UNI-T UT352                    |
| 71        |                                                                                                    |

*ŞEKİL 16. Ses şiddeti değerinin hesaplanması*

Son program bölümünde (Şekil 17), bu şekilde ölçülen beş ses yoğunluğundan hareketli bir ortalama hesaplanır. Bunu yaparken, hesaplama sonrasında her zaman veri alanından son numaranın atılmasını ve yeni bir numaranın yüklenmesini sağlamak gereklidir. Hesaplama sonrasında yalnızca ölçülen ses yoğunluğu, etkili gerilim ve etkili ses basıncı değerlerinin listesi LCD üzerinde görüntülenir. USB port üzerinden seri bağlantı kullanarak bilgisayarda desibel cinsinden ses yoğunluğu değerini kaydetmek mümkündür. Değerler her saniye görüntülenir.

```
// Input of the decibelRMSCal value to the moving average:
7273int decibel = decibelRMSCal;
       // Removing the oldest value from the sum
74
 75
       sum -= decibelValues[index];
 76
       // Adding a new value to the sum
77sum += decibel;
78
        // Saving a new value to the array
79
       decibelValuesfindex] = decibel;80
        // Index incrementation (respectively increase the number of index by 1)
81
       index = (index + 1) % arraySize:82
        // Calculation of the moving average
83
       float average = (float)sum / arraySize;
8485delay(100); // For better stability of the code
86
        lcd.setCurson(0, 1); // Setting the display cursor to the initial position
87
                                   "); // Print clear characters
       lcd.print("
88
89
       if (average <= mindecibel) // Conditional statement - if the value of average is less than 25 dB, do not display it and print only "25 dB".
 90
        \left| \right| { lcd.setCurson(7, 1);91
            lcd.print(mindecibel, 1);
92Serial.print(mindecibel, 1);
93
            Serial.println();
94
          \rightarrow95
       else if (average > mindecibel) // Conditional statement - if the value of average is higher than 25 dB then display actual value of average.
       { lcd.setCurson(7, 1);96
97
            lcd.print(average, 1);
98
             Serial.print(average, 1);
\alphaSerial.println();
100\rightarrow101
       lcd.print(" dB");
102
       lcd.setCursor(0, 3);
103
        lcd.print("
                                       "):
104
        lcd.setCurson(0, 3);105
        1cd.print(RMSVoltage, 5); // Display RMSVoltage value - important for setting the operating point!!!
106
       lcd.print("V");107
        lcd.setCursor(11, 3);
        1cd.print(RMSpressure, 4); // Display RMSPressure value
108
       1cd.print(" Pa"):
109
110
        delay(143); // Delay - values are recorded every second
111
       \overline{\phantom{a}}112
      \rightarrow
```
*Şekil 17. Hareketli ortalamanın hesaplanması ve değerlerin LCD ve bilgisayara çıkışı*

Yukarıda belirtildiği gibi, ses yoğunluğundaki daha hızlı değişiklikleri kaydetmemiz gerekiyorsa, ölçülen yoğunluk değerlerinden medyanın hesaplanması daha uygundur.

Hareketli ortalama programı ile karşılaştırıldığında, başlangıç koşullarını ve hareketli ortalama hesaplama değişkenlerini tanımlayan kod parçaları, medyan için kodla değiştirilir. Şekil 18'de görüldüğü gibi, medyan, tek sayı değerler sayısı durumunda sıralama sonrasında ortadaki değer olarak seçilir. Eğer değer sayısı çiftse, program iki ortadaki değerin ortalamasını hesaplar.

```
23// Number of values in array for Median Calculation
24const int arraySize = 5;
25float decibel[arraySize];
26
2728
     float calculateMedian(float* array, int number) {
29
       // Arrangement of values in the array ascending
30
       for (int i = 0; i < number - 1; i++) {
31for (int j = 0; j < number - i - 1; j++) {
32
           if (\text{array}[j] > \text{array}[j + 1]) {
             float temp = array[j];33
34
             array[j] = array[j + 1];35
             array[j + 1] = temp;36
           -3
37
         - }
38
       -3
39
40
       // If the number of values is even, calculate the average of the two middle values
41
       if (number % 2 == 0) {
       return (array[number / 2 - 1] + array[number / 2]) / 2.0;
\Delta43// If the number of values is odd, calculate the value on the mean index
\Lambda\Lambda45
       else <math>{}</math>return array[number / 2];
46
47
48
     Þ
```
#### *Şekil 18. Beş değerin medyanını hesaplamak için program giriş kodu*

Kodun ikinci değişikliği, Şekil 18'de tanımlanan koşullara göre, ses yoğunluğu değerinin (decibelRMSCal) okunduğu ve beş değerin medyanının hesaplandığı yerdedir. Sonuç, medyan değişkenidir. Değerlerin listelenmesi için izlenen işlem her iki programda da aynıdır.

```
90
   \vee // Median calculation - reading values of decibelRMSCal into the array
91
      for (int i = 0; i < arraySize; i++) {
         decibel[i] = decibelRMSCal;92
93
         delay(50); // For better stability of the code
94
       ₹
Q596
       // Median calculation
97
       float median = calculateMedian(decibel, arraySize);
```
#### *Şekil 19. Beş değerden medyanın hesaplanması*

Merak etmek için belirtmek gerekirse, Arduino ses seviye ölçer kodunu oluştururken, OpenAI tarafından geliştirilen ve GPT-3.5 mimarisi temel alınarak hazırlanan ChatGPT dil modelini kısmen kullandık. Yapay zeka tek başına daha karmaşık bir kod üretemezdi, ancak bazı (bizim için) daha zorlayıcı bölümlerini oluşturmamıza büyük ölçüde yardımcı oldu ve Arduino mikrodenetleyicileri için tasarlanmış olan Wiring dilinin sözdizimini gözlemlememize katkı sağladı.

### **3.2.4. Arduino ses ölçer kalibrasyonu**

Elimizde UNI-T UT352 ses seviye ölçer (Şekil 20a) bulunduğundan, yarattığımız ses seviye ölçerin ölçülen ses yoğunluğu değerlerini mümkün olduğunca doğru bir şekilde göstermesi için bu ölçüyü kalibre etmek istedik. Ses seviye ölçerimiz ağırlık filtreleri içermediği için, tüm ses frekanslarını içeren beyaz gürültüyü kullandık. Bu tür ses, ses frekanslarının tüm spektrumunu içerdiği için avantajlıdır. Ayrıca, kapalı bir odada yapılan ölçümlerde yankılanan ses yüzeylerinden farklı yüzeylerden yansır ve birbirine karışır. Ses kaynağı ile ses seviye ölçer arasındaki alan içinde düğümler ve titreşimler varsa, bu sesin kaynağına yakın olan ses yoğunluğu ölçümünü geçersiz kılacaktır.

Beyaz gürültüyü ses işleme için ücretsiz olarak kullanılabilen Audacity ses programında kayıpsız bir \*.wav dosyası olarak ürettik. Bu sesi bir mini-MP3 çalar (Şekil 20b) içine kaydettik. Mini-MP3 çalar veya mini-MP3 hoparlörü, yaklaşık 3,3 cm kenar uzunluğuna sahip bir küp şeklinde, kendi güç kaynağına, USB'ye ve 3,5 mm stereo jak konektörüne sahiptir.

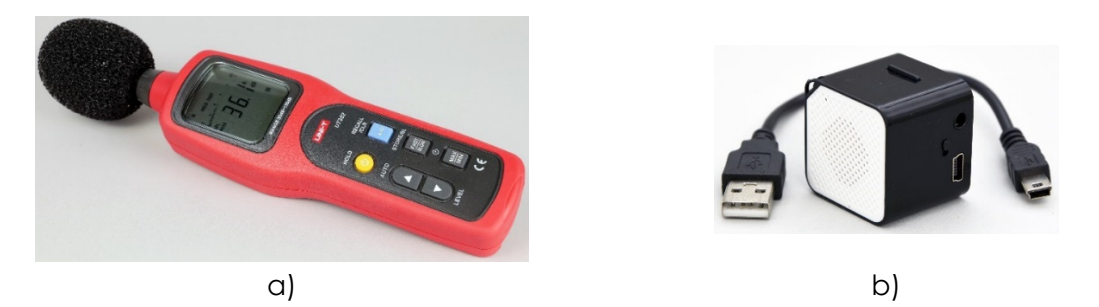

*Şekil 20. Kalibrasyon için kullanılan araçlar – a) ses seviyesi ölçer UNI-T UT352 ve b) mini MP3 oynatıcı*

Kalibrasyonu, beyaz gürültülü mini-MP3 çaları 5 cm ile 1 m arasında ses seviye ölçerlere doğru hareket ettirerek gerçekleştirdik ve her uzaklık için cihaz değerleri arasındaki farkları 11 uzaklık için kaydederek decibel cinsinden ses yoğunluğu verilerini kaydettik. Her uzaklık için, cihaz değerleri arasındaki farkları hesapladık ve bu farkları bir grafik üzerine çizdik. X ekseni üzerinde UNI-T UT352 cihazından gelen veriler bulunurken, y ekseni üzerinde kendi cihazımız ile ticari cihaz arasındaki farklar bulunmaktadır. Elde edilen bağımlılığı ikinci dereceden polinom bir bağımlılık ile interpolasyon yaptık, Şekil 21'de görüldüğü gibi.

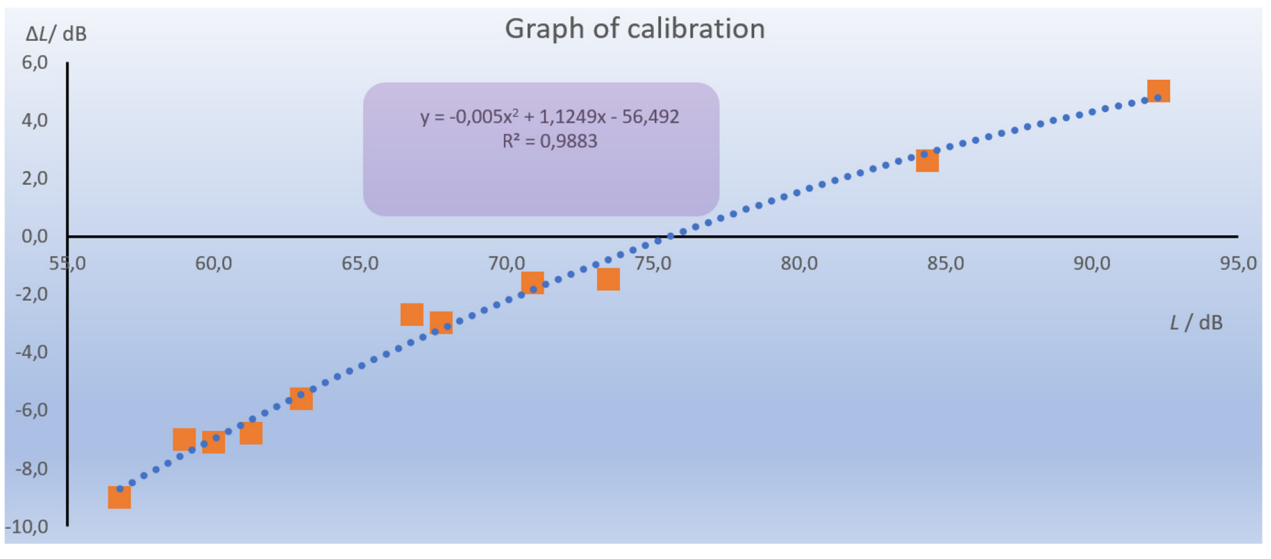

*Şekil 21. Enterpolasyonlu kalibrasyon bağımlılığı ile UNI-T UT352 cihazından ses yoğunluğu sapmalarının grafiği* 

Yeniden ölçümden sonra belirtilen eğilim denklemini manuel olarak ayarlamanız gerekti ve ardından ayarlanmış sürümü her iki program sürümüne de dahil ettik. Arduino ses seviye ölçerinde frekans ağırlık filtrelerinin olmaması nedeniyle, bu kalibrasyon yalnızca gürültü kaynağı olarak beyaz rastgele gürültü kullanıldığında çalışacaktır. Diğer ses uyarıcılarını ölçerken, ölçüm sonuçları değişecektir. Ölçümün doğruluğunu etkileyen diğer kritik faktör, mikrofonun kalitesi ve kullanılan elektroniklerdir. Ticari ses ölçüm cihazları, hassas olarak tanımlanmış parametrelere sahip yüksek kaliteli ölçüm mikrofonları kullanır ve daha karmaşık ve önemli ölçüde yüksek kaliteli elektronikler kullanır.

# **3.2.5. Bilgisayar aracılığıyla ses seviyesi ölçerden veri toplama**

Meteoroloji istasyonunun yapımı sırasında metinde zaten belirttiğimiz gibi, verilerin kendisi için bilgisayar kullanarak Arduino'dan USB bağlantısı aracılığıyla seri iletimle gönderilen verileri metin dosyasına kaydedebileceğimiz ücretsiz programlardan birini avantajlı bir şekilde kullanabiliriz. CoolTerm programı bizim için en iyi sonucu verdi; en son sürümü çevrimiçi olarak ücretsiz olarak kullanılabilir (CoolTerm, 2022).

Veri toplama konusunu meteoroloji istasyonu oluşturulurken daha ayrıntılı bir şekilde ele aldık ve verileri kaydetme ve MS Excel elektronik tablosuna aktarma konusunda ayrıntılı bir kılavuz hazırladık, bu nedenle bu konuya metinde daha fazla değinmeyeceğiz.

### **3.2.6. Arduino ses ölçerle nasıl çalışılır**

Ses seviyesi ölçerle çalışırken aşağıdaki gibi ilerlemek gerekir:

- Cihazı 6–15 V DC'lik bir adaptör veya bir USB konektörü üzerinden, bir USB adaptörü veya bir bilgisayar kullanarak besleyebiliriz, ölçülen verileri kaydetmek istediğimizde.
- Cihazı açtıktan sonra, çalışma noktasını ayarlamak gereklidir. Bu, cihazın sağ tarafındaki iki potansiyometre yardımıyla gerçekleştirilir. Ayar, çevresel gürültüleri mümkün olduğunca ortadan kaldırmak için sessiz bir odada yapılmalıdır. Daha keskin ve hassas ayar kullanarak, ekrandaki voltaj seviyesini (1.63000 ± 0.00005) V'a ayarlamaya çalışırız. Çalışma noktasına ulaşıldığında, Arduino ses seviye ölçer programının 25 dB'den düşük bir değer göstermemesi için ayar yapılır. Bu kadar yakın değerlere geldiğinde elektronik gürültü oldukça belirgindir, bu nedenle cihaz hala yanlış değerler gösterecektir.
- Cihazı açtıktan sonra çalışma noktasının önemli ölçüde kaymaması için ses seviye ölçer ısınmasına izin verilmelidir. Cihazı kısa ölçümler için kullanmaya başlayabiliriz. Çevresel ortamın gürültüsünü onlarca dakika veya daha fazlası boyunca kaydetmek istiyorsak, elektroniklerin işletme sıcaklığına ısınması için yaklaşık beş dakika beklemek daha iyidir.
- Bilgisayar kullanarak veri kaydettiğimizde, örneğin CoolTerm programı aracılığıyla, ses seviye ölçerinin çalışma noktasını sadece seri iletimi başlattıktan sonra ayarlamak en iyisidir, yani ölçüme ve değerlerin kaydedilmesine başladıktan sonra. Aksi takdirde, seri iletişim başladıktan sonra çalışma noktasını ayarlarsak, nokta kayar.
- Uzun süreli ölçümler için ses seviye ölçerinin çalışma noktası zaman zaman hassas bir şekilde ayarlanmalıdır.

# **3.3. GÖREVLER**

# **3.3.1. Odada gürültü ölçümü**

Bir odadaki gürültü, evde veya işyerinde olsun, yorucu ve stresli olabilir. Örneğin, iletişimin işin önemli bir parçası olduğu ve doğruluk, hız veya dikkat konusunda yüksek taleplerin olduğu bir etkinlikte, ses yoğunluğu seviyesi 50 dB'yi aşmamalıdır. İşyerinde veya evde ne kadar gürültülü olduğunu ölçelim.

**Ölçümün Amaçları:** Deney, basit bir ses ölçer kullanarak bir iş veya ev ortamındaki ses yoğunluk seviyesini birkaç on dakika boyunca ölçmeyi ve odadaki gürültü seviyesini değerlendirmeyi amaçlamaktadır.

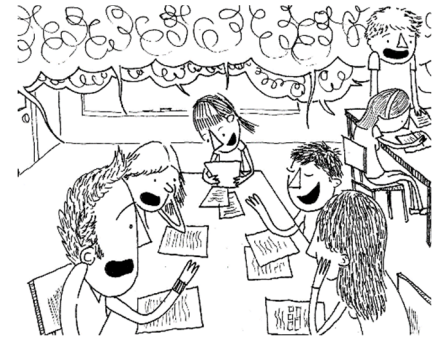

### **3.3.1.A. Hesaplama prosedürleri**

- Deneysel kurulum, bir bilgisayarla birlikte kullanılan bir Arduino ses seviye ölçerden oluşmaktadır. Arduino ses seviye ölçerine ses değişikliklerine daha hızlı yanıt veren bir program yükleriz (örneğin medyan ölçümü daha uygun olabilir).
- Ses seviye ölçerini verileri kaydetmek istediğimiz odada bilgisayara bağlarız.
- CoolTerm programını başlatır ve ses yoğunluk seviye verilerini bir metin dosyasına kaydederiz.
- Şimdi, kalibrasyonun kendisine geçiyoruz ses seviye ölçerini kalibre etmek için odada sessiz bir an gerekir.
- Kalibrasyon sonrasında, ölçümün başlangıcını ve kalibrasyon öncesi kaydettiğimiz ancak ihtiyacımız olmayan verileri not alırız (ses seviye ölçer yalnızca veri depolamayı başlattıktan sonra kalibre edilmelidir. Aksi takdirde çalışma noktası kayar ve ses seviye ölçer yanlış değerler gösterir).
- Yaklaşık yarım saat kadar veri kaydederiz, oda sessiz olduğunda çalışma noktasının ayarını sürekli kontrol ederiz. Gerekirse ince ayar yaparız.
- Yaklaşık 30 dakika veya bir saate kadar sürecek bir ölçümü sonlandırırız (genellikle yaklaşık 1800 ila 3600 ses yoğunluk seviye değeri kaydettik).

#### **3.3.1.B. Veri analizi**

Verileri metin dosyasından Excel'e aktarın ve bir tablo ve grafik oluşturun – örnek bir grafiği aşağıdaki resimde görebilirsiniz.

Ölçümün başlangıcını kaydettiyseniz, hh:mm:ss biçimindeki saat üzerinde x-eksenine saati çizin.

Odadaki gürültünün zaman içindeki seyrini gözlemleyin ve aşağıdaki soruları yanıtlamaya çalışın (ya bir grafik kullanarak ya da doğrudan ölçülen değerler tablosundan).

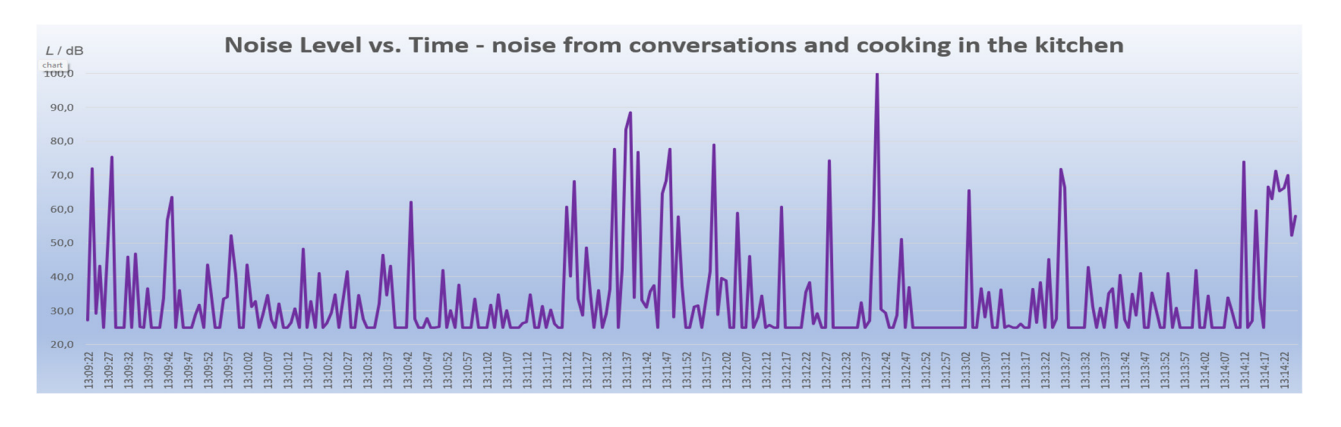

Tarih:

- · Oda içinde ölçülen maksimum ses şiddet seviyesi \_\_ dB idi.
- Ölçüldüğü zaman, : : ile : : arasındaydı.
- Gürültü ölçer tarafından görüntülenen odadaki ölçülen minimum ses şiddet seviyesi dB idi.
- Maksimum ve minimum ses şiddeti seviyeleri arasındaki fark dB idi.
- Oda sessizken (L  $\leq$  25 dB), en uzun süre zarfı  $\frac{\cdot}{\cdot}$  :  $\frac{\cdot}{\cdot}$  ile  $\frac{\cdot}{\cdot}$  :  $\frac{\cdot}{\cdot}$  arasında meydana geldi.
- Ses şiddet seviyesindeki en yüksek artış  $\cdot$  :  $\cdot$  saatlerinde meydana geldi.

# **3.3.2.İkamet yerinde veya okulda gürültü ölçümü**

**Giriş:** Şehirlerdeki gürültü, genellikle trafik kaynaklıdır. Bu nedenle ana yollar, yerleşim bölgelerini korumak için bypass olarak inşa edilir. Trafik gürültüsü, taşıt türüne bağlı olarak, yol boyunca hareket eden araç sayısına ve hızlarına bağlıdır. Ev veya okulunuzun çevresindeki sokakların, yolların ve kavşakların gürültü seviyesi nedir?

Gürültü fazla olan yerler var mıdır?

**Ölçümün amacı**: Bu deney, evinizin veya okulunuzun çevresindeki hangi sokakların en gürültülü olduğunu belirler.

# **3.3.2.A. Ölçüm Prosedürü**

- Deneysel kurulum, bir Arduino ses ölçer ve bir dizüstü bilgisayardan oluşur. Arduino ses ölçere hareketli ortalama ölçen bir program yükleriz.
- Ses seviye ölçerimizi veri kaydetmek istediğimiz dış mekana bağlarız. Çeşitli nedenlerle dışarı çıkamıyorsak (örneğin hava koşulları nedeniyle), İnternet'ten indirdiğimiz trafik gürültüsü kaydını, aktif hoparlörleri kullanarak çalacağız. Çeşitli kayıtlar mevcuttur, örneğin: https://www.videvo.net/royalty-free-sound-effects/traffic/ sayfasında bulunabilir.
- CoolTerm programını başlatır ve ses yoğunluğu seviyesi verilerini bir metin dosyasına kaydederiz.
- Şimdi kalibrasyona geçiyoruz ses seviye ölçerini kalibre etmek için odada sessiz bir an gerekir.
- Kalibrasyondan sonra ölçümün başlangıcını, ayrıca ihtiyacımız olmayan ve kalibrasyondan önce kaydettiğimiz verileri not alırız (ses seviye ölçer, yalnızca veri depolamaya başlandıktan sonra kalibre edilmelidir; aksi takdirde çalışma noktası hareket eder ve ses seviye ölçer yanlış değerler gösterir).
- Yürüyüş sırasında şehri keşfederken veri kaydederiz, çevre sessiz olduğunda çalışma noktasını sürekli kontrol ederiz. Gerektiğinde ince ayar yaparız.
- Ölçümü yaklaşık olarak 30 dakika boyunca veya bir saat kadar kaydettikten sonra sonlandırırız (yaklaşık 1800 ila 3600 ses yoğunluğu seviyesi değeri kaydettik).

### **3.3.2.B. Veri Analizi**

Verileri metin dosyasından Excel'e aktarın ve bir tablo ve grafik oluşturun; aşağıdaki resimde örnek bir grafik görebilirsiniz. Bu, internette ücretsiz olarak erişilebilen, yaklaşık 2,5 dakika uzunluğunda bir trafik gürültüsü kaydıdır. Ölçümün başlangıcını kaydettiyseniz, zamanı x eksenine ss:dd:ss formatında çizin.

Dışarıdaki gürültünün zaman sürecini gözlemleyin ve aşağıdaki soruları yanıtlamaya çalışın (ya bir grafik kullanarak ya da doğrudan ölçülen değerlerin bulunduğu bir tablodan).

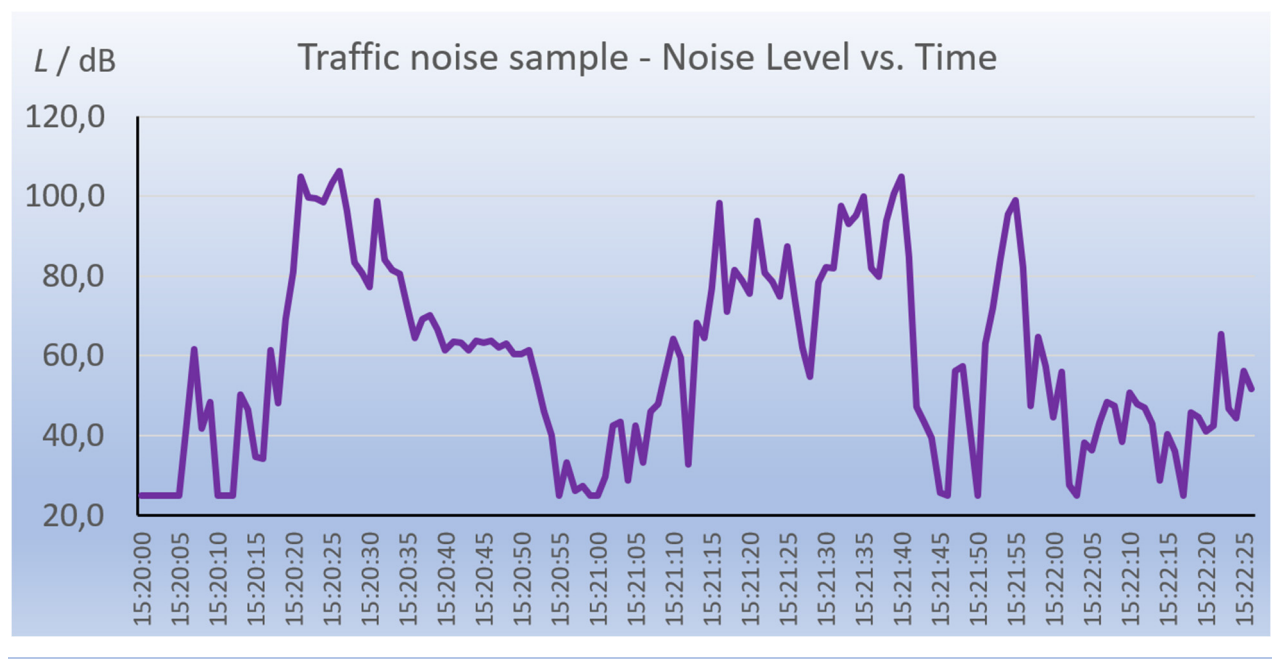

#### Tarih:

- Caddede ölçülen maksimum ses yoğunluğu seviyesi \_\_ dB idi.
- Bu değer saat : : : ile : : : arasında ölçüldü.
- Dışarıdaki gürültü ölçer tarafından gösterilen en düşük ses yoğunluğu sevivesi dB idi.
- Maksimum ve minimum ses yoğunluğu seviyeleri arasındaki fark dB idi.
- Ses yoğunluğu seviyesindeki en büyük artış, saat : : 'de gerçekleşti.
- Ölçüm sırasında en yüksek ve en düşük gürültü değerleri arasındaki fark dB idi.

# **3.3.3. Ses yoğunluğu seviyesi mesafeye göre nasıl değişir?**

**Giriş.** Gürültü genellikle istenmeyen bir ses olup insan sağlığı ve psikolojisi üzerinde olumsuz etkiler yapabilen bir ses olgusudur. Sürekli yüksek gürültüye maruz kalma işitme üzerinde olumsuz etkilere neden olabilir ve kulaklara zarar verebilir, bu nedenle yasal standartlar ve yönergeler çeşitli ortamlarda halk sağlığını korumak için izin verilen maksimum gürültü seviyelerini belirler. Gürültünün kaynaktan uzaklıkla azalma sürecini nasıl ölçebileceğimizi deneyelim.

**Ölçümün Amacı**: Bu deney, basit bir ses ölçer kullanarak ses yoğunluğunun mesafe ile nasıl azaldığını ölçmeyi amaçlamaktadır. Elde edilen verileri, örneğin MS Excel ortamında işleyin ve ses kaynağından uzaklığın iki katına çıkarılmasının gürültünün 6 dB azaldığı teorik varsayımını doğrulayın.

# **3.3.3.A. Ölçüm Prosedürü**

- Deneysel düzenek, bir Arduino ses ölçer, bir mini-MP3 çalar, ayaklar, bir mezura veya daha uzun bir cetvel ile yapılan mesafeyi ölçmek için kullanılır.
- Deneyi resimdeki gibi düzenleyin. Ses düzeyi ölçer ve MP3 çaları birbirine 5 cm mesafede yerleştirin. Ses düzeyi ölçer ve MP3 çalar en az 50 cm yükseklikte bir masa üzerine yerleştirilmelidir. Aksi takdirde masa ölçümleri bozabilir çünkü sesi yansıtır. Ölçüm, ses düzeyi ölçer ile ses kaynağının aralarında boşluk bulunan ayrı masalarda bulunması durumunda en iyi sonucu verir.
- Ses düzeyi ölçerini bir bilgisayara bağlamanıza gerek yok. Örneğin, bir 9 V DC adaptör aracılığıyla beslemek yeterlidir.
- Ses düzeyi ölçerini, bir adaptöre bağlayarak açın ve odanın sessiz olduğundan emin olun. Potansiyometreleri kullanarak ses düzeyi ölçerin çalışma noktasını dikkatlice ayarlayarak 25 dB okuyacak şekilde ayarlayın (ölçüm için hareketli ortalama sürümü en uygun olanıdır).
- Beyaz gürültü ses dosyası yüklü bir MP3 çaları açın ve ses düzeyi ölçerinin yaklaşık 90 ila 100 dB okuyacak şekilde sesi ayarlayın.
- 5 cm için gürültü değerini kaydedin.
- MP3 çaları yavaşça yukarı doğru 5 santimetre hareket ettirin ve her zaman desibel cinsinden gürültü seviyesini yazın. Değerler azalmazsa veya aksine çok fazla azalırsa, MP3 çaları kapatın ve çalışma noktası değerini ayarlayın veya ölçümü tekrarlayın.
- Mesafe değerlerini ve ses yoğunluğu seviyelerini bir tabloya kaydedin, örneğin Excel'de.
- Farklı koşullarda ölçümü tekrarlamayı deneyin, örneğin hem ses kaynağını hem de ses ölçerini masada bırakın ve aralarındaki mesafeyi artırın, ses kaynağını başka bir ses kaynağıyla (örneğin, daha fazla hoparlör ile) veya saç kurutma makinesi, elektrikli süpürge vb. gibi bir cihazla değiştirin. Ölçüm için farklı ses sinyali kullanmayı deneyin (örneğin, Audacity gibi bir programda 1 kHz frekansta bir sinüs sinyali üretin ve sonuçları karşılaştırın. Aynı zamanda Veri Analizi bölümündeki soruları yanıtlamayı deneyin.

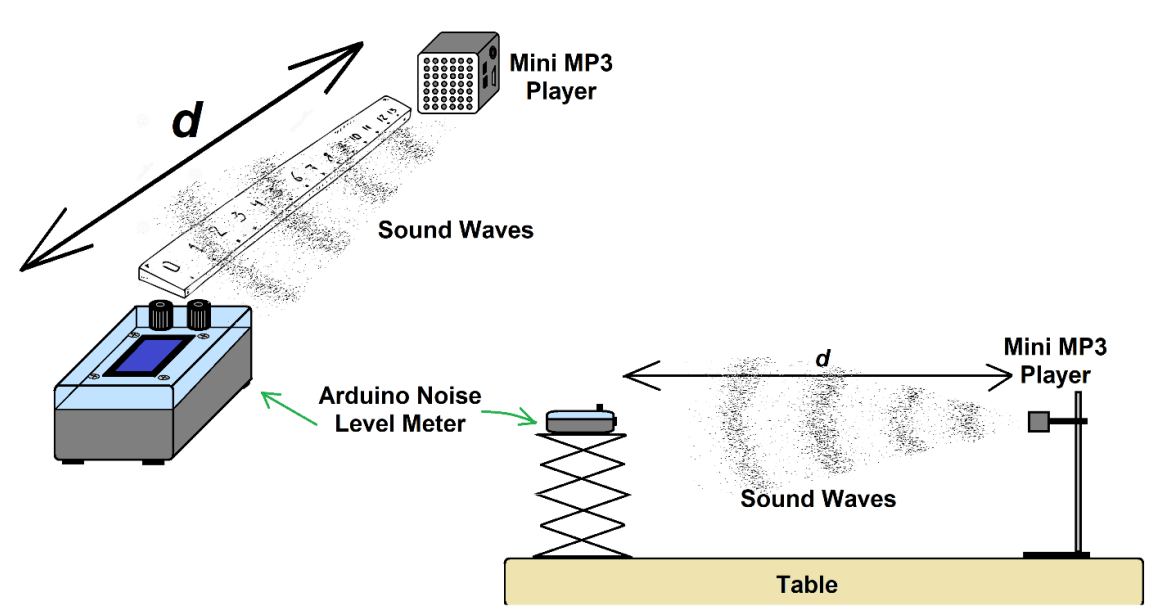

*Şekil 22. Deneyin Düzenlenmesi* 

# **3.3.3.B. Veri Analizi**

Kaydedilen değerlerden aşağıdaki şekilde gösterildiği gibi bir tablo ve grafik oluşturun. Ayrıca tablo ve grafikteki şekilde görüldüğü gibi mesafelerin iki katı için gürültü şiddet seviyeleri arasındaki farkı hesaplayınız. Örneğin 6,0 dB değeri, 5 cm ve 10 cm mesafelerdeki gürültü farkına karşılık gelir; 7,3 dB değeri 10 cm ile 20 cm vb. mesafeler arasındaki farkı temsil eder.

Seviye farkının elde edilen değerlerini de tabloya kaydedin. Gördüğünüz gibi, gürültünün bir nokta kaynaktan yayılmasına ilişkin ideal kural yaklaşık olarak yalnızca bizim durumumuzda karşılanmaktadır; iki kat mesafedeki ortalama düşüş 4,63 dB'dir.

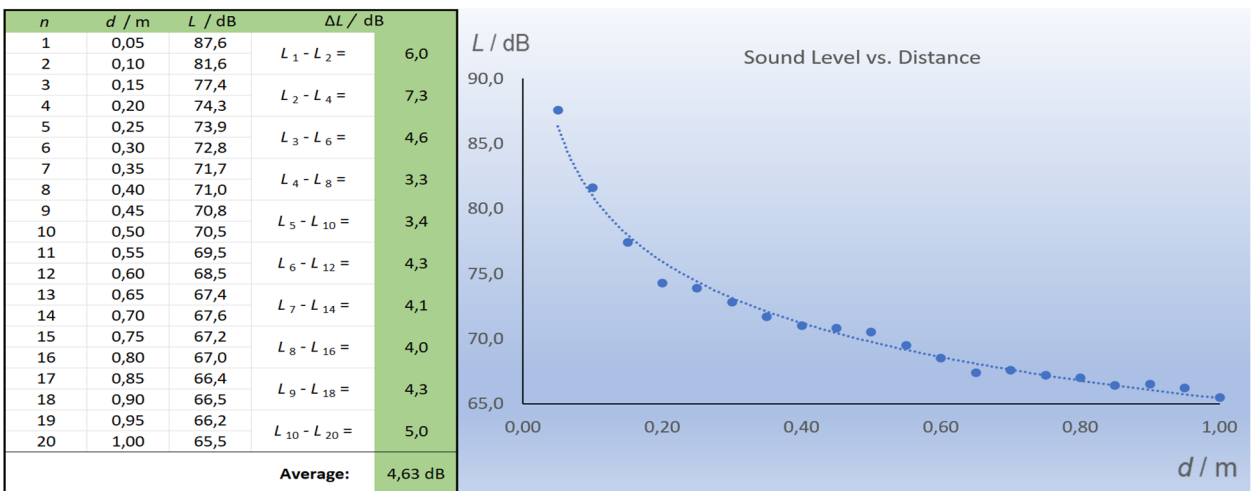

Aşağıdaki soruları (kendi) ölçülen verilerinize göre yanıtlayın.

#### Tarih:

- Ölçülen maksimum ses yoğunluğu seviyesi \_\_ dB idi.
- Ölçülen minimum ses yoğunluğu seviyesi \_\_ dB idi.
- Maksimum ve minimum ses yoğunluğu seviyeleri arasındaki fark dB idi.
- Ses yoğunluğu seviyesindeki en yüksek düşüşü, ses kaynağı ile ses seviyesi ölçer arasındaki en uzun/en küçük mesafede kaydettik (varsa üzerini çizin).
- Kaynak ile ses seviyesi ölçer arasındaki mesafe iki katına çıktığında ses yoğunluğu seviyelerindeki ortalama fark dB idi.
- Bu fark değeri tam olarak / yaklaşık olarak / teorik varsayımlara göre değildir (uygulanamıyorsa üzerini çiziniz).

# **Kaynaklar**

- Degro, J. (2009). Školské experimenty s hlukomerom. Košice, UPJŠ. [online] [cit. 2023-06- 27] <https://physedu.science.upjs.sk/degro/pokus/expzvuk/ExpZvukHl.pdf>.
- Vyhláška č. 549/2007 Z. z. (2007). Vyhláška Ministerstva zdravotníctva Slovenskej republiky, ktorou sa ustanovujú podrobnosti o prípustných hodnotách hluku, infrazvuku a vibrácií a o požiadavkách na objektivizáciu hluku, infrazvuku a vibrácií v životnom prostredí. [online] [cit. 2023-06-27] <https://www.zakonypreludi.sk/zz/2007-549>.
- Gray, R. M.; Neuhoff, D. L. (1998). Quantization. IEEE Transactions on Information Theory. Institute of Electrical and Electronics Engineers (IEEE). 44 (6): 2325–2383.
- Adafruit (2023). [online] [cit. 2023-06-27] <https://www.adafruit.com/product/1063>
- Datasheet LP295x-N Series. (2017). [online] [cit. 2023-06-28] <https://www.ti.com/lit/ds/symlink/lp2950-n.pdf?HQS=dis-mous-null-mousermode-dsf-pfnull-wwe&ts=1687892430482&ref\_url=https%253A%252F%252Feu.mouser. com%252F>
- Calculation of Frequency Weightings (1996). [online] [cit. 2023-06-28] <https://web.archive.org/web/20061210125050/http://www.measure.demon.co.uk/Ac oustics Software/a weight.html>
- Frequency-Weightings for Sound Level Measurements (2023). [online] [cit. 2023-06-29] <https://www.nti-audio.com/en/support/know-how/frequency-weightings-for-soundlevel-measurements>
- Sound Level Frequency Weightings A, B, C, D, Lin, Z. (2023). [online] [cit. 2023-06-29] <https://www.nti-audio.com/en/support/know-how/frequency-weightings-for-soundlevel-measurements>
- Výber spotrebiča podľa hladiny hluku (2019). [online] [cit. 2023-06-29] <https://www.topbyvanie.sk/magazin/vyber-spotrebica-podla-hladiny-hluku>

# **BÖLÜM 4. MİKRODENETLEYİCİ KULLANARAK GEIGER-MÜLLER SAYACI NASIL YAPILIR?**

*Bu bölüm Slovakya'daki Banska Bystrica Matej Bell Üniversitesi'nden Martin Hruska tarafından yazılmıştır.* 

# **4.1. Theory**

İyonlaştırıcı radyasyonu ölçmemiz gerekiyorsa, Arduino Uno mikrokontrolcüsünü temel alan sıvı kristal ekranlı (LCD) basit bir Geiger-Müller (GM) dedektörü (Şekil 1) yapabiliriz.

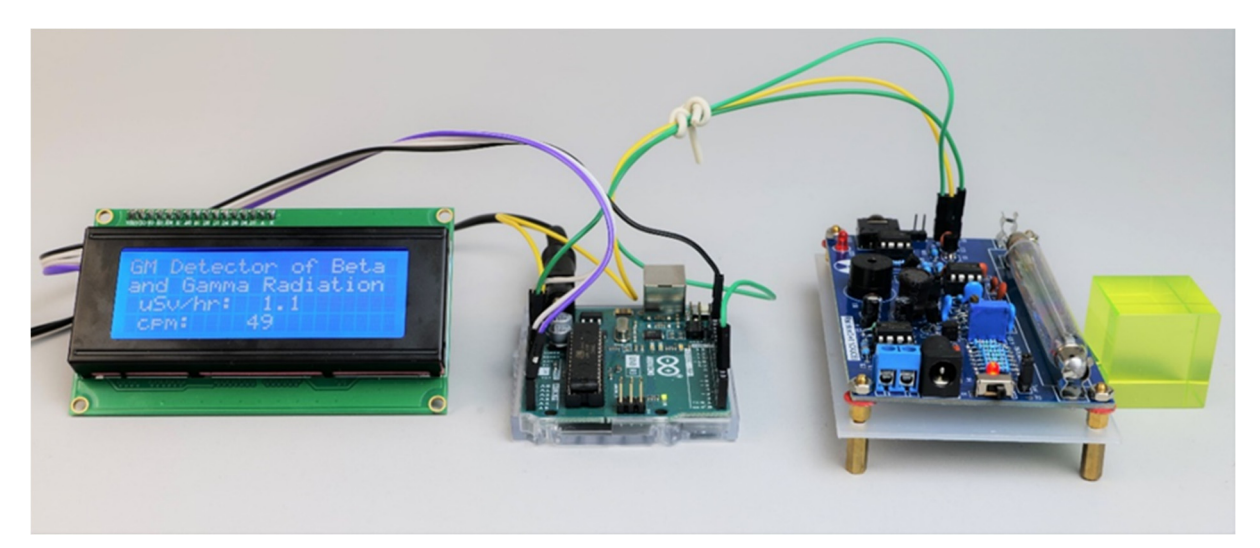

*Şekil 1. Arduino Uno mikrodenetleyicili basit GM dedektörü; soldan sağa: LCD, Arduino Uno, GM dedektörü, uranyum cam küp* 

Aşağıda kısaca açıklanan ölçülen büyüklüklere ilişkin veriler, Arduino GM dedektörünün bir USB kablosuyla bilgisayara seri bağlantısı kullanılarak ekranda kolayca görüntülenebilir veya bir metin dosyasına kaydedilebilir.

GM dedektörünü, çeşitli uygun maliyetli modüller (Arduino, ekran, tüplü GM dedektör seti) kullanılarak kolayca oluşturulabilecek şekilde tasarladık ve özellikle iyonlaştırıcı beta ve gama radyasyonu ile yapılan gösteri deneyleri sırasında kullanımı kolaydır.

# **4.1.1. İyonlaştırıcı radyasyon ve ölçümü**

İyonlaştırıcı radyasyon, bir atom veya molekülden bir elektronu uzaklaştırmaya yetecek enerjiye sahip yüksek enerjili radyasyondur. Bu tür radyasyon hücrelerde kimyasal değişikliklere neden olabilir ve DNA'ya zarar vererek kansere yol açabilir. Alfa radyasyonu (helyum çekirdeklerinden oluşur) ve beta radyasyonu (elektronlar veya pozitronlardan oluşur) doğrudan iyonlaşabilir. Gama ışınları (bir atomun çekirdeğinden kaynaklanan yüksek enerjili fotonlar) dolaylı olarak iyonlaşır. Arduino dedektörümüz beta ve gama radyasyonunu tespit edebilir**.** 

Farklı türdeki radyasyonun aynı dozları farklı biyolojik etkilere neden olabilir, ancak genel olarak kendinizi iyonlaştırıcı radyasyondan korumanız gerektiği doğrudur. Çoğu zaman, radyasyon kaynağına yeterli mesafeyi koruyarak, çeşitli malzemelerle ve zamanla kendimizi koruyarak, radyasyonun etkilerinden kendimizi koruruz – radyasyonlu ortamda kalış süremizi mümkün olan en kısa süreye kısaltmaya çalışırız.

İyonlaştırıcı radyasyonun biyolojik etkileri konusu oldukça karmaşıktır. Bu nedenle, aşağıdaki metinde bunları ayrıntılı olarak tanımlamayı bile amaçlamıyoruz ve sadece bizim açımızdan en önemlilerini listeliyoruz. Örneğin, aşağıda belirtilen edebi kaynaklarda ve yürürlükteki mevzuatta bunların tanımları bulunabilir.

Radyasyon ağırlıklandırma faktörü kullanılarak bireysel radyasyon türlerinin biyolojik etkisini ifade eden birincil miktar, Sievert (Sv) birimleriyle ifade edilen eşdeğer dozdur.

Radyasyonun kişi üzerindeki biyolojik etkisini ifade eden bir diğer nicelik ise esas olarak kişisel dozimetri ihtiyaçları için uygulamaya konulan doz eşdeğeridir. Aynı zamanda Sievert (Sv) birimleriyle de ifade edilir ve bir kalite faktörü kullanılarak yumuşak dokudaki farklı radyasyon türlerinin belirli bir derinlikteki biyolojik etkinliğini tanımlar.

Doz eşdeğeri, örneğin Slovak Hidrometeoroloji Enstitüsü (SHMÚ) izleme sisteminde, nSv/h birimlerinde, yani saat başına nano Sievert cinsinden doz eşdeğeri girişi biçiminde ölçülür (SHMÚ – Rádioaktivita, 2023). Aşağıda açıklanan GM dedektörü aynı zamanda bu miktarı doz eşdeğeri girişini- de görüntüler.

Radyasyonun biyolojik etkileriyle ilgili bir diğer nicelik ise etkin dozdur. Etkili doz, tüm organ ve dokulardaki ağırlıklı eşdeğer dozların toplamının ilgili doku ağırlık faktörüyle (radyasyonun farklı biyolojik etkilerini ifade eden bir sayı) çarpılmasıyla hesaplanır (Nikodemová ve Cabáneková, 2009).

Tablo.1, doğal iyonlaştırıcı radyasyon kaynaklarının neden olduğu çeşitli maruz kalma konumlarından kaynaklanan yıllık etkili radyasyon dozlarına genel bir bakış göstermektedir.

| Radyasayon Kaynağı         | Yıllık etkili doz [mSv]<br><b>Tipik aralık</b><br>Ortalama |       |             |
|----------------------------|------------------------------------------------------------|-------|-------------|
|                            | Doğrudan iyonlaştırıcı ve foton bileşeni                   | 0.28  |             |
| Kozmik radyasyon           | Nötron bileşeni                                            | 0,1   |             |
|                            | Kozmojenik radyonüklidler                                  | 0,01  |             |
|                            | <b>Birlikte</b>                                            | 0.39  | $0.3 - 1.0$ |
|                            | Açık havada kalırken                                       | 0,07  |             |
| Dış Karasal Radyasyon      | Binaların içinde kalırken                                  | 0.41  |             |
|                            | <b>Birlikte</b>                                            | 0.48  | $0,3 - 1,0$ |
|                            | Uranium and thorium decay series                           | 0,006 |             |
| Soluma                     | Radon 222Rn                                                | 1,15  |             |
|                            | Radon <sup>220</sup> Rn                                    | 0,1   |             |
|                            | <b>Birlikte</b>                                            | 1.26  | $0.2 - 10$  |
| Yutma (yemek yoluyla alım) | Potasyum <sup>40</sup> K                                   | 0,17  | 6           |

*Tablo 1: Çeşitli maruz kalma alanlarından gelen yıllık etkili radyasyon dozlarına genel bakış (Slovak Cumhuriyeti Nükleer Denetleme Ofisi, 2022).* 

 "Güvenli" ve "tehlikeli" doz arasında bir sınır olmadığı söylenmelidir – iyonlaştırıcı radyasyonun uzun vadeli etki riski olasılığa dayanmaktadır.

İyonlaştırıcı radyasyonu tespit etmek için kullanılan GM dedektörü, adını onu 20. yüzyılda geliştiren fizikçiler Hans Geiger ve Walther Müller'den almıştır. GM dedektörleri gaz iyonizasyonu prensibine dayanmaktadır. İyonlaştırıcı radyasyon dedektörden geçtiğinde iyonlaşan bir gaz dolgusu içerirler. Gazın iyonlaşması, dedektör tarafından algılanan ve kaydedilen elektriksel darbelerin oluşmasına yol açar. Dedektörler, dedektörümüzün yanı sıra, sabit bir süredeki (örneğin saniyedeki (cps – Saniyedeki Sayım) veya dakikadaki (cpm – Dakikadaki Sayım))atım sayısını kaydeder. GM dedektörünün çalışma prensibi genel olarak bilinmekte ve birçok web sitesinde metinler, resimler, animasyonlar ve videolar şeklinde açıklanmaktadır (Abbas, 2022).

Doz eşdeğeri başına atım sayısını veya doz eşdeğeri girdisini yeniden hesaplamak kolay değildir çünkü bunu gerçekleştirmenin mümkün olabileceği basit bir dönüşüm faktörü yoktur. Bu nedenle, verilen GM dedektörünü başka bir güvenilir dedektöre göre kalibre etmek veya üreticinin GM dedektörü için özel tüpe ilişkin verilerine güvenmek en iyisidir.

İyonlaştırıcı radyasyon ve ölçümü konusu hakkında daha fazla bilgiyi internette de bulunan birçok kaynakta bulabilirsiniz (Úrad jadrového dozoru SR, 2022), (Holá, 2009), (WHO, 2022), (Ryan, 2012), (Kanada İş Sağlığı ve Güvenliği Merkezi, 2023), (Amerika Birleşik Devletleri Nükleer Düzenleme Komisyonu, 2020) vb.

# **4.1.2. GM dedektörünün bireysel bileşenlerinin kısa bir açıklaması**

Banská Bystrica'daki Matej Bel Üniversitesi Doğa Bilimleri Fakültesi Fizik Bölümü'ndeki Arduino GM dedektörünü, fakülte koridorundaki vitrinlere yerleştirilen bir gösteri cihazı olarak kullanıyoruz. Bu nedenle GM dedektörü bir montaj kutusu içerisine kurulmaz, ayrı elemanlardan oluşur.

LCD, Arduino Uno mikrodenetleyici ve tüplü GM dedektörü kablolarla birbirine bağlanır. Küçük bir uranyum camı parçası (Şekil 2) radyoaktif radyasyon kaynağı görevi görür. UV LED'ler onu aydınlatır. (Uranyum oksit, maksimum dalga boyu 360 nm olan UV-A radyasyonu altında yeşil renkte floresans verir.)

GM dedektörünü laboratuvarda ölçüm için böyle bir konfigürasyonda kullanmak tehlikelidir, çünkü dedektör tüpünün uçlarında yaklaşık 500 V'luk bir yüksek voltaj olabilir!!! Laboratuvarda kullanmak için, GM dedektörünü şeffaf pleksiglas ile kaplamanızı veya kutunun GM dedektör tüpünün aktif kısmı için bir kesik içerecek şekilde bir montaj kutusu içine yerleştirmenizi öneririz; radyoaktif yayıcı ile dedektör tüpü arasında fazla malzeme olmamalıdır.

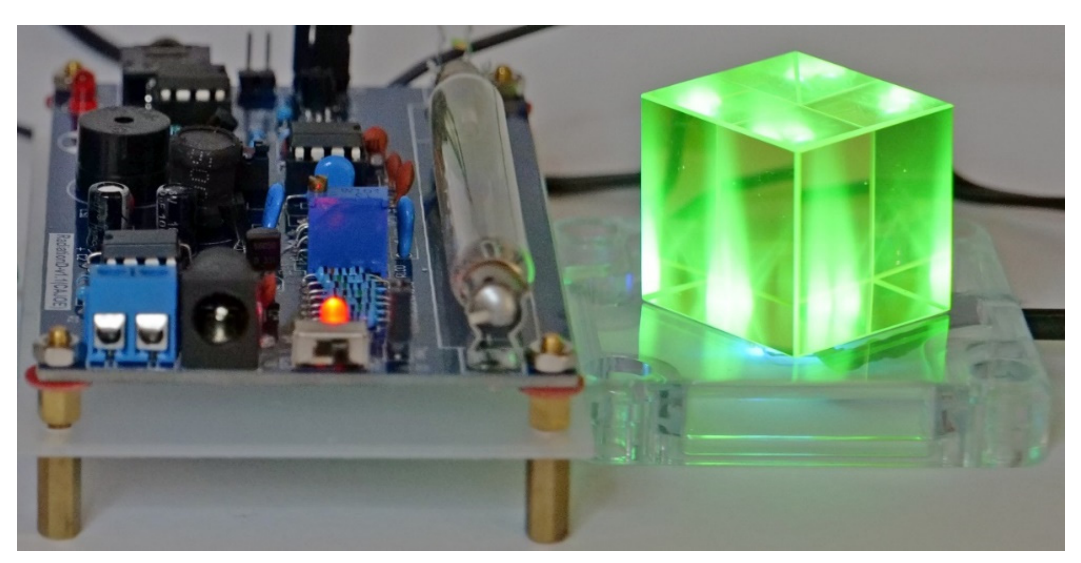

*Şekil 2. LED UV-A diyotlarla arkadan aydınlatılan tüp ve uranyum cam küpüyle birlikte GM dedektörünün görünümü* 

• Arduino Uno, mavi aydınlatmalı LCD 20 x 4

Belirtildiği gibi, basit Arduino GM dedektör yapısı, bir Arduino Uno mikrokontrolcüsü ve bir sıvı kristal ekran gerektirir (Şekil 3a, b). Bu bileşenleri zaten meteoroloji istasyonu inşaatı ile ilgili metinde daha ayrıntılı olarak anlatmıştık, bu nedenle bunlara daha fazla girmeyeceğiz.

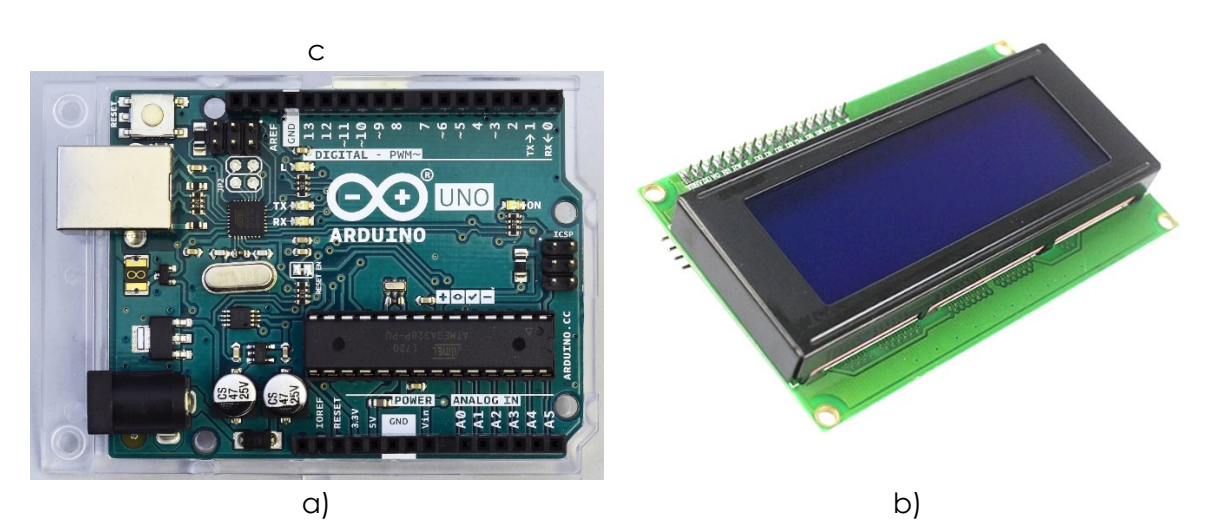

*Şekil 3. Arduino Uno mikrodenetleyici (a) LCD ile birlikte (b)* 

• GM Dedektörü

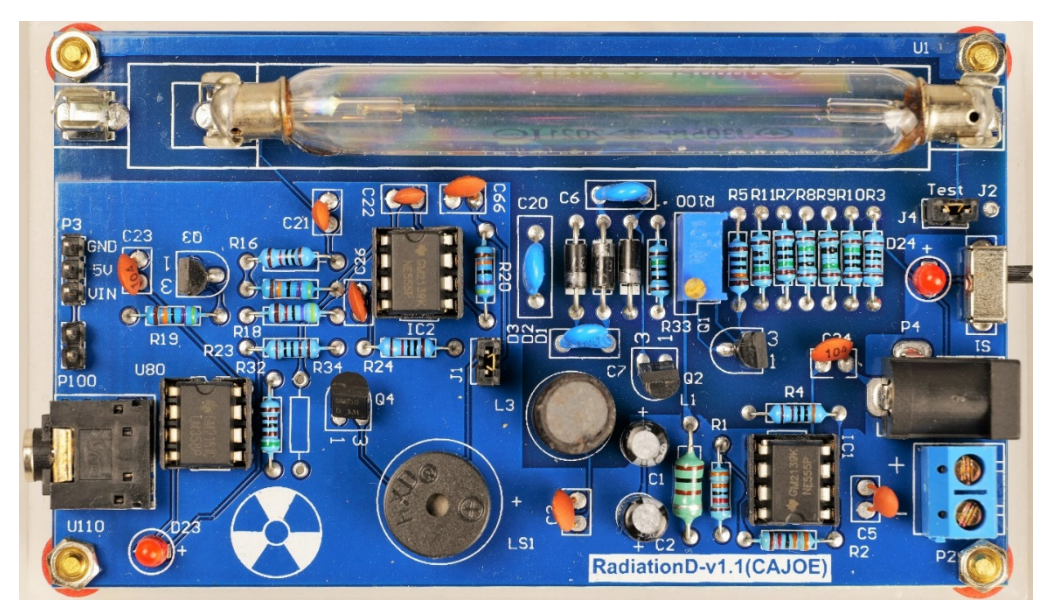

*Şekil 4. J305β tüplü RadiationD-v1.1(CAJOE) GM dedektörü* 

RadiationD-v1.1(CAJOE) olarak adlandırılan GM dedektörü (Şekil 4), koaksiyel silindirik algılama tüpüne sahip olup, kullanılan GM tüpüne bağlı olarak belirli enerjiye sahip beta ve gama radyasyonunu algılayabilir. GM J305β tüpü bir kalay oksit katot içerir. Tüp, atım söndürülmesi için halojen katkılı inert bir gazla doldurulur.

Arka planın toplam boyutu yaklaşık 25 cpm'lik bir değere ulaşır ve ömrü 1.109 darbeden fazladır. Çalışma voltajının sınır değeri 550 V, çalışma voltajı aralığı 380 V ila 450 V'dir. Çin üretimi ucuz bir "Noname" GM tüpü olduğundan, teknik özelliklerini çeşitli iş sayfalarında okumayı tercih edeceğiz. Çeşitli GM tüplerinin parametrelerinin karşılaştırması çevrimiçi olarak mevcuttur; (IoT cihazları, 2023).

GM dedektörü durumunda da benzer bir durum söz konusudur. Temel parametreleri çoğunlukla Çinli satıcıların web sitelerinde bulabiliriz (Banggood.com, 2023). GM dedektörünün (cihazımız gibi) çeşitli mikrokontrolörlerle ve hatta Raspberry Pi gibi mini bilgisayarlarla iletişim kurabilen birkaç farklı versiyonunu satın almak mümkündür. Örneğin, ilgili GM dedektörü

Libelium'un aynı GM tüpü J305β (Laquai, 2014) ile spesifik bağlantısı ve işlevselliği hakkında daha ayrıntılı bilgi faydalıdır.

Kullandığımız GM dedektörü, Arduino mikrokontrolcüsü ile Arduino'nun D2 pinine bağlanması gereken pin VIN (ve elbette GND) aracılığıyla iletişim kurar.

Bu pin programa giriş yapmak üzere ayarlanmıştır ve GM dedektörünün atımlarını kaydetmek için kullanılır.

Aşağıda Arduino GM dedektörü için program hakkında yorum yaparken açıklayacağımız gibi, Arduino pin D2'deki veya düşen kenarındaki bir voltaj düşüşüne tepki verir – voltajdaki bir düşüş, verilen değişkenin bir birim artmasına neden olur. GND ve 5 V DC pinleri GM dedektörüne güç verir. Elbette akümülatör veya piller gibi diğer harici kaynaklar da dedektöre güç sağlayabilir.

• Uraninit minerali (pitchblend) ve uranyum camı

Kolay radyoaktivite ölçümleri için doğal radyoaktivite kaynaklarını kullanmaya karar verdik. Bunlar öncelikle uraninit (eski adı pitchblende) gibi uranyum dioksit içeren minerallerdir. Kullandığımız mineral (Şekil 5a), mineralin tabanında siyah eğik bir bant oluşturan, uranyum mineralizasyonuna (uraninit) sahip bir kumtaşıdır. Kayanın yaşının Permiyen, yani yaklaşık 290 ila 250 milyon yıl önce olduğu tahmin ediliyor. Kaya Slovakya'da bulundu. Ayrıca gösteri amacıyla uranyum dioksit içeren uranyum camı (Şekil 5b) kullanıyoruz. Genel olarak geçerli mevzuata göre, uranyum camı %1'den (ağırlıkça) fazla uranyum içeremez (Státní úřad pro jadernou bezpečnost, 2004).

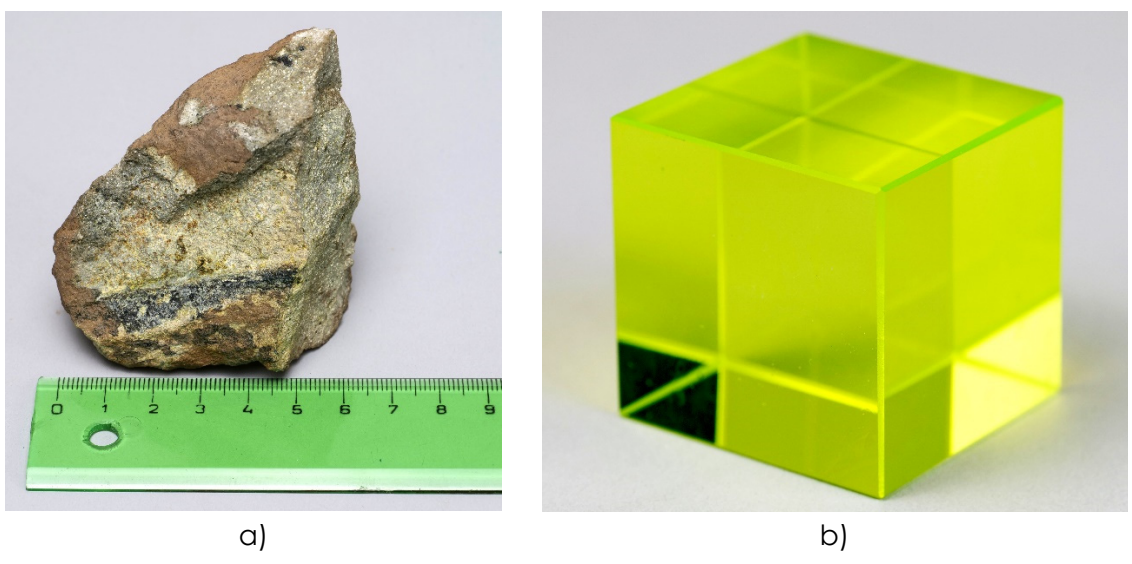

*Şekil 5. Uraninit minerali (a) uranyum camı örneği (b)* 

Günümüzde, 238U : 235U = 40: 1 izotop oranının olduğu uranyum camı üretiminde seyreltilmiş uranyumun kullanılması ilginçtir, çünkü 235U izotopu nükleer santrallerde ve ayrıca askeri sanayide kullanılmaktadır. İkinci Dünya Savaşı öncesinde üretilen uranyum camında bu izotopların oranı 25:1'dir (Tenzler, 2016).

Uranyum içeriğinin küçük olması nedeniyle cam, uranyum veya uranyum-radyum bozunma serisi olarak adlandırılan radyonüklitlerin dönüşümü sırasında kendiliğinden ortaya çıkan radyoaktif alfa, beta ve gama radyasyonu yayar (Amerika Birleşik Devletleri Çevre Koruma Ajansı, 2023). İlk üyesi, tamamen doğal uranyumun %99,27'sini oluşturan uranyum izotopu 238U'dur. Ölçüm için kullanılan uraninit minerali, uranyum camından daha fazla doğal uranyum içerir ve daha güçlü bir iyonlaştırıcı radyasyon kaynağıdır.

İlginç bir şekilde, uranyum bozunma serisindeki gama radyasyonu esas olarak 226Ra'nın bozunma ürünleri tarafından yayılır. Bu nedenle kayalardaki uranyumun varlığı, gama radyasyonunun ölçülmesiyle dolaylı olarak belirlenir (Matolín, 1970).

# **4.2. Laboratuvar kurulumu**

# **4.2.1. Arduino GM dedektörünün bağlantısı ve yapısının açıklaması**

Arduino Uno mikro denetleyicisinin LCD ve GM dedektörlü bağlantı şeması Şekil 6'dadır. Meteoroloji istasyonunun açıklamasında ve ses seviyesi ölçerin açıklamasında daha önce belirtildiği gibi, LCD I2C seri arayüzünü kullanır. Arduino Uno mikrodenetleyicisi ile iletişim kurun.

Bu nedenle veri iletimi yalnızca iki kablo kullanılarak sağlanır. SCL (Seri Saat) olarak işaretlenen kablo iletişimi saatlemek için kullanılır ve SDA (Seri Veri) olarak işaretlenen diğer kablo veri iletimi için kullanılır. Ayrıca ekrana GND ve 5 V DC kablolar kullanılarak güç sağlanır.

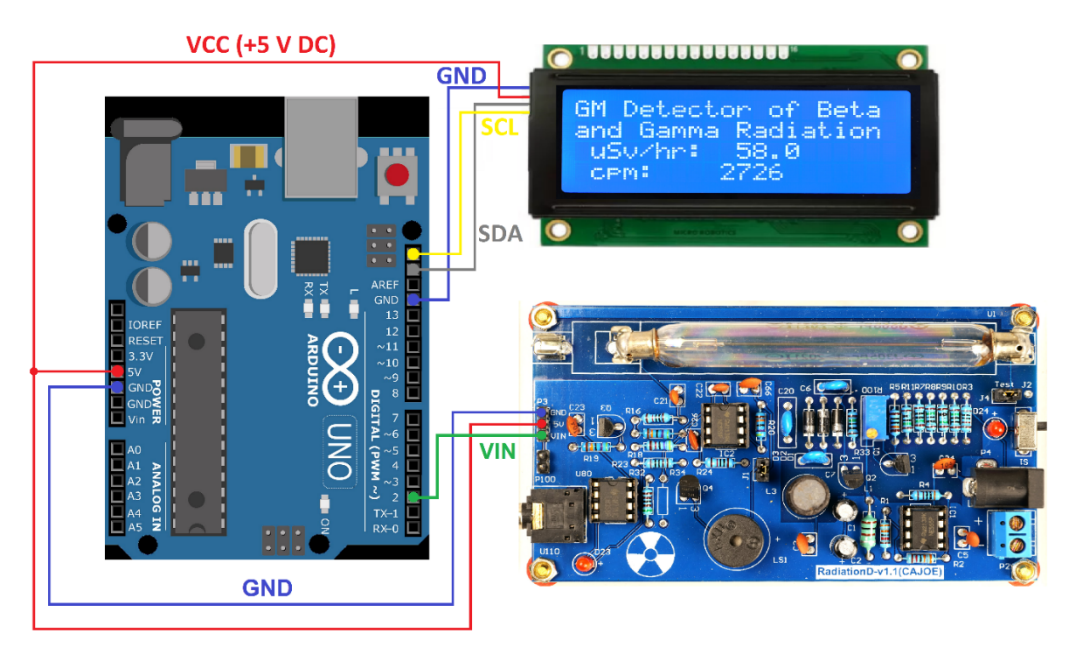

*Şekil 6. Arduino GM dedektörünün bağlanması*

GM dedektörü, Arduino'ya bağlanmak için üç kabloya ihtiyaç duyar; bunlardan ikisi (GND ve 5V DC) güç kaynağı içinken, Arduino'nun (D2) dijital pinine bağlanan üçüncüsü (VIN) ise dedektörün atışlarını sayıları saymak için kullanılır.

Bağlantı teller kullanılarak yapılacaktır; DuPont M (Erkek) ve F (Dişi) terminalli kablolar Arduino'ya bağlantı için en iyisidir. Bu tür kabloların bir örneği meteoroloji istasyonu ve basit bir Arduino ses ölçer ile ilgili bölümde yer almaktadır.

# **4.2.2. Arduino GM dedektörünün programlanması ve programın açıklaması**

GM dedektörünün Arduino programı periyodik olarak 10 saniye boyunca darbe sayısını (cpm) ölçer ve doz eşdeğeri girişini μSv/h birimlerinde hesaplar. Bu değerler daha sonra LCD'de görüntülenir ve seri iletim yoluyla bilgisayara yazılır.

Programın ilk bölümünde (Şekil 7), zamanla çalışmak ve LCD'yi kontrol etmek için gerekli olan Time.h ve LiquidCrystal\_I2C.h kütüphaneleri yüklenir.

```
geiger.ino
   \mathbf{1}// GM Detector of Beta and Gamma radiation, Martin Hruška, 2023
       // Launch the necessary libraries
   \overline{2}3
       #include <Time.h>
   \Delta#include <TimeLib.h>
   \overline{5}#include "LiquidCrystal_I2C.h"
   6 LiquidCrystal_I2C lcd(0x27,20,4);
   \overline{7}// Connect the GND pin on Arduino to the GND pin on the Geiger counter.
       // Connect the 5V pin on Arduino to the 5V pin on the Geiger counter.
   8
   9
       // Connect the VIN pin on the Geiger counter to the D2 pin on Arduino.
  10
       unsigned long counts;
  11
                                            // variable for GM Tube events
  12
       unsigned long previousMillis;
                                            // variable for measuring time
  13
       #define LOG PERIOD 10000
                                             // count rate is 10000 ms or 10 s
                                            // Due to Vernier Digital Radiation Monitor TH30044
       #define usv_multiplier 0.05
  14#define usv_multiplier 0.05<br>#define cpm_multiplier 2.3456
  15
                                            // For the J305\beta tube
  16
  17void impulse() { }18
       counts++;
  19
        \rightarrow
```
*Şekil 7. Arduino GM dedektör programının giriş kısmı*

Not: Programdaki çift eğik çizgi simgesi "//", kendisinden sonraki metnin dikkate alınmayacağı anlamına gelir. Dolayısıyla programın tek tek bölümleri hakkında açıklayıcı yorumları buraya yazabiliriz.

Atış sayısı ile ilgili değişkenler (sayım değişkeni/variable counts) ve zaman (previousMillis değişkeni) ölçümlerine ilişkin değişkenler de tanımlanır. Ölçüm aralığı 10 saniye olarak ayarlanır ve cpm ve doz eşdeğer gücünün μSv/hr cinsinden hesaplanması için dönüşüm faktörleri belirlenir. İkinci olarak bahsedilen değer, TH30044 tipi GM Vernier Detektörü kullanılarak elde edilen ölçüm sonuçlarına göre ayarlanmıştır (Şekil 8). Son olarak, programın başında impuls() işlevi belirlenir ve bu işlev içinde atışlar sayım değişkeni aracılığıyla sayılır.

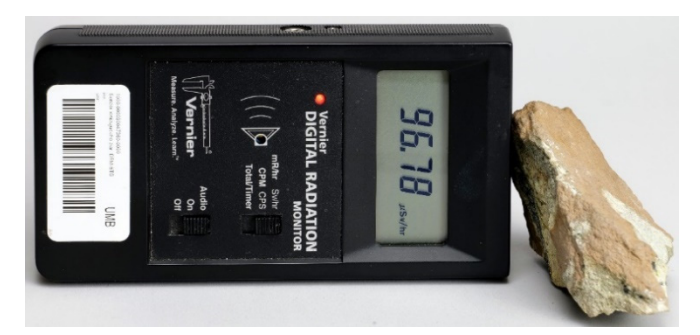

*Şekil 8. GM Dedektör Vernier TH30044 kullanarak uraninit aktivitesinin ölçümü* 

Void setup() programının başlangıç kısmında, bağlı olan donanım- bilgisayara USB ve LCD aracılığıyla olası bağlantı için seri iletişim (Şekil 9)- başlatılır. GM dedektörünün başlatılmasına gerek yoktur. Gerilim atışları ürettiği için bağlı olan dijital Arduino'nun pin numarasını girdi olarak 2 olacak şekilde ayarlayıp, impulse() işlevine harici bir kesinti oluşturmak yeterlidir.

Bu fonksiyon, giriş pini no. 2'deki voltaj sinyalinin her düşen kenarında tetiklenir. Aynı zamanda, değişken sayısını bir artırır (counts++ fonksiyonu, değişken sayısının değerini 1 artırmak için kısaltılmış bir gösterimdir). Bu ifade, counts = counts + 1 veya counts += 1 komutlarını yazmaya eşdeğerdir ve bu işlem artırma olarak adlandırılır. Setup() fonksiyonunda, counts (sayım) değişkeni de 0 olarak başlatılır.

Impulse() fonksiyonunun bu şekilde ayarlanması, belirli bir süre boyunca (bizim durumumuzda 10 saniye) algılanan toplam atış sayısını takip etmemizi sağlar.

Bir sonraki adımda, seri iletişim ve ekran aracılığıyla, detektör hakkında temel bilgileri ve ölçüm sırasında güncellenmesine gerek olmayan simgeleri (cpm ve μSv/hr) yazacağız.

```
21void setup()
22\mathcal{A}2<sub>3</sub>lcd.init();
24lcd.backlight();
25Serial.begin(9600);
26
         pinMode(2, INPUT);
27
         attachInterrupt(digitalPinToInterrupt(2), impulse, FALLING); // define external interrupts
28
         counts = 0;
         Serial.println("GM Detector of Beta and Gamma Radiation");
2930Serial.println(" cpm: µSv/hr:");
31lcd.setCurson(\theta,\theta);32
         lcd.print("GM Detector of Beta");
33
         lcd.setCurson(0,1);lcd.print("and Gamma Radiation");
34
35
         lcd.setCurson(1,2);lcd.print("uSv/hr: ");
36
37
         lcd.setCursor(1,3);
38
         lcd.print("cpm: ");
39
```
#### *Şekil 9. Donatımın başlatılması*

Ana program döngüsü (loop()), ölçümleri ve hesaplamaları gerçekleştirir (Şekil 10).

String tipindeki usv ve cpm değişkenleri, doz eşdeğer değerlerini saat başına mikro Sievert (μSv/hr) ve dakika başına atım (cpm) cinsinden metin biçiminde kaydetmemize olanak tanır. Toplu eşdeğer güç değerleri cpm değerinden hesaplanır ve bu değişkenlerde saklanır. Daha sonra seri monitör aracılığıyla yazdırılır ve LCD'de görüntülenirler.

Programın orta kısmında, currentMillis değişkeni, programın başlatıldığı andan itibaren geçen milisaniye sayısını döndüren millis() işleviyle başlatılır.

"If" koşulu, currentMillis ile previousMillis arasındaki farkı, 10.000 ms olarak ayarlanan LOG\_PERIOD değeriyle karşılaştırmak için kullanılır. Bu koşul, belirtilen süre geçmişse karşılanır. Koşul içerisinde ilk olarak GM dedektöründen en az bir atım değerinin tespit edilip edilmediği kontrol edilir (counts != 0).

Koşul karşılanırsa, program now() işlevini kullanarak geçerli saati alır ve bunu t değişkeninde saklar. Ardından, saat saniyeye dönüştürülür (minute(t) \* 60) + second(t) ve time değişkeninde depolanır.

Ardından, μSv/saat (counts \* usv\_multiplier) birimindeki doz eşdeğeri girişi hesaplanır ve usv değişkeninde saklanır. Bu değer seri monitörde ve LCD'de ilk satırda yazdırılır. Aynı şekilde, cpm birimindeki atış sayısı hesaplanır (counts \* cpm\_çarpanı) ve cpm değişkeninde saklanır. Bu değer aynı zamanda seri monitöre ve LCD'ye çıktı olarak verilir. Döngünün sonunda, counts değişkeni 0'a sıfırlanır.

```
\Delta1
     void loop()
42
     ₹
43
         String usv, cpm;
44
         unsigned long currentMillis = millis();
45
         if (currentMillis - previousMillis > LOG_PERIOD)
46
         ₹
47
             previousMillis = currentMillis;
\Delta8
49
             if(counts != 0)
50
              \{51
                // Log the time
52
               time t t = now();
53
                String time = String((minute(t) * 60) + (second(t)));
5455
                // Print in CPM
56
                cpm = String(counts * cpm_multiplier, 0);57
                Serial.print(" ");
58
                Serial.print(cpm);
                lcd.setCursor(9,3);
59
                                      ");
60
                lcd.print("
                lcd.setCursor(9,3);
61
62
                lcd.print(cpm);63
64
                // Print in µSv/hr
65
                usv = String(counts * usv_multiplier, 1);^{\circ});
66
                Serial.print("
67
                Serial.print(usv);
68
                lcd.setCursor(10,2);
                lcd.print("
69
                                    "):
70
                lcd.setCurson(10,2);lcd.print(usv);
71
72
7374
75
76
             Serial.println();
77
             counts = 0;78
79
```
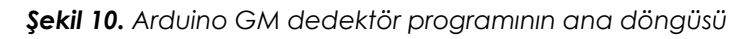

# **4.2.3. Bilgisayar aracılığıyla veri toplama**

Daha önce bahsettiğimiz gibi, bir bilgisayar kullanarak gerçek veri toplamak için, USB konektörü aracılığıyla Arduino'dan seri aktarımla gönderilen verileri bir metin dosyasına kaydedebilen, ücretsiz olarak kullanılabilen programlardan birini avantajlı bir şekilde kullanabiliriz. CoolTerm programının en son sürümü bizim için en iyi sonucu verdi.

Bu programın kurulumu ve verilerin bir metin dosyasına kaydedilmesi, ardından MS Excel elektronik tablosuna aktarılması işlemleri, basit bir meteoroloji istasyonunun kurulumu ve kullanımına odaklanan bir bölümde daha ayrıntılı olarak açıklanmıştır, bu nedenle bu konuya daha fazla değinmeyeceğiz.

# **4.3. Görevler**

# **4.3.1. Ölçümde bir GM dedektörünü nasıl kullanabilir ve kendinizi radyasyondan nasıl korursunuz (mesafe koruması)**

Aşağıdaki bölümde iyonlaştırıcı radyasyondan korunmaya yönelik faaliyetler – mesafe ve kalkanlama – için bir öneri sunuyoruz.

**Giriş:** Bildiğiniz gibi iyonlaştırıcı radyasyonun ana türleri alfa, beta ve gama radyasyonunu içerir. Doğada esas olarak uranyum dioksitin benzer formunda bulunan uranyum, her üç radyasyon türünün de kaynağıdır ve izotopu 235U, daha hafif ürünlere bölünebildiğinden nükleer reaktörlerde

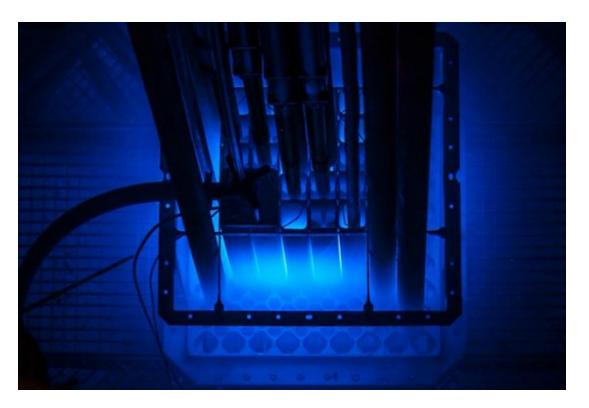

ve askeri amaçlarla da kullanılır. İyonlaştırıcı radyasyon tıpta da kullanılmaktadır; örneğin röntgen, bilgisayarlı tomografi, pozitron emisyon tomografisi gibi çeşitli görüntüleme yöntemlerinde. Ancak kendimizi bundan nasıl kolayca koruyabileceğimizi size göstereceğiz. Radyasyon kaynağı olarak küçük bir parça uranyum cevheri – uraninit ve dedektör olarak beta ve gama radyasyonunu yakalayabilen bir Arduino GM dedektörü kullanacağız.

**Ölçümün amacı:** Deney, basit bir Arduino GM dedektörü kullanarak dakikadaki atış sayısının (cpm) ve doz eşdeğeri girişinin GM tüpü ile emitör arasındaki mesafeye bağımlılığını ölçmeyi amaçlamaktadır.

# **4.3.1.A. Ölçüm prosedürü**

- Deney düzeneği, aşağıdaki resimde gösterildiği gibi bir Arduino GM dedektörü, bir ölçüm bandı veya cetvel ve uranyum cevherinden oluşur.
- Gerçek ölçüme başlamadan önce, ilk olarak arka plan değerini belirleyin; GM dedektörünün emitör olmadan ölçüm yapmasına izin verin ve arka plan radyasyonunu dakika başına atış sayısının ölçülen on değerinden hesaplayın.
- Uranyum mineralini GM dedektör tüpüne mümkün olduğunca yakın yerleştirin ve atış sayısı (cpm) değerini 10 kez kaydedin. Bunları doğrudan Excel'e yazabilir veya Cool-Term programı aracılığıyla bir metin dosyasına kaydedebilirsiniz. Ayrıca doz eşdeğeri giriş değerlerini de kaydedin.

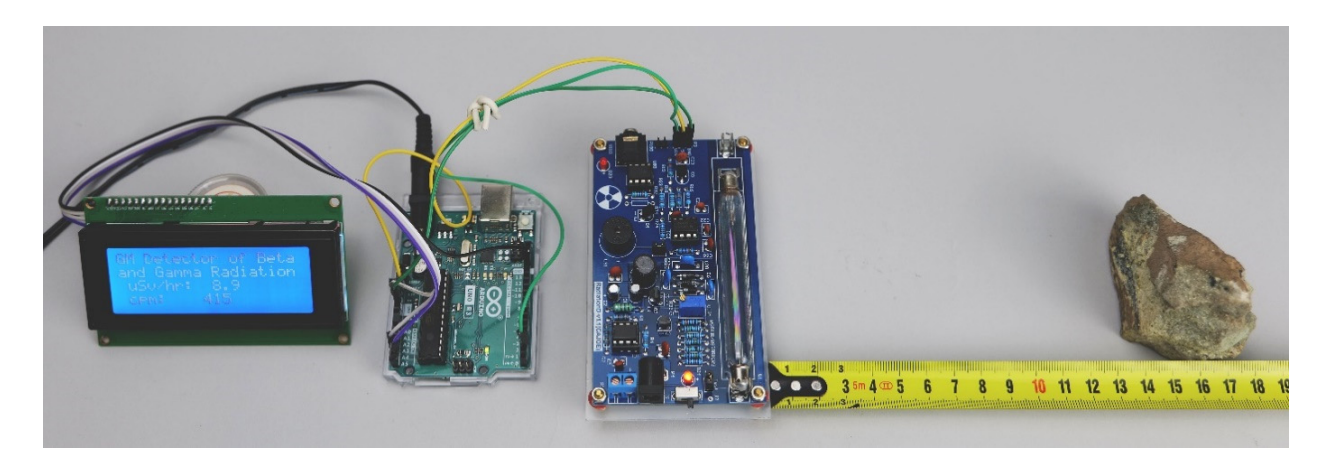

- Uranyum mineralini birer santimetre hareket ettirin ve her mesafe için 10 atım sayımı değerini kaydedin. 20 cm kadar bu şekilde ilerleyin.
- 20 cm'yi aştıktan sonra emitörü 5 veya 10 santimetre kadar 1 m'ye kadar hareket ettirebilirsiniz.
- Dakikada 10 atım kaydetmeyi ve her mesafe için eşdeğer giriş değerlerini dozlamayı unutmayın.
- Her mesafe için dakikadaki ortalama darbe sayısını hesaplayın. Arka plan değerini çıkarmayı unutmayın.
- Ortalama darbe sayısının mesafeye bağımlılığını gösteren bir grafik oluşturun.

# **4.3.1.B. Veri Analizi**

Aşağıdaki şekil, ölçümümüzde kullanılan uranyum cevheri için darbe sayısının mesafeye bağımlılığını göstermektedir. Gördüğünüz gibi mesafe arttıkça dakikadaki nabız sayısı azalıyor. Ancak bu, çeşitli faktörlerden (radyatör geometrisi, GM tüp geometrisi, havadan geçerken beta ve gama radyasyonunun farklı davranışı vb.) etkilenen karmaşık bir bağımlılıktır, dolayısıyla bunu bir eğilim çizgisi veya bir denklemle ifade etmiyoruz.

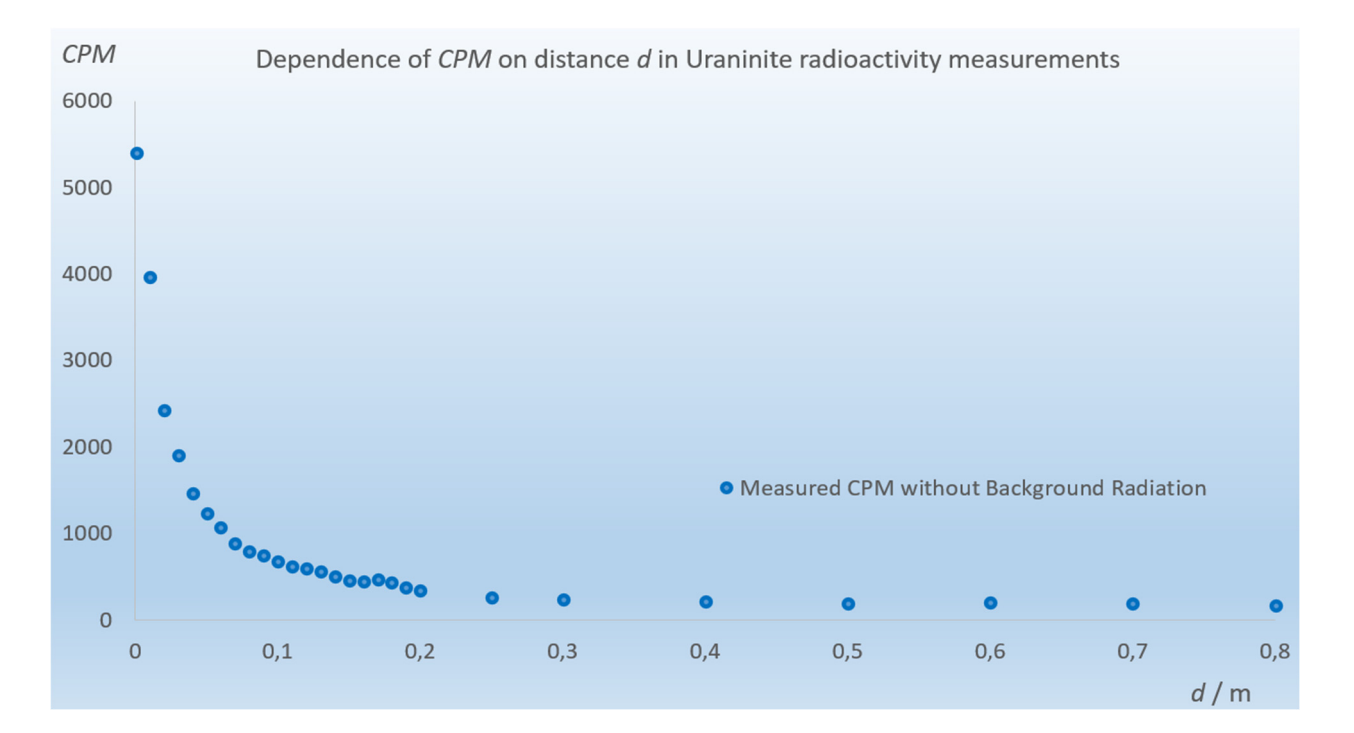

Aşağıdaki soruları (kendi) ölçülen verilerinize dayanarak yanıtlamaya çalışın.

#### Tarih: \_\_\_\_\_\_\_\_\_\_\_\_\_\_\_\_

- Dakikadaki atım sayısı mesafeyle birlikte artma/azalma eğilimindedir (uygulanamıyorsa üzeri çizilir).
- Ölçülen maksimum değer \_\_\_\_\_\_cm mesafede \_\_\_\_\_\_\_\_\_cpm idi.
- Minimum ölçülen değer \_\_\_\_\_\_\_cm mesafede \_\_\_\_\_\_\_\_\_\_ cpm idi.
- Radyasyonun olağan etkili dozu yılda 13 mSv'dir. Kullanılan emitöre yakın radyasyon dozu ali uSv/h idi.
- Kullanılan emitörden 20 cm uzaklıktaki radyasyon dozu etmiş (b. 1987) kullanılar
- Kullanılan emitörden 1 m uzaktaki radyasyon dozu \_\_\_\_\_\_\_\_\_\_ μSv/h idi.

# **4.3.2. Radyasyondan Kendinizi Nasıl Korursunuz (Koruyucu Kalkanla Koruma)**

**Giriş:** Bazen kendimizi radyasyondan korumak gerekir. Olasılıklardan biri kalkanlama yoluyla korumadır. Bildiğimiz gibi, uranyum her üç tür radyasyonu da yayar; gama radyasyonu en geniş menzile ve nüfuza sahip olanıdır. Gama radyasyonuna karşı koruma sağlayacak en iyi malzemeler proton sayısı yüksek ve yoğunluğu yüksek olan malzemelerdir (kurşun, beton, çelik, tungsten vb.). Radyasyon kalkanının nasıl çalıştığını deneyelim. Uranyum minerali söz konusu olduğunda kurşun mu alüminyum mu daha iyi koruma sağlayacak?

**Ölçümün Amacı:** Bu deney, basit bir Arduino GM de-

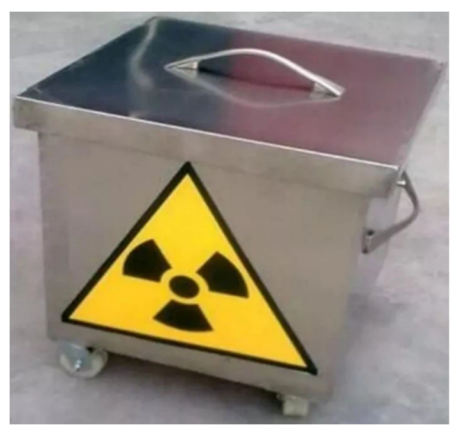

dektörünü kullanarak dakikada atım sayısının (cpm) metal malzeme kalınlığına – alüminyum ve kurşun disklerine- bağımlılığını ölçmektedir.

# **4.3.2.A. Ölçüm prosedürü**

• Deney düzeneğini resimde gösterildiği gibi düzenleyin. Arduino GM dedektörü ile uranyum minerali arasına iki kurşun blok yerleştirilir. Böylece kesitine metal disklerin yerleştirilebileceği dar bir tünel oluşturulur. Uranyum mineralinden gelen başka hiçbir radyasyonun dedektöre nüfuz etmemesini sağlayacaktır. Resimde 3,5 cm çapında alüminyum ve kurşun diskler de görülmektedir. Kullanılan alüminyum diskin kalınlığı 0,5 cm, kurşun diskin kalınlığı ise 1 mm'dir.

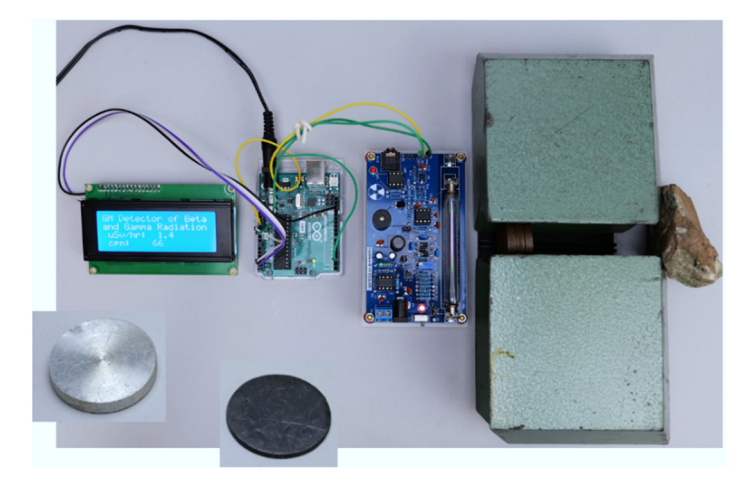

- Kurşun tuğlaların arasındaki tünele yavaş yavaş metal diskler yerleştirin. Her disk sayısı N için, dakikada on darbe (CPM) değerini belirleyin. Daha sonra her disk sayısı için ortalama cpm değerini hesaplayın. Tüm değerleri işaretleyin, örneğin Excel'e.
- Cpm atımlarının sayısının disk sayısına bağımlılığının grafiklerini oluşturun.

### **4.3.2.B. Veri analizi**

Aşağıdaki şekil, atım sayısının metal disk sayısına bağımlılığının grafiğini göstermektedir. Eğilim çizgisini her iki bağımlılığa göre çizersek, en iyi uyumun üstel olduğunu buluruz ki bu da teoriyle tutarlıdır. (Dilersek, ölçülen verilerden her iki malzeme için diğer fiziksel parametreleri de hesaplayabiliriz; örneğin doğrusal zayıflama katsayısı, ancak bu, bu malzemelerin amacının karmaşıklığını aşar).

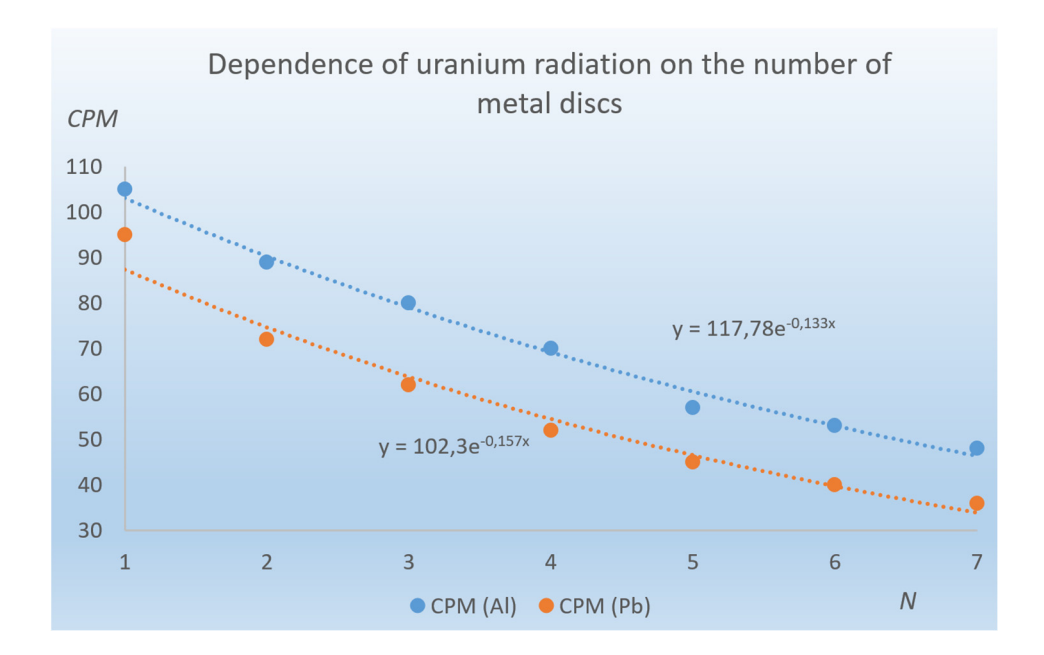

Ölçülen verilere dayanarak aşağıdaki soruları cevaplamaya çalışın.

#### Tarih:

- Her iki durumda da, malzeme kalınlığı (disk sayısı) arttıkça dakikadaki atım sayısı artma/azalma eğilimi gösterir (eğer uygulanamıyorsa üstü çizili).
- Alüminyum durumunda maksimum  $\rule{1em}{0.15mm}$  cpm değeri disk sayısı N =  $\rule{1.5mm}{}$  =  $\rule{1.5mm}{}$ ile ölçülmüştür.
- Kurşun durumunda maksimum  $\rule{1em}{0.15mm}$ cpm değeri disk sayısı N = $\rule{1.5mm}{}$  ile ölçülmüştür.
- Alüminyum durumunda minimum \_\_\_\_\_ cpm değeri disk sayısı N =\_\_\_\_\_ ile ölçülmüştür.
- Kurşun durumunda minimum cpm değeri disk sayısı N = \_\_\_\_\_\_\_ ile ölçülmüştür.
- Kullanılan alüminyum disklerin toplam kalınlığı \_\_\_\_\_\_\_\_\_\_ cm'dir.
- Kullanılan kurşun disklerin toplam kalınlığı \_\_\_\_\_\_\_\_\_\_\_cm'dir.
- Alüminyum ve kurşun disklerin kalınlığını dikkate alırsak, alüminyum/kurşun, uranyum minerallerinden gelen iyonlaştırıcı radyasyona karşı koruma açısından çok daha iyi bir malzemedir (varsa üzerini çizin).

# **Kaynaklar**

- SHMÚ Rádioaktivita. 2023. [online] [cit. 2023-07-11] <https://www.shmu.sk/sk/? page=20>.
- Nikodemová, D., Cabáneková, H. (2009). Radiačná ochrana. SZU Bratislava. [online] [cit. 2023-07-11] <https://www.nuclear.sk/wp-content/uploads/2021/06/Nikodemovaradiacna-ochrana.pdf>.
- Zákon č. 87/2018 Z. z. (2018). [online] [cit. 2023-07-12] <https://www.slov-lex.sk/static/pdf/2018/87/ZZ\_2018\_87\_20230415.pdf>.
- Zákon č. 119/2023 Z. z. (2023). [online] [cit. 2023-07-12] <https://www.slov-lex.sk/pravne-predpisy/SK/ZZ/2023/119/20230415>.
- Úrad jadrového dozoru SR. 2022. Základné údaje o rádioaktivite. [online] [cit. 2023-07-11] <https://www.ujd.gov.sk/jadrovy-program/zakladne-udaje-o-radioaktivite/>.
- Abbas, A. (2022). Geiger Muller Counter-Construction and Working of Geiger Muller Counter. [online] [cit. 2023-07-11] <https://eduinput.com/geiger-muller-counter/>.
- Holá, O. (2009). Ionizujúce žiarenie a jeho vlastnosti. [online] [cit. 2023-07-11] <https://www.nuclear.sk/wp-content/uploads/2021/06/Hola-Ionizujuce-ziarenie.pdf>.
- WHO. (2022). Ionizing radiation, health effects and protective measures. [online] [cit. 2023-07-11] <https://www.who.int/news-room/fact-sheets/detail/ionizing-radiation-healtheffects-and-protective-measures>.
- Ryan, J., L. (2012). Ionizing Radiation: The Good, the Bad, and the Ugly. In: J Invest Dermatol. 2012 Mar; 132(3 0 2): 985–993. [online] [cit. 2023-07-11] <https://www.ncbi.nlm.nih.gov/pmc/articles/PMC3779131/>.
- Canadian Centre for Occupational Health and Safety. (2023). [online] [cit. 2023-07-11] <https://www.ccohs.ca/oshanswers/phys\_agents/ionizing.pdf>.
- United States Nuclear Regulatory Commision. (2020). [online] [cit. 2023-07-11] <https://www.nrc.gov/about-nrc/radiation/health-effects/measuring-radiation.html>.
- IoT-devices. (2023). Geiger-Muller tubes: Comparison of SBM20, J305 and LND712. [online] [cit. 2023-07-11] <https://iot-devices.com.ua/en/comparison-of-geiger-mullertubes-sbm20-j305-and-lnd712/>.
- Banggood.com. (2023). Geekcreit Assembled Geiger Counter Module. [online] [cit. 2023-07-11] <https://www.banggood.com/Geekcreit-Assembled-Geiger-Counter-Module-Miller-Tube-GM-Tube-Nuclear-Radiation-Geekcreit-for-Arduino-products-that-workwith-official-Arduino-boards-p-1136883.html?imageAb=2&rmmds=search&cur\_warehouse=CN&akmClientCountry=SK>.
- Laquai, B. (2014). Geigerzähler-Shield für den Arduino von Libelium. [online] [cit. 2023-07- 11] <http://www.opengeiger.de/LibeliumDoku.pdf>.
- Státní úřad pro jadernou bezpečnost. (2004). Problematika uranem barveného skla. [online] [cit. 2023-07-11] <https://www.sujb.cz/radiacni-ochrana/oznameni-ainformace/problematika-uranem-barveneho-skla>.
- United States Environmental Protection Agency. (2023). Radioactive Decay. [online] [cit. 2023-07-12] <https://www.epa.gov/radiation/radioactive-decay>.
- Matolín, M. (1970). Radioaktivita hornin českého masívu. Praha : Academia, 1970, p. 99.
- Tenzler, D. (2016). Radioaktivita, která se stala uměním uranové sklo. [online] [cit. 2023- 07-11] <https://danatenzler.blog.idnes.cz/blog.aspx?c=545595>.

# **BÖLÜM 5. ARDUINO TABANLI METEOROLOJİK İSTASYON**

*Bu bölüm Slovakya'daki Banska Bystrica Matej Bell Üniversitesi'nden Martin Hruska tarafından yazılmıştır.* 

# **5.1. Teori**

Birincil meteorolojik verileri (hava basıncı, sıcaklık, nem vb.) kaydetmemiz gerektiğini varsayalım. Arduino Uno mikro denetleyicisini kullanarak sıvı kristal ekranlı (LCD) basit bir meteoroloji istasyonu (Şekil 1) oluşturabiliriz.

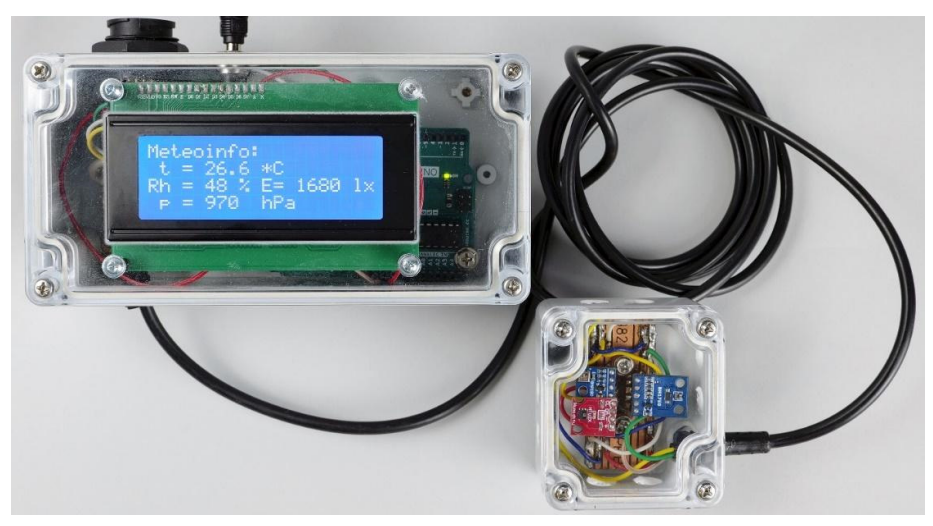

*Şekil 1. Arduino Uno mikro denetleyicisine sahip basit meteoroloji istasyonu* 

Ekran sayesinde meteoroloji istasyonunun bilgisayara USB kablo ile seri bağlantısını kullanarak meteorolojik verileri kolaylıkla görüntüleyebilir ve eş zamanlı olarak bir metin dosyasına kaydedebiliriz.

Uygun fiyatlı birkaç modül (Arduino, ekran ve üç sensör) kullanılarak kolaylıkla inşa edilebilecek bir meteoroloji istasyonu tasarladık. Ancak uzun süreli ölçümlerde yüksek güvenilirlik göstermiş, çalıştırılması ve kurulumu kolay olmuştur.

Deneyimlerimize dayanarak, basit bir LCD ve üç sensör kombinasyonunun en etkili olduğu kanıtlanmıştır. BH170 sensörü aydınlatmayı (aydınlatma yoğunluğunu) lüks cinsinden ölçer. BMP180 sensörü barometrik basıncın ölçülmesini sağlar ve HTU21D sensörü bağıl hava nemini ve sıcaklığını kaydeder.

# **5.1.1 Meteoroloji istasyonunun her bileşeninin kısa bir açıklaması**

### • **Arduino Uno**

Basit bir meteoroloji istasyonu inşa etmek için Arduino UNO kartını seçtik (Şekil 2). Bu mikrodenetleyici, projelerinizi oluştururken ilk deneyim için uygundur. Çoğu proje bunun için yaratıldı ve en sık kamuya açık forumlarda açıklandı. Arduino UNO mikrodenetleyicisi ATmega328P mikroişlemcisi ile çalışır. 32 KB program belleği ve 1024 bayt EEPROM'a sahip, 8 bit 16 MHz tek çekirdekli bir işlemcidir. Kartta 14 dijital giriş/çıkış pini, altı analog pin, bir USB konektörü, bir güç konektörü ve bir yeniden başlatma düğmesi bulunur. Mikrodenetleyiciye USB, DC güç adaptörü veya 6 V ila 15 V gerilime sahip harici bir pil aracılığıyla güç verilebilir (Voda vd., 2018).

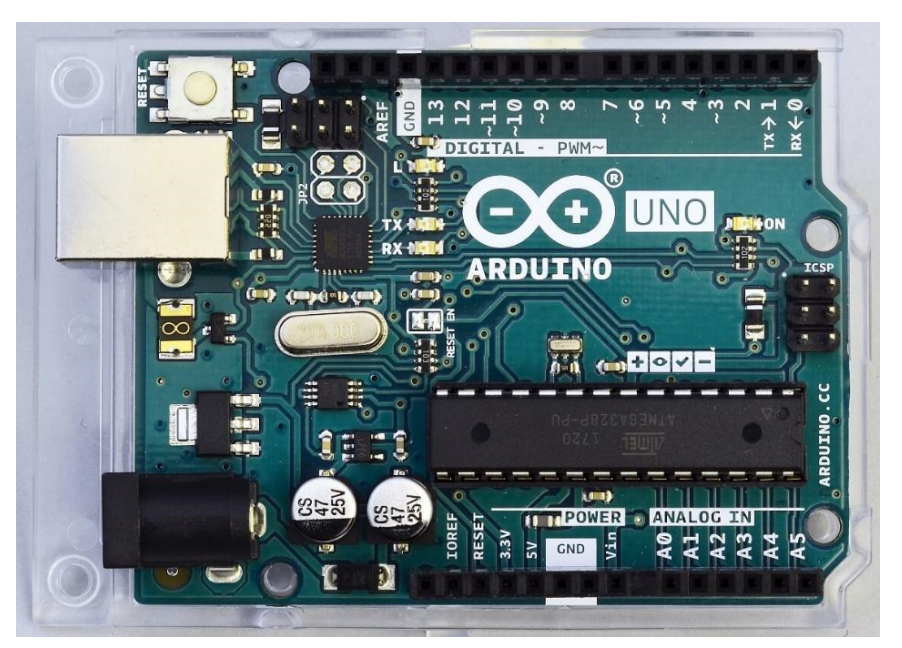

*Şekil 2. Arduino Uno mikrodenetleyici* 

Bu platform hakkında temel bilgiler Bölüm 3'te verildiği için Arduino mikrodenetleyicisini daha detaylı ele almayacağız.

### • **Sıvı kristal ekran 20 x 4**

**Mavi arka aydınlatmalı, karakter sayısı 20 olan ve dört satırdan oluşan standart bir sıvı kristal ekrandır (LCD) (Şekil 3a, b).** Ekran ayrıca Arduino'ya bağlanmasını sağlayan bir I 2C veri yolu içerir. Bu veri yolu, SLC, SDA, GND ve 3,3 V veya 5 V DC olmak üzere dört kablo kullanır. Ekranın arkasındaki I 2C arayüz modülündeki potansiyometre, güç kaynağına bağlı olarak kontrastını ayarlamak için kullanılabilir. Aynı zamanda ekranın arka ışığını açıp kapatmak da mümkündür. Bizim durumumuzda, kontakları ekranın sürekli parlayacağı şekilde bağladık.

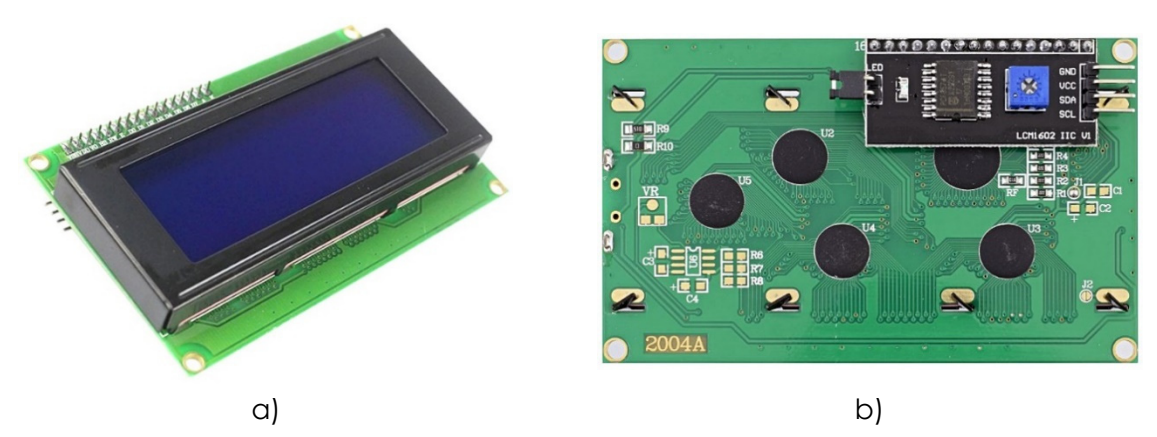

*Şekil 3a, b. Mavi arka ışıklı ve I2C veriyoluna sahip LCD 20 x 4* 

Ekranın düzgün çalışması için internette ücretsiz olarak bulunan *LiquidCrystal\_I2C.h* kütüphanesinin bilgisayarda Arduino IDE ortamına kurulması gerekmektedir. Kütüphaneyi kurmanın en kolay yolu, onu bilgisayarınıza ZIP arşiv formunda indirmektir. Daha sonra Arduino IDE ortamında Sketch sekmesinde Include Library/Add ZIP.Library… seçeneğini seçin, indirilen ZIP dosyasının kütüphane ile konumunu seçin ve onaylayın.

Arduino IDE, kütüphanenin başarılı kurulumu hakkında bizi bir metin bildirimi ile bilgilendirecektir.

#### • **Işık yoğunluğu sensörü BH1750**

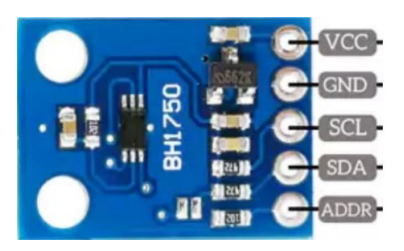

*Şekil 4. Lüks cinsinden aydınlatma yoğunluğunu ölçmek için tasarlanmış BH1750 sensörü* 

Işık yoğunluğu sensörü (Şekil 4), ölçülen ışık yoğunluğunu sayısal değer biçiminde bir dijital çıkışa dönüştürürken I2C arayüzünü kullanarak iletişim kurar.

Ölçüm sonucu 0 lx ila 65535 lx aralığında lüks cinsinden ifade edilir. Yani sensör, 216'ya kadar aydınlatma yoğunluğu değeri sağlayan 16 bitlik bir AD dönüştürücü içerir. Sensörün sıcaklık çalışma aralığı -40 °C ile +85 °C arasındadır; akım tüketimi ihmal edilebilir bir 0,12 mA'ya ulaşır. Sensör insan gözünün spektral özelliklerine uyarlanmıştır. Aşağıdaki Şekil 7'de görüldüğü gibi, buna ve diğer iki ölçüm modülüne güç sağlamak için doğrudan Arduino mikrodenetleyici tarafından sağlanan 3,3 V voltajı kullandık. Sensör, hızlı sıcaklık değişimlerini ölçmemiz gereken uygulamalar için uygun değildir çünkü ölçülen değerler arasındaki minimum süre, üreticiye göre 120 ms ila 180 ms'ye ulaşır.

Işık yoğunluğunu ne kadar hızlı ve doğru ölçmek istediğimize bağlı olarak sensör üç modda kullanılabilir. Daha yavaş olan iki ölçüm moduyla, 1 lx (H-Çözünürlük Modu) veya 0,5 lx'e kadar (H-Çözünürlük Modu2) çözünürlüğe ulaşabiliriz, ölçüm ise 120 ms ila 180 ms sürer. Hızlı ölçüm modunu 4 lx (L-Çözünürlük Modu) gibi düşük bir çözünürlüğe ayarlarsak ölçüm 16 ms ila 24 ms arası sürecektir. Yüksek çözünürlük modu, örneğin düşük aydınlatma değerleri ölçülürken daha uygundur. Daha düşük gürültü değerleri de alıyoruz. Sensörün boyutları 18,6 mm x 14,5 mm'dir. Sensörün iki montaj deliği vardır ve internette ücretsiz olarak erişilebilen BH1750.h kitaplığını kullanır (Siepert, 2022, Datasheet BH1750, 2011).

#### • **BMP180 barometrik basınç sensörü**

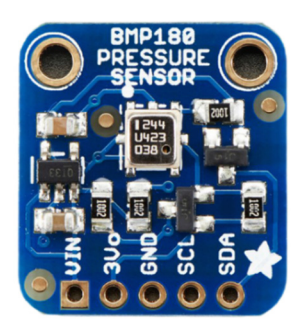

*Şekil 5. Barometrik basıncı ölçmek için tasarlanmış BMP180 sensörü* 

Bosch'un barometrik basıncı ölçmek için kullanılan sensör BMP180 (Şek. 5) sıcaklığı da ölçebilir (ancak, yetersiz ölçüm doğruluğu nedeniyle bu işlevi devremizde kullanmayacağız). Tipik basınç ölçüm doğruluğu ± 1hPa'dır, sensör ise basıncı 300 hPa ila 1100 hPa aralığında ölçer. Bu sensör aynı zamanda I2C arayüzünü kullanarak da iletişim kurar, dolayısıyla Arduino'ya bağlanmak için dört kablo yeterlidir. Sensörün boyutları 21 mm x 18 mm'dir. Sensörün bağlantı için iki montaj deliği vardır (Datasheet BMP180, 2013).

BMP180 sensörü, internette ücretsiz olarak bulunabilen *Adafruit\_BMP180.h* kütüphanesini kullanır. Bu kütüphane hem BMP085 hem de BMP180 sensörleriyle uyumludur.

• **Bağıl nem ve sıcaklık sensörü HTU21D** 

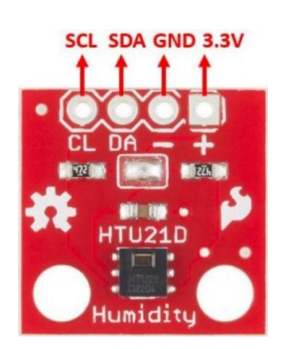

*Şekil 6. Bağıl nem ve hava sıcaklığını ölçmek için tasarlanmış HTU21D sensörü* 

HTU21D sensörü (Şek. 6), -40 °C ila +125 °C aralığındaki sıcaklığı ve % 0 ila %100 arasındaki bağıl hava nemini ölçmeye olanak sağlar. Ölçümün doğruluğuna gelince, sıcaklık durumunda doğruluk genellikle ± 0,3 °C iken en doğru ölçüm 5 °C ila 60 °C aralığında elde edilir. Nem durumunda doğruluk ± %1'dir ve en doğru sensör %10 ila %90 aralığında ölçüm yapar. Bu modül için üretici tarafından önerilen besleme voltajı 3,3 V ila 5 V aralığındadır. Çekilen elektrik akımı düşüktür, dinlenme halindeyken maksimum 140 nA'ya, ölçüm sırasında maksimum 0,5 mA'ya ulaşır. Bahsedilen tüm avantajlara, modülün 12 x 10 mm boyutunu ve sensörün takılması için montaj deliğini de ekleyebiliriz (Veri Sayfası HTU21D, 2013).

HTU21D nem ve sıcaklık sensörü, internette ücretsiz olarak bulunabilen *SparkFunHTU21D.h* kütüphanesini kullanır.

# **5.1.2. Meteorolojik İstasyonun Bağlantı ve İnşa Tanımı**

LCD ve bahsedilen üç sensörün tümü, Arduino Uno mikrokontrolcüsü ile iletişim için I2C seri arayüzünü kullanır. Bu arayüz, bir cihazın (sensör veya ekran) Arduino'ya yalnızca iki kablo kullanarak bağlanmasını sağlar. SCL (Seri Saat) işaretli kablo, iletişimin saatlenmesine yarar. Diğer kablo (SDA – Seri Veri) veri aktarımına yarar. Ayrıca cihazlara GND ve 3,3 V veya 5 V güç kablolarının da bağlanması gerekmektedir. İletişimi kontrol eden cihazlardan biri Master tipinde olmalıdır (bizim durumumuzda Arduino'dur). Diğer cihazlar Slave tipindedir. Her cihaz, I2C kullanarak iletişim kurarken benzersiz adresiyle tanımlanır (Voda, Z. ve diğerleri, 2018). Arduino Uno mikrodenetleyicisinin meteoroloji istasyonundaki LCD ve sensörlerle bağlantı şeması Şekil 7'de gösterilmektedir.

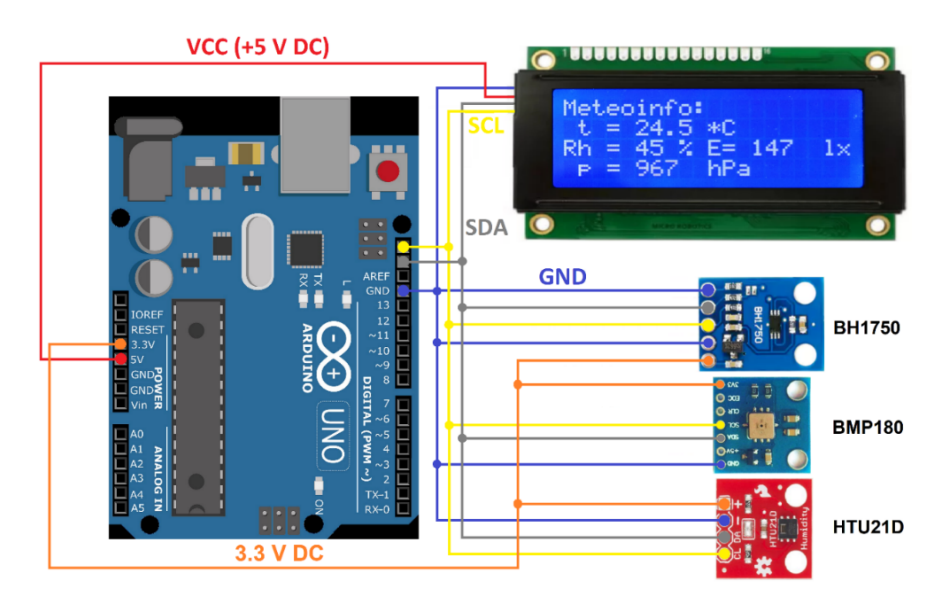

*Şekil 7. Basit meteoroloji istasyonunun bağlantısı*

Şekil 8'de görüldüğü gibi Arduino'ya bağlantı için en iyi olan DuPont tipi M (Erkek) terminalli kabloları kullanarak bağlantıları yapacağız.

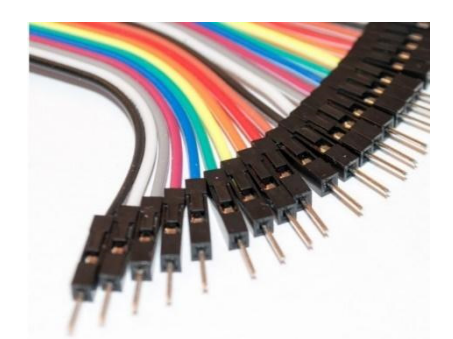

*Şekil 8. Arduino'ya bağlanmak için terminalli teller* 

I 2C veri yolu ve aynı 3,3 V DC güç kaynağının kullanılması nedeniyle, sensörler uygun bir baskılı devre kartı üzerine monte edilebilir, Şekil 7'deki şemaya göre bağlanabilir ve şeffaf bir kapakla uygun bir küçük montaj kutusuna, dış ortamda, örneğin bir pencerenin arkasına yerleştirebilirsiniz. Sensör kutusunu ve daha büyük meteoroloji istasyonu kutusunu SCL, SDA, GND ve 3,3V DC kabloları olan dört telli bir kablo kullanarak ekrana ve Arduino'ya bağlamamıza olanak tanıyacak.

Meteoroloji istasyonunun kendisi de (Şekil 10a) şeffaf kapaklı bir montaj kutusuna monte edildi. Ekranın bulunduğu mahfazadaki dikdörtgen delik, endüstriyel su jeti kesim ekipmanı kullanılarak kesildi, ancak güçlü bir lazer kullanmak da mümkündür.

Bu aletlerden herhangi birine sahip değilsek, gelecekteki açıklığın köşesine bir delik açabilir, açıklığı kademeli olarak kesebilir (örneğin bir talaş testeresi ile) ve bir eğe ile temizleyebiliriz. Ancak daha zahmetlidir ve hataya daha fazla yer vardır.

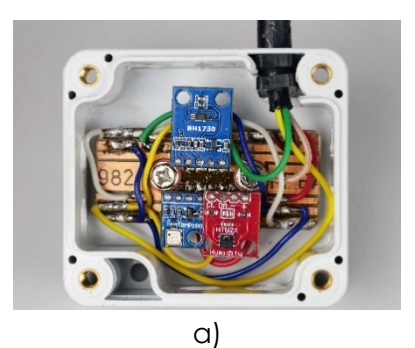

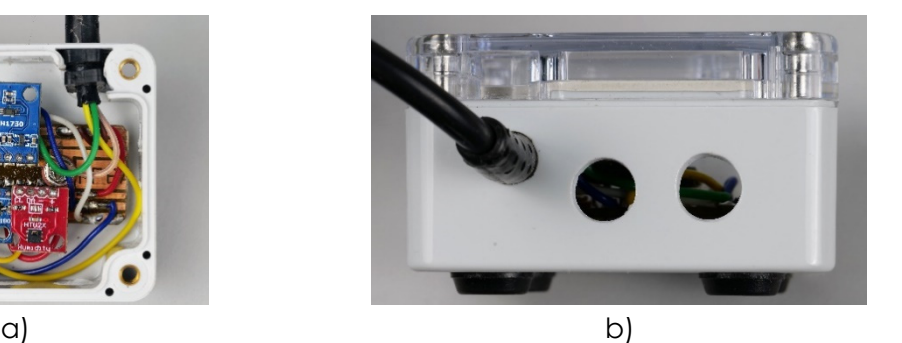

*Şekil 9a, b. Sensörlerin baskılı devre kartı üzerine montajı ve şeffaf üst kapaklı montaj kutusu içindeki sensörler ile baskılı devre kartının sabitlenmesi (a), açılan deliklerin kutunun yan tarafından görünümü (b)* 

Kutuyu sensörlerle yerleştirirken çeşitli koşullara uymalıyız:

- Doğrudan güneş ışığı altında değil, gölgede olduğundan emin olun. HTU21D sensörünün dış havanın gerçek sıcaklığını ölçmesini ve sensör kutusunun aşırı ısınmamasını sağlayacaktır.
- Kutunun yan duvarlarına sensörlerle uygun delikler açmak gerekiyor (bizim durumumuzda kutunun duvarlarına 8 mm çapında toplam 8 delik yani her iki tarafta iki delik açtık) . Bu sayede kutu içindeki hava basıncının çevresi ile aynı olmasını ve kutu içindeki havanın iyi bir şekilde değişmesini sağlıyoruz. Bu sayede HTU21D sensörü çevredeki havanın bağıl nemini de ölçebilir. Elbette sensör kutusunun üst şeffaf kapağına delik açılamaz. Aksi takdirde kutunun içine yağmur veya kar yağabilir.
- Arduino'nun kendisi ve ekran daha büyük bir montaj kutusuna yerleştirilmeli ve odada bir güç kaynağına veya (sürekli veri toplanması durumunda) bir bilgisayarın veya dizüstü bilgisayarın USB bağlantı noktasına bağlı olarak bırakılmalıdır.
- Güç konektörünü ve USB konektörünü montaj kutusunun arka tarafına yerleştirmek uygundur (Şek. 10b). Bu, Arduino'ya güç sağlamak için uygun bir DC adaptörü kullanmamıza ve ayrıca montaj kutusunu açmaya gerek kalmadan meteoroloji istasyonunu bilgisayardan USB aracılığıyla programlamamıza olanak tanır.
- Her iki montaj kutusu da (sensörlerin yanı sıra ekran ve Arduino ile birlikte) yapışkan kaymaz paspaslarla donatılmalıdır (Şekil 10b).

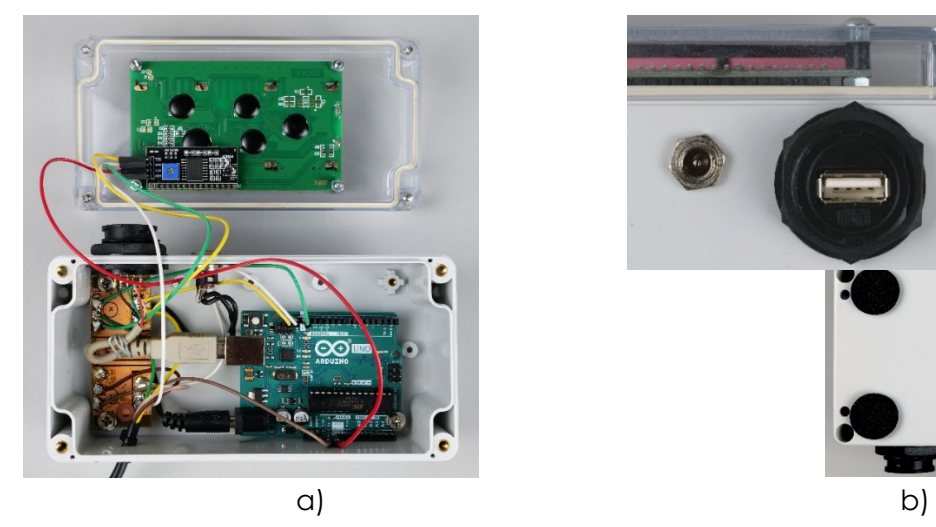

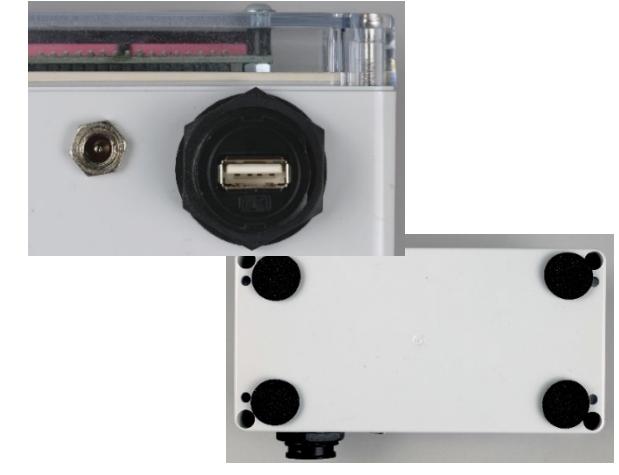

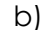

*Şekil 10 a, b. Meteoroloji istasyonunun içinin görünümü (a), istasyonun güç ve USB konektörü, alt kısımdaki kaymaz pedlerin görünümü (b)* 

# **5.2. Laboratuvar kurulumu**

### **5.2.1. Meteoroloji istasyonunun programlanması ve programın açıklaması**

Programın ilk bölümünde (Şekil 11), bağlı donanımın kontrol edilmesi ve iletişiminin sağlanması için kod içeren kütüphanelerin yüklenmesi gerekmektedir. Başlatılan kütüphanelerin doğru çalışması için Arduino'ya hangi cihazların bağlı olduğunu da belirtmemiz gerekiyor.

Not: Programdaki çift eğik çizgi simgesi "//", programın sonraki metni yok sayacağı anlamına gelir. Dolayısıyla programın tek tek bölümleri hakkında açıklayıcı yorumları buraya yazabiliriz.

```
Meteoinfo LCD Serial fin.ino
   1 // Simple weather station, Martin Hruska 2023
   1 // Launch the necessary libraries<br>3 #include <Wire.h> // Library for I2C communication
   4 #include "SparkFunHTU21D.h"
   5 #include <Adafruit BMP085.h>
   6 #include <BH1750.h>
   7 #include <LiquidCrystal_I2C.h> // Library for LCD display
   8
   \mathsf{Q}// Create an instance of the object
  10 HTU21D myHumidity; // Relative Humidity (%), Temperature (*C)
  11
       Adafruit BMP085 bmp; // Air Pressure (hPa)
  12
        BH1750 lightMeter; // Light Intensity (lx)
  13
       LiquidCrystal_I2C lcd(0x27, 20, 4); // Define display properties
  14
```
#### *Şekil 11. Meteoroloji istasyonu programının giriş kısmı*

Bağlı donanımı void setup() bölümünden başlatabiliriz (Şekil 12). Öncelikle seri ve I2C iletişimi, ekranı ve bağlı sensörleri başlatıyoruz. Seri iletişim yoluyla verileri Excel'e kaydetmek için bir karşılama ve talimat yazıyoruz. Son olarak ekrana "Meteoinfo:" ifadesini yazıyoruz:

```
15
    void setup()
16 {
17Serial.begin(9600); // Initialization of serial communication
      Wire.begin(); // Initialization of I2C communication
18
      lcd.init(); // Initialization of LCD display
19
      lcd.backlight(); // Switching on the LCD backlight
20
      myHumidity.begin(); //Initialization of sensors
2122!bmp.begin();
      if (lightMeter.begin(BH1750::CONTINUOUS LOW RES MODE)) {
23Serial.println(F("Simple weather station, KF FPV UMB BB 2023. Copy this data to Excel:")); // Prints the initial text
24\} else {
25
       Serial.println(F("Error initialising BH1750"));
26
27
28
      lcd.setCursor (0,0); // Setting the display cursor to the initial position
291cd.print("Meteoinfo:"); // The text that will not be changed during the measurement will be displayed
```
#### *Şekil 12. Donanımın başlatılması*

Daha sonra seri iletişim sırasında ekrana ve bilgisayara değişmeyecek sembol ve işaretler yazıyoruz (Şekil 13).

```
31lcd.setCursor (1,1);32lcd.print("t = ");33
       lcd.setCursor (9,1);lcd.print(" *c");3435
36
       lcd.setCursor (0,2);
       lcd.print("Rh = ");37
38
       lcd.setCursor (7,2);
       lcd.print(" %");
39
40
       lcd.setCursor (10,2);
41
42
       lcd.print("E= ");lcd.setCursor (17,2);
43
       lcd.print("lx");4445
46
       lcd.setCursor (1,3);
       lcd.print("p = ");47
       lcd.setCursor (9,3);
48
49
       lcd.print(" hPa");
50
51
       Serial.print("t/*C ");
       Serial.print(" Rh/% ");
52
       Serial.print("
                       p/hPa ");
53
       Serial.print("
                          E/lx ");
54
55 \veeSerial.println();
       \vert \}56
```
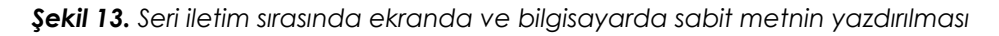

Programın bir sonraki bölümü – void loop() – kodun sürekli tekrarlanan bir kısmını içerir (Şekil 14). İçinde gerekli değişkenleri tanıtacağız ve daha sonra LCD'de görüntüleyeceğimiz sensörlerden değerler talep edeceğiz. Basınç değerini hâlâ hektopaskal'a çevirmemiz gerekiyor:

```
58
    void loop()
59
    \mathcal{A}60
      // Creating the necessary variables
61
      float temp = myHumidity.readTemperature();
62
     float humd = myHumidity.readHumidity();
63
     float lux = lightMeter.readLightLevel();
64// Temperature value display
65
66
      lcd.setCursor (4,1);
      lcd.print(" ");67
68
      lcd.setCursor (5,1);
      lcd.print(temp, 1);
69
70
71
      // Relative humidity value display
72lcd.setCursor (4,2);
      lcd.print("");
73
74
      lcd.setCursor (5,2);
75
      lcd.print(humd, 0);
76
77
      // Illuminance value display
78
     lcd.setCursor (12,2);
      lcd.print("");
79
80
      lcd.setCursor (13,2);
     lcd.print(lux, 0);
81
82
83
      // Air pressure value display
84
      lcd.setCursor (4,3);
      lcd.print(" ");85
      lcd.setCursor (5,3);
86
87
      lcd.print(bmp.readPressure()/100); // Convert pressure value to hPa
88
```
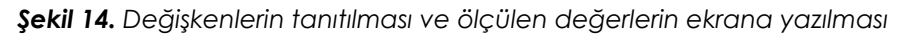

Programın son bölümünde (Şekil 15) ölçülen değerleri bilgisayara yazıp, delay() komutunu kullanarak programı bir süre durduruyoruz, böylece uzun vadede değerler dakikada 1 kez kaydediliyor.

Bu, basınç (hPa), sıcaklık (°C), bağıl nem (%) ve ışık şiddeti (lx) değerlerinin yaklaşık olarak her dakika ekranda yenilenerek bilgisayara kaydedilmesi anlamına gelir:

```
89// Output of values via serial interface
QQSerial.print(temp, 1);
      Serial.print("");
91
92
      Serial.print(humd, 1);
      Serial.print("");
93
94
      Serial.print(bmp.readPressure()/100); // Convert pressure value to hPa
95
      Serial.print("
                            \cdots):
96
      Serial.print(lux);
97
      Serial.println();98
99
      delay(59800); // Delay - values are recorded every minute
```
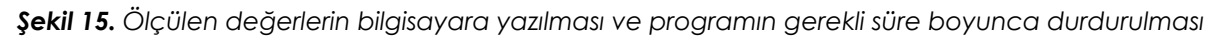

Değerleri, örneğin her saniyede bir kaydetmemiz gerekiyorsa, programın son satırındaki delay() komutunun değerini doğru şekilde ayarlamanız yeterlidir. Örneğin, delay (1000), programın 1000 ms süreyle duraklatılacağı anlamına gelir. Ancak programın kendisinin biraz zaman aldığını unutmamalıyız, bu nedenle gecikme (delay) değerinin deneysel olarak belirlenmesi gerekir.
### **5.2.2. Bilgisayar aracılığıyla veri toplama**

Bir bilgisayar kullanarak gerçek veri toplamak için, Arduino'dan seri iletimle gönderilen verileri USB konektörü aracılığıyla bir metin dosyasına kaydedebilen, ücretsiz olarak kullanılabilen programlardan birini avantajlı bir şekilde kullanabiliriz. CoolTerm programının internette mevcut olan en son sürümü (CoolTerm, 2022) bizim için en iyisi olduğunu kanıtladı.

Programı yüklemenize gerek yoktur; indirdikten sonra çalıştırmanız yeterli. Programı başlattıktan sonra iletişim parametrelerini otomatik olarak ayarlama seçeneğini seçin. Daha sonra programın üst çubuğundaki  $\overrightarrow{c}$ düğmeyi kullanarak seri aktarımı başlatın (Şek. 16).

|                                        | Untitled 0           |                                     |                        |         |                               |           |           |            |            | $\Box$ | ×          |
|----------------------------------------|----------------------|-------------------------------------|------------------------|---------|-------------------------------|-----------|-----------|------------|------------|--------|------------|
|                                        | File Edit Connection | <b>Macros</b>                       | View Remote Window     |         | Help                          |           |           |            |            |        |            |
| $\overline{\phantom{a}}$<br><b>New</b> | Open Save            | ⇄<br>—<br>Connect                   | 岑<br><b>Disconnect</b> | Options | $\times$<br><b>Clear Data</b> | ▼<br>View | ⓒ<br>Help |            |            |        |            |
| 24.1                                   | 51.9                 | 957                                 | 10.00                  |         |                               |           |           |            |            |        |            |
| 24.1                                   | 51.9                 | 957                                 | 6.67                   |         |                               |           |           |            |            |        |            |
| 24.1                                   | 51.9                 | 957                                 | 6.67                   |         |                               |           |           |            |            |        |            |
| 24.1                                   | 51.8                 | 957                                 | 6.67                   |         |                               |           |           |            |            |        |            |
| 24.1                                   | 51.7                 | 957                                 | 3.33                   |         |                               |           |           |            |            |        |            |
| 24.1                                   | 51.5                 | 957                                 | 46.67                  |         |                               |           |           |            |            |        |            |
| 24.1                                   | 51.3                 | 957                                 | 46.67                  |         |                               |           |           |            |            |        |            |
| 24.1                                   | 51.4                 | 957                                 | 46.67                  |         |                               |           |           |            |            |        |            |
| 24.1                                   | 51.5                 | 957                                 | 43.33                  |         |                               |           |           |            |            |        |            |
| 24.1                                   | 51.6                 | 957                                 | 43.33                  |         |                               |           |           |            |            |        |            |
| 24.1                                   | 51.7                 | 957                                 | 43.33                  |         |                               |           |           |            |            |        |            |
| 24.2                                   | 51.9                 | 957                                 | 46.67                  |         |                               |           |           |            |            |        |            |
| 24.2                                   | 52.0                 | 957                                 | 43.33                  |         |                               |           |           |            |            |        |            |
| 24.2                                   | 52.0                 | 957                                 | 43.33                  |         |                               |           |           |            |            |        |            |
| 24.2                                   | 52.1                 | 957                                 | 43.33                  |         |                               |           |           |            |            |        |            |
| 24.2                                   | 52.1                 | 957                                 | 43.33                  |         |                               |           |           |            |            |        |            |
| 24.2                                   | 52.2                 | 957                                 | 30.00                  |         |                               |           |           |            |            |        |            |
| 24.2                                   | 52.2                 | 957                                 | 20.00                  |         |                               |           |           |            |            |        |            |
| 24.2                                   | 52.2                 | 957                                 | 23.33                  |         |                               |           |           |            |            |        |            |
| 24.2                                   | 52.3                 | 957                                 | 23.33                  |         |                               |           |           |            |            |        |            |
| 24.2                                   | 52.3                 | 957                                 | 23.33                  |         |                               |           |           |            |            |        |            |
| 24.2                                   | 52.3                 | 957                                 | 23.33                  |         |                               |           |           |            |            |        |            |
| 24.2                                   | 52.3                 | 957                                 | 23.33                  |         |                               |           |           |            |            |        |            |
| 24.2                                   | 52.3                 | 957                                 | 23.33                  |         |                               |           |           |            |            |        |            |
| 24.2                                   | 52.2                 | 957                                 | 23.33                  |         |                               |           |           |            |            |        |            |
| 24.2                                   | 52.0                 | 957                                 | 23.33                  |         |                               |           |           |            |            |        |            |
| 24.2                                   | 51.8                 | 957                                 | 23.33                  |         |                               |           |           |            |            |        |            |
|                                        | COM5 / 9600 8-N-1    |                                     |                        |         |                               |           | TX        | <b>RTS</b> | <b>DTR</b> |        | <b>DCD</b> |
|                                        |                      | Connected 00:00:30, 1 226 / 2 bytes |                        |         |                               |           | <b>RX</b> | <b>CTS</b> | <b>DSR</b> |        | RI         |

*Şekil 16. CoolTerm program ortamı örneği ve kaydedilen değerlerin görünümü* 

Verileri bir metin dosyasına kaydetmek istiyorsak, programın üst çubuğundaki *Connection/Send Text/Binary File*... (*Bağlantı/Metin Gönder/İkili Dosya*) komutunu seçmeli ve verilen klasörde belirli bir adla bir metin dosyasına kaydetmeyi onaylamalıyız. (Şekil 17).

|              | Untitled 0  |      |                   |                             |      |        |                          |               |
|--------------|-------------|------|-------------------|-----------------------------|------|--------|--------------------------|---------------|
| File         | <b>Fdit</b> |      | Connection        | <b>Macros</b>               | View | Remote | Window                   | Help          |
| $\sqrt{ }$   | H           |      | <b>Disconnect</b> |                             |      |        |                          | $Ctrl+K$      |
| <b>New</b>   | Op          |      | Options           |                             |      |        |                          | $Ctrl + 1$    |
| 24.8         |             |      | <b>Reset Port</b> |                             |      |        |                          |               |
| 24.9<br>24.8 |             |      |                   | <b>Send Serial Break</b>    |      |        |                          | $Ctrl + B$    |
| 24.9         |             |      |                   | <b>Flush Serial Port</b>    |      |        | Ctrl+Shift+F             |               |
| 24.9<br>24.9 |             |      | <b>Toggle RTS</b> |                             |      |        | Ctrl+Shift+Alt+R         |               |
| 24.9         |             |      | <b>Toggle DTR</b> |                             |      |        | $Ctrl + Shift + Alt + D$ |               |
| 24.9<br>24.9 |             |      |                   | <b>Toggle Break State</b>   |      |        | $Ctrl + Shift + Alt + B$ |               |
| 24.9<br>24.9 |             |      | Send String       |                             |      |        |                          | $Ctrl + T$    |
| 24.9         |             |      |                   |                             |      |        | Ctrl+Shift+T             |               |
| 24.9         |             |      |                   | Send Text/Binary File       |      |        |                          |               |
| 24.9         |             |      |                   | Capture to Text/Binary File |      |        |                          | $\mathcal{P}$ |
| 24.9         |             | 41.8 |                   | 951                         |      | 10.00  |                          |               |

*Şekil 17. Verileri bir metin dosyasına kaydetme ayarları*

Verileri Excel'e aktarırken bazen tam sayıları ve ondalık sayıları ayıran sembolü dikkate almak gerekir. Bazı ülkelerde ondalık virgülü, bazılarında ise nokta olabilir. Verileri Excel'e aktarırken gereksiz sorunları önlemek için, Ctrl+H komutunu kullanarak tam ve ondalık sayılar için ayırıcı sembolünü doğrudan metin dosyasında değiştirmek en kolay yoldur (Şekil 18).

Tüm ayırıcı karakterleri değiştirdikten sonra, metin dosyasındaki tüm verileri işaretlemek için Ctrl+C komutunu kullanabilir ve ardından bunları Excel'e yapıştırmak için Ctrl+V komutunu kullanabiliriz. Verileri içeren hücreleri, verilen ondalık basamak sayısı ile Sayı biçiminde düzenleriz (genellikle bir basamak yeterlidir) ve istenen grafikleri oluştururuz.

| Ë            |                                 | CoolTerm Capture 2023-05-281 | ×<br>$^{+}$        |                 |          | О | $\times$ |
|--------------|---------------------------------|------------------------------|--------------------|-----------------|----------|---|----------|
| Súbor        | <b>Upravit</b>                  | Zobraziť                     |                    |                 |          |   | భి       |
|              |                                 |                              |                    |                 |          |   |          |
| 23.0         | 44.4                            |                              | Q<br>$\times$      | ↓               | $\times$ |   |          |
| 23.1         | $\widehat{\phantom{1}}$<br>46.2 |                              |                    | ⇄<br>个          |          |   |          |
| 23.1         | 44.9                            |                              |                    |                 |          |   |          |
| 23.2         | 43.9                            | r                            | Nahradit           | Nahradiť všetko |          |   |          |
| 23.1         | 43.1                            |                              |                    |                 |          |   |          |
| 23.1<br>23.1 | 43.1<br>43.1                    | 958<br>958                   | 4860.00<br>4863.33 |                 |          |   |          |
| 23.2         | 43.7                            | 958                          | 4870.00            |                 |          |   |          |
| 23.3         | 45.2                            | 958                          | 4890.00            |                 |          |   |          |
| 23.3         | 43.5                            | 958                          | 4890.00            |                 |          |   |          |
| 23.4         | 44.9                            | 958                          | 4886.67            |                 |          |   |          |
| 23.5         | 43.5                            | 958                          | 4876.67            |                 |          |   |          |
| 23.6         | 44.2                            | 958                          | 4936.67            |                 |          |   |          |
| 23.6         | 43.6                            | 958                          | 4970.00            |                 |          |   |          |
| 23.6         | 42.7                            | 958                          | 4993.33            |                 |          |   |          |
| 23.7         | 42.8                            | 958                          | 5003.33            |                 |          |   |          |
| 23.8         | 42.2                            | 958                          | 5043.33            |                 |          |   |          |
| 23.8         | 42.1                            | 958                          | 5060.00            |                 |          |   |          |
| 23.9         | 43.8                            | 958                          | 5066.67            |                 |          |   |          |
| 23.8         | 41.7                            | 958                          | 5073.33            |                 |          |   |          |
| 23.9         | 40.5                            | 958                          | 5073.33            |                 |          |   |          |
| 24.1         | 44.2                            | 958                          | 5086.67            |                 |          |   |          |
| 24.0         | 40.1                            | 958                          | 5096.67            |                 |          |   |          |
| 23.9         | 39.5                            | 958                          | 5093.33            |                 |          |   |          |
| 24.0         | 41.9                            | 958                          | 5100.00            |                 |          |   |          |
| 24.1<br>24.1 | 42.5<br>42.4                    | 958<br>958                   | 5086.67<br>5080.00 |                 |          |   |          |
| 24.1         | 42.3                            | 958                          | 5073.33            |                 |          |   |          |
| 24.1         | 41.5                            | 958                          | 5070.00            |                 |          |   |          |
|              |                                 |                              |                    |                 |          |   |          |
|              | Riadok 1, Stipec 1              |                              | 100%               | Windows (CRLF)  | UTF-8    |   |          |

*Şekil 18. Metin düzenleyicinin Slovakça yerelleştirmesindeki ondalık ayırıcı sembolünü ölçülen verilerle değiştirme örneği* 

# **5.3. Görevler**

## **5.3.1. Ölçümde kullanın. Meteorolojik Gözlem**

Bir sonraki bölümde Meteorolojik Gözlem adı verilen bir etkinlik önerisi sunuyoruz.

Etkinlik, öğrenci çalışma sayfası şeklinde işlenir.

**Giriş:** Hava durumunun veya gelecekte dünya yüzeyindeki belirli bir yerin üzerindeki atmosferin durumunun doğru tahmin edilmesi, yalnızca genel halk için değil, özellikle hava ve deniz taşımacılığı, tarım, çeşitli endüstriler vb. gibi insan faaliyeti alanları için de önemlidir. Hava durumunu tahmin etmek istiyorsak, öncelikle meteorolojik unsurları, yani atmosferin niceliksel özelliklerini ölçmemiz gerekir. Bunlar arasında örneğin hava sıcaklığı ve nemi, güneş ışığının süresi, rüzgar yönü ve hızı, yağış miktarı vb. yer alır.

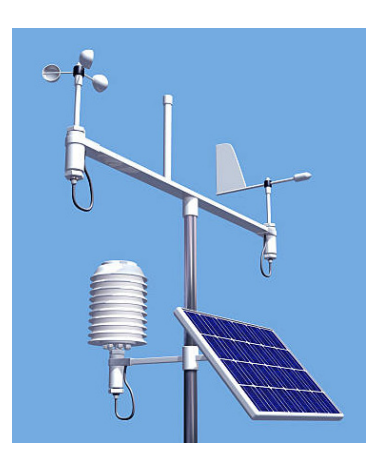

Sıcaklık gündüz ve gece nasıl değişir? Ne zaman gündüz, ne zaman gece olduğunu nasıl anlarız? Gelin ve hava durumunu karakterize eden bazı değişkenlerin nasıl kaydedilebileceğini deneyin.

**Ölçümün amacı:** Deney, birkaç gün boyunca seçilen hava özelliklerini ölçmek için basit bir meteoroloji istasyonu kullanmayı amaçlamaktadır. Elde edilen verileri örneğin MS Excel ortamında işleyin ve ölçülen dönem boyunca havanın nasıl değiştiğini belirleyin.

## **5.3.1.A. Ölçüm prosedürü**

- Deney düzeneği, sensörlere sahip bir meteoroloji istasyonundan ve ölçülen verileri uzun vadeli olarak kaydedecek bir bilgisayardan oluşur.
- Meteoroloji istasyonu sensörlerinin bulunduğu kutuyu, örneğin doğrudan güneş ışığına maruz kalmayacak şekilde pencere kenarına yerleştirin.
- Meteoroloji istasyonunu bir USB kablosu kullanarak bilgisayara bağlayın ve CoolTerm veri kayıt yazılımını başlatın.
- Programı, verileri bir metin dosyasına kaydetmeye başlayacak şekilde ayarlayın. Ölçümün başlangıcını kaydetmeyi unutmayın – meteoroloji istasyonu verileri her dakika ölçer, böylece ölçüm başlangıcına göre dört değerin (hava sıcaklığı, bağıl hava nemi, atmosfer basıncı ve ışık yoğunluğu) ne zaman kaydedildiğini kolayca belirleyebilirsiniz.
- Ölçümün birkaç gün veya en az 24 saat sürmesine izin verin (bilgisayarı kapanmayacak veya güç tasarrufu moduna geçmeyecek şekilde ayarlamayı unutmayın).

## **5.3.1.B. Veri analizi**

24 saat veya birkaç gün sonra ölçümü durdurun ve kaydedilen verileri metin dosyasından Excel'e kopyalayın. Ölçülen değişkenlerin zamana bağımlılığını ayrı grafikler şeklinde görüntülemek isteyip istemediğinize bağlı olarak, ölçülen değerlerden bir grafik veya birkaç grafik oluşturun.

Böyle bir grafiğin nasıl görünebileceğine dair bir örnek aşağıdadır. Grafik, birkaç gün boyunca ölçülen aydınlık, bağıl hava nemi ve hava sıcaklığı değerlerini gösterir. Grafiğin okunmasını kolaylaştırmak için günler ayrı ayrı renkli olarak vurgulanmıştır. Değerleri doğrudan grafikten yaklaşık olarak belirleyebiliriz, ancak ölçülen veriler tablosundan daha eksiksiz bilgi elde edebiliriz.

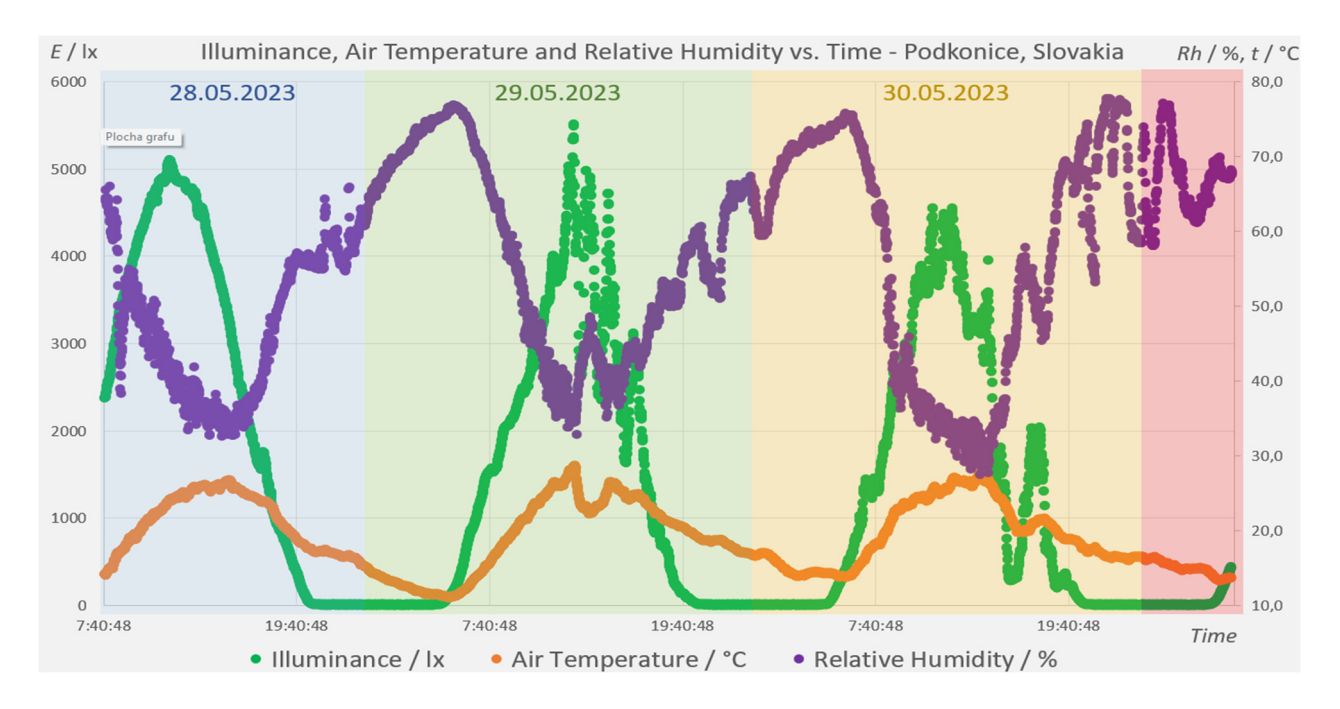

#### Page 75 of 150

Aşağıdaki soruları (kendi) ölçülen verilerinize dayanarak yanıtlamaya çalışın.

Tarih:

- Saat \_\_\_\_\_ 'da ölçülen maksimum hava sıcaklığı \_\_\_\_\_\_\_\_°C idi.
- Saat \_\_\_\_\_\_\_'da ölçülen minimum hava sıcaklığı \_\_\_\_\_\_\_\_\_ °C idi.
- Gözlem sırasındaki günlük sıcaklık genliği \_\_\_\_\_\_ °C değerine sahipti.
- Maksimum bağıl hava nemi saat "da %" ye ulaştı.
- Saat \_\_\_\_\_\_\_ ' da minimum bağıl hava nemi % \_\_\_\_\_\_idi.
- Gece (E = 0 lx) saat \_\_\_\_\_\_\_\_'da başladı.
- Şafak  $(E > 0 \mid x)$  \_\_\_\_\_\_\_\_ 'de söktü.
- Gece \_\_\_\_\_\_\_\_ saat sürdü.
- Hava basıncının yükselme/düşme eğilimi vardı; stabildi (geçerli değilse üzerini çizin).

## **Kaynaklar**

- CoolTerm 2.0.1.1150 (2022). [online] [cit. 2023-06-26] <https://coolterm.en.lo4d.com/Windows>.
- Datasheet BH1750 (2011). [online] [cit. 2023-06-26] <https://www.mouser.com/datasheet/2/348/bh1750fvi-e-186247.pdf>.
- Datasheet BMP180 (2013). [online] [cit. 2023-06-26] <https://cdn-shop.adafruit.com/datasheets/BST-BMP180-DS000-09.pdf>
- Datasheet HTU21D (2013). [online] [cit. 2023-06-26] <https://cdn-shop.adafruit.com/datasheets/1899\_HTU21D.pdf>.
- Siepert, B. (2022). Adafruit BH1750 Ambient Light Sensor. Available at: <https://cdn-learn.adafruit.com/downloads/pdf/adafruit-bh1750-ambient-light-sensor.pdf>.
- Voda, Z. et al. (2018). Průvodce světem Arduina. [online] [cit. 2023-06-26] <https://arduino.adamit.eu/books/Zbysek\_Voda\_\_2\_vydanie\_2018\_\_Pr%C5%AFvodcesv%C4%9Btem-Arduina-CZ.pdf>

# **BÖLÜM 6. PM SENSÖRÜ KİTİ AÇIKLAMASI VE PM SENSÖRÜNÜN NASIL YAPILDIĞI**

*Bu bölüm (6.1, 6.1.1.), Magnasci SRL, Romanya'dan Radu Motisan tarafından yazılmıştır.* 

## **6.1. Teori**

PM Smoggie sensörü, yağmur geçirmez muhafazaya ve kurulumu kolaylaştıran basit bir montaj sistemine sahip, düşük maliyetli bir otomatik hava kalitesi monitörüdür. PM1, PM2.5 ve PM10 parçacıkları için yüksek kaliteli bir lazer saçılma sensörüne ve ek bir sıcaklık ve nem sensörüne sahiptir. İnternete Wi-Fi aracılığıyla bağlanır ve standart 5V mikro USB kablosuyla çalıştırılabilir.

Ölçümler otomatik olarak uRADMonitor veri sunucusuna iletilir; buradan mevcut API aracılığıyla erişilebilir veya doğrudan yerel ağ üzerinden erişilebilir ve merkezi olmayan bir şekilde erişilebilir. Bu monitör veri doğruluğu açısından laboratuvarda test edilmiştir.

Bu sensör, tüm yapı bileşenlerinin maliyet açısından optimize edildiği çok düşük maliyetli bir cihazdır; tek bir şey hariç: ortaya çıkan ürünün kalitesi. Tasarım açık kaynaktır ve eksiksiz donanım ve yazılım ayrıntıları Github'da halka açıktır. Yazılımı Arduino kullanılarak değiştirilebilir. Varsayılan olarak tüm ölçümler uRADMonitor sunucularına gönderilir ve API aracılığıyla erişilebilir veya çevrimiçi olarak görüntülenebilir.

### **6.1.1. Kit içeriği ve her bileşenin rolü**

PM Smoggie sensörü, yüksek hassasiyetli bir lazer saçılma sensörüne ve bir MEMS sıcaklık ve nem sensörüne sahiptir. Yerleşik bir fan, algılama elemanları üzerinde aktif bir hava akışı sağlar. Cihaz, okumaları çevrimiçi olarak göndermek için kablosuz internet yönlendiricinize Wi-Fi aracılığıyla bağlanır. [1]

Smoggie sensörü üç meteorolojik parametreyi ölçer: Mikroelektromekanik sistemleri (Sensirion SHT21) kullanarak hava sıcaklığını (0,5 °C çözünürlük ve ±1 °C doğruluk), barometrik basıncı (±%0,25 doğruluk) ve bağıl nemi (%1 çözünürlük ve ±%2 doğruluk). Ayrıca havadaki PM1, PM2.5 ve PM10 konsantrasyonlarını ölçmek için entegre bir lazer saçılım dedektörü (Plantower PMS5003) kullanır.

Tutarlı bir kızılötesi ışık atımı, PM konsantrasyonlarını tespit etmek için yanlara yerleştirilmiş bir PIN fotodiyotlu bir boşluktan parlar. Fan, havayı odaya doğru zorlar. Bir parçacık lazer ışınına ulaştığında lazer ışığını saçar ve fotodiyot saçılan ışığı algılar. Kaydedilen saçılan sinyalin genliği parçacık boyutuyla orantılıdır. Bu şey olayların sayısını kitlesel konsantrasyonla ilişkilendirmeye yardımcı olur.[2]

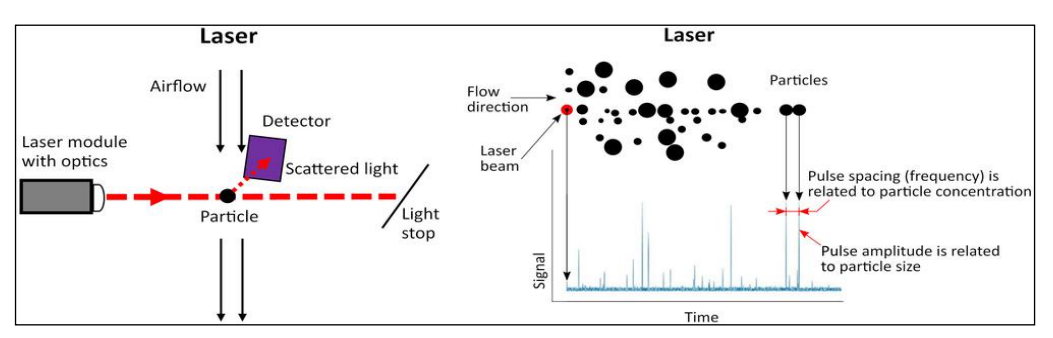

*Şekil 1. Optik partikül madde sensörünün işlevsel şeması [2]* 

| Sensörler         | Parametreler     | <b>Minimum</b>   | Maximum değer                 | Hata          |
|-------------------|------------------|------------------|-------------------------------|---------------|
| l Sensirion SHT21 | Sicaklik         | -40 $^{\circ}$ C | $+125$ ° C                    | $\pm$ 0.3 ° C |
|                   | Nem              | 0% RH            | 100% RH                       | $± 2\%$       |
| Plantower PMS5003 | PM1.0 PM2.5 PM10 | $10 \mu q/m^3$   | 1000 $\mu$ g / m <sup>3</sup> | $±5\%$        |

*Tablo 1. Sensörler parametreleri verir* 

KIT versiyonunda PM Smoggie sensörü demonte olarak gelir. Öğrencilerin laboratuvar etkinliklerinde öğretim materyali olarak kullanılması amaçlanmaktadır. Böyle bir laboratuvar etkinliği, öğrencilere otomatik bir sensörü çalıştırmaya yönelik modern dijital teknolojileri sunar. Aynı zamanda, SMOGGIE KIT sensörünün montajı öğrencilere lehimleme istasyonları, kalaylama, 3D baskı, programlama ve test etme gibi özel montaj araçları ve teknikleri konusunda bilgi verir.

Tüm sensörler, sürekli çevre gözetimine odaklanan bir ağ (uRADMonitor) ile birbirine bağlıdır. Hava kalitesini izlemek için kullanılan tamamen şeffaf açık veriler üretir. Verilere doğrudan buluttan bir API arayüzü aracılığıyla gerçek zamanlı olarak erişilebilir. Sensörler tarafından kaydedilen çevresel veriler geniş bir alanı kapsıyor ve bir dakikalık çözünürlükte gerçek zamanlı olarak sağlanıyor.

Kitin ana bileşenleri

Her KIT aşağıdakileri içeren bir karton kutu içinde gelir:

- 1. yapıştırılmış elektronik ve çift taraflı bantlı anakart
- 2. parçacık sensörü tipi Plan tower PMS5003
- 3. parçacık sensörü kablo konnektörü
- 4. Cihaza güç sağlamak için 220V 5V adaptör
- 5. programlama ve güç kaynağı için mikro USB kablosu
- 6. kağıt üzerinde belgeler
- 7. plastik kapak

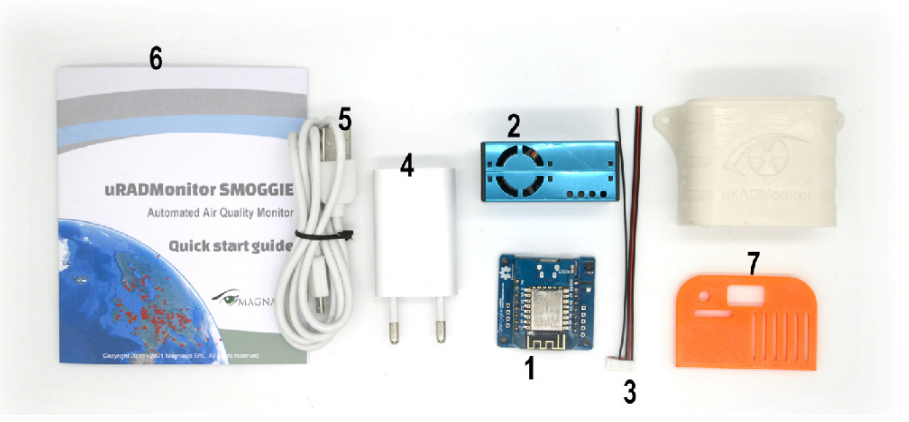

*Şekil 2. PM Smoggie kitinin ana bileşenleri*

### **Gerekli zaman**

Ortalama montaj süresi, tellerin kalaylanması, sensörün taban plakasına sabitlenmesi ve plastik kasaya yerleştirilmesi dahil olmak üzere yaklaşık 30 dakikadır. Kutuyu yazdırmak yaklaşık bir saat 30 dakika sürer ancak kullanılan FDM veya SLA teknolojisine bağlı olarak değişir. Cihazın programlanması Windows, Linux veya Mac OS için Arduino kullanılarak birkaç dakika sürer.

### **Veri yükleme**

Veriler, bir dakikalık zamansal örneklemeyle otomatik olarak toplanır. Dağıtım amacıyla başa çıkmak için aygıt yazılımında veya USB terminal komutları aracılığıyla aralık yapılandırılabilir (örneğin, mobil birimler daha hızlı örneklemeye ihtiyaç duyarken, daha düşük güçte veya sınırlı bant genişliğinde (veya her ikisinde) çalışan uzak birimler daha düşük bir örnekleme hızına ihtiyaç duyar). Sensörler internete çeşitli bağlantı araçlarıyla bağlanır: cihaz türüne bağlı olarak Ethernet üzerinden kablo bağlantıları veya GSM, WIFI, LORAWAN, HELIUM veya Bluetooth Düşük Enerji dahil radyo bağlantıları bulunur. Bu tür kayıtlara uRADMonitor API aracılığıyla uzaktan veya kullanıcıların yerel ağlarında merkezi olmayan bir şekilde erişilebilir.

### **Veri erişimi**

SMOGGIE cihazının yalnızca güç kaynağına ve WIFI ağına bağlanması yeterlidir; veriler hemen kullanılabilir olacaktır:

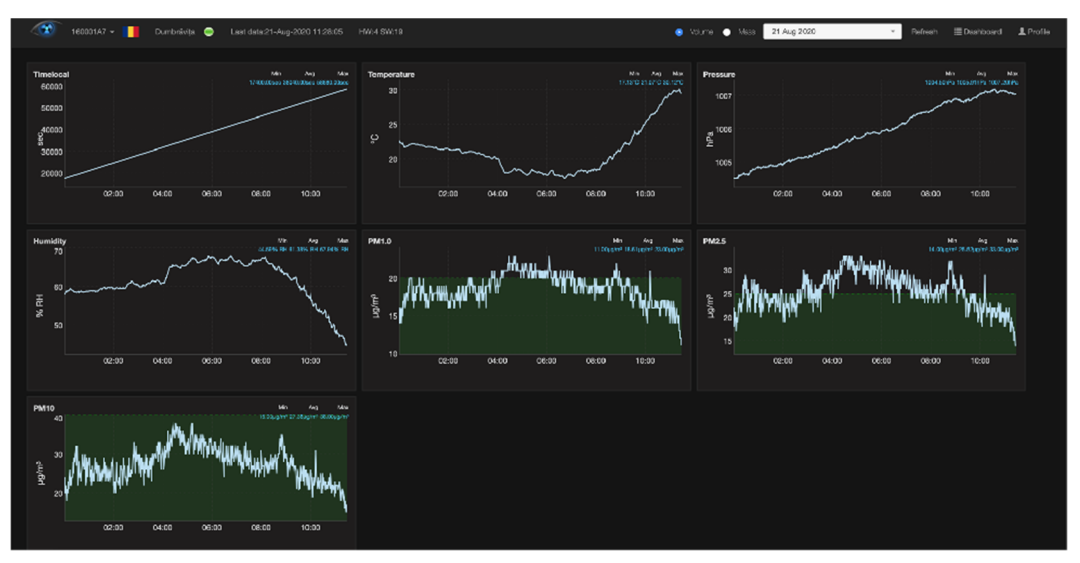

*Şekil 3. Gerçek zamanlı veri ölçümleri* 

Üçüncü taraf yazılım uygulamalarında görüntülenmek, diğer sistemlerle (Home Assistant, Alexa vb.) entegrasyon için veri setlerine doğrudan erişilebilir veya bilgi panellerinde görüntülenebilir.

Verilere iki şekilde ulaşılabilir:

### • **Yerel erisim**

Bu, ünitenin bir LAN'ın parçası olduğu durumlarda geçerlidir. Ünite, standart bir İnternet tarayıcısında açılabilen, 80 numaralı bağlantı noktası üzerinden erişilebilen dahili bir web sayfası sunar. Bir bilgisayar veya telefondaki içeriğe erişmek için ünitenin LAN IP'sini açın. Hizmet verilen web sayfası aşağıdaki gibidir:

| uRADMonitor SMOGGIE 160000BF - HW:3 SW:13                     |                                                             |                                                   |                                                              |  |  |  |  |  |  |  |
|---------------------------------------------------------------|-------------------------------------------------------------|---------------------------------------------------|--------------------------------------------------------------|--|--|--|--|--|--|--|
|                                                               | <b>CUBIC PM2009 - running</b>                               |                                                   |                                                              |  |  |  |  |  |  |  |
| Temperature: 20.11C<br>Pressure: 101177Pa<br>Humidity:48.89RH | <b>PM1.0:</b> 9ug/m^3<br>$PM2.5:11$ ug/m^3<br>PM10:14ug/m^3 | Time:60s<br>Interval:60s<br><b>Stats: 1/1 200</b> | <b>WIFI:connected</b><br>IP:192.168.2.116<br>DNS:192.168.2.1 |  |  |  |  |  |  |  |
|                                                               | Warmup: 0s   JSON   CONFIG                                  |                                                   |                                                              |  |  |  |  |  |  |  |
| uRADMonitor, a Magnasci SRL 2015-2020 project                 |                                                             |                                                   |                                                              |  |  |  |  |  |  |  |
|                                                               | 888                                                         |                                                   |                                                              |  |  |  |  |  |  |  |

*Şekil 4. Web sayfası*

Ölçümleri ve diğer teknik bilgileri gösteren bir SMOGGIE cihazının iç sayfası

JSON bağlantısı, birim okumalarına erişmek için periyodik olarak sorgulanabilen JSON formatlı bir veri kaynağına yönlendirir. Bu doğrudan üniteye bağlanılarak yapıldığından, sunucuda uygulanan ofset işlemi kullanılamaz, dolayısıyla ham okumaları alırsınız. Bu nedenle bu erişim modu tercih edilen yol değildir ve ek telafinin uygulanması gerekir (örn. dahili ısıtmayı düzeltmek için sıcaklık telafisi, diğer düzeltmeler vb.). Bu işlevsellik, sunucu arızası veya arızası gibi kritik durumlarda hata ayıklama ve merkezi olmayan operasyon için sağlanır. Doğrudan veri erişimi hakkında daha fazla ayrıntı için https://www.uradmonitor.com/direct-data-access/ adresine gidin.

### • **Sunucu REST API arayüzü aracılığıyla veri erişimi**

Bu, tercih edilen veri erişimi yöntemidir. API, istemcinin yapısı hakkında herhangi bir şey bilmesini istemez. Bunun yerine sunucunun, hizmetle etkileşim kurabilmesi için istemcinin bilgilerini sağlaması gerekir. Bir HTML formu buna bir örnektir: Sunucu, kaynağın konumunu ve gerekli alanları belirtir. Tarayıcı, bilgilerin nereye gönderileceğini önceden bilmez ve hangi bilgilerin gönderilmesi gerektiğini önceden bilmez. Sunucu her iki bilgi biçimini de tam olarak sağlar.

API, veri aktarımının her iki yönü için de adlandırılır; veri iletimi = yükleme ve indirme = indirme. Veri erişiminden bahsettiğimizde indirmeyi kastediyoruz. Sensörler, veri tabanında daha fazla işlenmek ve saklanmak üzere ölçümleri sunucuya yüklemek için API'yi kullanır. API daha sonra ön uçtan, mobil uygulamadan veya veri kümesine ihtiyaç duyan üçüncü taraf sistemlerden verilere erişmek için kullanılır. API hakkında daha fazla bilgi için lütfen aşağıdaki bağlantılara bakın:

https://www.uradmonitor.com/api, https://www.uradmonitor.com/dashboard/

### **Kaynaklar**

- 1. Udristioiu, M. T., Velea, L., & Motisan, R. (2023). First results given by the independent air pollution monitoring network from Craiova City, Romania. In AIP Conference Proceedings (Vol. 2843, No. 1). AIP Publishing.
- 2. Velea, L., Udriștioiu, M. T., Puiu, S., Motișan, R., & Amarie, D. (2023). A Community-Based Sensor Network for Monitoring the Air Quality in Urban Romania. Atmosphere, 14(5), 840. MDPI AG. Retrieved from http://dx.doi.org/10.3390/atmos14050840
- 3. https://www.uradmonitor.com/products/
- 4. https://www.uradmonitor.com/wp-content/uploads/2022/08/datasheet\_smoggie\_v5 stev\_compressed.pdf
- 5. https://www.uradmonitor.com/direct-data-access/
- 6. https://www.uradmonitor.com/api
- 7. https://www.uradmonitor.com/dashboard/

## **6.1.2. Bir kit kullanarak PM Smoggie sensörü nasıl yapılır?**

*Bu bölümler (6.1.2., 6.2, 6.2.A., 6.2.B., 6.3.) Romanya Craiova Üniversitesi'nden Silviu Constantin Sararu tarafından yazılmıştır.* 

Bir SMOGGIE-PM sensörü dört ana bölümden oluşur:

- 3D baskıyla yapılmış bir kutu;
- ESP8266 WeMos D1 Mini mikrodenetleyici;
- Smoggie-PM PCB;
- Plantower PMS5003 partikül maddeyi (PM) (1 µm (PM1), 2,5 µm (PM2,5) ve 10 µm (PM10)) ölçen bir sensör.

PM, havadaki katı parçacıklar ve sıvı damlacıkların karışımı için kullanılır. PMS5003 partikül sensörü, Mie Teorisine dayalı olarak PM konsantrasyonunun dijital çıktılarını veren bir lazer saçılma sensörüdür.

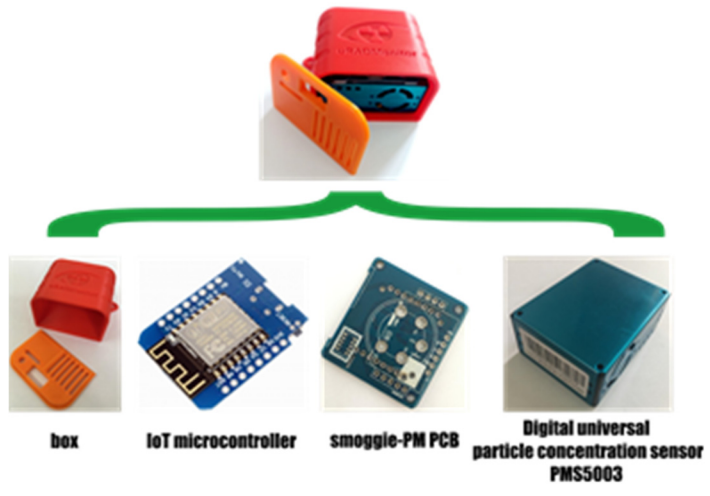

*Şekil 1. PM sensörünün ana parçaları*

### **Mikrodenetleyici hakkında**

Mikrodenetleyici, genellikle bir mikroişlemci birimi, bellek ve bazı çevre birimleri aracılığıyla bir elektronik sistemin diğer bölümlerini kontrol eden entegre bir devre cihazıdır. Bu entegre devre kategorisine başvurmanın en yaygın yolu, MCU (= mikrodenetleyici ünitesi) veya bazen µC (μ =mikro) kısaltmasıyla mikrodetleyicidir. Mikrodenetleyici iyi seçilmiş bir isimdir, çünkü bu ürün kategorisinin tanımlayıcı özelliklerini vurguluyor.

mikrodenetleyici = mikro + denetleyici,

mikro ön eki küçüklüğü ifade ederken denetleyici terimi, kontrol işlevlerini gerçekleştirme konusunda gelişmiş bir yeteneği ifade eder.

Mikrodenetleyiciler, işleme işlevselliği ve dijital, analog veya elektromekanik bileşenlerle çevik, duyarlı etkileşim gerektiren gömülü uygulamalar için uygun hale getirilmiştir. Mikrodenetleyiciler, modern yaşamışekillendiren teknolojik devrim 4.0'da temel/baskın bir rol oynamıştır. Mikrodenetleyiciler, deneyimli elektrik mühendisleri ve amatörler, öğrenciler ve diğer disiplinlerden profesyoneller tarafından başarıyla uygulanabilen ve programlanabilen küçük, çok yönlü, ucuz cihazlardır.

Bahsetmeye değer olan şey mikrodenetleyicinin = bilgisayar olduğu gerçeğidir çünkü

- bilgisayar aynı anda milyonlarca talimatı gerçekleştirirken,
- bir mikrodenetleyici belirli bir görevi teker teker gerçekleştirir.

#### **ESP8266 WeMos D1 Mini Hakkında**

WeMos D1 Mini, Şangay, ÇHC'de Espressif Systems tarafından tasarlanıp üretilen ESP8266 mikro denetleyicisine dayanmaktadır. Dahili önyükleyiciye dayanarak, kartı program kodunuzla flaşlamak kolaydır. ESP8266 WeMos D1 Mini'nin burada bahsetmeye değer önemli özellikleri şunlardır:

- mikro-USB bağlantısı ve dahili WiFi (IEEE 802.11 b/g/n) ile IoT projeleri için kullanımı kolay;
- derin uyku güç modunda düşük enerji tüketimi (0,17mA) ve bu nedenle pille çalışan projeler için çok uygundur;
- ATmega328p (Arduino'da) için 16 MHz'e kıyasla 160 MHz'e kadar hızlı işlem gücü.

ESP8266 WeMos D1 Mini hakkında daha fazla bilgiyi web sitesi üreticisinde bulabilirsiniz: https://www.wemos.cc/en/latest/index.html. ESP8266 WeMos D1 Mini'nin özellik açıklamasının yanı sıra entegre devre üzerindeki pinlerin düzenini ve işlevlerini gösteren bir şemaya https://diyi0t.com/esp8266-wemos-d1-mini-tutorial/.adresinden ulaşılabilir.

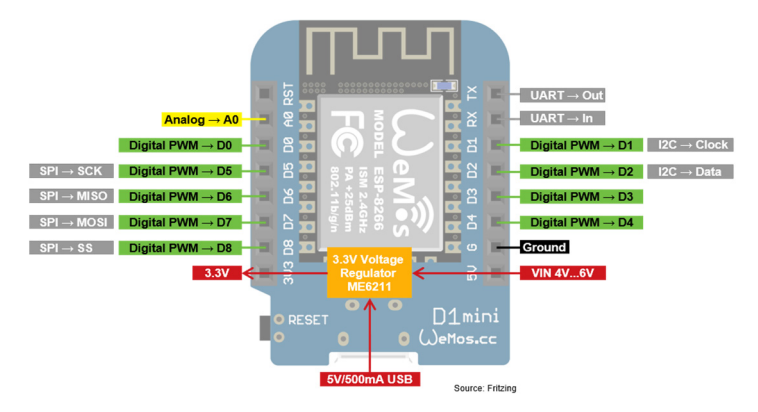

*Şekil 2. ESP8266 WeMos D1 Mini* 

## **6.2. Laboratuvar kurulumu**

### **6.2.A. ESP8266 WeMos D1 Mini'ye Nasıl Güç Verilir?**

**Mikro USB**. USB kablosu, mikro denetleyiciye güç sağlamanın en popüler ve en kolay yoludur. Standart USB bağlantısı 5V sağlar ve 500mA çekmenizi sağlar.

**5V Pin.** Pil veya laboratuvar güç kaynağı gibi harici bir güç kaynağı kullanıyorsa VIN pinini kullanabilirsiniz. Voltaj 4,3V ile 6V arasında olmalıdır. Bu nedenle WeMos D1 Mini'ye, WeMos D1 Mini için bir pil korumasıyla birlikte JST konnektörlü bir LiPo pille güç sağlayabilirsiniz. https://www.wemos.cc/en/latest/d1\_mini\_shield/battery.html.

**3V Pim (önerilmez).** Kartta, WeMos D1 Mini ve ilgili pinler için sabit bir 3,3V sağlayan yerleşik bir voltaj regülatörü (ME6211) bulunur. Voltaj regülatörü 5V pinine ve USB portuna bağlanır. 3.3V pini, voltaj regülatöründen sonra doğrudan ESP8266'ya bağlandığından, karta 3.3V pinindeki sabit 3.3V voltajla da güç verilebilir.

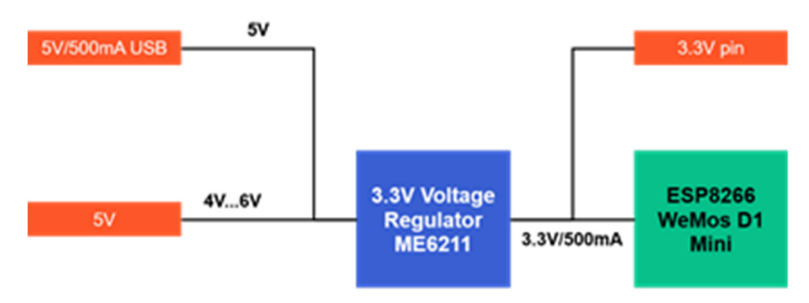

*Şekil 3. Voltaj regülatörü* 

Page 82 of 150

## **6.2.B. ESP8266 WeMos D1 Mini'de program kodu nasıl yanıp söner?**

Program kodunuzu ESP8266 WeMos D1 Mini'ye flaşlamak için Arduino IDE'yi kullanabilirsiniz.

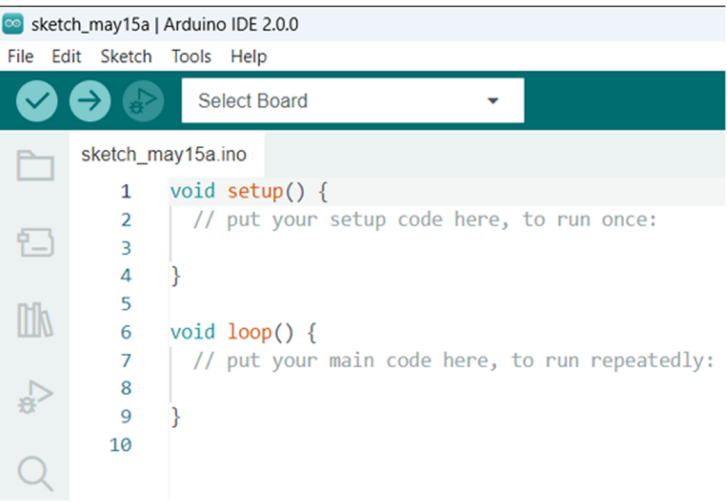

*Şekil 4. Arduino IDE Ekran Görüntüsü* 

Bunu yapmak için aşağıdaki adımlar gerçekleştirilir:

Arduino IDE menüsünde, File (Dosya) → Preferences (Tercihler)'e tıklayın ve aşağıdaki URL'yi Additional Boards Manager URLs (Ek Kart Yöneticisi URL'leri) alanına ekleyin: http://arduino.esp8266.com/stable/package\_esp8266com\_index.json

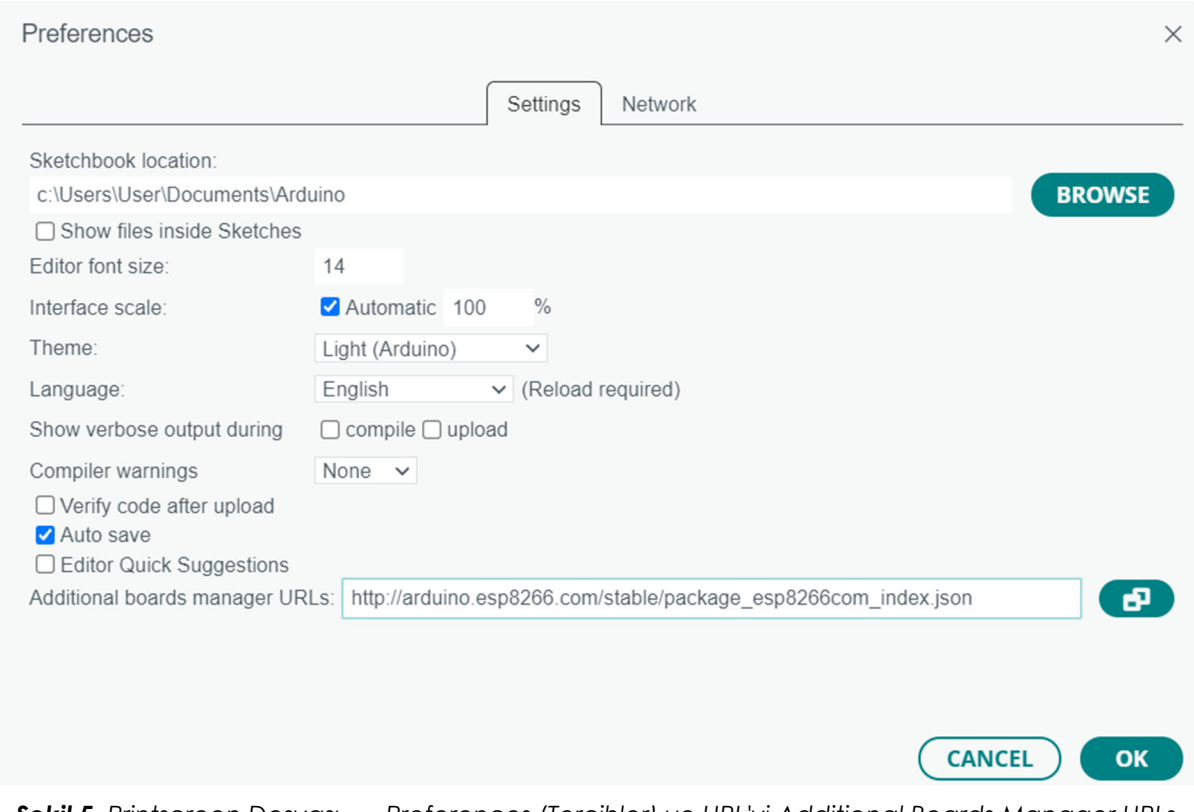

*Şekil 5. Printscreen Dosyası → Preferences (Tercihler) ve URL'yi Additional Boards Manager URLs (Ek Kart Yöneticisi URL'leri) alanına ekleyin* 

• Gerekli paketleri Arduino IDE'nin sol tarafına yükleyin, Board Manager'a tıklayın, esp8266 by ESP8266 Community'yi arayın ve kartın en son sürümünü yükleyin.

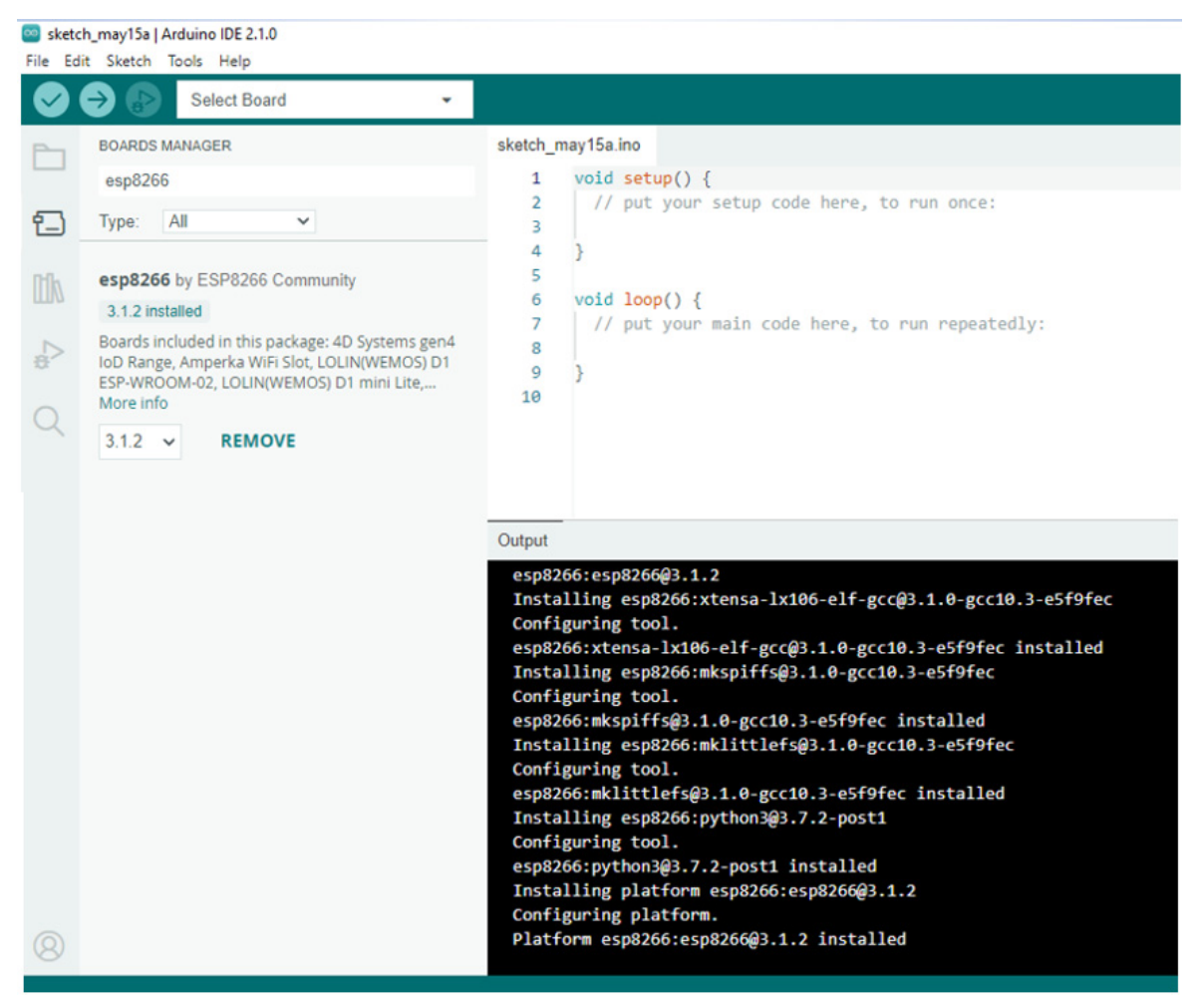

*Şekil 6. ESP8266 Topluluğu tarafından hazırlanan esp8266 ekran görüntüsü* 

# **6.3. Görevler**

Sensörü oluşturmak için ayrıca bir lehimleme istasyonuna, tel kesiciye, pikoblade kabloya ve çift yapışkan banda ihtiyacımız var. WeMos kartı genellikle Smoggie-PM PCB'nin üst tarafına lehimlenir. Picoblade kablosunun telleri birkaç cm uzunluğa kadar kısaltılmıştır. Uçları kalaylamaya hazırlamak için soyulur.

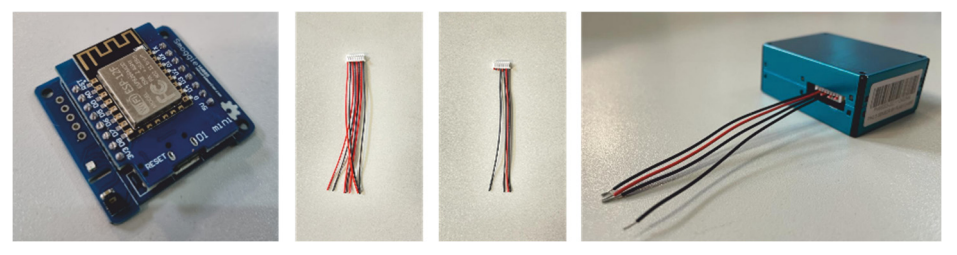

*Şekil 7. Smoggie-PM PCB üzerindeki WeMos kartı*

Konektör tellerinin soyulmuş uçları aşağıdaki resimdeki gibi taban plakasının deliklerine geçirilir. Daha sonra lehimleme istasyonunu kullanarak bunları düzeltmek için kalaylanırlar. Lehimler düz olmalı ve yüksekliği çift taraflı bandın kalınlığını geçmemelidir.

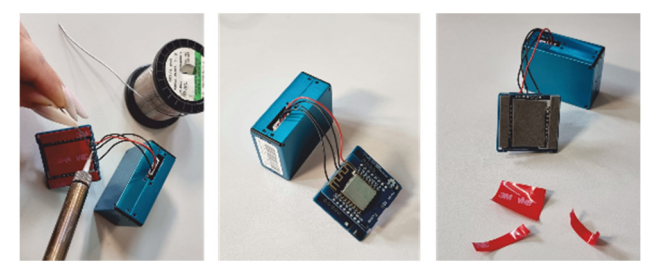

*Şekil 8. Lehimleme telleri* 

Çift yapışkan bant yardımıyla WeMos kartı ve smoggie-PM PBC'den oluşan düzeneği Plantower PMS5003 sensörünün kasasına aşağıdaki şekilde yapıştırın:

WeMos kartı ve Smoggie-PMPBC'den oluşan düzeneğin tabanını, aşağıdaki resimde olduğu gibi, elektrik fişinin bulunduğu kenarın sensörün tam kenarında olmasına dikkat ederek sensörün yüzeyine hizalayın.

Arka teller sensör alanı üzerinden geçmeden paralel olarak uzanır. Düzeneği kasaya yerleştirin ve kapağı zımbalayın.

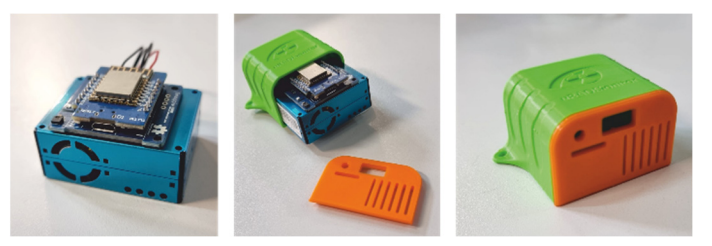

*Şekil 9. Kapağın içindeki sensör* 

Elektronik kısım hazır; kartı program koduyla flaşlayabilir ve sensörü kurabilirsiniz.

## **Kaynaklar**

- 1. https://www.uradmonitor.com/products/
- 2. https://www.wemos.cc/en/latest/index.html
- 3. https://www.epa.gov/pm-pollution/particulate-matter-pm-basics
- 4. https://diyi0t.com/esp8266-wemos-d1-mini-tutorial/
- 5. https://www.arduino.cc/
- 6. G. Mie, Beitr¨age zur optik tru¨ber medien, speziell kolloidaler metall¨osungen [Contributions to the optics of turbid media, particularly of colloidal metal solutions]. Ann. Phys., 377, 25(3), 1908
- 7. https://ioct.tech/edu/sites/default/files/2019-04/PMS5003-Educational%20Version%202.pdf

# **BÖLÜM 7. 3D BASKI. MODELİNİZİ 3D BASKI İÇİN NASIL HAZIRLAYACAĞINIZ HAKKINDA TEMEL KAVRAMLAR**

*Bu bölüm Romanya Craiova Üniversitesi'nden Iulian Petrisor tarafından yazılmıştır.* 

# **7.1. Teori**

Teknolojik ilerleme, 3 boyutlu modelleri kolay, hızlı ve daha da önemlisi ekonomik bir şekilde basmamıza olanak sağlamıştır. Tarihsel olarak, son 10–15 yılda pek çok teknolojik atılım yaşandı ve 3D modelleri basma olanaklarının çok büyük, küresel bir şekilde yayıldığına tanık olduk. Yeni yazılımlar, kitapçılar, özel web siteleri ve bu yeni teknolojilerle ilgili birçok ücretsiz, hatta bilimsel dergi ortaya çıktı. Alana yönelik ilk kitaplar 2010'lu yıllardan sonra ortaya çıkmaya başladı. (örneğin [1–3] veya bazı yeni olanlar [4–11].

3D baskıda plastikler, çeşitli reçineler, metaller veya metal tozları, seramik malzemeler, kompozit malzemeler (inşaatta olduğu gibi) ve son zamanlarda gıda gibi birçok malzeme türü kullanılmaktadır.

Standart 3D yazıcılarda kullanılan nispeten yaygın malzeme türleri:

### *Plastik Malzemeler:*

- PLA (Polilaktik asit);
- ABS (Akrilonitril Bütadien Stiren);
- Naylon (Alifatik poliamid);
- PET (Polietilen tereftalat).

### *Epoksi Reçineler;*

### *Metalik Mazemeler:*

- Metal tozları (daha sonra uzaklaştırılacak diğer malzemelerle karıştırılmış);
- Çelik, nikel, bronz, bakır vb. (doğrudan sunulabilir).

Baskı sürecindeki malzeme veya teknolojiye bağlı olarak, 3D yazıcının çalıştığı mekandaki insanların sağlığı üzerindeki bazı etkilerin dikkate alınmasının önemli olduğu vurgulanmalıdır. Bazı yazıcılarda kapalı, termal olarak kontrol edilen bir muhafazanın yanı sıra, teknolojik süreç sonucunda açığa çıkan bazı gazların (örneğin ABS kullanılması durumunda tahliye edilmesi gereken gazlar açığa çıkar), tahliye edilebilmesi veya 3D basılan ürünün gıda sektöründe kullanılması durumunda bazı malzemelerin buna uygun olmaması nedeniyle tahliye imkanı bulunmaktadır. Bu nedenle, örneğin çikolata ürünlerini basmak için gıda endüstrisine özel (ek standartları karşılayan) bir yazıcı veya gıda depolayabilen modelleri basmak için PET yazıcılar vb. kullanılmalıdır. Bu nedenle nihai (3D baskılı) ürünün nerede ve nasıl kullanılacağını bilmek de önemlidir.

En yaygın 3D yazıcılarda teknoloji, plastik malzemelerin eritilip daha sonra kaynaştırılmasına dayanmaktadır; Temel olarak, enerji kullanılarak malzeme belirli bir başlıkta eritilir (bu, nihai ürünün çözünürlüğünü belirler) ve plastik ekstrüzyon uygulaması yoluyla, genellikle ardışık katmanlar halinde katman katman tasarlanan 3 boyutlu model elde edilir.

# **7.2. Laboratuvar kurulumu**

3D baskı için kullanılan olası yazılımlar:

- *Blender*
- *Tinkercad*
- *FreeCAD*
- *DesignSpark Mechanical*
- *Autodesk Fusion 360*
- *SolidWorks*
- *Mathematica, vb.*

Her 3D yazıcı, kural olarak, bir yandan 3D modeller geliştirmenin ve tasarlamanın, diğer yandan da elbette dışa aktarılan diğer yazılımlarla yapılan modelleri yazdırmanın mümkün olduğu bir yazılım içerir. Modeller uygun formatta, yani yazıcı tarafından "anlaşılacak" şekilde olmalıdır. Genellikle (yeni başlayan öğrenciler ve öğrenmek isteyen herkes), çevrimiçi olan özgür yazılımla başlarlar. İlk kez kullanan kullanıcılara, basit bir 3D modelin nasıl tasarlanıp yazdırılacağını anlamaları için çeşitli örnekler ve küçük eğitimler sağlar.

Blender veya Tinkercad (buna daha sonra değineceğiz) ile bu sürece başlanabilir. Bu materyalin amacı 3 boyutlu tasarımı öğretmek değildir. Bu sezgisel, sistematik bir süreçtir ve büyük ölçüde 3D modelin karmaşıklığına bağlıdır. Her yazılımda öğreticiler ve faydalı ipuçları vardır. Menünün yapısı ve yardım, istenilen modelin elde edilmesinde esastır. Açık kaynaklı kütüphaneler de kullanışlıdır. 3D baskıda yaygın tercihlere ilişkin temel kavramlar (tasarım, model, malzeme türü veya teknoloji), Bölüm 2-4'te sistematik olarak açıklanmaktadır [8].

**Tasarım** – 3D baskının ilk aşamasıdır. Bir fikrin veya kavramın fiziksel bir nesneye dönüştürülmesini temsil etmektedir. Bazen doğrudan ulaşılamaz! Burada, varsayılan olarak en çok kullanılan filamente sahip 3D yazıcılardan bahsedilmektedir.

Bu aşamada, aşağıda yer alan maddeler dikkate alınmalıdır:

- nihai ürünün hangi boyutlarda olacağı; elimizdeki 3 boyutlu yazıcıyla üretebileceğimiz modellerin maksimum boyutuyla ilişkilendirmek;
- yazdırma püskürtme ucunun türü/boyutu, yani sahip olacağımız çözünürlük (aynı zamanda sahip olunan yazıcıya da bağlıdır);
- Çok keskin kenarlardan veya çok ince (ince) yüzeylerden kaçınmak.

*Tinkercad* basit ve sezgisel bir yazılımdır (özellikle yeni başlayanlar için). Yerel kurulum gerektirmez, tercihen eğitim sistemine bağlı, ağırlıklı olarak eğitime yönelik bir e-posta adresiyle ilişkili bir hesap oluşturulmasını gerektirir. Kullanıcının ihtiyaçları çok hassas, ayrıntılı veya karmaşık proje veya modellerin gerçekleştirilmesine yönelikse daha fazla matematiksel yazılım kullanılabilir. Örneğin, denklemi bilinen parabolik bir yüzeye (3 boyutlu modelden) sahip olmak gibi sıkı matematiksel denklemlere sahip yüzey modelleri üretme ihtiyacı bulunabilir. Bu nedenle tasarım alanında denklem girme olanağına sahip yazılımlara (Mathematica, DesignSpark Mechanical ve diğerleri) yönelinmelidir.

Şekil 1'de, **Tinkercad**'deki çalışma planının basit bir resmine sahibiz. Bu mini rüzgar türbini daha sonra mini bir elektrik motoruna (elektrik jeneratörü olarak da kullanılabilen) bağlanacaktır.

Ayrıca tüm 3D tasarım yazılımlarında (3D baskı için) nispeten ortak olan aşağıdaki unsurlar önemlidir:

• Farklı bir renk çalışma alanını vurgular ve özellikle işaretlenebilir, böylece 3D modelin ölçeği ve boyutu anlaşılır. Burada mm cinsinden işaretlenmiştir. Maksimum boyutu 90 mm (9 cm) olan bir obje üzerinde çalıştığımız çok hızlı bir şekilde görülebiliyor. Modelin boyutunu açıkça akılda tutmak, dolaylı olarak önemlidir;

• Uzaydaki nesneyi (modeli) üç eksene göre döndürebiliriz. Ancak tasarım yaparken 3D baskının katman katman yapılacağını her zaman aklımızda tutmalıyız. Bu nedenle, (gelecekteki yazıcının) yazdırma planını aklımızda tutuyoruz ve genellikle ne tür bir yazıcıya (plastik, metal veya reçine) sahip olacağımızı, yazıcının üretebileceği maksimum boyutu bile düşünmemiz gerekmektedir. Modelimizi ölçeklendirmemiz gerekirse (büyütmek veya küçültmek için, tercihen 1:1 ölçekte çalışacak şekilde);

• Karmaşıklığına bağlı olarak modelin bazı parçalarının daha sonra kaldırılacak olan fazla malzeme ile desteklenmesi gerekmektedir. (Bu aynı zamanda baskı teknolojisine de bağlıdır! Tasarım da bu ruhla yapılmalıdır);

• Tasarlanan objenin rengi veya renkleri de önemlidir. 1, 2 veya daha fazla baskı başlığıyla 3D baskı, farklı renklerde ve muhtemelen farklı malzemelerle kullanılabilir.

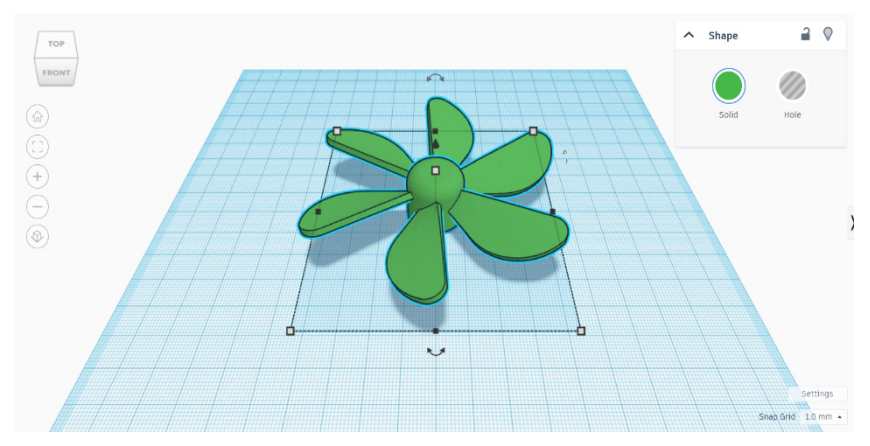

*Şekil 1. Tinkercad'de 3 boyutlu nesne olarak mini türbinli çalışma alanı*

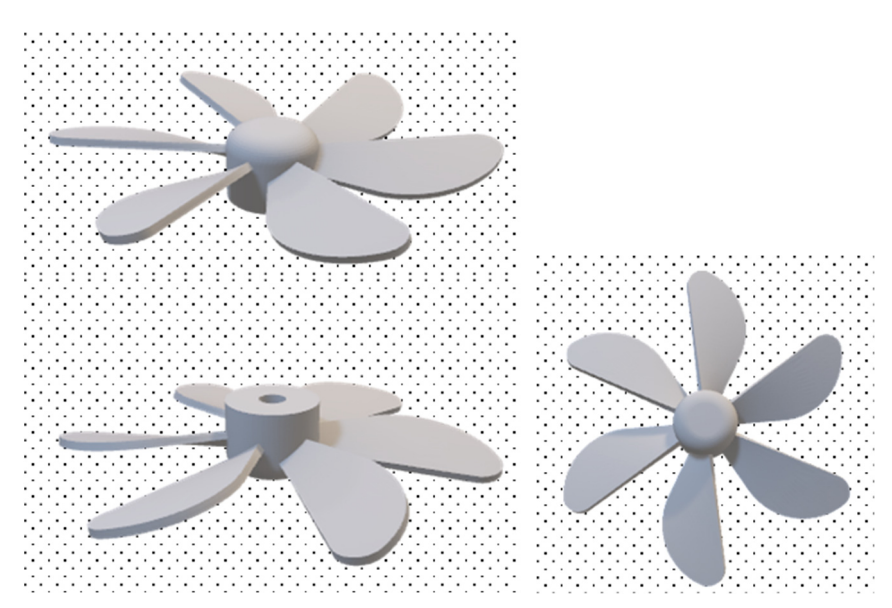

*Şekil 2. Şekil 1'deki farklı projeksiyonlara sahip mini türbin, nesnenin karmaşıklığını hayal etmektir. Model, Tinkercad'de kullanıma sunulan nesne koleksiyonundaki mevcut parçalardan oluşmaktadır.* 

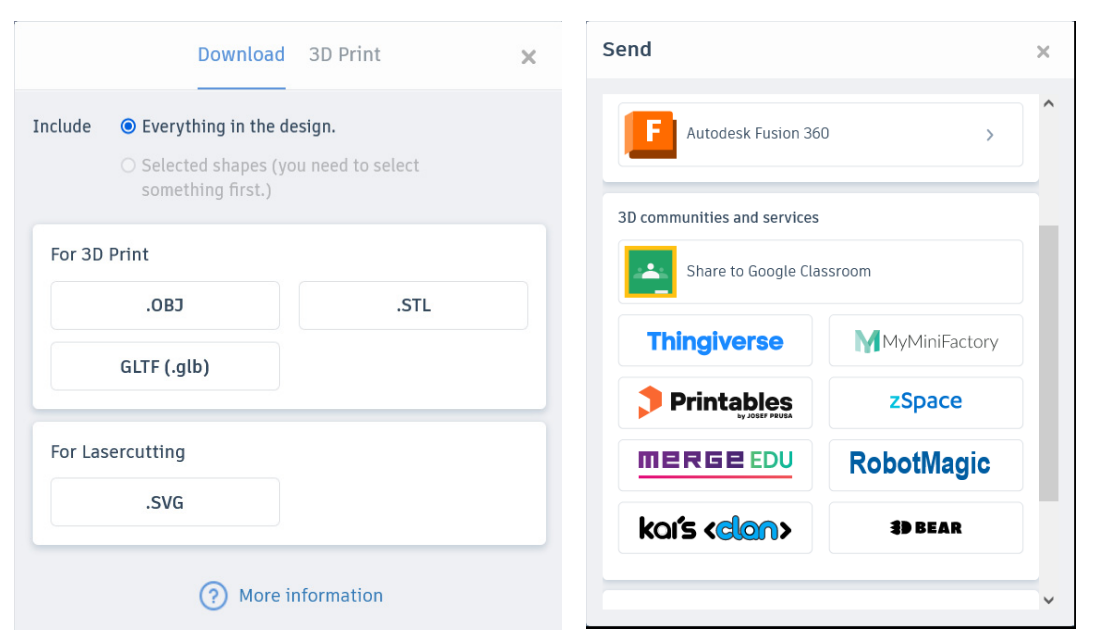

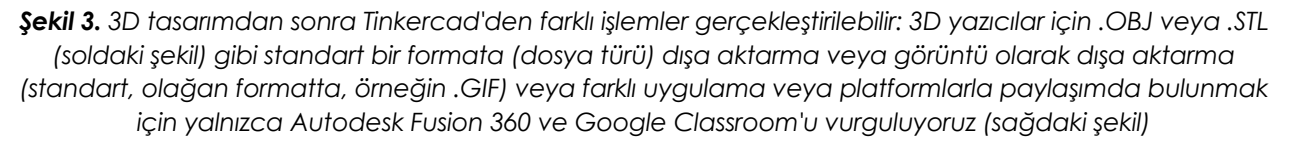

Daha sonra CAD program dosyası 3D yazıcı tarafından devralınacaktır. Tasarlanan modelin iki boyutlu katmanlar (slice) üzerinde yapılandırılması gerekmektedir. Bu nedenle, 3D modeli, süreçte kullanılan 3D yazıcının okuyabileceği, anlayabileceği ve çalıştırabileceği bir dile (veri blokları) dönüştürmeye olanak tanıyan Slicer 3D gibi bir programa ihtiyaç bulunmaktadır. Kullanıcı açık kaynaklı 3D Slicer programlarını (3DSlicer veya Ultimaker Cura gibi) kullanabilir.

Raise3D yazıcı 3D Slicer – IdeaMaker Software Slicer ile birlikte kullanıldı. IdeaMaker ile 3D modelleri (Raise3D ile baskıya) hazırlayıp daha sonra baskı yönetimi platformu üzerinden 3D basılacak ürünü yazıcıya gönderebiliriz.

Son olarak yazdırma için bir g kodu göndereceğiz. Bu, her model için benzersizdir (genellikle). Burada Slicer'daki simülasyon kullanılmıştır.

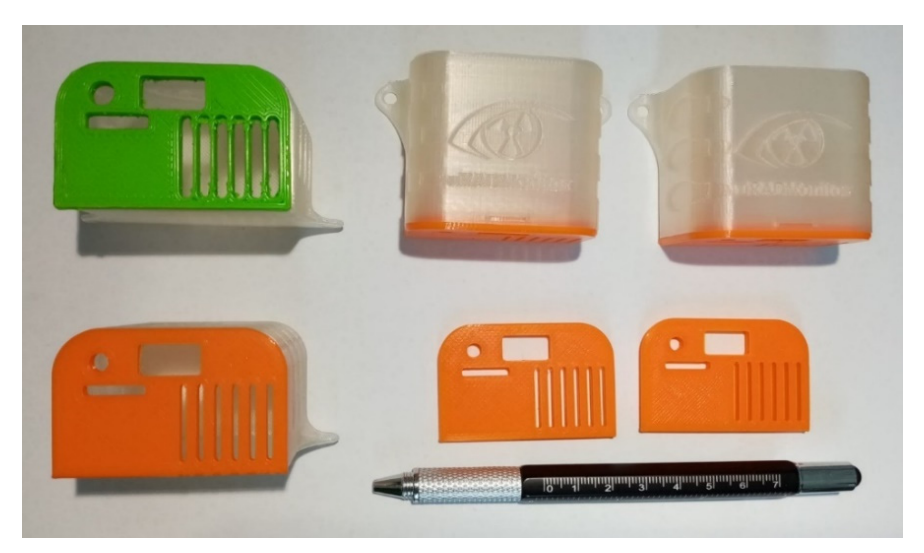

*Şekil 4. Çevresel sensörler için kapaklar ve koruyucu kutular – (iki turuncu kapağın yanındaki kalemi kullanarak ölçeği görebilirsiniz). PLA'dan yapılmışlardır.* 

## **7.3. Görevler**

3D baskı çevre sensörü kutuları için Slicer'dan alınan aşağıdaki tüm görüntülere (Şekil 5- 14) odaklandık. 3D baskının doğru yapılmasını sağlamak için birkaç adım gereklidir. Başlangıçta parçanın yönünü dikkate almalıyız. Ek olarak, ek destekle desteklenmeyen (yani havada, örneğin tavan veya benzeri bir şey) yüzeyleri 3D olarak basamayız. Bir yazdırma ekranı bu görevin her adımını aşağıdaki şekilde gösterir:

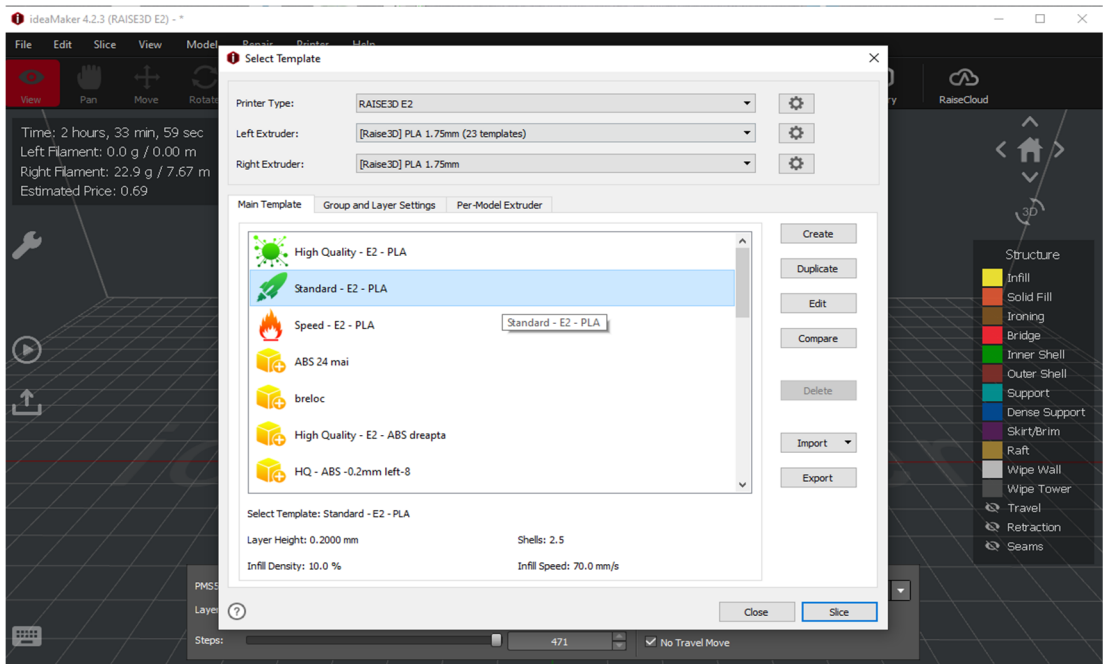

*Şekil 5. Çevresel sensörler için bir kutu basımı. Filament malzemesi olarak PLA kullanıldı. Modele uyarlanan Standart bir varyantla (yazıcı yazılımı tarafından sağlanan) başlanıldı.* 

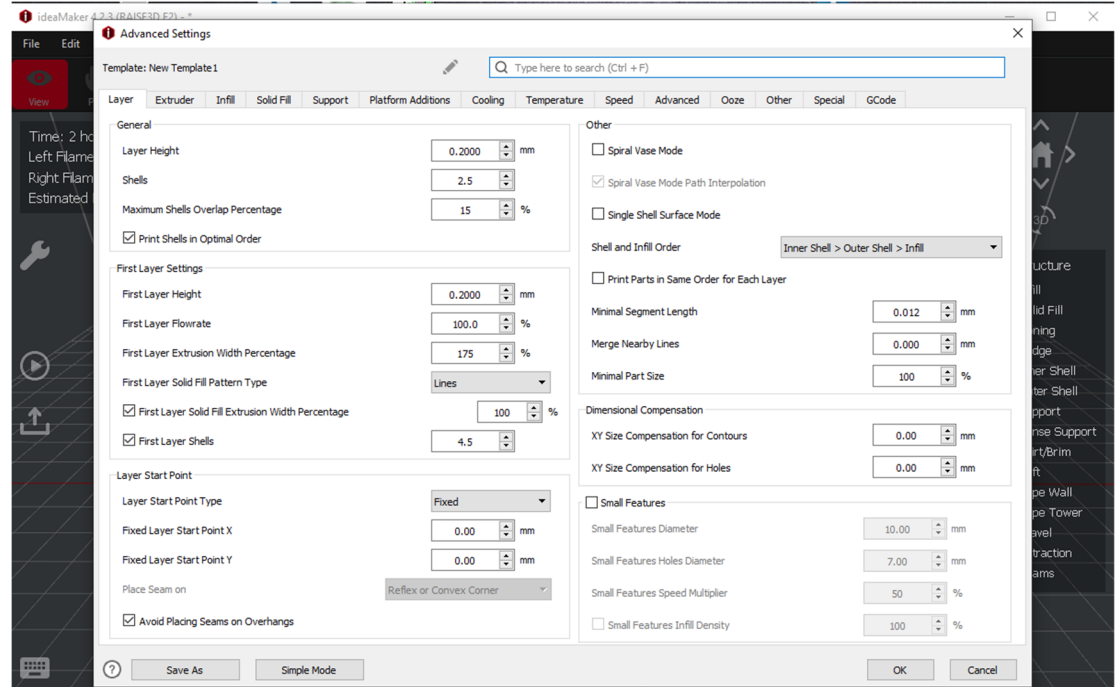

*Şekil 6. Aynı Şekil 5. Yazıcıya ilk katmanların (katmanların) ve daha sonra modelin gövdesinin nasıl oluşturulacağı hakkında bilgi sağlamak için komutlar başlatıldı*

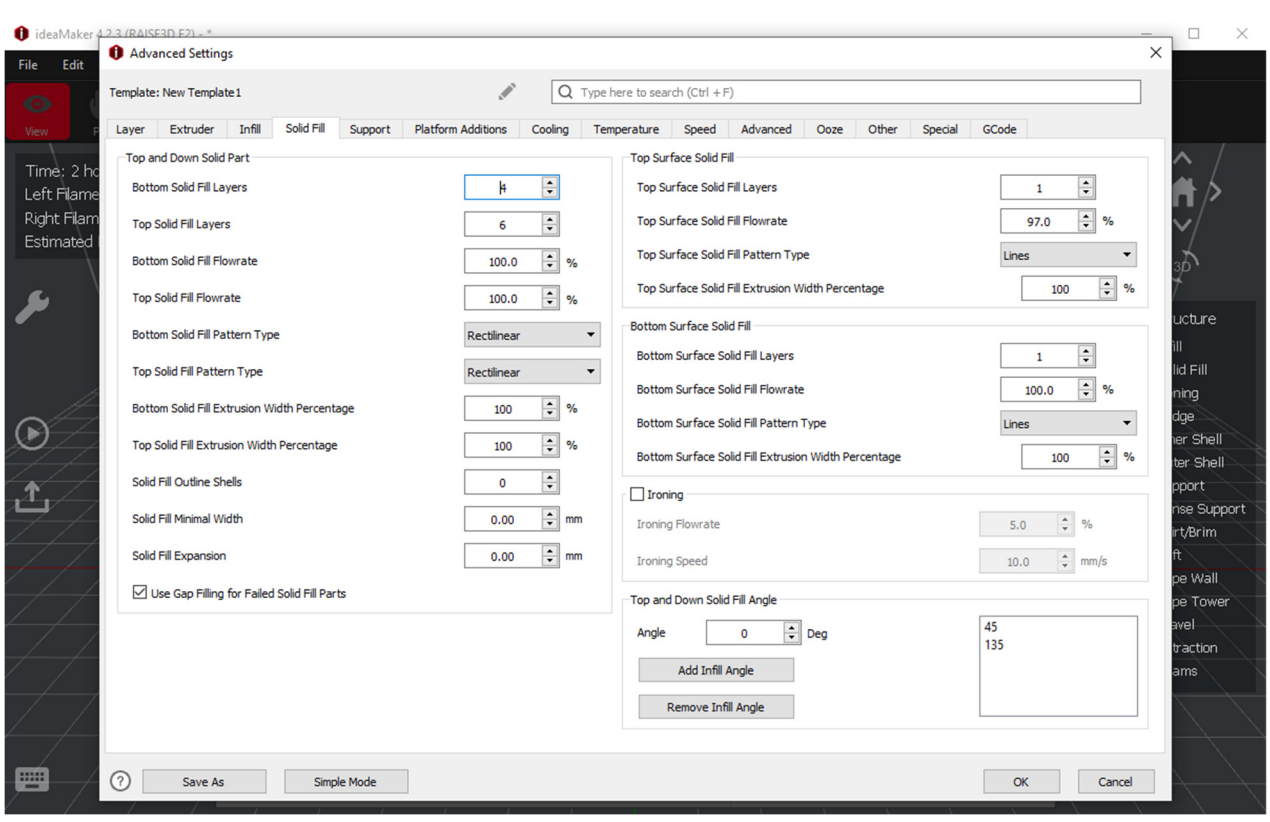

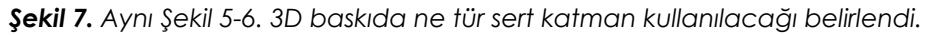

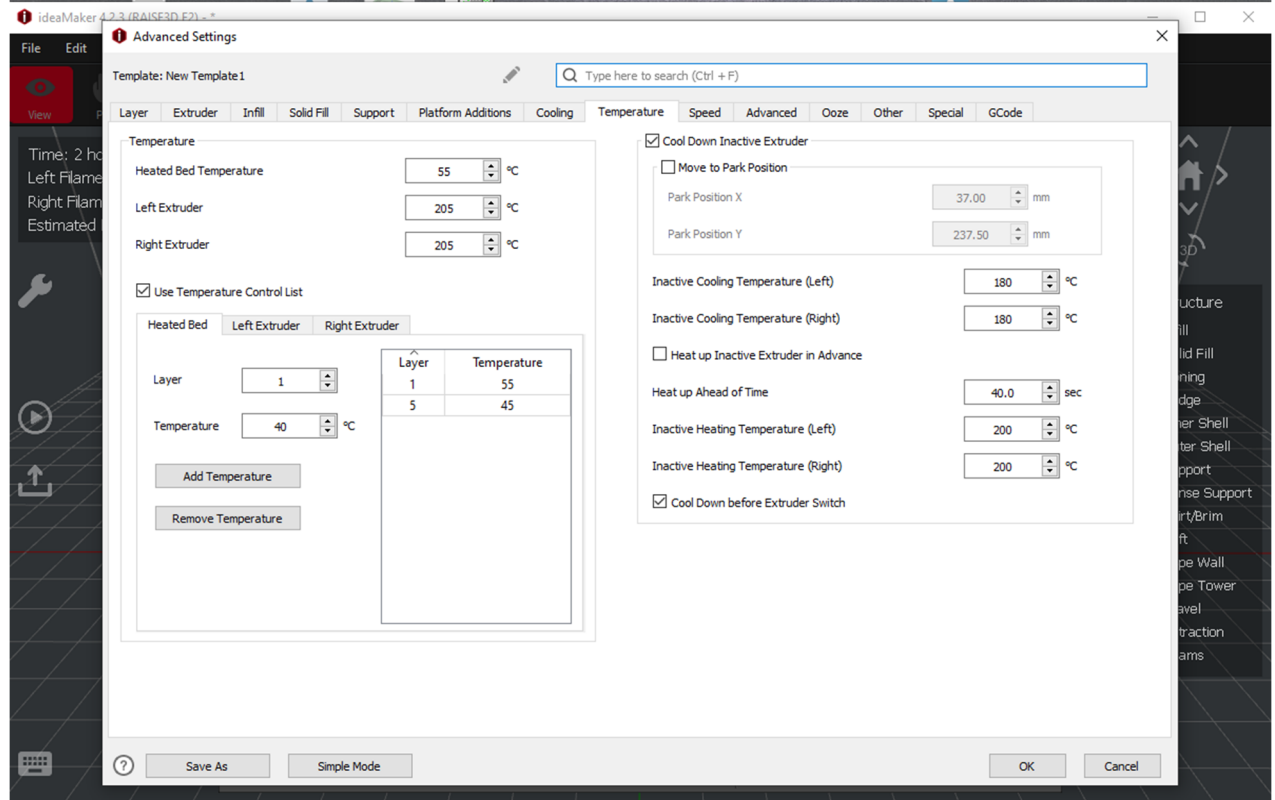

*Şekil 8. Aynı Şekil 5-7. 3D baskıda kullanılan sıcaklıklar, desteğin (ısıtmalı yatak) sıcaklığı, kullanılan ekstruderin sıcaklığı (sol ekstruderi kullanıldı; kullanılan yazıcıda iki baskı başlığı var) belirlendi.* 

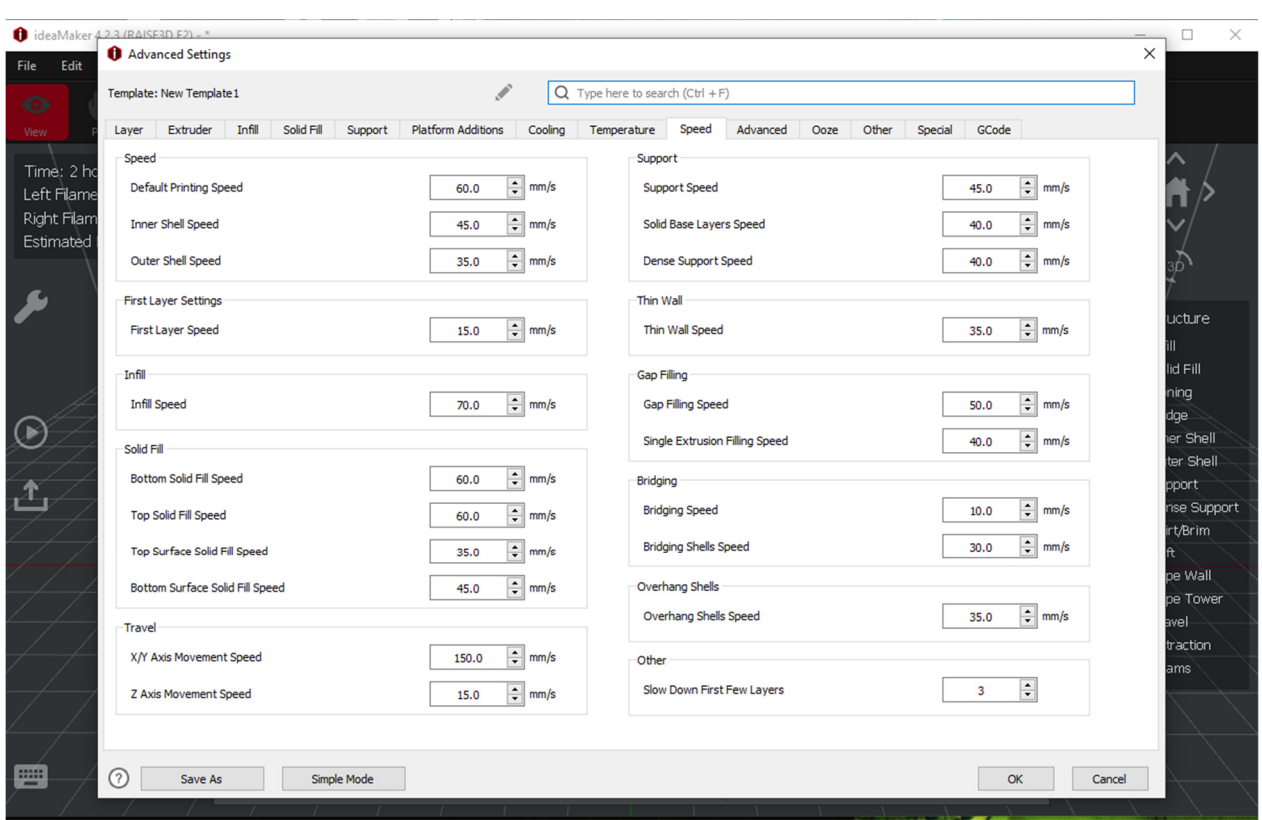

*Şekil 9. Aynı Şekil 5-8. Yazdırma hızı kontrol edilip ayarlandı. Özellikle uzun veya asimetrik parçalar için çok yüksek bir hız yerine standart hızın kullanılması tercih edildi, çünkü atalet nedeniyle parçanın yazdırma sırasında çıkması mümkündür ve bu da otomatik olarak hurdaya yol açabilir.* 

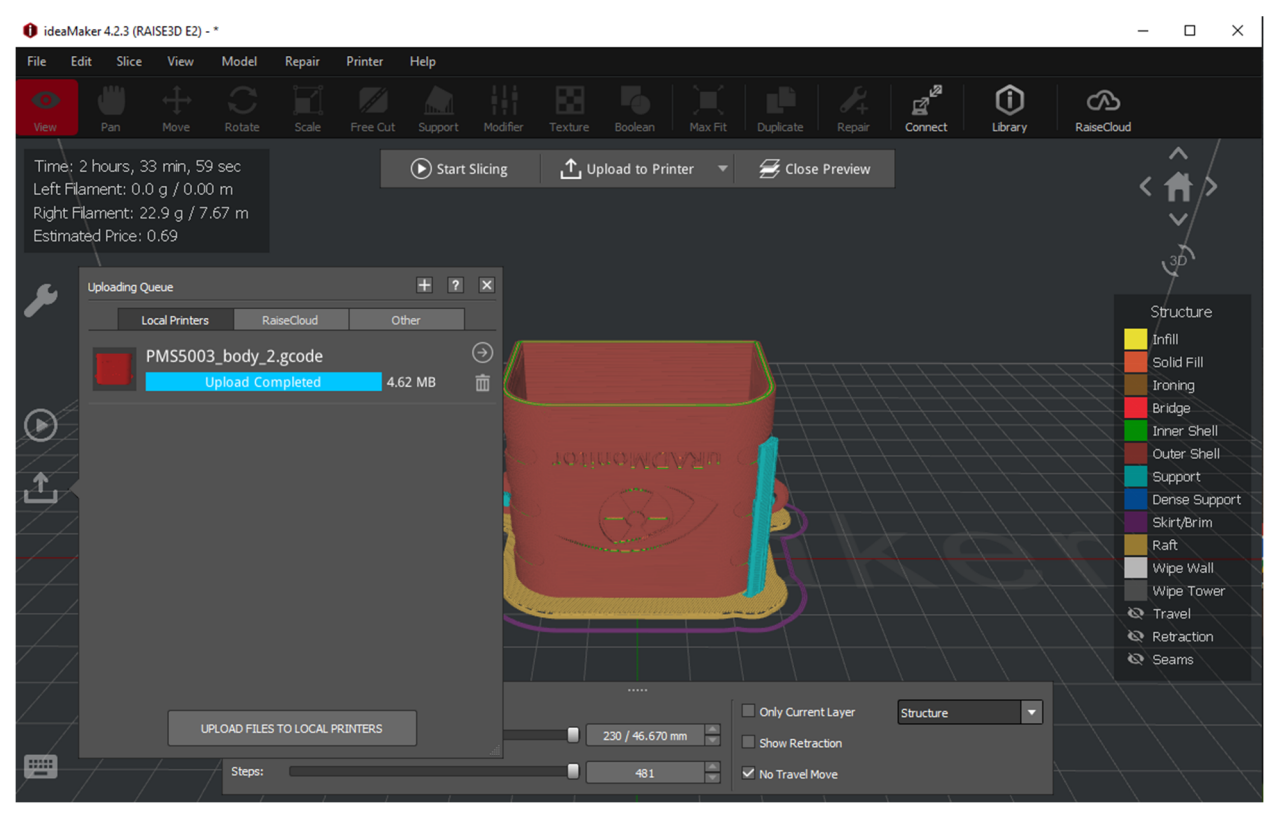

*Şekil 10. Aynı Şekil 5-9. Tüm parametreleri ayarladıktan sonra g kodunu üretebiliriz. Daha sonra kablosuz olarak yazıcıya yüklenir.* 

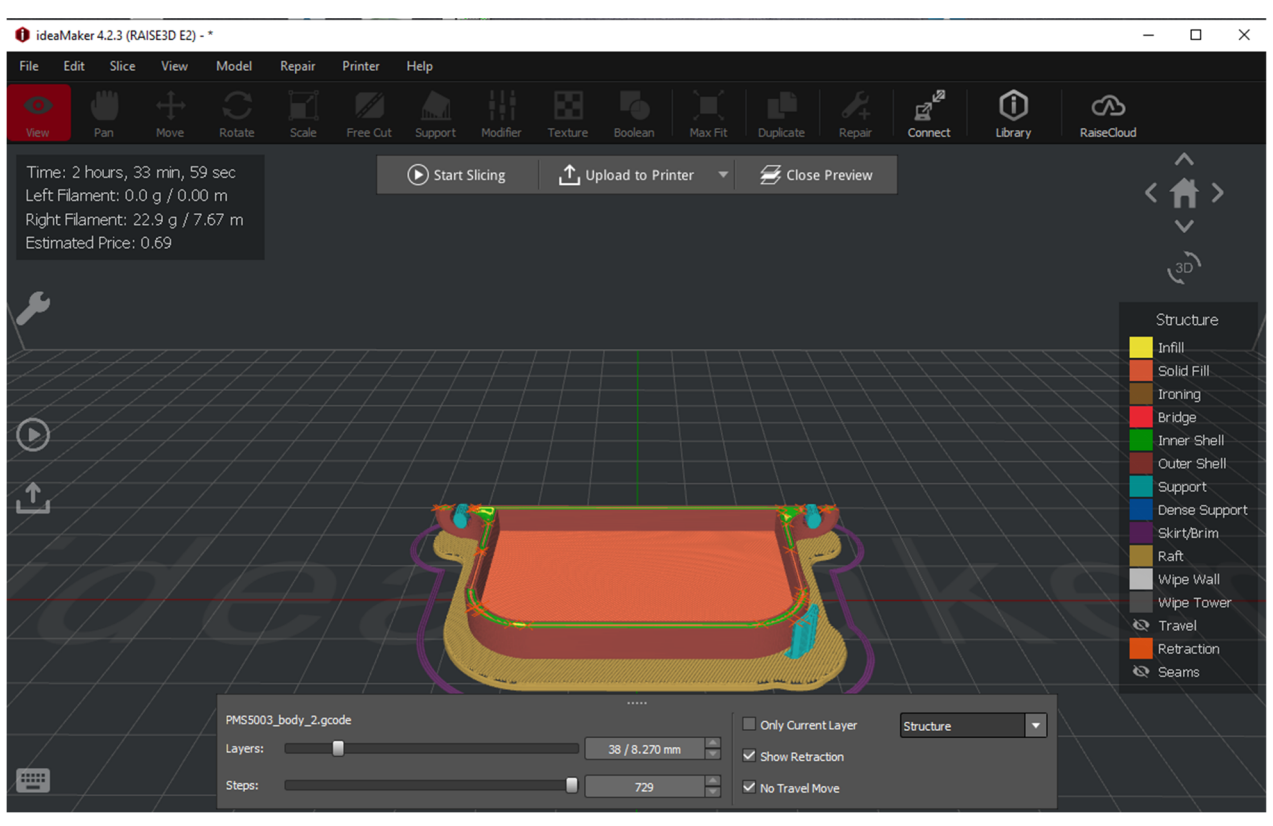

*Şekil 11. Modelimizin 3D baskısının nasıl çalışacağını anlamak için bir önizleme* 

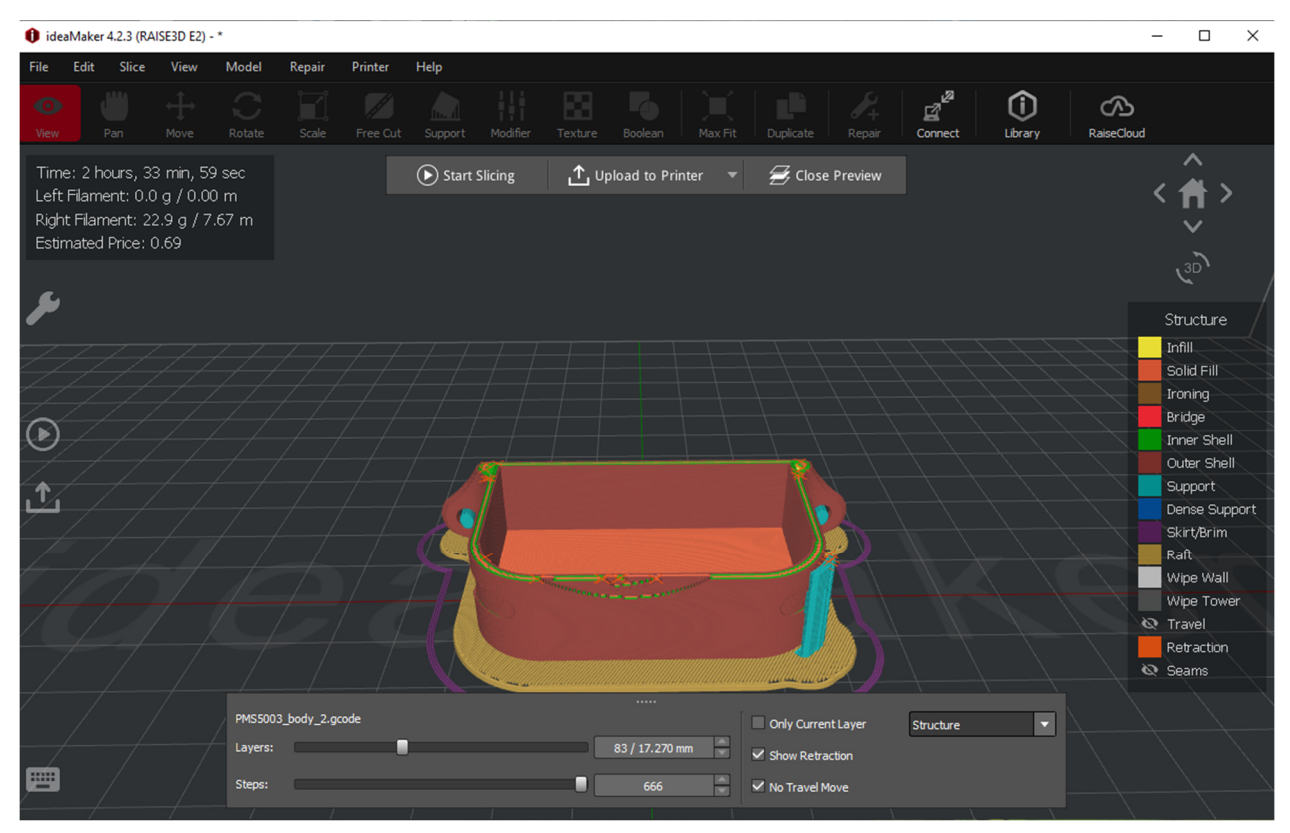

*Şekil 12. Aynı Şekil 11. Taban desteğinin (ne atılacak), 3D parçanın (taban – istenen model) ve ek desteğin (ne atılacak, çıkarılacak -) nasıl yapılacağını anlamak için farklı yollar/renkler seçilebilir. 3D baskının tamamen gerçekleştirilmesinden sonra) inşa edilecektir.* 

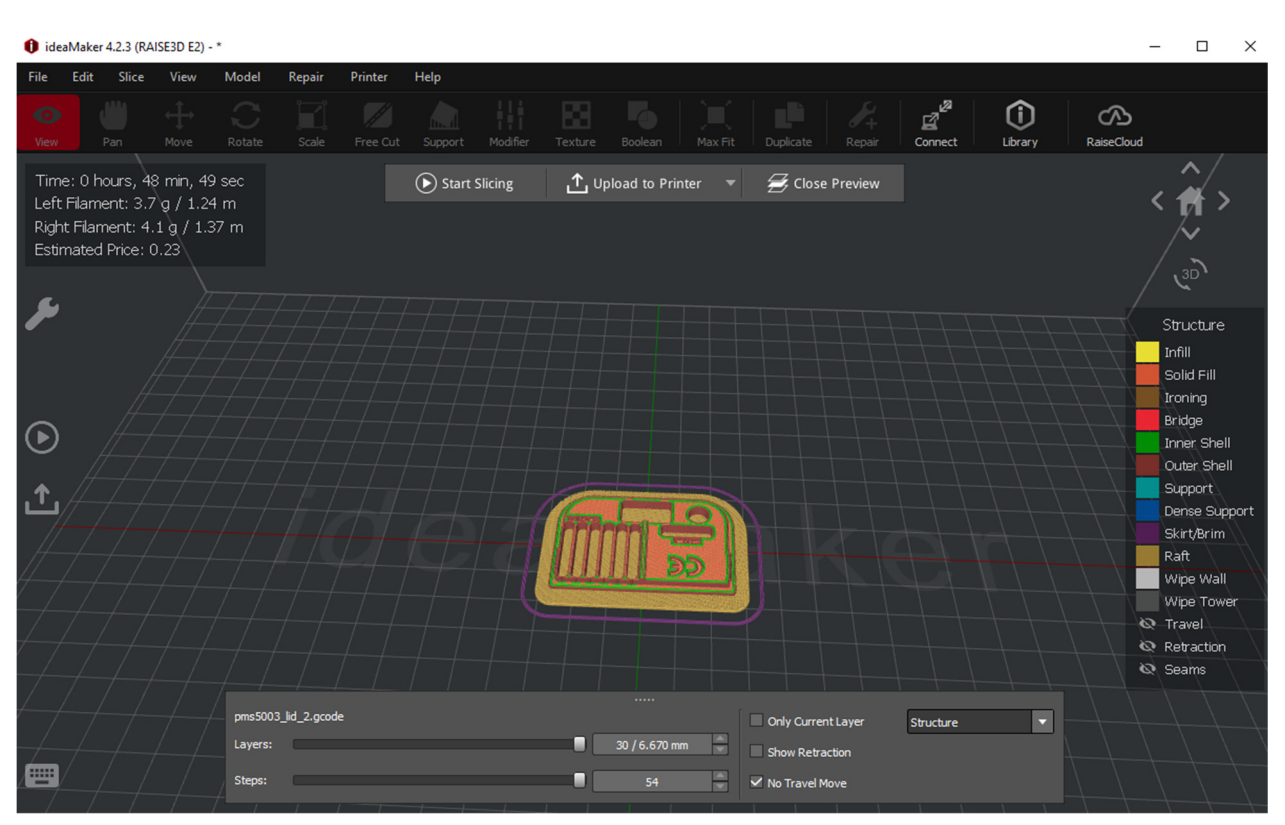

*Şekil 13. Sensör kutusu kapağı için Slicer* 

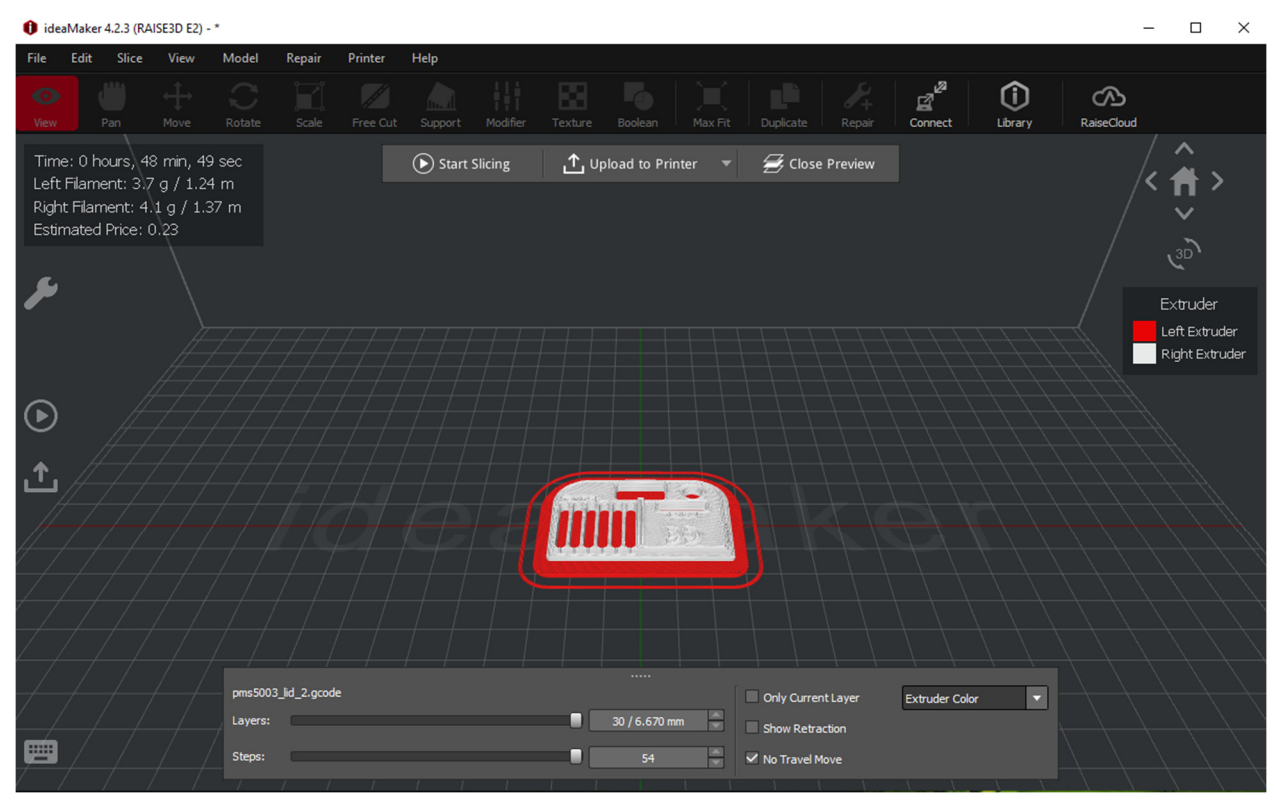

*Şekil 14. Aynı şekil 13. 3D parçanın gerçek gövdesi için kırmızı arkalı beyaz PLA kullanıldı*

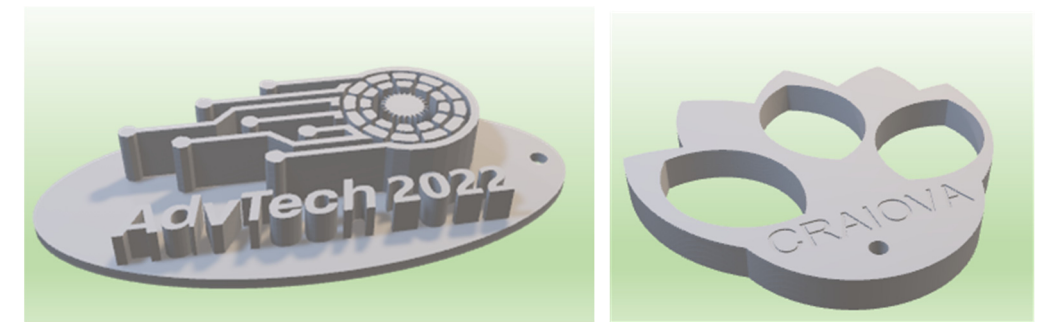

*Şekil 15. Erasmus+ Yaz Okulunda projelendirilen iki 3D model (2022'den itibaren)* 

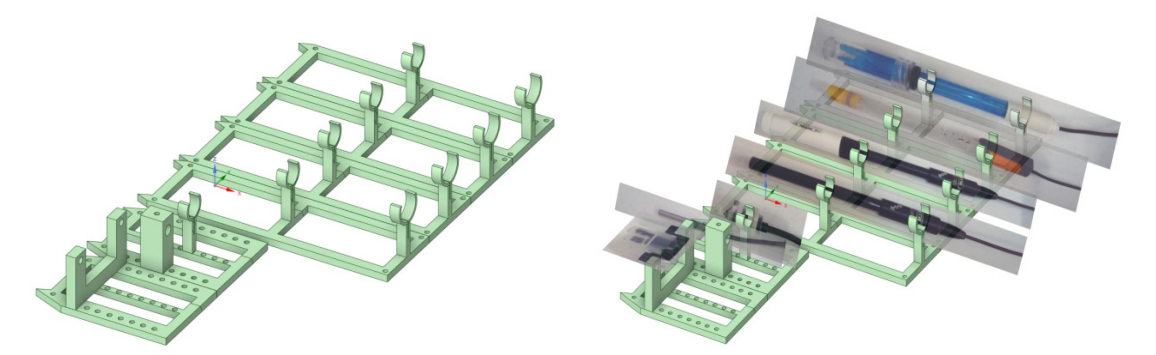

*Şekil 16. Bir dizi sensör için 3D baskılı tutucu. Sol tarafta 3D tutucu var. Sağ tarafta, standart tabanın üzerine yerleştirilmiş sensör görüntüleri var (soldan aşağıya doğru sensörler: bulanıklık, sıcaklık, seviye, iletkenlik, oksijen, ek sensör, pH)* 

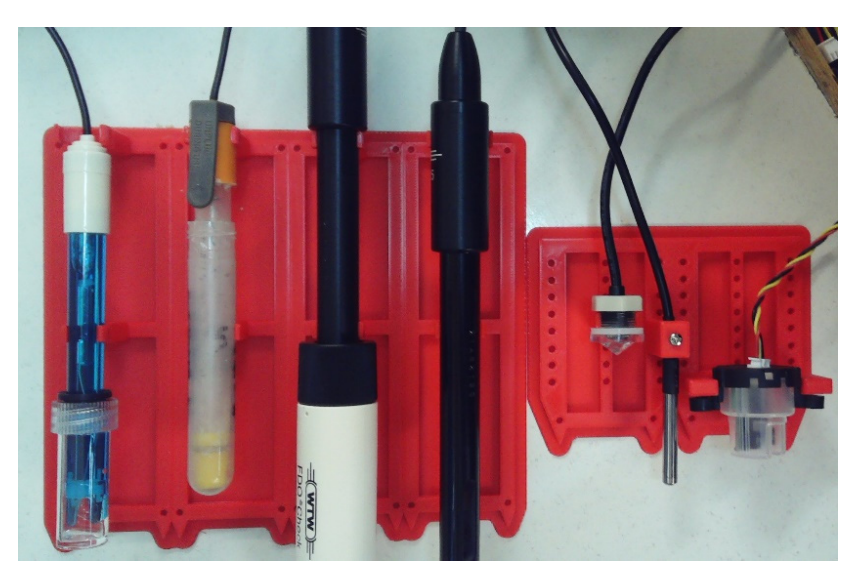

*Şekil 17. Bir dizi sensör ve sensörler için 3D baskılı tutucu (gerçek görüntü). Fotoğraflar 3D baskılı kısma odaklandı.* 

## **Kaynaklar**

- [1] S. Singh, Beginning Google Sketchup for 3D Printing, Publisher: Apress, 2010.
- [2] G. Fisher, Blender 3D Printing Essentials, Publisher: Packt Publishing, 2013.
- [3] H. Lipson, M. Kurman, Fabricated: the new world of 3D printing, Publisher: Wiley, 2013.
- [4] L.W. Kloski, N. Kloski, Getting Started with 3D Printing: A Hands-on Guide to the Hardware, Software, and Services That Make the 3D Printing Ecosystem, Publisher: Make Community, LLC, 2021.
- [5] C. Anandharamakrishnan, Jeyan A. Moses, T. Anukiruthika, 3D Printing of Foods, Publisher: Wiley, 2022.
- [6] C. Zoccali, P. Ruggieri, F. Benazzo, 3D Printing in Bone Surgery, Publisher: Springer, 2022.
- [7] S. Ehsani, P. Glauner, P. Plugmann, F.M. Thieringer, The Future Circle of Healthcare: AI, 3D Printing, Longevity, Ethics, and Uncertainty Mitigation, Publisher: Springer, 2022.
- [8] Joanna Izdebska-Podsiadły, Polymers for 3D Printing: Methods, Properties, and Characteristics, Publisher: William Andrew, 2022.
- [9] B. Rangel, A.S. Guimarães, J. Lino, L. Santan, 3D Printing for Construction with Alternative Materials, Publisher: Springer, 2023.
- [10] M. Doddamani, H. S. Bharath, P. Prabhakar, S. Gururaja, 3D Printing of Composites, Publisher: Springer, 2023.
- [11] Ram K. Gupta, 3D Printing: Fundamentals to Emerging Applications, Publisher: CRC Press, 2023.

# **BÖLÜM 8. SENSÖRLER TARAFINDAN ELDE EDİLEN VERİ SETLERİNİN TOPLANMASI**

*Bu bölüm Romanya Craiova Üniversitesi'nden Mihaela Tinca Udristioiu tarafından yazılmıştır.* 

## **8. Teori**

## **8.1. Sensör Ağı Tanımı**

Öğrenciler tarafından (yaz okulları sırasında) Erasmus+ projesi çerçevesinde oluşturulan PM Smoggie sensör ağı, son yıllarda (2020-2023), Craiova Üniversitesi'nde diğer üç gönüllülük projesinde (Clear Air Craiova, Clear Air Oltenia ve Prevent) gerçekleştirilen ağın genişletilmesini temsil etmektedir. Oltenia bölgesi düzeyinde ağ, bir A3 sensörü, bir iyonlaştırıcı radyasyon sensörü, bir radon sensörü ve 33 Smogie PM sensörünü içerir. www.clearairoltenia.ro Smogie CO2, Smogie Gas, Model Industrial, ve Model City dahil olmak üzere çeşitli türlerde sensörler içeren www.uradmonitor.com adlı daha büyük bir ağın parçasıdır.

Aşağıdaki görselde (Şekil-1) Romanya'ya ait uradmonitor.com sensörlerini görebilirsiniz. Sensörlerin çoğu Smogie PM tipindedir; ağ, yerel otoritelerin zayıf iletişimi bağlamında yerel çevre koruma kurumları tarafından sağlanan verileri doğrulamak isteyen yerel toplulukların katılımıyla geliştirilmektedir. Harita PM2.5 konsantrasyonunu ölçen sensörleri göstermektedir. Sensörün rengi, sensörün yerleştirildiği yerdeki kirlilik düzeyiyle ilgilidir (yeşil, mükemmel hava kalitesi, kırmızı ise berbat hava kalitesi anlamına gelir). Fayda açısından bakıldığında ağ basit ve sezgiseldir.

Hava kirliliği ile ilgili olarak öğretim ve araştırmada bazı ileri teknolojilerin uygulandığı Erasmus+ projesi çerçevesinde (sözleşme no 2021-1-RO01-KA220-HED-000030286), ağ partner üniversitelerin alanı içerisinde Bulgaristan, Slovakya ve Türkiye'yi kapsayacak şekilde genişletilmiştir.

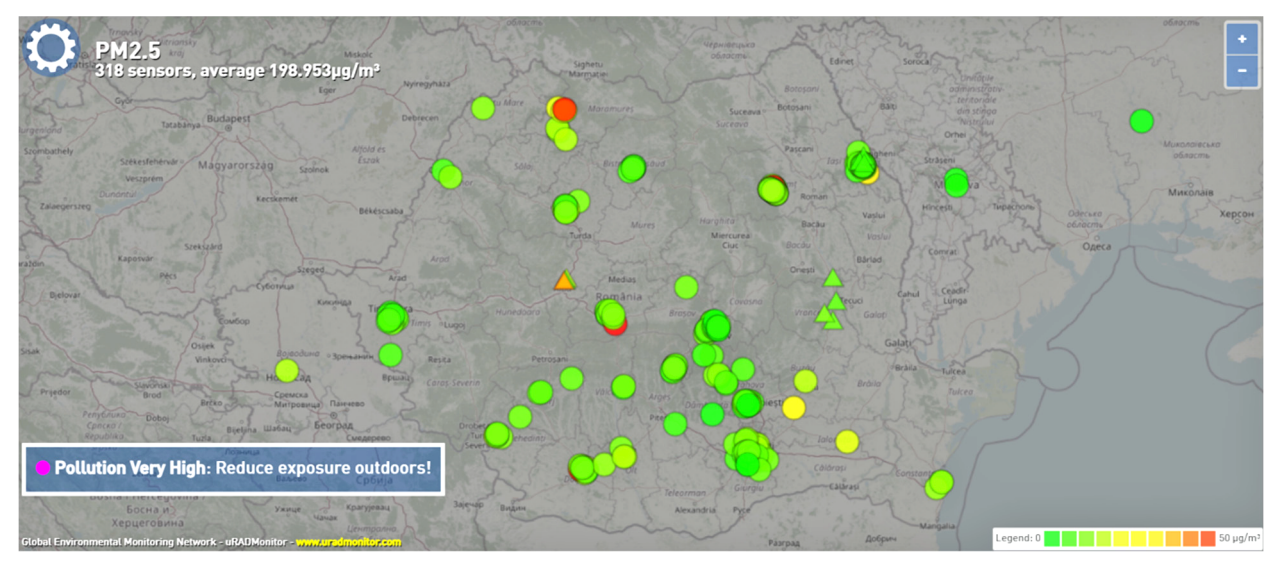

*Şekil 1. Romanya'daki uradmonitor sensörleri ağı*

# **8.2. Laboratuvar kurulumu: Sensörlerden gelen bilgilerin okunması**

Ağa herkes her zaman, her yerden erişebilir. Romanya, bölge veya şehir düzeyinde güncel güne ait bilgilerin elde edilmesinin ilk adımı, sensör haritası üzerinde sensörün ve ardından istenilen parametrenin seçilmesidir. Bu amaçla aşağıdaki görsellerde görüldüğü gibi istenilen parametre seçilir.

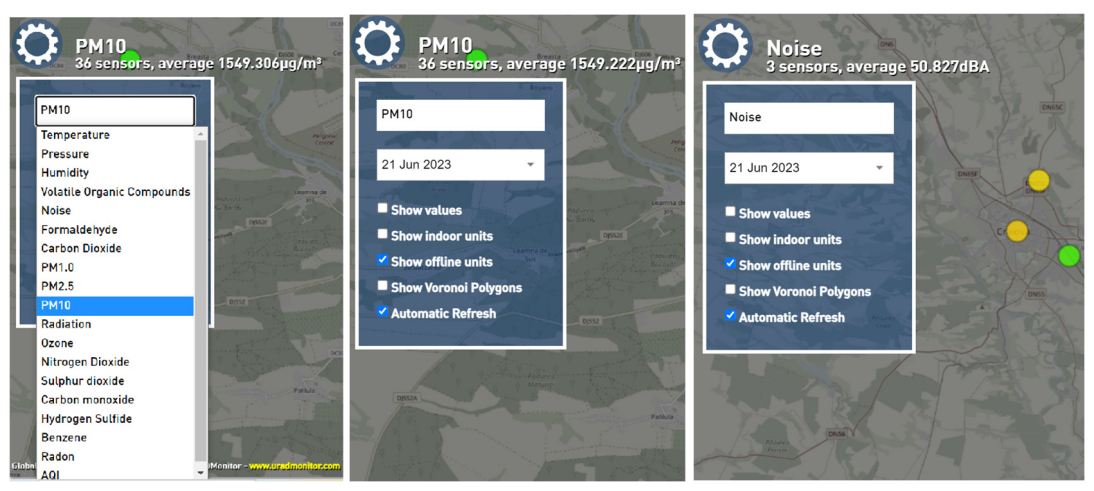

*Şekil 2. Hangi bilginin istendiği ile ilgili parametrenin seçilmesi* 

Belirli bir sensörden anlık bilgi almak için, belirli bir alandaki (kenarlığı maviye dönen) sensöre basit bir tıklama yeterlidir ve anında 0:00 ile seçilen parametreye ilişkin geçerli saat arasındaki zaman aralığı için grafik biçiminde (daha kolay görselleştirme için) bilgi görünür.

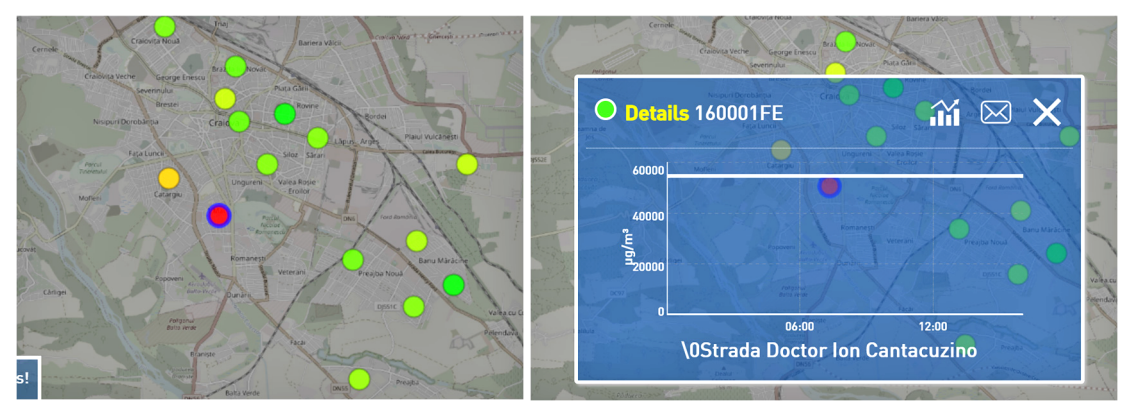

*Şekil 3. Belirli bir sensörden bir parametrenin seçilmesi ve görüntülenen bilgiler* 

Belirli bir sensöre tıkladığınızda o günden bugüne kadar olan ölçümler görüntülenir. PM Smoggie sensörü durumunda, sensörün bulunduğu zaman ve konumda, her parametrenin zamansal temsili aşağıdaki şekle benzer:

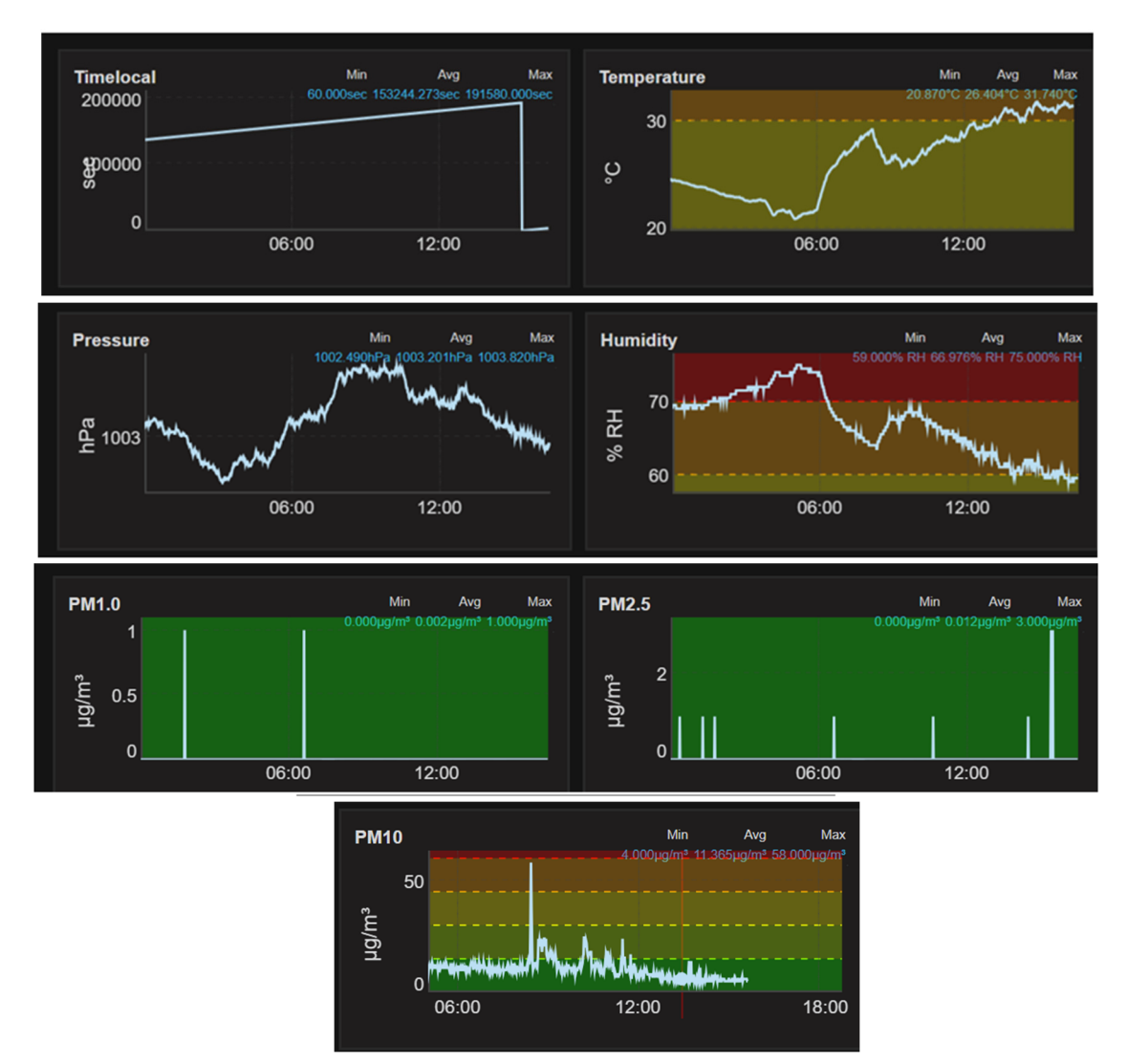

*Şekil 4. Meteorolojik parametrelerin ve havadaki parçacık konsantrasyonlarının grafiksel gösterimi* 

Ağdaki sensörler, CSV (Virgülle Ayrılmış Değerler) türü dosyaları biçiminde daha uzun süreler boyunca veri sağlar. Bir günden daha uzun süre veri seti almak isteyen kişinin, uRADmonitor ağı sahibine e-posta yoluyla sensör ve veri istediği süreyi belirttiği bir talep göndermesi gerekmektedir. Sensör satın alan kişiler verileri doğrudan hesaplarından indirebilirler. PM Smoggie sensörleri üç meteorolojik parametreyi (sıcaklık, basınç, bağıl nem) ve havada asılı olan üç parçacık konsantrasyonunu (PM1, PM2.5, PM10) ölçer.

# **8.3. Görevler**

## **8.3.1. Veri setlerini indirme**

Verileri indirmek için kullanıcı uRADmonitor web sitesine gider ve Kontrol Paneli düğmesine tıklar. Bir sonraki adım, aşağıdaki görüntüdeki gibi kullanıcı adınız ve şifrenizle giriş (Login) yapmaktır.

|                                         | Home                                       | Products                                                                                                    | Dashboard                  | $More -$       | Soogle Pla                                                                                                    |                                          | Username or Email Address<br>mihaela_xxxx@yahoo.com |         |
|-----------------------------------------|--------------------------------------------|----------------------------------------------------------------------------------------------------|----------------------------|----------------|----------------------------------------------------------------------------------------------------|------------------------------------------|-----------------------------------------------------|---------|
| folyal environmental monitoring network |                                            |                                                                                                    |                            |                |                                                                                                    |                                          |                                                     |         |
| Dashboard                               |                                            |                                                                                                    |                            |                |                                                                                                    |                                          | Password                                            |         |
|                                         |                                            |                                                                                                    |                            |                |                                                                                                    |                                          |                                                     | $\circ$ |
|                                         | 11000006 1389823522 1426864336             | Card 1<br><b>SUTT</b>                                                                                                   |                            |                | Wroclaw                                                                                                    | <b>Y'LAn</b>                             |                                                     |         |
| 11000007                                | 1390645031 1471767839                      |                                                                                                    |                            |                |                                                                                                    | KATOMEXIAJ<br>of sacra                   |                                                     |         |
| 11000008                                | 1392542287 1471767845                      |                                                                                                    | Belgie<br>Hauts de Francé- |                | Kraków                                                                                                    | Львів                                    | Antispam $2x(3+4)=?$                                |         |
| 11000009                                | 1407076228 1471767838                      | о                                                                                                    |                            |                |                                                                                                    | Tepyoniny<br>Вінниця<br>Івано-Франківськ |                                                     |         |
|                                         | 1100000A 1457894447 1471767841             | oΦ                                                                                                    | Grand-Est.                 |                | Slovensko                                                                                                    |                                          | 14                                                  |         |
| 1100000B                                | 1409068700 1434239286                      | Rennes<br>Centre-Val                                                                                                    |                            | <b>SECTION</b> | dsterreich                                                                                                    |                                          |                                                     |         |
|                                         | 1100000C 1409077473 1418585939             | de Loire.<br><b>Nartes</b><br>France                                                                                    |                            |                | Bur lest<br>Magyarország                                                                                                    | Moldov.                                  | Remember Me                                         |         |
| 1100000D                                | 1469961158 1469962095                      |                                                                                                    |                            |                |                                                                                                    |                                          |                                                     |         |
|                                         |                                            |                                                                                                    |                            |                | The Dashboard allows you to manage your uRADMonitor device, including changing its location on the map, or setting up notification thresholds. |                                          | Log In                                              |         |
|                                         |                                            |                                                                                                    |                            |                |                                                                                                    |                                          |                                                     |         |
|                                         |                                            | Here you can access the uRADMonitor API for data download.                                                              |                            |                |                                                                                                    |                                          |                                                     |         |
|                                         |                                            | Those of you building DIY dosimeters will use this section to learn how to inject data into the network and get online. |                            |                |                                                                                                    |                                          |                                                     |         |
|                                         | To use the Dashboard you must first login. |                                                                                                    |                            |                |                                                                                                    |                                          | Lost your password?                                 |         |

*Şekil 5. Kullanıcı girişi* 

Kimlik doğrulamanın ardından kullanıcı, Dashboard'da kendisine ait sensörlerin kimliklerini, GPS konumlarını, durumunu (çevrimiçi veya çevrimdışı), her sensörün bulunduğu şehri ve ülkeyi görebilir.

| <b>GET IT ON</b><br>More $\sim$<br>Home<br>Dashboard<br>Google Play<br>Products<br>mihaela<br>uRADMonitor<br>fobal environmental monitoring network |                       |                    |                                                                                        |                       |              |                  |                         |           |                       |                |              |   |
|----------------------------------------------------------------------------------------------------|-----------------------|--------------------|----------------------------------------------------------------------------------------|-----------------------|--------------|------------------|-------------------------|-----------|-----------------------|----------------|--------------|---|
| Dashboard                                                                                                    |                       |                    |                                                                                        |                       |              |                  |                         |           |                       |                |              |   |
|                                                                                                    |                       |                    | Welcome mihaela_udristioiu! You can edit your profile here. Need help? Read more here. |                       |              |                  |                         |           |                       |                |              |   |
| My units                                                                                                    | My MAP                | <b>API</b><br>Data | <b>Notifications</b>                                                                   |                       |              |                  |                         |           |                       |                |              |   |
| Your uRADMonitor units:                                                                                                    |                       |                    |                                                                                        |                       |              |                  |                         |           |                       |                |              |   |
| ID                                                                                                    | <b>Placement</b>      | <b>Status</b>      | Latitude                                                                               | Longitude             | Altitude (m) | City             | Country                 | Randomize | Hidden <sup>**</sup>  | <b>Picture</b> | <b>Note</b>  | C |
| 16000207                                                                                                    | Outdoor $\vee$        | offline            | 44.31818000                                                                            | 23.79187200           | 100.00       | Craiova          | Romania v               | $\Box$    | o                     |                | ------------ |   |
| 16000208                                                                                                    | Outdoor v             | offline            | 44.33230000                                                                            | 23.79490000           | 100.00       | Craiova          | Romania v               | $\Box$    | o                     |                |              |   |
| 16000209                                                                                                    | Outdoor v             | offline            | 44.30700000                                                                            | 23.8227000            | 100.00       | Craiova          | Romania<br>$\checkmark$ | $\Box$    | 0                     |                | ------------ |   |
| 1600020A                                                                                                    | Industrial $\sim$     | online             | 44.32090000                                                                            | 23.81440000 100.00    |              | Craiova          | Romania<br>$\checkmark$ | $\Box$    | o                     |                |              |   |
| 1600020B                                                                                                    | Outdoor $\vee$        | offline            | 44.3249000                                                                             | 23.8159000            | 100.00       | Craiova          | Romania<br>$\check{ }$  | $\Box$    | o                     |                |              |   |
| 1600020C                                                                                                    | Outdoor v             | offline            | 44.32080000                                                                            | 23 81680000           | 100.00       | Craiova          | Romania<br>$\checkmark$ | $\Box$    | 0                     |                | ------------ |   |
| 1600020D                                                                                                    | Outdoor $\vee$        | online             | 44.30750000                                                                            | 23.78050000           | 100.00       | Craiova          | Romania v               | $\Box$    | o                     |                |              |   |
| 1600020E                                                                                                    | Outdoor v             | online             | 44.33914300                                                                            | 23.7792610            | 100.00       | Craiova          | Romania<br>$\check{}$   | $\Box$    | $\Box$                |                |              |   |
| 1600020F                                                                                                    | Outdoor $\sim$        | online             | 44.31046000                                                                            | 23.86770000           | 100.00       | Craiova          | Romania v               | $\Box$    | o                     |                | ------------ |   |
| 16000238                                                                                                    | Outdoor $\vee$        | offline            | 44.30970200                                                                            | 23.83537400           | 100.00       | Craiova          | Romania v               | $\Box$    | □                     |                |              |   |
| 16000239                                                                                                    | Indoor<br>$\check{~}$ | offline            | 44.32210800                                                                            |                       | 100.00       | Craiova          | Romania<br>$\checkmark$ | o         | $\blacktriangleright$ |                |              |   |
| 16000234                                                                                                    | Outdoor<br>$\sim$     | online             | $AA$ 34500000                                                                          | los pospononelluno on |              | $\Gamma$ Crainva | Pomania<br>$\checkmark$ | $\Box$    | n                     |                |              |   |

*Şekil 6. Kullanıcının sensörleri Kontrol Panelinde şekildeki gibi görünmektedir* 

Kullanıcı Haritam butonunu tıklayarak aşağıdaki görüntüdeki gibi kendi Sensörlerini harita üzerinde görebilir.

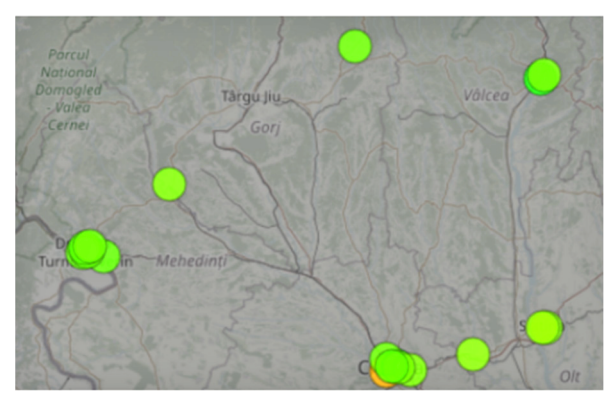

*Şekil 7. Kullanıcı haritası*

Page 100 of 150

API butonu kullanıcının nasıl tanımlandığı hakkında bilgi sağlar.

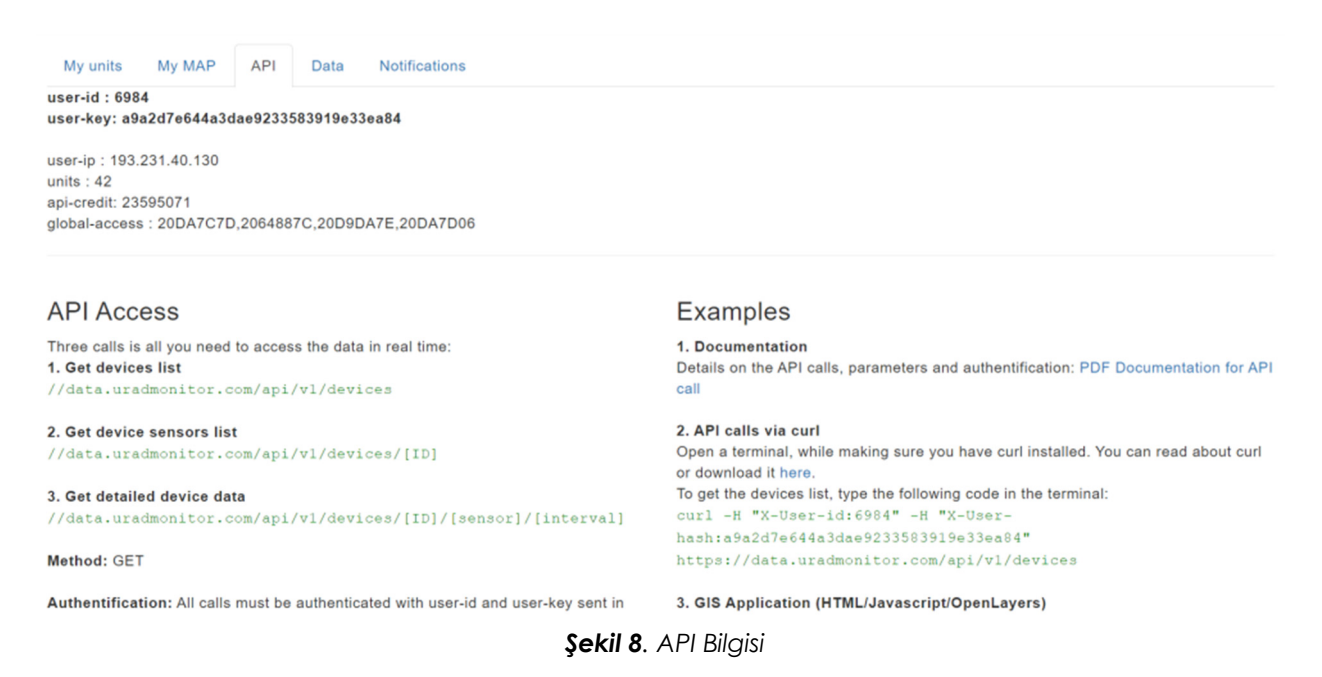

Veri düğmesine tıklamak, verileri JSON/CSV formatında dışa aktarmaya ilişkin bir eğitim sağlar. Ayrıca belirli bir ölçümün yapıldığı yerin gerçek zamanının elde edilmesine ilişkin bilgiler de elde edilebilmektedir. Daha sonra analiz etmek istediğiniz zaman aralığını seçebilirsiniz.

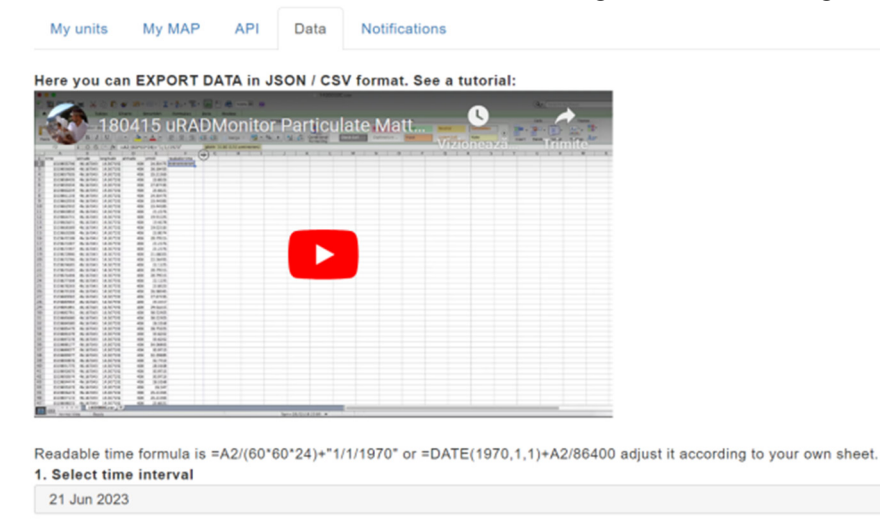

*Şekil 9. Veri kümesinde gerçek zamanlı eğitimin nasıl alındığını ve göründüğünü gösteren yazdırma ekranı*

| Su | Mо | Tu             | We | Th | Fr. | Sa | Su | Mo        | Tu      | We | Th             | Fr             | - Sa   | Yesterday<br>Last week |
|----|----|----------------|----|----|-----|----|----|-----------|---------|----|----------------|----------------|--------|------------------------|
|    |    | $\overline{2}$ | 3  | 4  | 5   | 6  |    |           |         |    |                | $\overline{2}$ |        | Last month             |
| 7  | 8  | 9              | 10 | 11 | 12  | 13 | 41 | <b>51</b> | 6       | 7  | 8 <sup>1</sup> |                | $9$ 10 |                        |
| 14 | 15 | 16             | 17 | 18 | 19  | 20 | 11 |           | $12$ 13 |    | 14 15 16 17    |                |        |                        |
| 21 | 22 | 23             | 24 | 25 | 26  | 27 | 18 |           | $19$ 20 | 21 | 22             |                | 23 24  |                        |
| 28 | 29 | 30             | 31 |    |     |    | 25 |           | 26 27   |    | 28 29 30       |                |        |                        |

*Şekil 10. Kullanıcının verileri indireceği zaman aralığını seçme* 

Kontrol Panelindeki belirli bir sensörden veri indirmek için Veri düğmesine basın, belirli bir zaman aralığı seçin, ardından sensör kimliğine gidin ve hakkında bilgi almak istediğiniz parametreyi seçin. Maksimum iki ay boyunca parametre indirilir.

| <b>IRADMonitor</b><br>global environmental monitoring network                                                            | Home<br>Products | Dashboard       | More $\sim$ | GETITON<br><b>Google Play</b> |                                                                                                    | mihaela            |
|----------------------------------------------------------------------------------------------------|------------------|-----------------|-------------|-------------------------------|----------------------------------------------------------------------------------------------------|--------------------|
| 1. Select time interval<br>1 Jun 2023 - 21 Jun 2023<br>Format<br>○ JSON ● CSV<br>2. Select Unit and Sensor then click GO |                  |                 |             |                               | Timelocal<br>Temperature<br>Pressure<br>Humidity<br><b>PM1.0</b><br><b>PM2.5</b><br><b>PM10</b><br>All<br>Timelocal |                    |
|                                                                                                    | ID               | <b>Firmware</b> | City        | <b>Status</b>                 | Temperature                                                                                                    | <b>Downlo</b>      |
| ok                                                                                                    | 16000207         | 21              | Craiova     | offline                       | Pressure<br>Humidity                                                                                                | go                 |
| ok                                                                                                    | 16000208         | 21              | Craiova     | offline                       | <b>PM1.0</b><br><b>PM2.5</b>                                                                                        | go                 |
| ok                                                                                                    | 16000209         | 21              | Craiova     | offline                       | <b>PM10</b><br>All                                                                                                  | go                 |
| ok                                                                                                    | 1600020A         | 21              | Craiova     | online                        | PM1.0                                                                                                    | go<br>$\checkmark$ |
| ok                                                                                                    | 1600020B         | 21              | Craiova     | offline                       | Timelocal                                                                                                    | go<br>$\checkmark$ |
|                                                                                                    |                  |                 |             |                               |                                                                                                    |                    |

*Şekil 11. Belirli bir zaman aralığı için indirilecek parametrenin seçimi* 

**"Go"** butonuna tıkladıktan sonra kullanıcı seçilen zaman aralığında elde edilen ölçümleri indirir. Yükleme işlemini ve tamamlanmasını (seçilen parametre hakkında bilgi içeren satır sayısı) görüntüleyebilirsiniz.

| 2. Select Unit and Sensor then click GO |          |                 |         |               |                              |                 |
|-----------------------------------------|----------|-----------------|---------|---------------|------------------------------|-----------------|
|                                         | ID       | <b>Firmware</b> | City    | <b>Status</b> | <b>Sensor</b>                | <b>Download</b> |
| ok                                      | 16000207 | 21              | Craiova | offline       | Timelocal<br>$\checkmark$    | go              |
| ok                                      | 16000208 | 21              | Craiova | offline       | Timelocal<br>$\checkmark$    | go              |
| ok                                      | 16000209 | 21              | Craiova | offline       | Timelocal<br>$\checkmark$    | go              |
| loading                                 | 1600020A | 21              | Craiova | online        | <b>PM1.0</b><br>$\checkmark$ | go              |
| ok                                      | 1600020B | 21              | Craiova | offline       | Timelocal<br>$\checkmark$    | go              |
| ok                                      | 1600020C | 21              | Craiova | offline       | Timelocal<br>$\checkmark$    | go              |
| 2. Select Unit and Sensor then click GO |          |                 |         |               |                              |                 |
|                                         | ID       | <b>Firmware</b> | City    | <b>Status</b> | <b>Sensor</b>                | <b>Download</b> |
| ok                                      | 16000207 | 21              | Craiova | offline       | Timelocal<br>$\checkmark$    | $g$ o           |
| ok                                      | 16000208 | 21              | Craiova | offline       | Timelocal<br>$\checkmark$    | $g$ o           |
| ok                                      | 16000209 | 21              | Craiova | offline       | Timelocal<br>$\checkmark$    | go              |
| ok 29754 row(s)<br>2439.83 KB           | 1600020A | 21              | Craiova | online        | <b>PM1.0</b><br>$\checkmark$ | go              |
| ok                                      | 1600020B | 21              | Craiova | offline       | Timelocal<br>$\checkmark$    | go              |
| ok                                      | 1600020C | 21              | Craiova | offline       | Timelocal<br>$\checkmark$    | go              |

*Şekil 12. Belirli bir parametre için ölçüm indirme* 

.csv formatındaki veriler aşağıdaki görüntüde görünür. Verilerin boşluk-zaman değerlendirmesi için o dosyaya "gerçek zamanlı" sütununu ekleyin ve Excel dosyasında belgenize göre ayarlanmış aşağıdaki formüllerden birini kullanın.

=A2/(60\*60\*24)+"1/1/1970" Veya =DATE(1970,1,1)+A2/86400.

|                | File          | Home                    | Insert             | Page Layout              | Formulas                      | Data                    |                     | File                     | Home                           | Insert             | Page Layout       | Formulas                      | Data                         |  |
|----------------|---------------|-------------------------|--------------------|--------------------------|-------------------------------|-------------------------|---------------------|--------------------------|--------------------------------|--------------------|-------------------|-------------------------------|------------------------------|--|
|                |               | $\chi$                  | Calibri            |                          | ٠                             | 11                      |                     |                          | $\chi$                         | Arial              |                   | $\check{}$                    | 17<br>٠                      |  |
|                | Paste         | 龟                       | B                  | I<br>U                   | $\overline{A}$<br>$\check{~}$ | $\overline{A}$          |                     | Paste                    | B <sub>B</sub><br>$\checkmark$ | B                  | I<br>U            | $\overline{A}$<br>$\check{~}$ | A                            |  |
|                |               | $\mathcal{S}'$          | 円                  | $\Diamond$<br>$_{\rm v}$ | $A \sim$                      |                         |                     |                          | $\mathcal{S}'$                 | H<br>$\checkmark$  | ⇘<br>$\checkmark$ | A                             |                              |  |
|                |               |                         |                    |                          |                               |                         |                     |                          |                                |                    |                   |                               |                              |  |
|                | Clipboard     | $\overline{\mathbb{N}}$ |                    | Font                     |                               | $\overline{\mathbb{N}}$ |                     | Clipboard                | $\sqrt{2}$                     |                    | Font              |                               | $\overline{\mathbf{N}}$      |  |
| A1             |               | $\check{}$              | $\checkmark$       | $f_x$<br>time            |                               |                         | F <sub>2</sub>      |                          |                                | $\times$           | $\int x$          |                               | $=$ A2/(60*60*24)+"1/1/1970" |  |
|                | Α             | B                       | C                  | D                        | E                             | F                       |                     |                          |                                |                    |                   |                               |                              |  |
| 1              | time          | latitude                | longitude altitude |                          | pm1                           |                         |                     | $\overline{A}$           | B                              | Ċ                  | D                 | E                             | F                            |  |
| $\overline{2}$ | $1.69E + 09$  | 44.3209                 | 23.8144            | 100                      | $\mathbf 0$                   |                         |                     | time                     | latitude                       | longitude altitude |                   | pm1                           | local time                   |  |
| 3              | $1.69E + 09$  | 44.3209                 | 23.8144            | 100                      | 0                             |                         | $\overline{2}$<br>3 | 1.69E+09<br>$1.69E + 09$ | 44.3209<br>44.3209             | 23.8144            | 100<br>100        | 0<br>0                        | 45077.875                    |  |
| 4              | 1.69E+09      | 44.3209                 | 23.8144            | 100                      | 0                             |                         |                     | 1.69E+09                 | 44.3209                        | 23.8144<br>23.8144 | 100               | 0                             |                              |  |
| 5              | 1.69E+09      | 44.3209                 | 23.8144            | 100                      | 0                             |                         | 4<br>5              | 1.69E+09                 | 44.3209                        | 23.8144            | 100               | 0                             |                              |  |
| 6              | $1.69E + 09$  | 44.3209                 | 23.8144            | 100                      | 0                             |                         | 6                   | 1.69E+09                 | 44.3209                        | 23.8144            | 100               | 0                             |                              |  |
| $\overline{7}$ | $1.69E + 09$  | 44.3209                 | 23.8144            | 100                      | $\mathbf 0$                   |                         | $\overline{7}$      | 1.69E+09                 | 44.3209                        | 23.8144            | 100               | 0                             |                              |  |
| 8              | $1.69E + 09$  | 44.3209                 | 23.8144            | 100                      | $\mathbf 0$                   |                         | 8                   | 1.69E+09                 | 44.3209                        | 23.8144            | 100               | 0                             |                              |  |
| 9              | 1.69E+09      | 44.3209                 | 23.8144            | 100                      | 0                             |                         | 9                   | 1.69E+09                 | 44.3209                        | 23.8144            | 100               | 0                             |                              |  |
| 10             | $1.69E + 09$  | 44.3209                 | 23.8144            | 100                      | 0                             |                         | 10                  | 1.69E+09                 | 44.3209                        | 23.8144            | 100               | 0                             |                              |  |
| 11             | 1.69E+09      | 44.3209                 | 23.8144            | 100                      | 0                             |                         | 11                  | 1.69E+09                 | 44.3209                        | 23.8144            | 100               | 0                             |                              |  |
| 12             | $1.69E + 09$  | 44.3209                 | 23.8144            | 100                      | 0                             |                         | 12                  | 1.69E+09                 | 44.3209                        | 23.8144            | 100               | 0                             |                              |  |
| 13             | $1.69E + 09$  | 44.3209                 | 23.8144            | 100                      | $\mathbf 0$                   |                         | 13                  | 1.69E+09                 | 44.3209                        | 23.8144            | 100               | 0                             |                              |  |
| 14             | $1.69E + 09$  | 44.3209                 | 23.8144            | 100                      | $\mathbf 0$                   |                         | 14                  | 1.69E+09                 | 44.3209                        | 23.8144            | 100               | 0                             |                              |  |
| 15             | 1.69E+09      | 44.3209                 | 23.8144            | 100                      | 0                             |                         | 15                  | 1.69E+09                 | 44.3209                        | 23.8144            | 100               | 0                             |                              |  |
| 16             | 1.69E+09      | 44.3209                 | 23.8144            | 100                      | 0                             |                         | 16                  | 1.69E+09                 | 44.3209                        | 23.8144            | 100               | 0                             |                              |  |
| 17             | $1.69E + 09$  | 44.3209                 | 23.8144            | 100                      | 0                             |                         | 17                  | 1.69E+09                 | 44.3209                        | 23.8144            | 100               | 0                             |                              |  |
| 18             | $1.69E + 09$  | 44.3209                 | 23.8144            | 100                      | $\mathbf 0$                   |                         | 18                  | $1.69E + 09$             | 44.3209                        | 23.8144            | 100               | 0                             |                              |  |
| 19             | $1.69E + 09$  | 44.3209                 | 23.8144            | 100                      | 0                             |                         | 19                  | 1.69E+09                 | 44.3209                        | 23.8144            | 100               | 0                             |                              |  |
| 20             | 1.69E+09      | 44.3209                 | 23.8144            | 100                      | 0                             |                         | 20                  | 1.69E+09                 | 44.3209                        | 23.8144            | 100               | 0                             |                              |  |
|                | $\mathbbm{b}$ | 1600020A (3)            | $(\text{+})$       |                          |                               |                         | $\overline{a}$      | $\rightarrow$            | 1600020A (3)                   | $\bigoplus$        |                   |                               |                              |  |

*Şekil 13. İndirilen belgeye "gerçek zamanlı" sütununun eklenmesi* 

Kullanıcı tarafından yapılan her ölçümün tarih ve saatini eklemek için, genellikle gg/aa/yyyy ss:dd türünde bir format seçerek hücrelerin formatını belirtmek gerekir. Ölçümler sensör tarafından her dakika yapıldığından elde edilen veri seti çok geniştir.

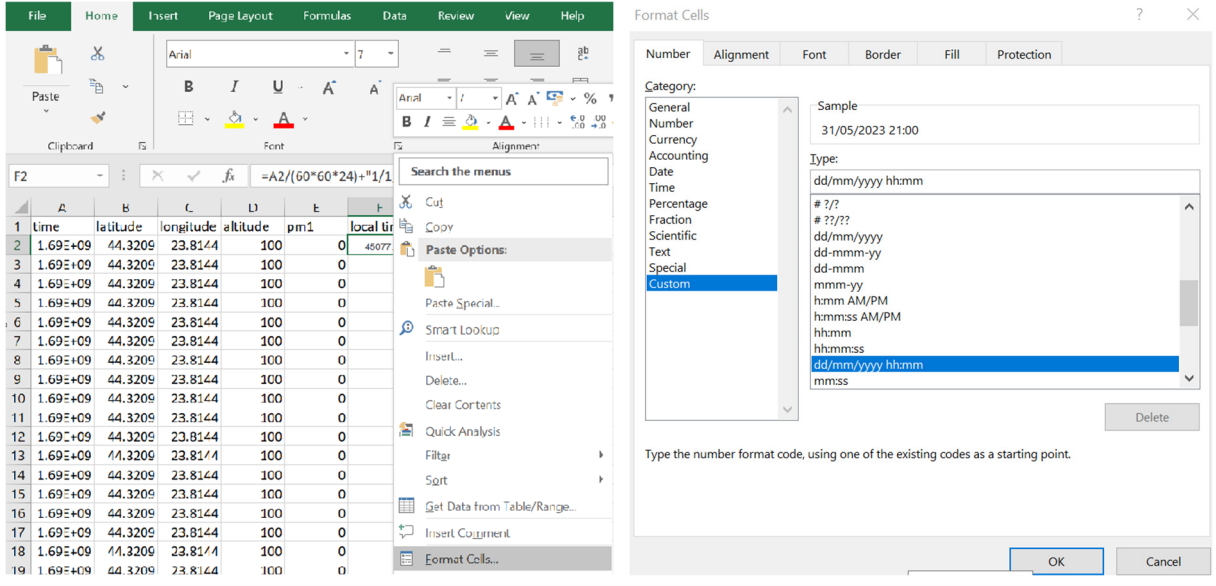

*Şekil 14. Hücre formatını seçme* 

"Yerel saat" altındaki ilk hücrenin köşesine çift tıkladığınızda, sütunun tamamında zaman parametresi görünecektir.

|                | File                          | Home                    | Insert                   | Page Layout  | Formulas         | Data                         |                | File         | Home                    | Insert             | Page Layout                | Formulas          | Data                      |
|----------------|-------------------------------|-------------------------|--------------------------|--------------|------------------|------------------------------|----------------|--------------|-------------------------|--------------------|----------------------------|-------------------|---------------------------|
|                |                               | $\chi$                  | Arial                    |              |                  | $\mathsf{I}$<br>۰<br>٠       |                |              | $\chi$                  | Arial              |                            |                   | 17<br>٠<br>٠              |
|                | Paste                         | 自                       | B                        | I<br>U       | A<br>$\check{ }$ | A                            |                | Paste        | 哈                       | B                  | I<br>U                     | A<br>$\checkmark$ | A                         |
|                |                               | $\mathcal{S}'$          | Ħ                        | $\Diamond$   |                  |                              |                |              | $\mathcal{S}'$          | 円<br>$\checkmark$  | $\Diamond$<br>$\checkmark$ | $A \sim$          |                           |
|                |                               |                         |                          | $\checkmark$ | A                |                              |                |              |                         |                    |                            |                   |                           |
|                | Clipboard                     | $\overline{12}$         |                          | Font         |                  | $\overline{\mathbb{N}}$      |                | Clipboard    | $\sqrt{2}$              |                    | Font                       |                   | 心                         |
| F <sub>2</sub> |                               | $\;$                    | $\times$<br>$\checkmark$ | $f_x$        |                  | $=$ A2/(60*60*24)+"1/1/1970' | F <sub>2</sub> |              | ۳<br>$\times$           |                    | fx                         |                   | =A2/(60*60*24)+"1/1/1970" |
|                | A                             | B                       | Ċ                        | D            | E                | F                            |                | Α            | B                       | C                  | D                          | E                 | F                         |
| $\mathbf{1}$   | time                          | latitude                | longitude altitude       |              | pm1              | local time                   | 1              | time         | latitude                | longitude altitude |                            | pm1               | local time                |
| $\overline{2}$ | $1.69E + 09$                  | 44.3209                 | 23.8144                  | 100          | $\Omega$         | 31/05/2023 21:00             | $\overline{2}$ | 1.69E+09     | 44.3209                 | 23.8144            | 100                        |                   | 0 31/05/2023 21:00        |
| 3              | 1.69E+09                      | 44.3209                 | 23.8144                  | 100          | $\mathbf 0$      |                              | 3              | $1.69E + 09$ | 44.3209                 | 23.8144            | 100                        |                   | 0 31/05/2023 21:01        |
| 4              | $1.69E + 09$                  | 44.3209                 | 23.8144                  | 100          | 0                |                              | $\overline{4}$ | 1.69E+09     | 44.3209                 | 23.8144            | 100                        |                   | 0 31/05/2023 21:02        |
| 5              | $1.69E + 09$                  | 44.3209                 | 23.8144                  | 100          | $\Omega$         |                              | 5              | $1.69E + 09$ | 44.3209                 | 23.8144            | 100                        |                   | 0 31/05/2023 21:03        |
| 6              | 1.69E+09                      | 44.3209                 | 23.8144                  | 100          | $\mathbf 0$      |                              | 6              | $1.69E + 09$ | 44.3209                 | 23.8144            | 100                        |                   | 0 31/05/2023 21:04        |
| $\overline{7}$ | 1.69E+09                      | 44.3209                 | 23.8144                  | 100          | 0                |                              | $\overline{7}$ | 1.69E+09     | 44.3209                 | 23.8144            | 100                        |                   | 0 31/05/2023 21:05        |
| 8              | $1.69E + 09$                  | 44.3209                 | 23.8144                  | 100          | $\Omega$         |                              | 8              | $1.69E + 09$ | 44.3209                 | 23.8144            | 100                        |                   | 0 31/05/2023 21:06        |
| 9              | 1.69E+09                      | 44.3209                 | 23.8144                  | 100          | $\mathbf 0$      |                              | 9              | $1.69E + 09$ | 44.3209                 | 23.8144            | 100                        |                   | 0 31/05/2023 21:07        |
| 10             | 1.69E+09                      | 44.3209                 | 23.8144                  | 100          | $\mathbf 0$      |                              | 10             | $1.69E + 09$ | 44.3209                 | 23.8144            | 100                        |                   | 0 31/05/2023 21:08        |
| 11             | $1.69E + 09$                  | 44.3209                 | 23.8144                  | 100          | $\Omega$         |                              | 11             | 1.69E+09     | 44.3209                 | 23.8144            | 100                        |                   | 0 31/05/2023 21:09        |
| 12             | $1.69E + 09$                  | 44.3209                 | 23.8144                  | 100          | 0                |                              | 12             | $1.69E + 09$ | 44.3209                 | 23.8144            | 100                        |                   | 0 31/05/2023 21:10        |
| 13             | $1.69E + 09$                  | 44.3209                 | 23.8144                  | 100          | $\mathbf 0$      |                              | 13             | $1.69E + 09$ | 44.3209                 | 23.8144            | 100                        |                   | 0 31/05/2023 21:11        |
| 14             | 1.69E+09                      | 44.3209                 | 23.8144                  | 100          | 0                |                              | 14             | $1.69E + 09$ | 44.3209                 | 23.8144            | 100                        |                   | 0 31/05/2023 21:12        |
| 15             | $1.69E + 09$                  | 44.3209                 | 23.8144                  | 100          | $\mathbf 0$      |                              | 15             | $1.69E + 09$ | 44.3209                 | 23.8144            | 100                        |                   | 0 31/05/2023 21:13        |
| 16             | 1.69E+09                      | 44.3209                 | 23.8144                  | 100          | $\mathbf 0$      |                              | 16             | 1.69E+09     | 44.3209                 | 23.8144            | 100                        |                   | 0 31/05/2023 21:14        |
| 17             | 1.69E+09                      | 44.3209                 | 23.8144                  | 100          | $\mathbf 0$      |                              | 17             | $1.69E + 09$ | 44.3209                 | 23.8144            | 100                        |                   | 0 31/05/2023 21:15        |
| 18             | $1.69E + 09$                  | 44.3209                 | 23.8144                  | 100          | 0                |                              | 18             | $1.69E + 09$ | 44.3209                 | 23.8144            | 100                        |                   | 0 31/05/2023 21:16        |
| 19             | $1.69E + 09$                  | 44.3209                 | 23.8144                  | 100          | 0                |                              | 19             | $1.69E + 09$ | 44.3209                 | 23.8144            | 100                        |                   | 0 31/05/2023 21:17        |
| 20<br>$\left($ | $1.69E + 09$<br>$\mathbbm{E}$ | 44.3209<br>1600020A (3) | 23.8144<br>(F)           | 100          | $\mathbf 0$      |                              | 20             | 1.69E+09     | 44.3209<br>1600020A (3) | 23.8144<br>$(+)$   | 100                        |                   | 0 31/05/2023 21:18        |

*Şekil 15. Tüm ölçüm seti için yerel saat göstergesi* 

### **8.3.2. Veri düzenleme**

Her parametreye ilişkin veriler iki ay süreyle indirilebilir. İndirme işlemi parametre parametre devam eder. Veri işlemeye başlamadan önce, dikkate alınan zaman aralığı için indirilen tüm parametrelerle (kopyalayıp yapıştırma, sütun sütun) bir matris oluşturulur.

|                | File         | Home                                       | Insert             | Page Layout               | Formulas          | <b>Data</b>                        | <b>Review</b>           | View                 | Help                       | <b>FOXIT PDF</b> | O                |                        | Tell me what you want to do |                   |                          |                  |             |
|----------------|--------------|--------------------------------------------|--------------------|---------------------------|-------------------|------------------------------------|-------------------------|----------------------|----------------------------|------------------|------------------|------------------------|-----------------------------|-------------------|--------------------------|------------------|-------------|
|                |              | $\chi$                                     | Calibri            |                           |                   | $-111$<br>$\overline{\phantom{a}}$ | $=$                     | $=$                  | $\frac{ab}{c}$<br>$\equiv$ |                  | General          |                        |                             |                   | Conditional Formatting v |                  | 器 Insert    |
|                | Paste        | 酯<br>$\checkmark$                          | B                  | U                         | A<br>$\checkmark$ | $\Delta$                           | 言                       | ≣                    | 亖<br>中                     | $\checkmark$     | œ<br>$\sim$      | $\%$<br>$\overline{ }$ |                             | Format as Table v |                          |                  | 承<br>Delete |
|                |              | $\mathcal{S}'$                             | Ħ<br>$\checkmark$  | $\Diamond$<br>$\check{~}$ | $A \sim$          |                                    | $\overline{\textbf{e}}$ | $\overline{\bullet}$ | $\frac{1}{2}$ .            |                  | $\frac{6.0}{00}$ | ,00                    |                             | Cell Styles v     |                          |                  | 巤<br>Format |
|                | Clipboard    | $\sqrt{2}$                                 |                    | Font                      |                   | $\sqrt{2}$                         |                         | Alignment            |                            | $\sqrt{2}$       | Number           |                        | $\sqrt{2}$                  |                   | Styles                   |                  | Cells       |
|                |              |                                            |                    |                           |                   |                                    |                         |                      |                            |                  |                  |                        |                             |                   |                          |                  |             |
| R <sub>9</sub> |              | ÷<br>$\;$<br>$\times$                      | $\checkmark$       | $f_x$                     |                   |                                    |                         |                      |                            |                  |                  |                        |                             |                   |                          |                  |             |
|                | A            | B                                          | $\epsilon$         | D                         | E                 | F                                  |                         | G                    | н                          |                  |                  | K                      | L                           | M                 | N                        | $\circ$          | P           |
|                | time         | latitude                                   | longitude altitude |                           | temperatutime     |                                    |                         |                      | pressure humidity pm1      |                  | pm25             | pm10                   | co <sub>2</sub>             | o <sub>3</sub>    | <b>VOC</b>               | ch <sub>2o</sub> | noise       |
|                | $1.64E + 09$ | 44.3194                                    | 23.8011            | 120                       |                   | 3.05 01/02/2022 22:00              |                         | 99642                | 75.9                       | 41               | 51               | 57                     | 519                         | 20                | 144633                   |                  | 57.35<br>12 |
|                | $1.64E + 09$ | 44.3194                                    | 23.8011            | 120                       |                   | 3.05 01/02/2022 22:01              |                         | 99643                | 75.9                       | 40               | 49               | 55                     | 519                         | 20                | 141052                   |                  | 53.35<br>14 |
| $\overline{4}$ | $1.64E + 09$ | 44.3194                                    | 23.8011            | 120                       |                   | 3.04 01/02/2022 22:02              |                         | 99644                | 75.9                       | 39               | 48               | 55                     | 519                         | 20                | 141488                   |                  | 17<br>57.35 |
|                | $1.64E + 09$ | 44.3194                                    | 23.8011            | 120                       |                   | 3.02 01/02/2022 22:03              |                         | 99642                | 75.9                       | 39               | 49               | 55                     | 523                         | 20                | 146474                   |                  | 54.35<br>14 |
| 6              | $1.64E + 09$ | 44.3194                                    | 23.8011            | 120                       |                   | 3 01/02/2022 22:04                 |                         | 99644                | 75.9                       | 40               | 49               | 55                     | 526                         | 20                | 147530                   |                  | 53.85<br>14 |
|                | $1.64E + 09$ | 44.3194                                    | 23.8011            | 120                       |                   | 2.99 01/02/2022 22:05              |                         | 99643                | 75.9                       | 39               | 48               | 54                     | 528                         | 20                | 147461                   |                  | 13<br>55.35 |
|                | $1.64E + 09$ | 44.3194                                    | 23.8011            | 120                       |                   | 2.98 01/02/2022 22:06              |                         | 99644                | 75.9                       | 39               | 48               | 54                     | 532                         | 20                | 146410                   |                  | 53.85<br>12 |
| 9              | $1.64E + 09$ | 44.3194                                    | 23.8011            | 120                       |                   | 2.96 01/02/2022 22:07              |                         | 99642                | 75.9                       | 40               | 49               | 55                     | 529                         | 20                | 147731                   |                  | 56.35<br>14 |
| 10             | $1.64E + 09$ | 44.3194                                    | 23.8011            | 120                       |                   | 2.92 01/02/2022 22:08              |                         | 99638                | 75.9                       | 40               | 49               | 55                     | 526                         | 20                | 144453                   |                  | 52.35<br>16 |
| 11             | $1.64E + 09$ | 44.3194                                    | 23.8011            | 120                       |                   | 2.89 01/02/2022 22:09              |                         | 99637                | 75.9                       | 39               | 49               | 55                     | 530                         | 20                | 148143                   |                  | 15<br>55.85 |
| 12             | $1.64E + 09$ | 44.3194                                    | 23.8011            | 120                       |                   | 2.85 01/02/2022 22:10              |                         | 99638                | 75.9                       | 39               | 48               | 54                     | 527                         | 20                | 147329                   |                  | 54.85<br>15 |
| 13             | $1.64E + 09$ | 44.3194                                    | 23.8011            | 120                       |                   | 2.83 01/02/2022 22:11              |                         | 99638                | 76.4                       | 37               | 46               | 52                     | 520                         | 20                | 149423                   |                  | 13<br>52.85 |
| 14             | $1.64E + 09$ | 44.3194                                    | 23.8011            | 120                       |                   | 2.83 01/02/2022 22:12              |                         | 99637                | 76.4                       | 38               | 47               | 53                     | 516                         | 20                | 150504                   |                  | 56.85<br>14 |
| 15             | $1.64E + 09$ | 44.3194                                    | 23.8011            | 120                       |                   | 2.81 01/02/2022 22:13              |                         | 99635                | 76.4                       | 39               | 48               | 54                     | 521                         | 20                | 150295                   |                  | 58.35<br>15 |
| 16             | $1.64E + 09$ | 44.3194                                    | 23.8011            | 120                       |                   | 2.79 01/02/2022 22:14              |                         | 99631                | 76.4                       | 37               | 46               | 52                     | 526                         | 20                | 147878                   |                  | 55.85<br>12 |
| 17             | $1.64E + 09$ | 44.3194                                    | 23.8011            | 120                       |                   | 2.77 01/02/2022 22:15              |                         | 99633                | 76.4                       | 37               | 46               | 52                     | 523                         | 20                | 149216                   |                  | 56.85<br>15 |
| 18             | $1.64E + 09$ | 44.3194                                    | 23.8011            | 120                       |                   | 2.74 01/02/2022 22:16              |                         | 99634                | 76.4                       | 38               | 47               | 53                     | 522                         | 20                | 154764                   |                  | 60.35<br>14 |
| 19             | $1.64E + 09$ | 44.3194                                    | 23.8011            | 120                       |                   | 2.73 01/02/2022 22:17              |                         | 99636                | 76.4                       | 39               | 48               | 55                     | 524                         | 20                | 146232                   |                  | 54.35<br>14 |
| 20             | $1.64E + 09$ | 44.3194<br>820002C3 Matrix 1.02.2022 2.04. | 23.8011            | 120                       | (4)               | 2.69 01/02/2022 22:18              |                         | 99636                | 76.4                       | 40               | 49               | 55                     | 524<br>$\blacktriangleleft$ | 20                | 144452                   |                  | 15<br>56.85 |

*Şekil 16. Belirli bir zaman aralığı için bir sensörden elde edilen verilerin matrisi* 

#### **Referanslar**

www.uradmonitor.com (Erişim Tarihi: August 10, 2023) www.clearairoltenia.ro (Erişim Tarihi: August 10, 2023)

# **BÖLÜM 9. SENSÖR VERİLERİNİTOPLANMASI, İŞLENMESİ VE KORELASYONEL ANALİZİ**

*Bu bölüm Romanya Craiova Üniversitesi'nden Ion Buligiu tarafından yazılmıştır.* 

# **9.1. Teori**

## **9.1.1. Verileri CSV Dosyalarından Excel'e Aktarma**

Havadaki sıcaklık, basınç, nem ve partikül madde konsantrasyonu sensörleri CSV (Virgülle Ayrılmış Değerler) dosyalarında veri sağlar. Bu verilerin analizi, ortalama değerleri belirlemek, parametre değişimleri arasında korelasyon kurmak ve sensörlerden toplanan veri serilerinin sentezi ve grafiksel yorumlanması için Excel hesaplama işlemcisi aracılığıyla gerçekleştirilebilir.

Veri tablolarının yapı alanları aşağıdaki gibi olacaktır:

- Zaman referansı (seri numarası).
- enlem
- boylam
- rakım
- sıcaklık (santigrat derece), nem (hPa), bağıl basınç (%), PM 1, 2,5, and 10  $\mu$ m ( $\mu$ g/m3)
- yerel zaman

|            |         |         |     | v latitude v longitude v altitude v temperature v local time | $\overline{\phantom{a}}$ |  |  |
|------------|---------|---------|-----|--------------------------------------------------------------|--------------------------|--|--|
| 1652389214 | 44.3209 | 23.8144 | 100 |                                                              | 21.16 12/05/2022 21:00   |  |  |
| 1652389274 | 44.3209 | 23.8144 | 100 |                                                              | 21.13 12/05/2022 21:01   |  |  |
| 1652389334 | 44.3209 | 23.8144 | 100 |                                                              | 21.08 12/05/2022 21:02   |  |  |

*Şekil 1. Sensörler tarafından sağlanan veri yapısı*

Doğru analiz ve yorumlama için verilerin Excel çalışma kitaplarına aktarılması gerekir.

Excel, **Veri** sekmesindeki **Veri Al ve Dönüştür** komut grubundaki **Metin/CSV'den** düğmesinden bir içe aktarma aracı kullanır.

| File                 | Home                         | Insert | Page Layout                                                                                                    |                           | Formulas        | Data                    | Reviey |  |  |  |  |
|----------------------|------------------------------|--------|----------------------------------------------------------------------------------------------------|---------------------------|-----------------|-------------------------|--------|--|--|--|--|
| Get                  | From<br>Data $\sim$ Text/CSV | Web    | $\begin{array}{c} \begin{array}{c} \Box \ \end{array} \\ \begin{array}{c} \Box \end{array} \end{array}$<br>From From Table/<br>Range | From<br>Picture Y Sources | 벾 1 일<br>Recent | Existing<br>Connections |        |  |  |  |  |
| Get & Transform Data |                              |        |                                                                                                    |                           |                 |                         |        |  |  |  |  |

*Şekil 2. Verileri Microsoft Excel'e aktarmak için kullanılan komut grubu* 

Kullanıcılar, içe aktarmak ve seçmek isterlerse CSV dosyasına gitmelidir.

Açılan iletişim kutusunda (Şekil 3), doğru ayırıcıyı (CSV dosyaları için virgül) seçiniz ve verileri önizleyiniz.

Tüm ayarlar doğruysa içe aktarma işlemini tamamlamak için "**Import"** (İçe Aktar) tuşuna tıklayınız.

Bu adımları tamamladıktan sonra CSV dosyasındaki veriler Excel'e aktarılacak ve bir tabloda görüntülenecektir. Bu tabloyu Excel dosyası olarak kaydedebilir veya içe aktarılan verilerle istediğiniz diğer işlemleri veya analizleri gerçekleştirebilirsiniz.

| <b>File Origin</b> |                                  |           | Delimiter                     |                                                                |                             | <b>Data Type Detection</b>                          |   |
|--------------------|----------------------------------|-----------|-------------------------------|----------------------------------------------------------------|-----------------------------|-----------------------------------------------------|---|
|                    | 1252: Western European (Windows) |           | $\blacktriangledown$<br>Comma |                                                                | $\overline{\phantom{a}}$    | Based on first 200 rows<br>$\overline{\phantom{a}}$ | B |
| time               | latitude                         | longitude | altitude                      | temperature                                                    | local time                  |                                                     |   |
| 1652389214         | 44,3209                          | 23,8144   | 100                           |                                                                | 21,16 12.05.2022 21:00:00   |                                                     |   |
| 1652389274         | 44,3209                          | 23,8144   | 100                           |                                                                | 21,13 12.05.2022 21:01:00   |                                                     |   |
| 1652389334         | 44,3209                          | 23,8144   | 100                           |                                                                | 21,08 12.05.2022 21:02:00   |                                                     |   |
| 1652389394         | 44,3209                          | 23,8144   | 100                           |                                                                | 21,03 12.05.2022 21:03:00   |                                                     |   |
| 1652389454         | 44,3209                          | 23,8144   | 100                           |                                                                | 20,98 12.05.2022 21:04:00   |                                                     |   |
| 1652389514         | 44,3209                          | 23,8144   | 100                           |                                                                | 20,93   12.05.2022 21:05:00 |                                                     |   |
| 1652389574         | 44,3209                          | 23,8144   | 100                           |                                                                | 20,88 12.05.2022 21:06:00   |                                                     |   |
| 1652389634         | 44,3209                          | 23,8144   | 100                           |                                                                | 20,85   12.05.2022 21:07:00 |                                                     |   |
| 1652389694         | 44,3209                          | 23,8144   | 100                           |                                                                | 20,83   12.05.2022 21:08:00 |                                                     |   |
| 1652389754         | 44,3209                          | 23,8144   | 100                           |                                                                | 20,75 12.05.2022 21:09:00   |                                                     |   |
| 1652389814         | 44,3209                          | 23,8144   | 100                           |                                                                | 20,69 12.05.2022 21:10:00   |                                                     |   |
| 1652389874         | 44,3209                          | 23,8144   | 100                           |                                                                | 20,65 12.05.2022 21:11:00   |                                                     |   |
| 1652389934         | 44,3209                          | 23,8144   | 100                           |                                                                | 20,63 12.05.2022 21:12:00   |                                                     |   |
| 1652389994         | 44,3209                          | 23,8144   | 100                           |                                                                | 20,6   12.05.2022 21:13:00  |                                                     |   |
| 1652390054         | 44,3209                          | 23,8144   | 100                           | 20,59                                                          | 12.05.2022 21:14:00         |                                                     |   |
| 1652390114         | 44,3209                          | 23,8144   | 100                           |                                                                | 20,58 12.05.2022 21:15:00   |                                                     |   |
| 1652390174         | 44,3209                          | 23,8144   | 100                           |                                                                | 20,57 12.05.2022 21:16:00   |                                                     |   |
| 1652390234         | 44,3209                          | 23,8144   | 100                           |                                                                | 20,55   12.05.2022 21:17:00 |                                                     |   |
| 1652390294         | 44,3209                          | 23,8144   | 100                           |                                                                | 20,53   12.05.2022 21:18:00 |                                                     |   |
| 1652390354         | 44,3209                          | 23,8144   | 100                           |                                                                | 20,51 12.05.2022 21:19:00   |                                                     |   |
|                    |                                  |           |                               |                                                                |                             |                                                     |   |
|                    |                                  |           |                               | The data in the preview has been truncated due to size limits. |                             |                                                     |   |

*Şekil 3. CSV dosyasından verileri içe aktarma* 

## **9.1.2. Veri Merkezileştirme**

Ayrı yapısal veri dosyalarından başlayarak, havadaki tüm sıcaklık, basınç, nem ve partikül madde konsantrasyonu sensörü verilerini tek bir veri tablosunda merkezileştirmek gerekmektedir.

Prosedür basittir ve merkezi veri tablosundaki her parametreden gelen harici verileri göstermektedir.

| H <sub>2</sub> |      | $\vee$ : $\times \vee$ fx   |         | =Humidity.xlsx! 1600020A H[@humidity] |     |                                                                          |        |      |    |                                              |                          |
|----------------|------|-----------------------------|---------|---------------------------------------|-----|--------------------------------------------------------------------------|--------|------|----|----------------------------------------------|--------------------------|
|                |      |                             |         | D                                     |     |                                                                          | G      |      |    |                                              | К                        |
|                | time | Iz local time               |         |                                       |     | v latitude v longitude v altitude v temperature v pressur v humidi v PM1 |        |      |    | $\triangleright$ PM2.5 $\triangleright$ PM10 | $\overline{\phantom{a}}$ |
|                |      | 1652389214 12/05/2022 21:00 | 44.3209 | 23.8144                               | 100 | 21.16                                                                    | 100465 | 64   | 31 | 51                                           | 57                       |
|                |      | 1652389274 12/05/2022 21:01 | 44.3209 | 23.8144                               | 100 | 21.13                                                                    | 100464 | 64   | 32 | 50                                           | 55                       |
| $\overline{4}$ |      | 1652389334 12/05/2022 21:02 | 44,3209 | 23.8144                               | 100 | 21.08                                                                    | 100466 | 64.5 | 32 | 51                                           | 56                       |
|                |      | 1652389394 12/05/2022 21:03 | 44 3209 | 23.8144                               | 100 | 21,03                                                                    | 100468 | 64.5 | 32 | 50                                           | 55                       |

*Şekil 4. Verileri merkezileştirmek için harici adresleri kullanma* 

Özet elektronik tablonun hücrelerinde harici adreslerin kullanılması, veri tablosunun boyutundan dolayı kopyalayıp yapıştırmaktan daha uygundur ve daha da önemlisi merkezi veriler, veri kaynaklarına bağlanacaktır. Dolayısıyla, veri kaynaklarındaki herhangi bir değişiklik, merkezi veri tablosuna eriştiğinizde çalışma kitaplarının ve veri kaynaklarının açılması zorunlu koşuluyla Excel tarafından otomatik olarak güncellenecektir.

## **9.1.3. Pivot Tablosu Aracıyla Verileri Özetleme**

Bir sonraki adım, tüm veri sensörlerini sentezlemektir çünkü çok sayıda kayıt bulunmaktadır (onbinlerce veri hattı). Her sensör parametre değerlerini her dakika rapor eder, bu nedenle daha basit bir veri değerlendirmesi için ortalama bir günlük değer hesaplaması gerekmektedir.

Verileri sentezleyen doğru araç, Tablolar (Tables) komut grubundaki **Insert Tab** sekmesinde bulunan **PivotTable**'dir.

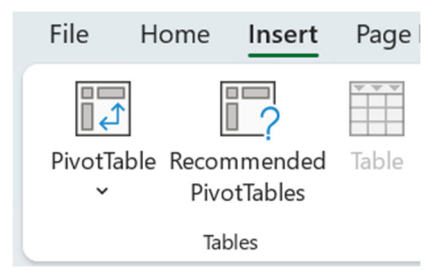

*Şekil 5. Pivot Tablosu Sentez Aracı*

Pivot tabloyu çalışma kitabına eklemeden önce, veri serisindeki bir hücreyi (veri tablosundaki herhangi bir hücre) seçmeniz çok önemlidir!

Yeni bir pivot tablo oluşturmanın ilk adımı, mutlak adresleme kullanarak tablonun veri kaynağını (bizim durumumuz) veya verilerin çıkarıldığı kapsamı belirlemektir.

Pivot Tabloyu **Yeni Çalışma Sayfası** (New Worksheet) olarak veya çalışma kitabınızdaki mevcut bir çalışma sayfasında nereye yerleştireceğinizi seçebilirsiniz (Şekil 6).

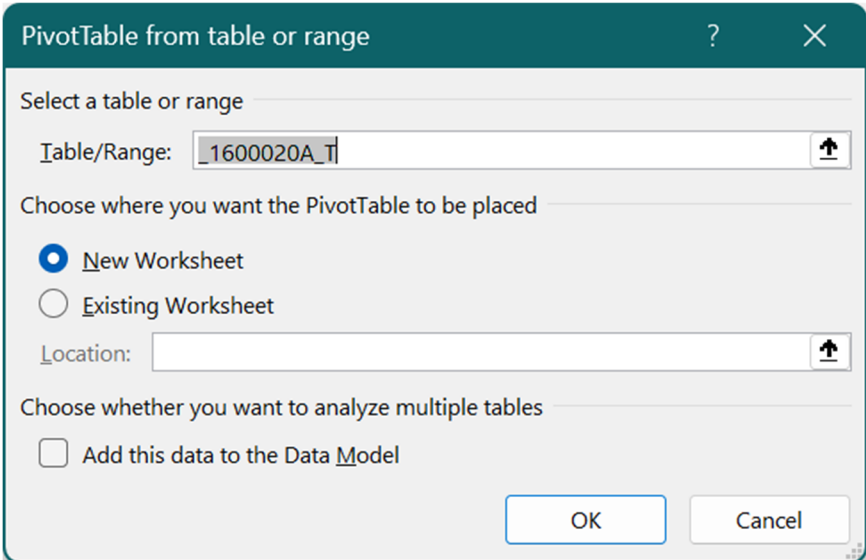

*Şekil 6. Pivot için very kaynağı seçimi* 

Pivot Tablosu tasarım arayüzünde analizimize yönelik rapor alanları aşağıdaki gibi belirtilmelidir (Şekil 7):

- Filtreler: aylar (yerel zaman)
- Satırlar: günler (yerel zamandan)
- Değerler: Tüm parameter alanları (sıcaklık, basınç, nem, partikül madde 1, 2.5, ve 10 μm).

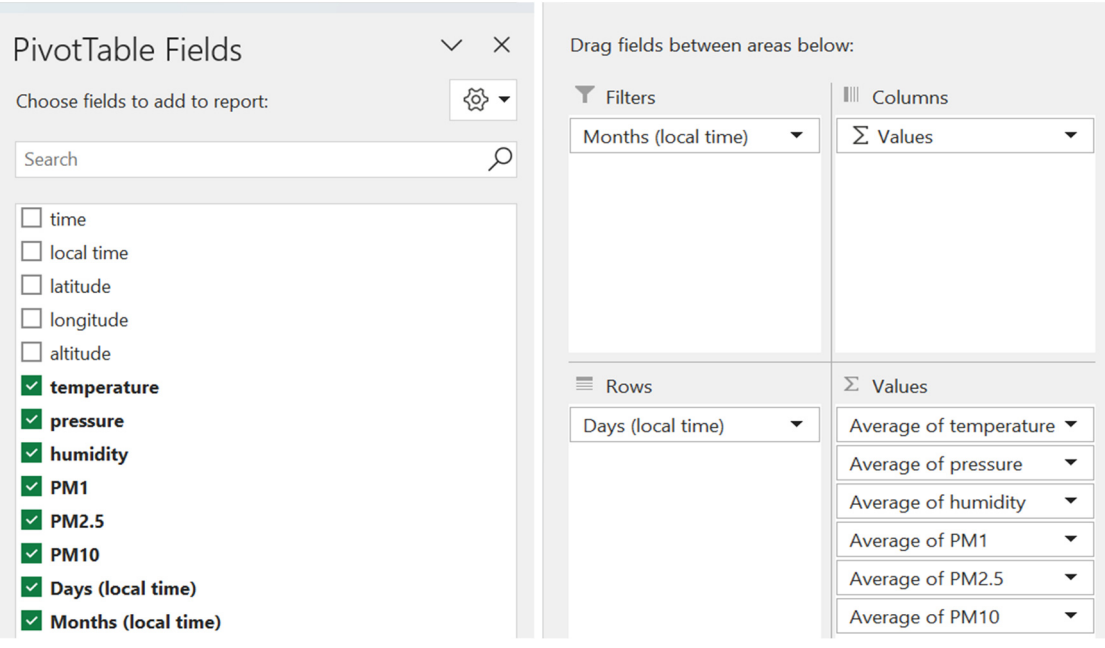

*Şekil 7. Pivot Tablosu için alanları seçme* 

Bu ayarlarla detay seviyesindeki veri satırlarımızı günlere göre sentezleyebiliriz (ayrıntı seviyesini her zaman aylara göre değiştirebiliriz).

Her **değer** alanı parametresi için, ekstra ayarları belirlemeye ihtiyaç duyulmaktadır (Şekil 8), (Örneğin, her gün için ortalama bir değer elde etmek amacıyla Özetle değer alanını Ortalama olarak ayarlayarak değiştirmek gibi).

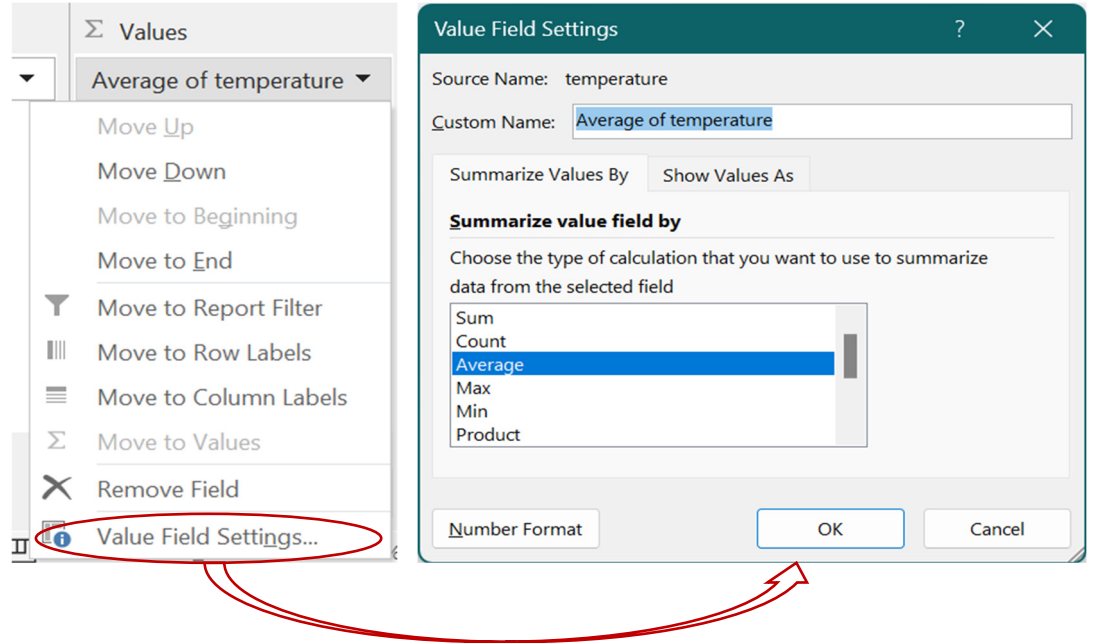

*Şekil 8. Pivot tablo değerleri için aritmetik ortalama hesaplamasını ayarlama* 

Pivot Tablosu raporunda (Şekil 9), ilk sütunda zaman referansını (gün başına) ve ardından her parametrenin (sıcaklık, basınç, nem ve PM) ortalama değerlerini gözlemleyebiliriz.
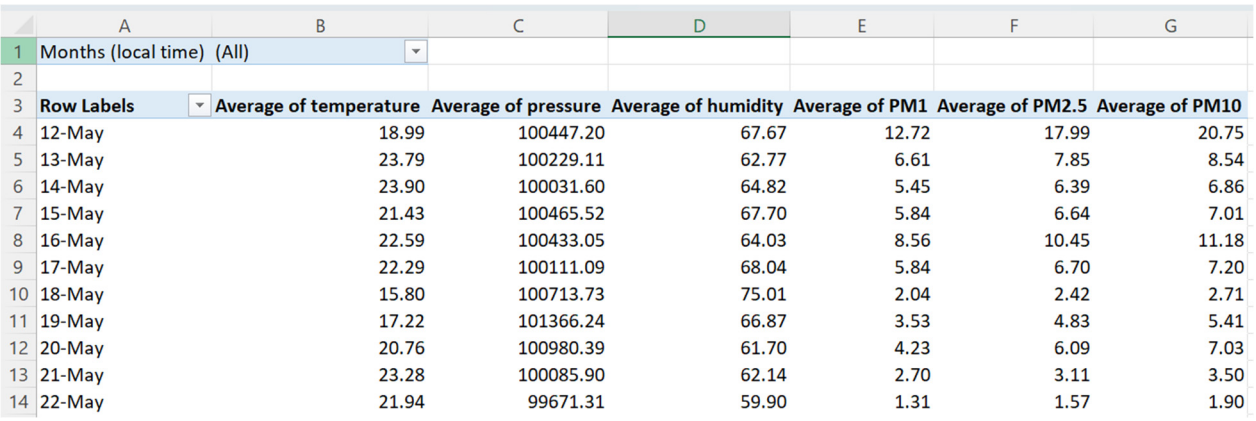

Raporun ilk satırında veri serilerini aya veya aylara göre tek tek filtreleyebilir veya mevcut aylar listesinden birden fazla değer seçebiliriz.

*Şekil 9. Pivot Tablo Raporu* 

### **9.1.4. Çizim Grafiği Oluşturma ve Veri Akışı Yorumlama**

Pivot Tablo raporunda oluşturulan veri serileri zaten sentezlenmiştir. Birçok veri kaydını, her sensör parametresi için hesaplanan ortalama değerlere sahip bir zaman serisine indirgedik. Yine de sayısal değerlerdeki farklılıkları gözlemlemek ve karşılaştırmak zordur.

Çözüm, her parametrenin zaman içindeki gelişimini daha iyi anlamak için veri serisini çizmek ve verilerimiz arasındaki birincil korelasyonu yaklaşık olarak tahmin edebilmektir.

Çizgilere veya işaretleyicilere sahip çizgilere dayalı bir çizim türü seçiyoruz ve ardından basınç için ikincil bir eksenle birleştirilmiş bir grafik kullanıyoruz çünkü değerler, sıcaklık dışında aynı eksendeki temsil için çok fazla büyüktür.

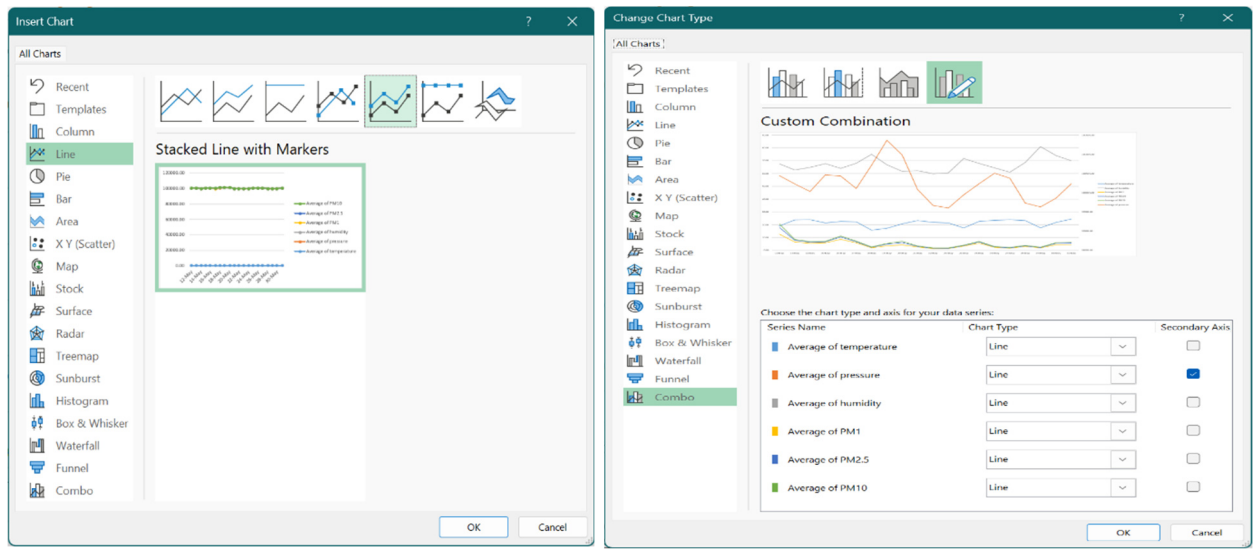

*Şekil 10. Korelasyon analizi için grafik türünü seçin* 

Böylece izlenen parametrelerin korelasyonel analizini gerçekleştirmek için bir diyagram elde edeceğiz.

Diyagramın çalışmasından, 1, 2,5 ve 10 μm boyutlarındaki partikül madde miktarlarına ilişkin verilerin senkronize bir gelişimi görülebilir. Aynı zamanda, sıcaklık ile partikül madde göstergeleri seti arasındaki ortalama korelasyonların yanı sıra sıcaklık ve nem arasında ortalama ters korelasyon ve sıcaklık ile basınç arasında zayıf bir ters korelasyon da ayırt edilebilir.

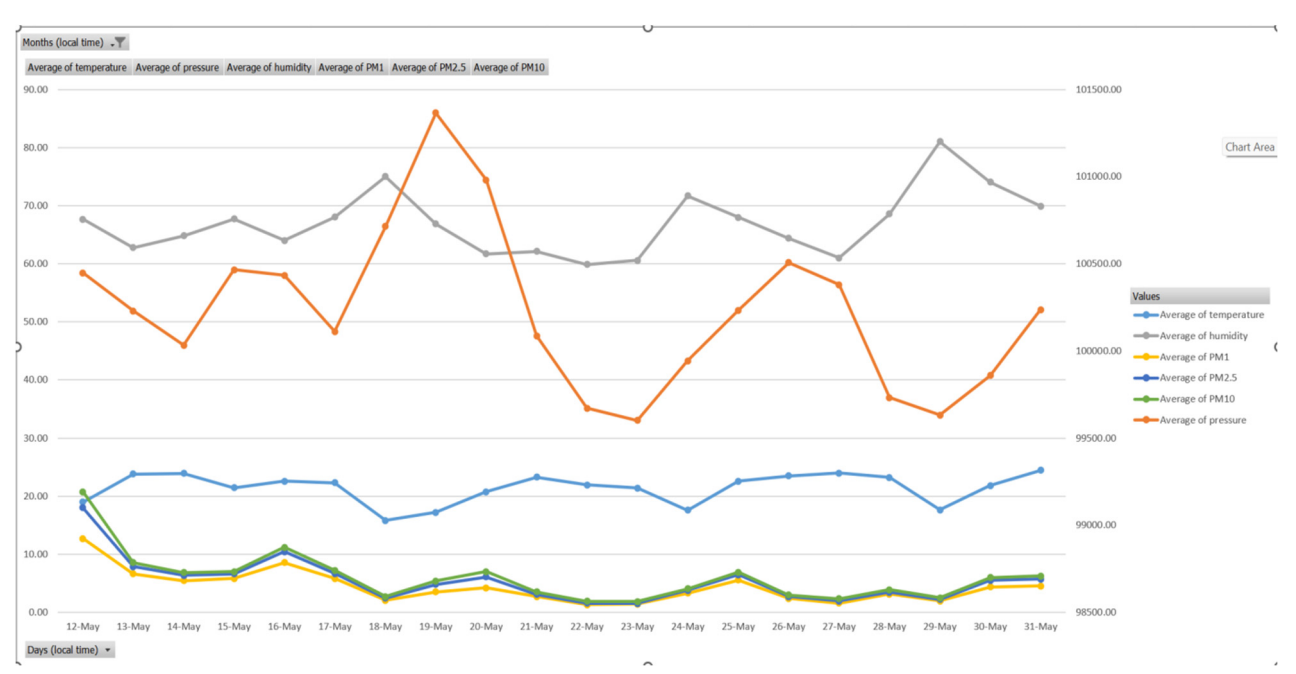

*Şekil 11. Her parametre için korelasyon seviyesi* 

Bununla birlikte, temsil diyagramlarını inceleyerek yapılan karşılaştırmalı analiz yaklaşık bir değerdir, dolayısıyla izlenen parametrelerin korelasyon katsayılarını hesaplayarak korelasyon düzeyini ve türünü tam olarak belirlemek gerekmektedir.

# **9.2. Korelasyon Analizi**

# **9.2.1. Analysis Toolpak kullanarak Korelasyon Katsayılarının hesaplanması**

Korelasyon katsayısı bize birbiriyle ilişkili iki değişkenin ne kadar güçlü olduğunu ve -1'den +1'e kadar değerler alabileceğini göstermektedir.

Microsoft Excel, iki değişken arasındaki korelasyon katsayısını hesaplamak için CORREL işlevini veya Analysis Toolpak eklentisini kullanıcıların kullanımına sunmaktadır. +1 değerine sahip bir korelasyon katsayısı **mükemmel bir pozitif korelasyonu** göstermektedir (Şekil 12). X değişkeni arttıkça Y değişkeni de artar. X değişkeni azaldıkça Y değişkeni azalır.

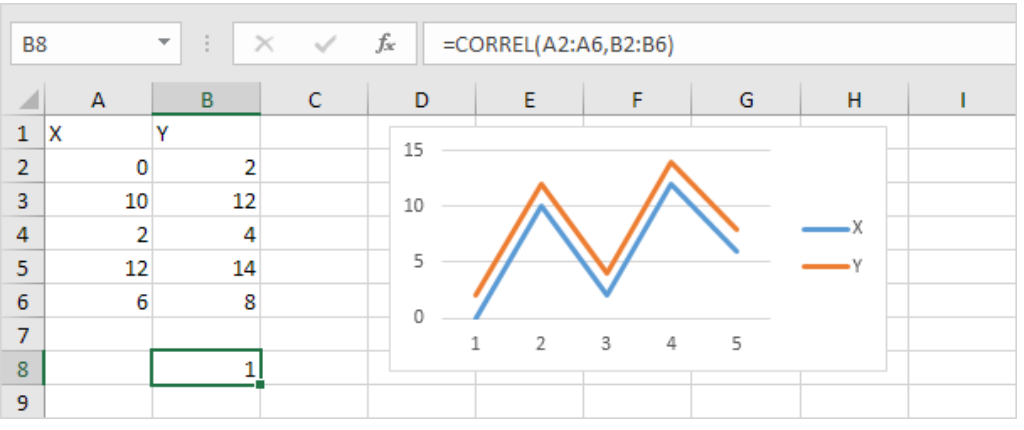

*Şekil 12. X ve Y değişkenleri arasında mükemmel pozitif korelasyon* 

-1 değerine sahip bir korelasyon katsayısı **mükemmel bir negatif korelasyonu** gösterir (Şekil 13). X değişkeni arttıkça Z değişkeni azalır. X değişkeni azaldıkça Z değişkeni artar.

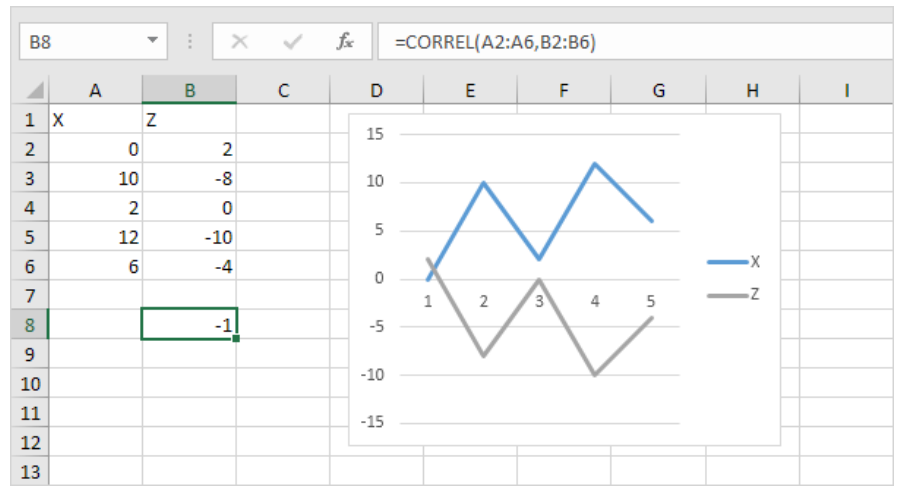

*Şekil 13. X ve Y değişkenleri arasında mükemmel pozitif korelasyon* 

0'a yakın bir korelasyon katsayısı korelasyonun olmadığını gösterir.

Analiz Araç Paketi veri analizi aracı, çeşitli değişkenler arasındaki korelasyon katsayılarının hızlı bir şekilde hesaplanmasına olanak tanır.

Analysis ToolPak, Excel'de aşağıdaki komut dizileriyle etkinleştirilebilir: **File** – **Options** – **Add-Ins**, daha sonra **Go** tuşuna yıklayınız, ve araçlar listesinden **Analysis Toolpak'**i etkinleştiriniz, daha sonra **OK'a tıklayınız.**

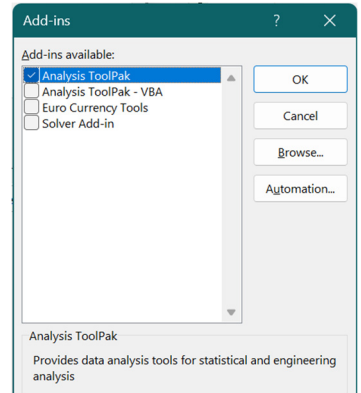

İzlenecek adımlar aşağıdaki gibidir:

1. Analiz grubu komutlarında veride, **Data Analysis** tuşuna tıklayınız**:**

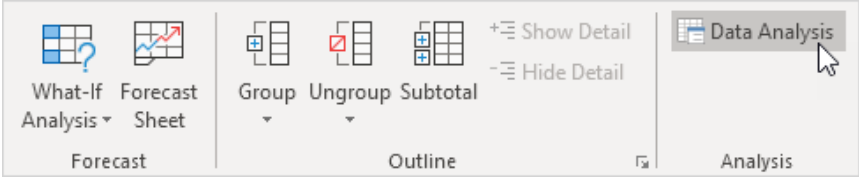

2. Görüntülenen iletişim kutusunda, **Correlation** araçları listesinden seçim yapınız ve **OK'**a tıklayınız:

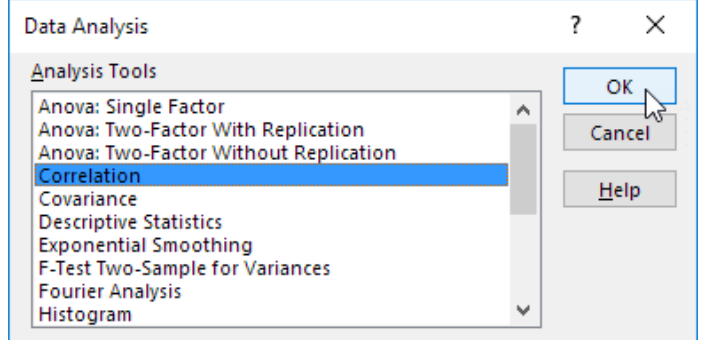

- 3. Bu örnekte, giriş aralığı olarak A1:C6 aralığını seçiniz.
- 4. **İlk satırdaki doğrulama kutusu Etiketleri'ni** etkinleştirin
- 5. Gösterim konumu olarak A8 hücresini seçin (**Output range**).
- 6. OK tuşuna tıklayınız

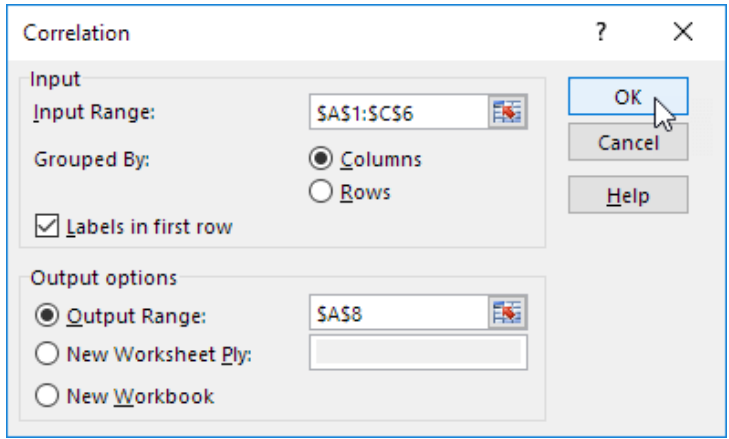

*Şekil 14. Korelasyonların belirlenmesi için parametrelerin ayarlanması*

Elde edilen sonuçlar (Şekil 15), A ve C değişkenlerinin pozitif korelasyona sahip olduğunu (0,91); A ve B değişkenlerinin zayıf korelasyona sahip olduğunu (0,19). B ve C değişkenlerinin de düşük korelasyona sahip olduğunu (0,11) göstermektedir. Grafiği inceleyerek de bu sonuçları doğrulayabilirsiniz.

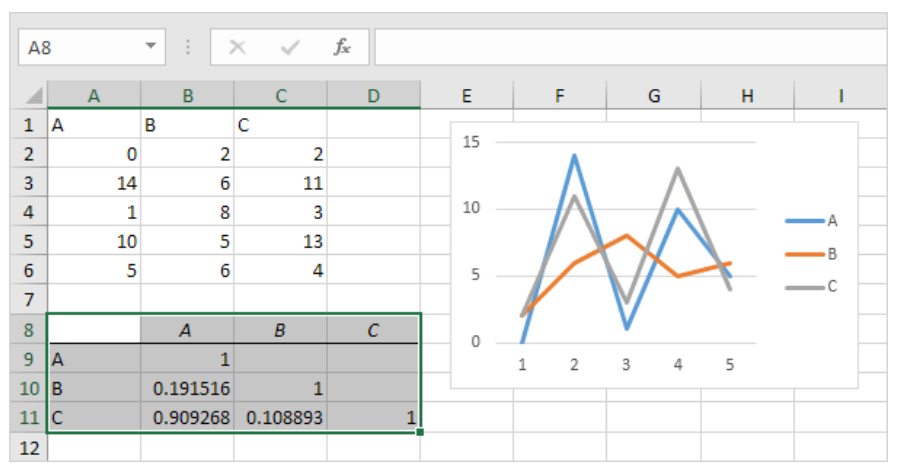

*Şekil 15. A, B ve C değişkenleri arasındaki korelasyon katsayılarının analizi.* 

### **9.2.2. CO2, gürültü, CH2O ve O3 parametreleri için Korelasyon Analizi**

Aşağıda, yukarıda açıklanan adımları izleyerek, CSV dosyalarından verileri içe aktararak, verileri merkezileştirerek ve sentezleyerek CO<sub>2</sub>, gürültü, CH<sub>2</sub>O ve O<sub>3</sub> parametreleri için korelasyon analizini inceleyeceğiz. Bu parametrelere ilişkin elde edilen sonuçlar aşağıdaki tabloda yer almaktadır.

|                  |                | Average of co2 Average of noise Average of ch2o Average of o3 |                |  |
|------------------|----------------|---------------------------------------------------------------|----------------|--|
| Average of co2   |                |                                                               |                |  |
| Average of noise | -0,602455913   |                                                               |                |  |
| Average of ch2o  | 0,213288816    | $-0,149072181$                                                |                |  |
| Average of 03    | $-0,792741937$ | 0,475328544                                                   | $-0,127393812$ |  |

*Tablo 1. CO2, gürültü, CH2O ve O3 parametreleri için korelasyon tablosu* 

Çalışma veri aralığında, CO2 ve gürültü arasında negative bir korelasyon (-0.602455913), CO<sub>2</sub> veCH<sub>2</sub>O arasında düşük bir pozitif korelasyon (0.213288816), CO<sub>2</sub> ve O<sub>3</sub> arasında daha iyi negatif bir korelasyon gözlemlenmiştir (-0.792741937).

Aynı zamanda, gürültü CH2O parametresi ile düşük bir negatif korelasyona sahiptir (-0.149072181) ve O3 parametresi ile ortalama pozitif bir korelasyona sahiptir(0.475328544).

CH<sub>2</sub>O parametresi, parametre O<sub>3</sub> ile düşük bir negatif korelasyona sahiptir (-0.127393812).

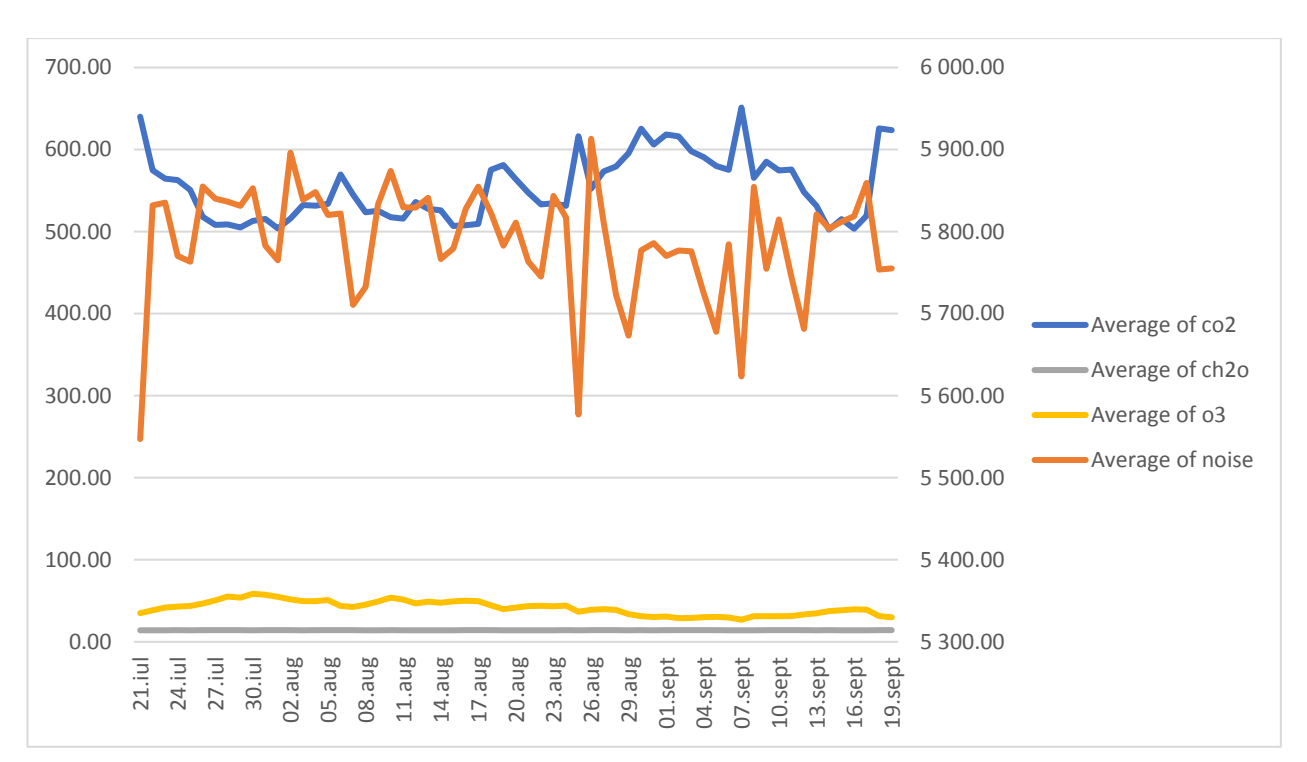

CO2, gürültü, CH2O ve O3 parametreleri arasındaki korelasyon diyagramları:

*Şekil 16. Korelasyonel grafik CO2 – Gürültü* 

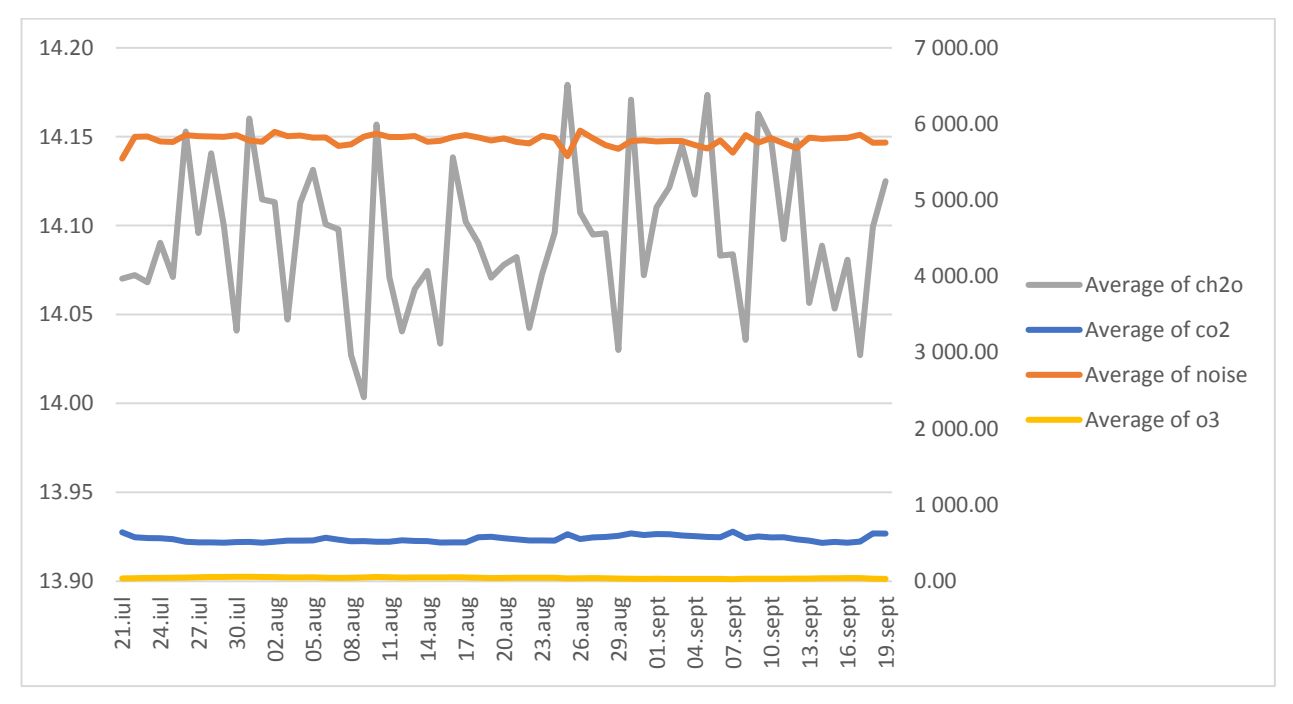

*Şekil 17. Korelasyonel grafik Gürültü– CH2O* 

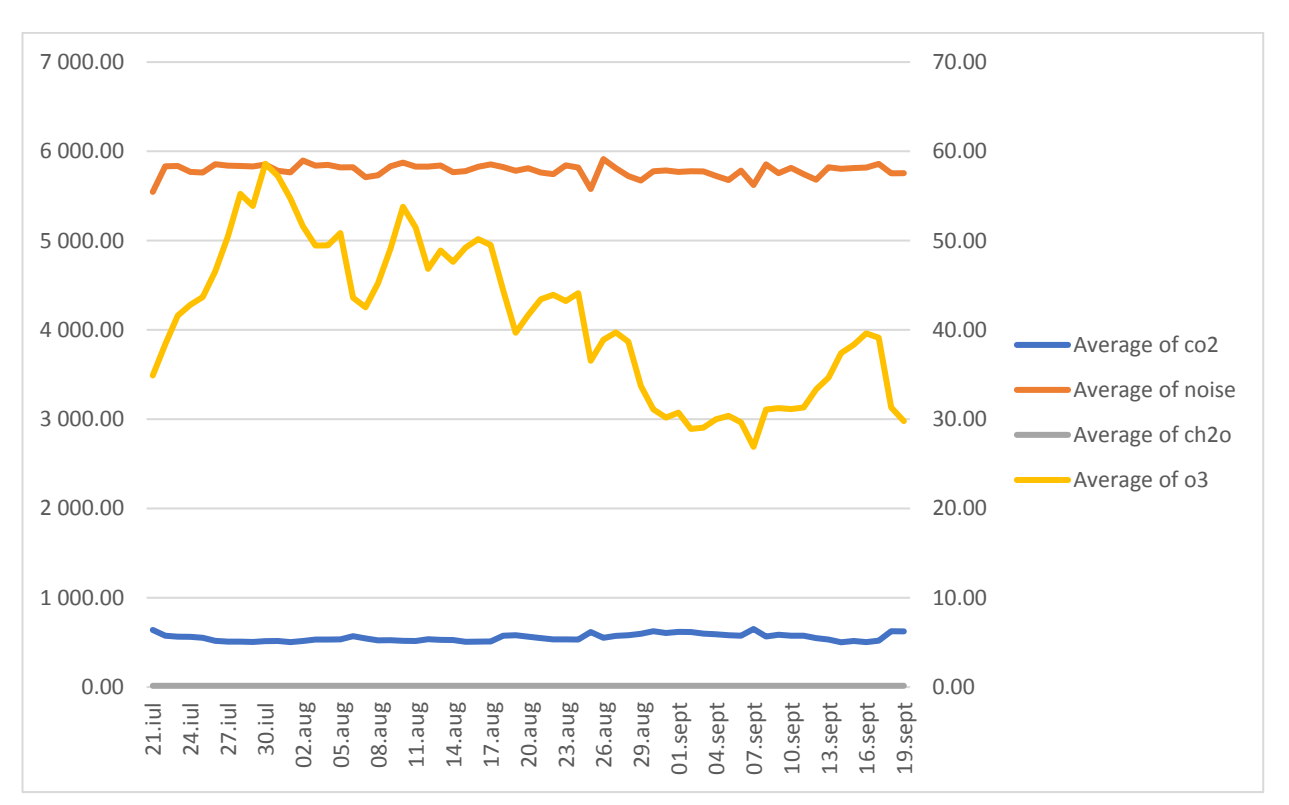

*Şekil 18. Korelasyonel grafik Gürültü – O3*

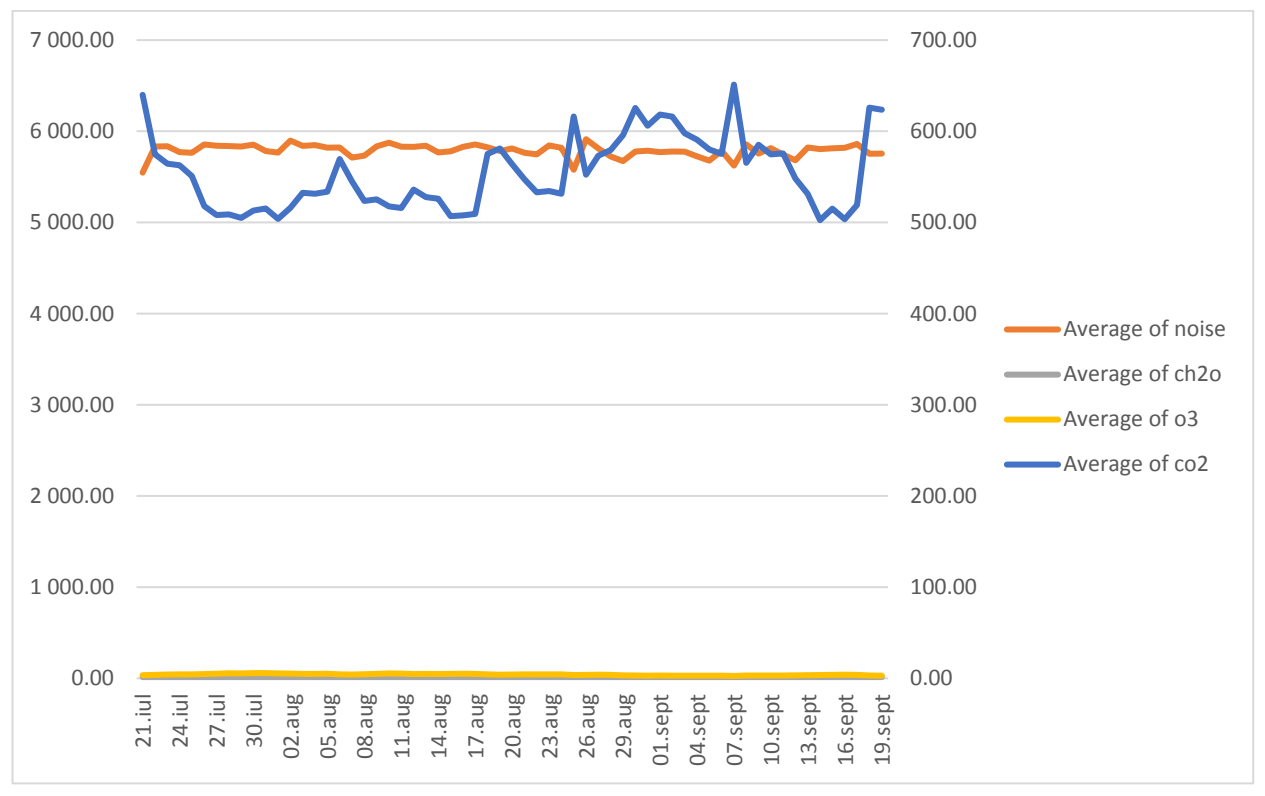

*Şekil 19. Korelasyonel grafik Gürültü – CO2*

Verilerin ayrıntı düzeyini artırarak CH<sub>2</sub>O parametreleri ile gürültü, O<sub>3</sub> ile gürültü, ve CO<sub>2</sub> ile gürültü arasında aşağıdaki korelasyon diyagramlarını elde ederiz:

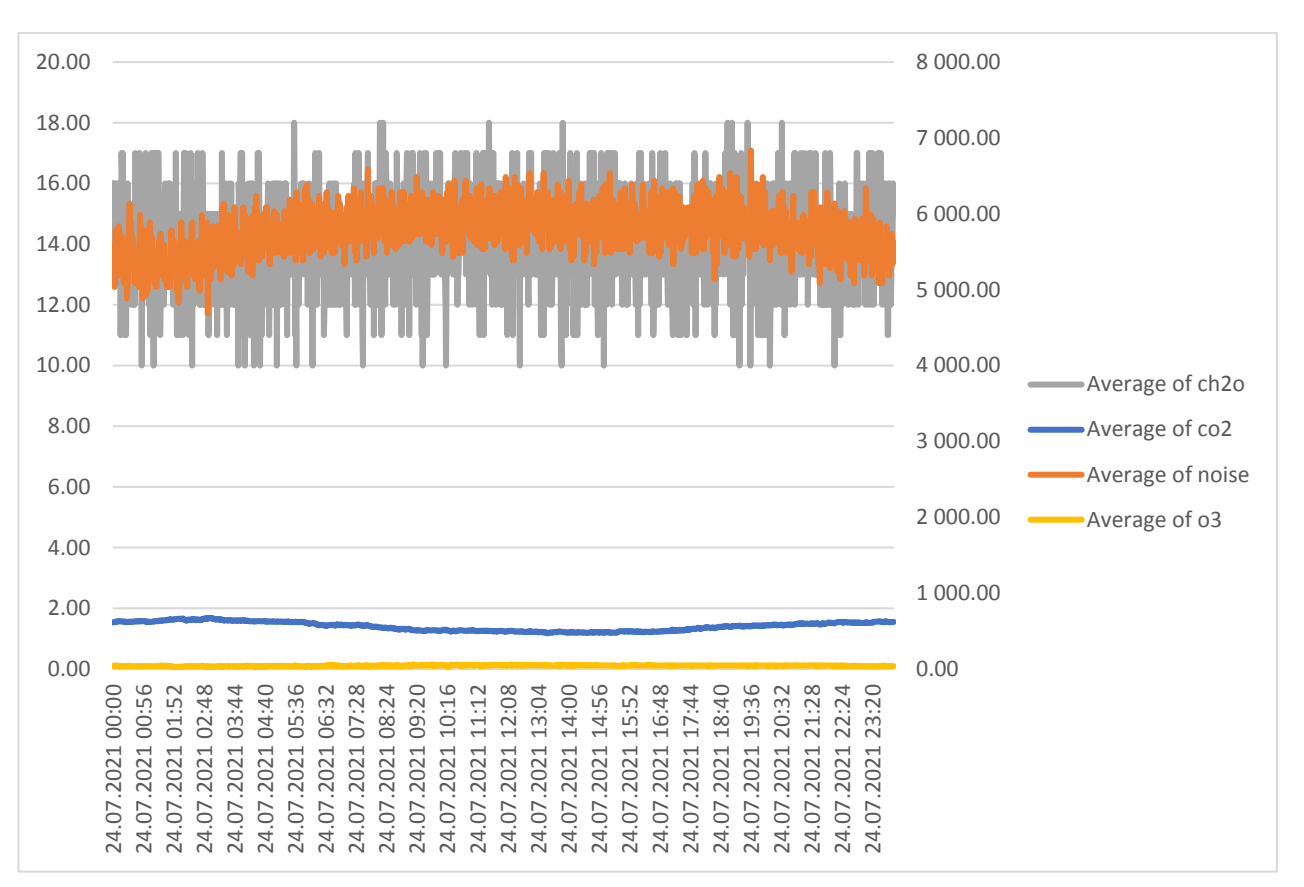

*Şekil 20. Daha yüksek tanecikli CH2O ve gürültünün korelasyon diyagramı*

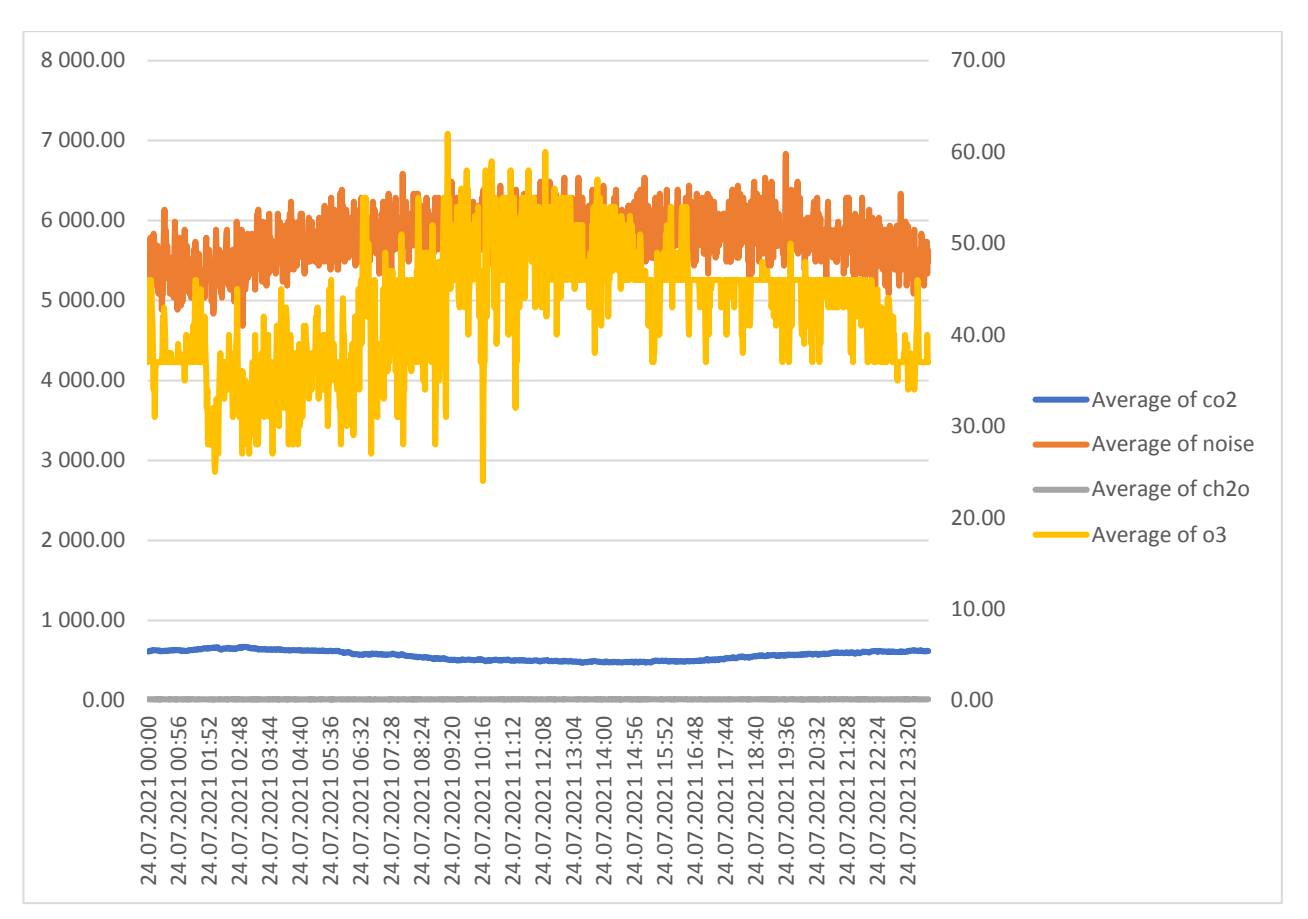

*Şekil 21. Daha yüksek tanecikli O3 ve gürültünün korelasyon diyagramı*

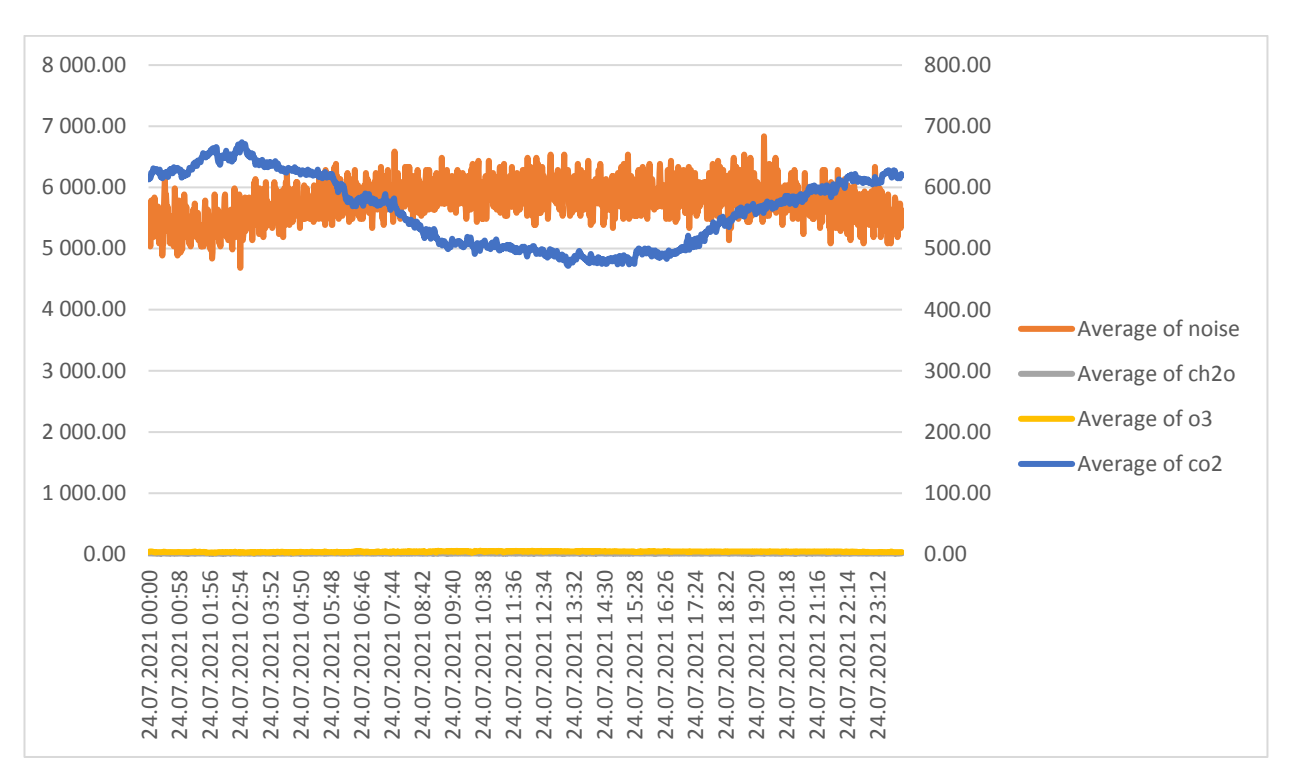

*Şekil 22. Daha yüksek tanecikli CO2 ve gürültünün korelasyon diyagramı*

# **9.3. Görevler**

**Analiz Araç Paketi** aracını kullanarak sıcaklık, basınç, nem ve PM1, PM2.5 ve PM10 seviyeleri arasında korelasyon analizi gerçekleştirmek.

Sonuç aşağıdaki biçimde görünmelidir:

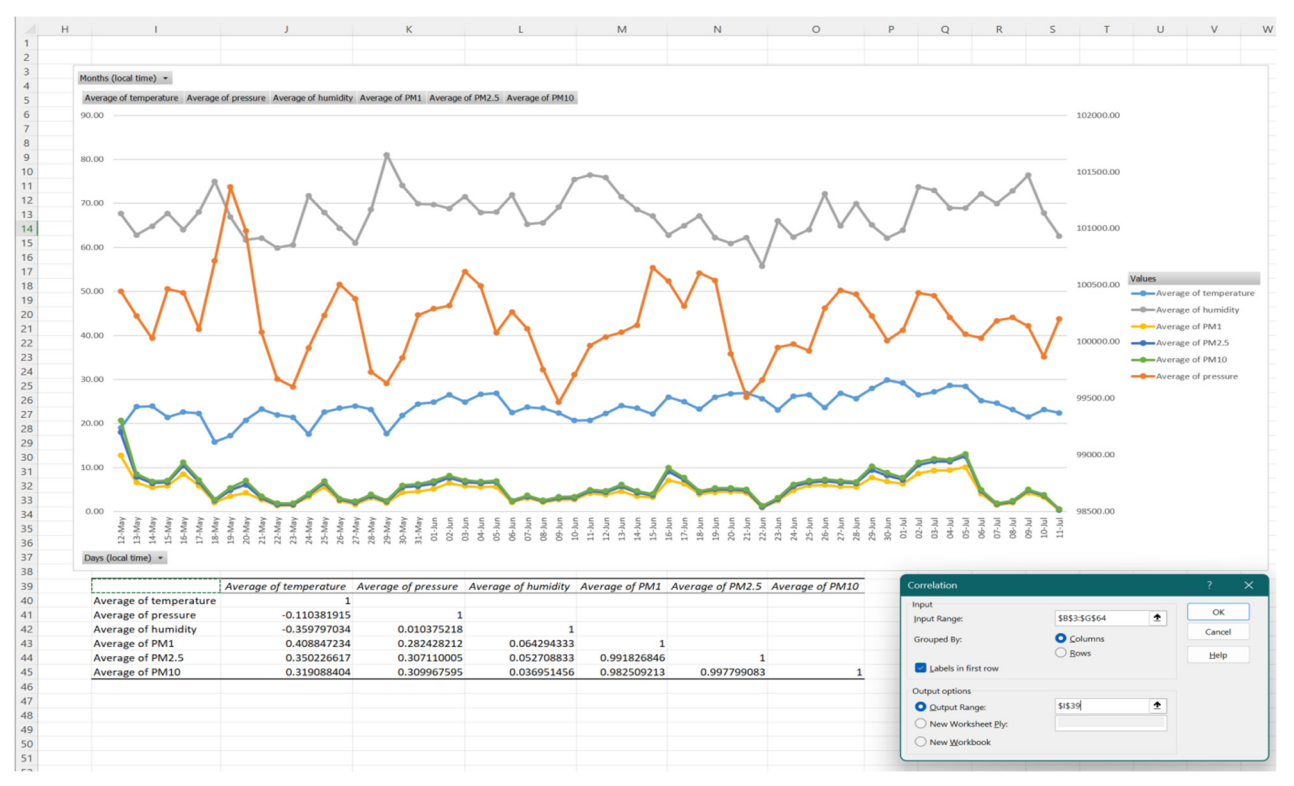

*Şekil 23. Sıcaklık, basınç, nem parametreleri ve partikül madde seviyelerinin PM1, PM2.5 ve PM10 korelasyon analizi* 

# **BÖLÜM 10. HAVA KALİTESİ İZLEME İSTASYONU VERİLERİNİN İSTATİSTİKSEL ANALİZİ: ADANA VE CRAİOVA ÖRNEĞİ**

*Bu bölüm Adana Alparslan Türkeş Bilim ve Teknoloji Üniversitesi'nden Tugce Pekdogan tarafından yazılmıştır.* 

# **10.1. Giriş**

## **10.1.1. Dış ortam hava kirliliği**

Dış ortam hava kirliliği, dünyanın dört bir yanındaki insanların sağlığını etkileyen ciddi bir sorundur. Dış ortam hava kirliliğinin doğal kaynakları arasında toz, polen, orman yangınları vb. yer alırken doğal olmayan kaynaklar arasında enerji santralleri, fabrikalar, ulaşım ve inşaat faaliyetlerinden kaynaklanan emisyonlar yer almaktadır.

Dış ortam hava kirliliği genellikle kentsel alanlardaki ortam hava kalitesini ciddi şekilde etkiler. Partikül madde, nitrojen oksitler, sülfür dioksit ve karbon monoksit gibi kirleticilerin yüksek seviyeleri insan sağlığını önemli ölçüde etkileyebilir. Bu kirleticiler solunum yolu hastalıklarına, kardiyovasküler sorunlara, rahatsızlıklara ve diğer sağlık komplikasyonlarına neden olabilir.

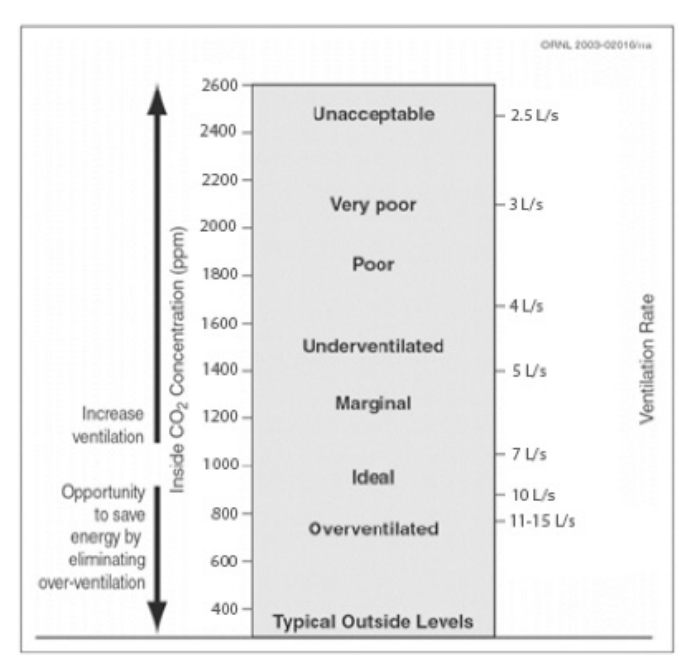

*Şekil 1. CO2 ve havalandırma oranları arasındaki ilişki (SI birimine dönüştürülmüş) (Bas, 2004)* 

Atmosferdeki CO2 miktarı yaklaşık %0,03'tür. Çevresel faktörler, dış ortam havasındaki CO2 miktarının 300 ila 500 ppm arasında olduğunu tahmin etmektedir (Schell vd., 1998). İnsanlar soluyarak ve içe doğru yoğunlaşarak CO2 açığa çıkarırlar. Boyut ve fiziksel aktivite seviyesinden etkilenen insan metabolizma hızı, CO<sub>2</sub>'nin vücutta ne kadar hızlı üretildiğini belirler (Qi ve ark., 2014). Binalardaki iç ortam havasının kalitesi dış ortam hava kirliliğinden etkilenebilmesine rağmen, diğer bazı faktörler de iç ortamları ve bina sakinlerinin sağlığını olumsuz yönde etkilemektedir. İç mekan hava kalitesi için optimum karbondioksit (CO2) konsantrasyonları ülkeden ülkeye değişmekle birlikte, genel olarak 1000 ppm'lik tahmini bir seviye kabul edilmektedir.  $CO<sub>2</sub>$ 

algılama teknolojileri, sağlıklı bir iç ortam sağlamak için genellikle havalandırma sistemleriyle birlikte kullanılır. CO2 seviyeleri ve havalandırma arasındaki ilişki Şekil 1'de gösterilmektedir; burada, karbondioksite dayalı talep kontrolü uygulamasının, binaların hava giriş gereksinimlerini daha doğru bir şekilde karşılayarak enerji tasarrufu sağlayabileceğine inanılmaktadır (Pekdoğan, 2021). Dış ortamlar için 400 ile 500 ppm arasında değişen CO<sub>2</sub> konsantrasyonları uygundur. Dışarıdaki CO<sub>2</sub> seviyesi 700 ppm olsa bile iyi bir temiz hava akışı sağlamak için yaklaşık 7 L/s'lik bir havalandırma hızı yeterlidir. Amerikan Isıtma, Soğutma ve İklimlendirme Mühendisleri Derneği'ne göre, ASHRAE Standardı 62.1'de kişi başına önerilen havalandırma oranı 7-10 L/sn'dir (Schell vd., 1998).

İç mekân hava kalitesiyle ilgili kirleticiler için maksimum CO2 limitleri dünya çapında çeşitli ülkelerde belirlenmiştir. ASHRAE ve çeşitli uluslararası hükümetler (EU, 2018) ve standart ajansları tarafından belirlenen izin verilebilir CO<sub>2</sub> konsantrasyon limitleri Tablo 1'de karşılaştırılmıştır.

| Ülkeler         | Stantartlar                                                                                          | <b>Maksimum Seviye</b>                         |
|-----------------|----------------------------------------------------------------------------------------------------|------------------------------------------------|
| ABD             | ASHRAE 62.1-2013 Ek C                                                                                | 700 ppm üzerinde                               |
|                 | Mesleki Güvenlik ve Sağlık İdaresi (OSHA)                                                            | 5,000 ppm                                      |
| Avustralya      | Avustralya Safe Work Australia; Havadaki Kirle-<br>ticiler için İşyeri Maruziyet Standartları (2011) | 5,000 ppm                                      |
| Kanada          | Kanada Federal-İl Çevre ve İş Sağlığı Da-<br>nışma Komitesi                                          | 3,500 ppm                                      |
| Almanya         | DIN 1946-6 DIN 1946-2                                                                                | 1,000 ppm (önerilen) and 1,500 ppm (üst sınır) |
| Japonya         | Japonya İş Sağlığı Derneği (2004)                                                                    | 1,500 ppm                                      |
| İsveç           | Mesleki Maruziyet Sınır Değerleri, AFS 2011:18                                                       | 5,000 ppm                                      |
| <b>Birleşik</b> | Sağlık ve Güvenlik Komisyonu                                                                         | 5,000 ppm                                      |
| Krallık.        | Birleşik Krallık. Yapı Bülteni 101                                                                   | 1,500 ppm                                      |

*Tablo 1. Belirli ülkeler için CO2 mesleki maruziyet limitleri (Pekdoğan, 2021)* 

Elsunousi ve arkadaşları (Elsunousi vd., 2021) Libya'nın Misurata kentinde yaptığı çalışmada, sanayi bölgesinin en temiz havaya, şehir merkezinin ise en yüksek kirlilik seviyelerine sahip olduğunu ve en düşük CO2 değerlerinin Ocak ayında, en yüksek CO2 değerlerinin Şubat ayında, en düşük partikül madde değerlerinin Ocak ayında, en yüksek değerlerin ise Ocak ayında olduğunu tespit etmiştir. Razali'nin Malezya'daki okullarda yürüttüğü çalışmada (Razali vd., 2015), iç mekan hava kalitesinin tavsiye edilen değerler dahilinde olduğu ve hava kirleticileri ile meteorolojik faktörler arasında önemli korelasyonlar olduğu bulunmuştur. Abdel-Salam (Abdel-Salam, 2021) Mısır'da yaptığı çalışmada 20 farklı doğal havalandırmalı evin PM ve CO2 konsantrasyonlarını incelemiş ve doğal havalandırmanın dış ortamdaki partiküllerin iç mekanlara girmesine izin verdiğini ve mutfakların daha yüksek partikül madde ve CO2 seviyelerine sahip olduğunu bulmuştur. Son olarak, Mainka ve Zajusz-Zubek (Mainka & Zajusz-Zubek, 2015) Polonya'da yaptıkları çalışmada, anaokullarında kentleşme ve trafik yoğunluğuna bağlı olarak değişen yüksek PM ve CO2 seviyeleri bulmuşlardır.

Partikül madde, ulaşım, endüstri ve toz ve orman yangınları gibi doğal kaynaklar da dahil olmak üzere çeşitli kaynaklardan gelen havadaki küçük partiküller için kullanılan bir terimdir. PM, çapı 10 mikron veya daha küçük (PM10), çapı 2,5 mikron veya daha küçük (PM2,5) ve çapı 1 mikron (PM1) olan partiküllerden oluşur. Dış hava PM konsantrasyonları tipik olarak bir partikül izleme cihazı kullanılarak ölçülür. Bu araç havadaki partikülleri yakalayan ve tartan bir filtre kullanır ve veriler metreküp hava başına mikrogram PM olarak ifade edilir.

PM seviyeleri için maksimum değerler ülkeden ülkeye değişmektedir. Yine de Dünya Sağlık Örgütü, PM2.5 seviyelerinin yılda metreküp hava başına 10 mikrogramı ve günlük ortalama metreküp hava başına 25 mikrogramı aşmamasını tavsiye etmektedir (Anderson ve ark., 2012). PM için Ulusal Ortam Hava Kalitesi Standartlarına (NAAQS) göre, Amerika Birleşik Devletleri Çevre Koruma Ajansı PM2.5 için metreküp hava başına 10-12 mikrogramlık bir yıllık standart ve metreküp hava başına 35 mikrogramlık bir günlük standart belirlemektedir.

### **10.1.2. Dış Ortam Hava Kirliliği Gereklilikleri**

Dış ortam hava kirliliğini önlemek için kuruluşlar tarafından çeşitli yönetmelikler ve standartlar ortaya konmuştur. Bu gereklilikler halk sağlığının ve çevrenin korunmasına yardımcı olmaktadır. Genel olarak, bu şeffaf, kamuya açık standartlar ve yönetmelikler, soluduğumuz havanın herkes için güvenli ve sağlıklı olmasını sağlamaya yardımcı olabilir.

Tablo 2, 1990'dan 2019'a kadar dış ortam hava kirliliğinin- ortamdaki partikül madde ve ozondan – bir risk faktörü olarak atfedildiğini göstermektedir. Tabloya göre, 1990 yılından bu yana dünya genelinde hava kirliliğine bağlı ölüm oranının arttığı görülmektedir. Bu oranın özellikle Asya ülkelerinde yüksek olduğu görülmektedir. Nepal, Yemen ve Bangladeş'te hava kirliliğine bağlı ölüm oranı oldukça yüksektir.

Avrupa ülkelerinde ise genel olarak hava kirliliğine bağlı ölüm oranlarının azaldığı görülmekle birlikte hala önemli bir sorundur. Bu durumun nedeni olarak gelişmişlik düzeyi, teknolojik altyapı, çevre dostu politikalar gibi faktörler gösterilebilir. Örneğin İsveç ve Finlandiya gibi ülkelerde hava kirliliğine bağlı ölüm oranı diğer Avrupa ülkelerine göre daha düşüktür. Bu ülkelerde çevre dostu politikaların uygulanması ve teknolojik altyapının geliştirilmesi etkili olmuştur.

Ancak bazı gelişmiş ülkelerde hava kirliliğine bağlı ölüm oranlarında hala önemli bir artış söz konusudur. Örneğin ABD ve Almanya gibi ülkelerde hava kirliliğine bağlı ölüm oranları hala yüksektir. Bu durumda, bu ülkelerde çevre dostu politikaların uygulanması ve teknolojik gelişme özellikle önemlidir.

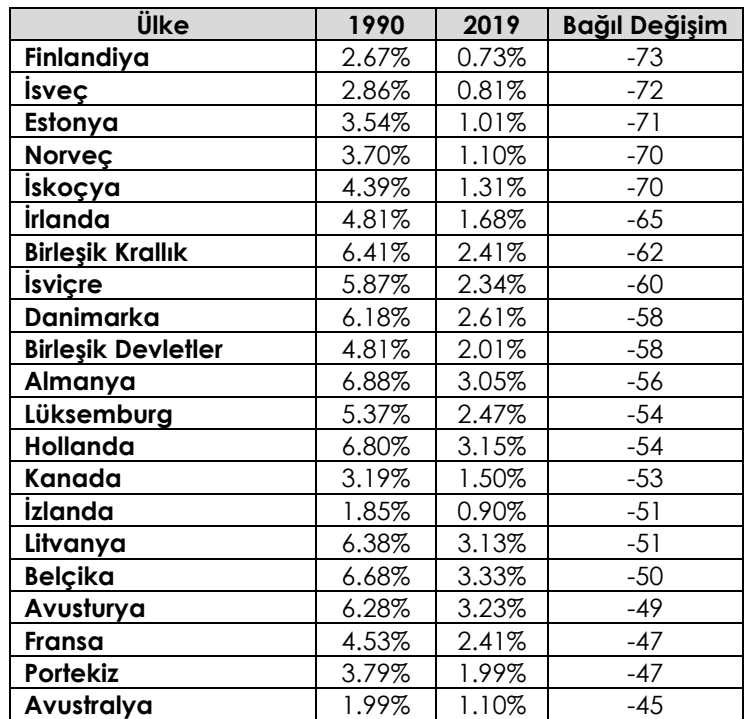

Tablo 2. 1990-2019 yılları arasında dünya genelinde hava kirliliğine bağlı ölüm oranı (Dünya Hava Kalitesi Endeksi Projesi, 2023).

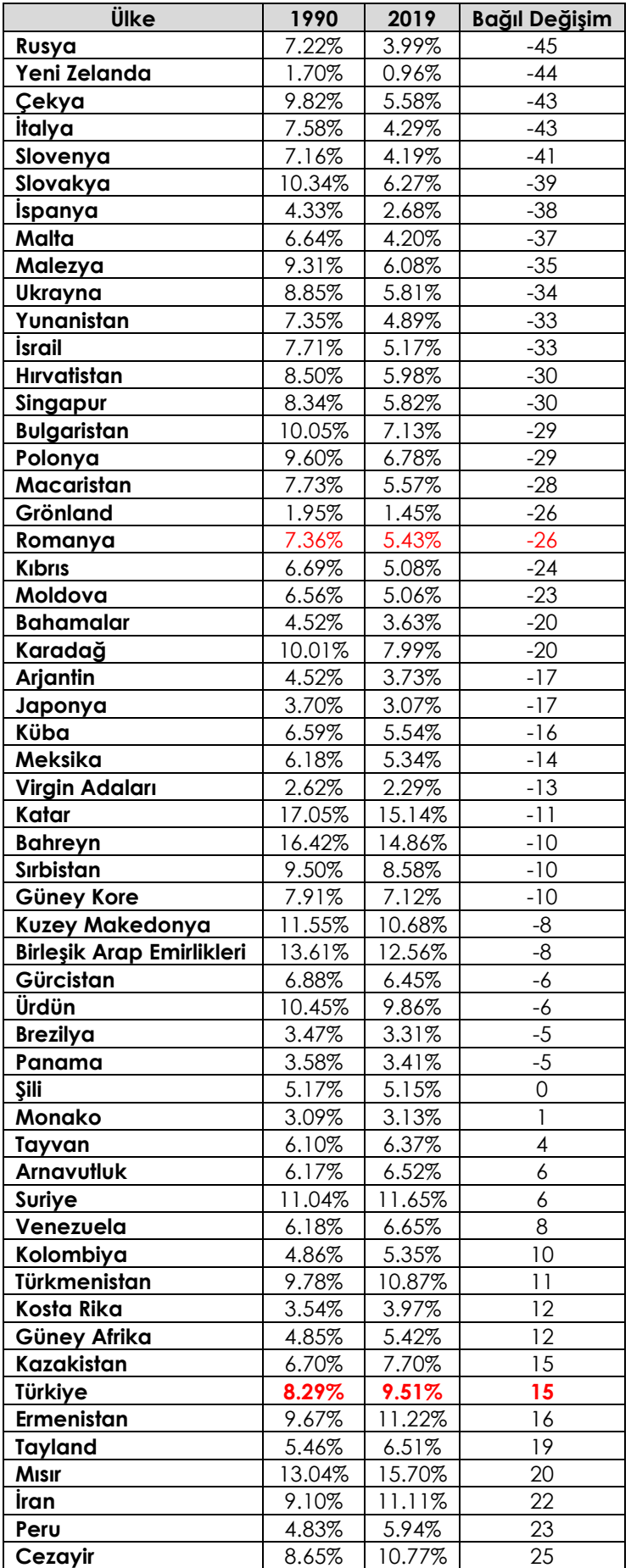

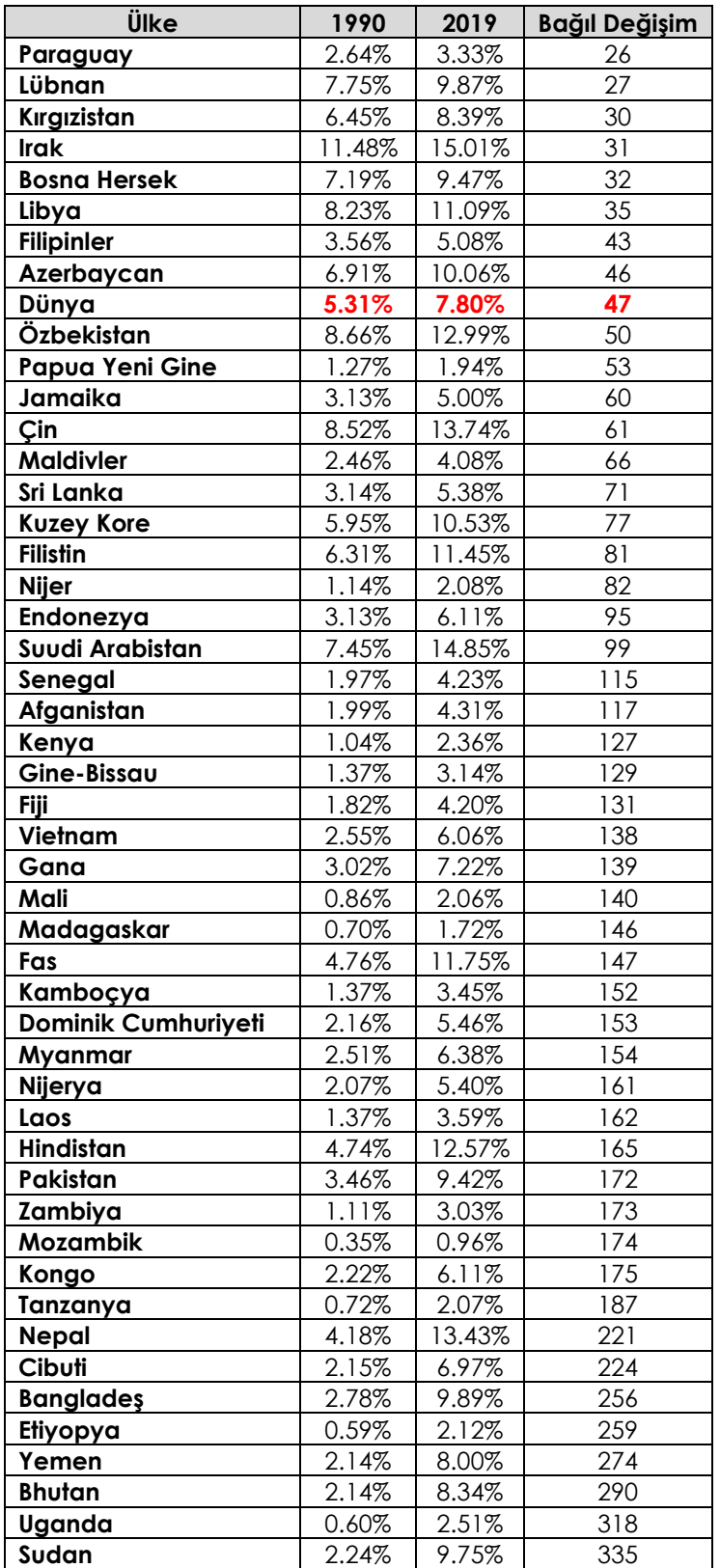

Dış mekan hava kalitesi gereklilikleri ülkeden ülkeye değişir ve tipik olarak ölçülen kirleticilere dayanır. Her ülke dış hava kalitesi için kendi sınırlarını ve standartlarını belirlemiştir. Farklı ülkelerin coğrafi konumlarına, topografyalarına, iklimlerine ve ekonomik faaliyetlerine bağlı olarak hava kirleticileri için farklı sınırlara sahip olduğu görülmektedir. Seçilen ülkelere göre standartlar aşağıda verilmiştir.

### **ABD:**

Amerika Birleşik Devletleri Çevre Koruma Ajansı (EPA) (Epa, 2003) Ulusal Ortam Hava Kalitesi Standartları (NAAQS) PM2.5, PM10, NO2, SO2, ozon ve kurşun dahil olmak üzere altı yaygın dış hava kirleticisi için standartlar belirlemiştir.

- Ozon: 8 saatlik ortalamanın üzerinde milyarda 70 parça (ppb),
- İnce Partikül Madde (PM2.5): Yıllık ortalamanın üzerinde metreküp başına 12 mikrogram  $(\mu g/m^3)$ ,
- Karbon Monoksit (CO): 8 saatlik ortalamada milyonda 9 parça (ppm),
- Sülfür Dioksit (SO2): 1 saatlik ortalamada 75 ppb,
- Azot Dioksit (NO2): Yıllık ortalamanın 53 ppb üzerinde

#### **Avrupa Birliği:**

Avrupa Birliği, tüm üye ülkeler için zorunlu olan 2008/50/EC sayılı Ortam Hava Kalitesi ve Avrupa için Daha Temiz Hava Direktifi ile ortam hava kalitesi standartları geliştirmiştir. Bu sınır değerler iyi hava kalitesi sağlamayı ve insan sağlığını korumayı amaçlamaktadır. Öncelikli olarak ölçülen kirleticiler arasında PM10, PM2.5, NO2, SO2 ve benzen bulunmaktadır.

- Ozon: Maksimum 8 saatlik bir süre için 120 μg/m<sup>3</sup>,
- İnce Partikül Madde (PM2.5): 25 μg/m3, yıllık ortalamanın üzerinde,
- Karbon Monoksit (CO): 8 saatlik ortalamanın 10 ppm üzerinde,
- Sülfür Dioksit  $(SO_2)$ : 24 saat boyunca 350 µg/m<sup>3</sup>,
- Azot Dioksit (NO<sub>2</sub>): Yıllık ortalamanın 40 μg/m<sup>3</sup> üzerinde

#### **Çin:**

Ortam Hava Kalitesi Standartları (Ulusal Standart GB 3095-2012) kapsamında Çin, PM10, PM2.5, SO2, NO2 ve CO dahil olmak üzere dış ortam hava kirleticileri için sınırlar belirlemiştir.

- Ozon: 8 saatlik ortalamada 160 μg/m<sup>3</sup>,
- $\bullet$  ince Partikül Madde (PM2.5): Yıllık ortalamanın 35 µg/m<sup>3</sup> üzerinde,
- Karbon Monoksit (CO): 8 saatlik ortalama 20 ppm,
- Sülfür Dioksit  $(SO_2)$ : 24 saat boyunca 150 µg/m<sup>3</sup>,
- Azot Dioksit (NO<sub>2</sub>): Yıllık ortalamanın 40 µg/m<sup>3</sup> üzerinde

#### **Hindistan:**

Merkezi Kirlilik Kontrol Kurulu (CPCB), Çevre ve Orman Bakanlığı (MoEF) ve Hindistan Standartları Bürosu (BIS) düzenleyici kurumları ile Hindistan'ın hava kalitesi standartlarını belirlemektedir. CPCB PM10, PM2.5, SO<sub>2</sub>, NO<sub>2</sub> ve kurşun için limitler belirlemiştir.

- Ozon: 8 saatlik ortalamada 100 μg/m3,
- $\bullet$  ince Partikül Madde (PM2.5): Yıllık ortalamanın 40  $\mu$ g/m<sup>3</sup> üzerinde,
- Karbon Monoksit (CO): 8 saatlik ortalamanın 4 ppm üzerinde,
- Sülfür Dioksit  $(SO_2)$ : 24 saat boyunca 80 µg/m<sup>3</sup>,
- Azot Dioksit (NO<sub>2</sub>): Yıllık ortalamanın 80  $\mu$ g/m<sup>3</sup> üzerinde

Bu sınırlar ve standartlar her ülkede bölgeye veya şehre göre değişebilir. Dış hava kalitesi gereklilikleri halk sağlığını ve çevreyi korumayı amaçlar.

# **10.2. Metodoloji**

#### **10.2.1. İklimsel Koşullar**

Şekil 2 ve 3 sırasıyla Adana ve Craiova'daki sıcaklık ve nem dağılımlarının yıllık ortalamalarını göstermektedir. Adana'daki sensörler Köppen İklim Sınıflandırma sistemi altında sınıflandırılan Akdeniz iklimine sahiptir. Bölgede uzun, sıcak yazlar ve kısa, ılıman kışlar yaşanmaktadır. Adana'nın ortalama kuru termometre sıcaklığı yıl boyunca 18,1°C ile 28,7°C arasında değişmektedir (Şekil 2). Yaz aylarında sıcaklıklar genellikle Temmuz sonu ve Ağustos aylarında zirve yapar ve gündüz sıcaklıkları 35°C'yi aşar. Öte yandan, kış sıcaklıkları genellikle 10-15°C civarında seyreder. Adana'da aylık ortalama bağıl nem oranı tipik olarak Ağustos ayında %49 ile Ocak ayında %81 arasında değişmektedir. Yoğun nüfuslu bölgelerde hava kirliliği yaygın bir sorundur. Sonuç olarak Adana, uzun ve sıcak yazlar ve kısa, ılıman kışlar ile karakterize edilen bir Akdeniz iklimine sahiptir. Bölgede çok sayıda yaz günü, orta düzeyde hava kirliliği ve nispeten düşük nem oranı vardır.

Craiova'ya baktığımızda, Köppen iklim sınıflandırmasına göre, buradaki iklim sıcak ve ılıman olarak kabul edilir. Craiova denizel batı kıyısı iklimine sahiptir. Sıcaklığın en yüksek olduğu ay, ortalama sıcaklığın 24,5 °C'ye kadar ulaştığı Temmuz ayıdır ve Ocak ayı en soğuk sıcaklıkların kaydedildiği aydır (Şekil 3). Ocak ayının (%81,54) en yüksek bağıl nem oranına sahip olduğu, Temmuz ayının (%53,98) ise en düşük nem oranına sahip olduğu görülmektedir (Climate Data for Cities Worldwide 2023).

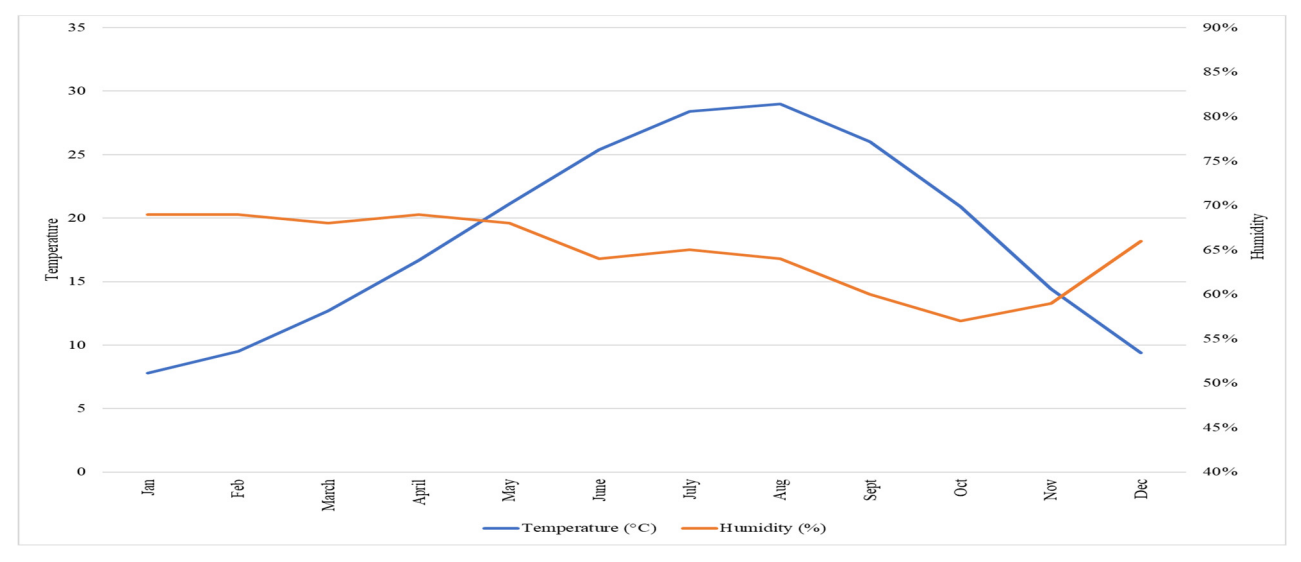

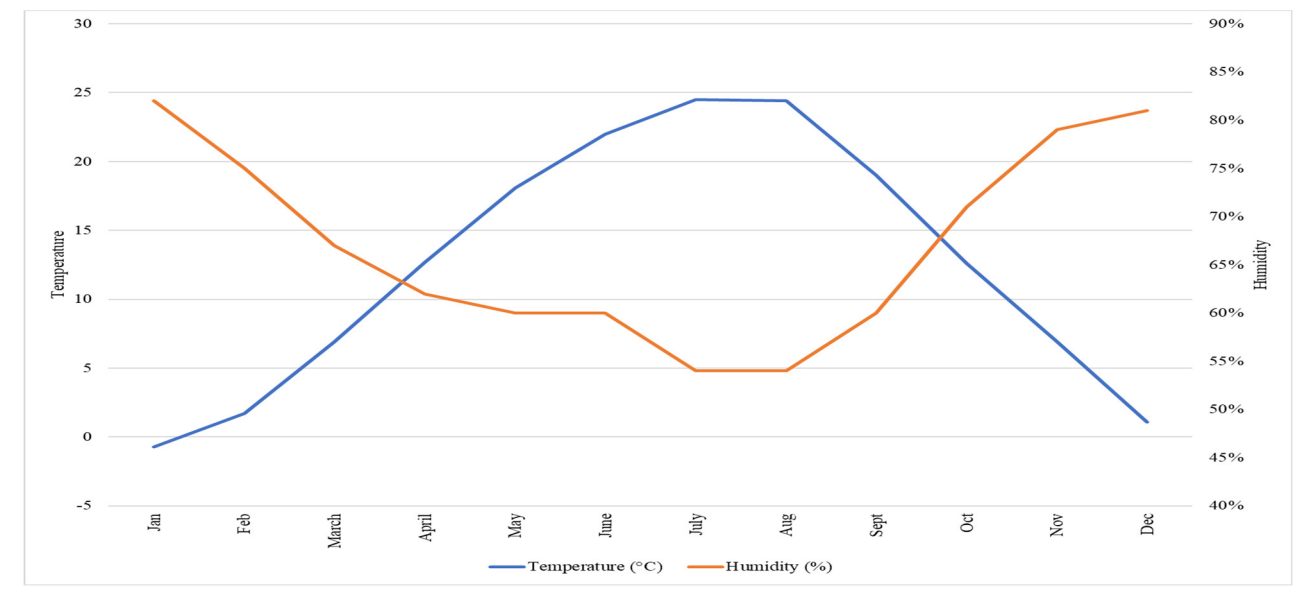

*Şekil 2. Adana/Türkiye'nin aylık ortalama sıcaklık ve nem verileri* 

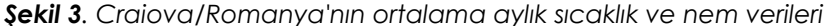

#### **10.2.2. Konum**

Aşağıdaki şekiller, Türkiye'nin Güneydoğu bölgesinde yer alan, işlek caddeleri ve endüstriyel faaliyetleriyle bilinen Adana ilindeki üç hava kirliliği ölçüm cihazının ve Romanya'nın Craiova kentinde bulunan 1 veri kaydedicinin coğrafi konumunu göstermektedir (Şekil 4 ve 5). Bu yenilikçi bilimsel cihazlar, PM2.5, PM1 ve PM10 atmosferik partiküllerini ölçmek ve Karbondioksit, sıcaklık ve hava nemini izlemek için özel olarak tasarlanmış en son tak ve çalıştır teknolojisiyle donatılmıştır. Bu gelişmiş hava kalitesi izleme istasyonları, Wi-Fi bağlantısı kurarak sorunsuz bir şekilde çalışarak şehrin hava kalitesi hakkında pratik olarak anlık, kesin ve güvenilir veriler sağlamayı amaçlamaktadır. İlk sensör olan 20FDDC62 (1), Yüreğir bölgesinde 37.011 enlem ve 35.280 boylamda yer alıyor. 20FD2908 (2) kodlu sensör Adana ilinin Karaisalı mevkiinde 37.0320 enlem ve 35.302 boylamda bir apartman dairesinde yer almaktadır. 20FD51B8 (3) kodlu son sensör ise 37.061 enlem ve 35.384 boylamda Seyhan bölgesinde yer almaktadır. 820002C3 numaralı sensör Craiova'da 44.319 enlem ve 23.801 boylamda bulunan hava kirliliği ölçüm cihazını temsil etmektedir (Şekil 5).

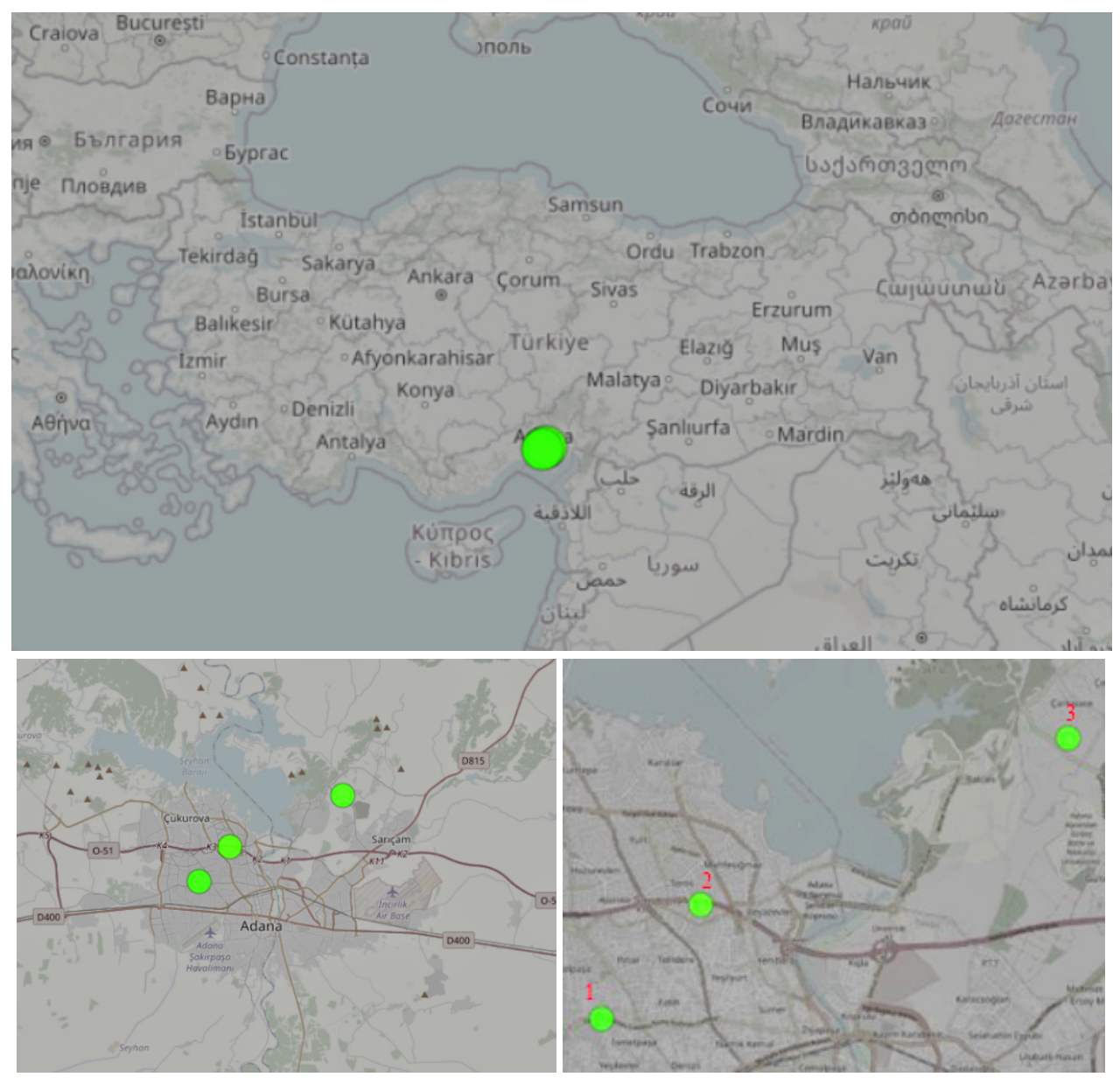

*Şekil 4. Adana/Türkiye için hava kirliliği sensörlerinin konumu* 

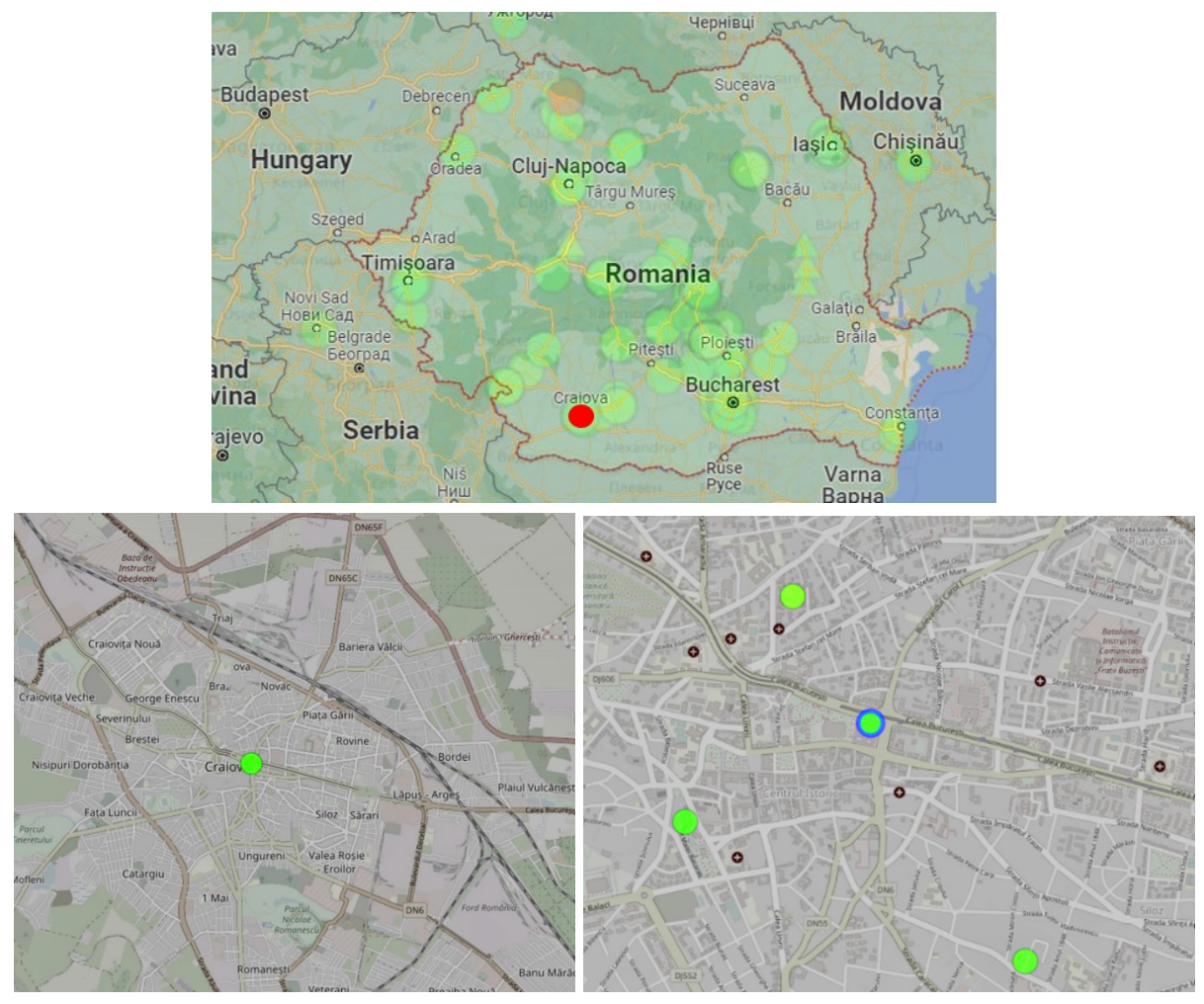

*Şekil 5. Craiova/Romanya için hava kirliliği sensörlerinin konumu* 

#### **10.2.3. Veri Toplama**

Bu ölçümler için URAD (Urban Network of Air Quality Devices) monitörü kullanılmıştır. URAD Monitörü, kentsel alanlardaki hava kirliliği seviyelerini ölçmek için tasarlanmış taşınabilir bir hava kalitesi izleme cihazıdır. Duvara monte edilen veya düz bir yüzeye yerleştirilen küçük kutu benzeri bir sensördür. Burada bulunan sensörler farklı zamanlarda farklı lokasyonlardaki apartmanların balkonlarına monte edilerek ölçümler yapılmaktadır. Belirlenen kentsel alanlar ticari, konut ve çalışma alanlarını içermekte olup her biri farklı nüfus yoğunluğuna ve dolayısıyla çevre kirliliğine sahiptir.

Sensörü kullanmak oldukça basittir. Sensörün kullanılabilmesi için en temel gereksinim bir Wi-Fi ağına bağlanmasıdır. Bu şekilde cihaz hava kalitesi verilerini toplar ve bir mobil uygulama veya web tabanlı gösterge paneli aracılığıyla erişilebilen buluta gönderir.

Sensör, veri toplamak için bir sensör kombinasyonu kullanır. Bir partikül madde (PM) sensörü, karbondioksit (CO2) sensörü, sıcaklık sensörü ve nem sensörü içerir. Bu sensörler, ortamdaki çeşitli hava kirleticilerinin seviyelerini tespit etmek ve ölçmek için tasarlanmıştır.

URAD monitörü birkaç bileşenden oluşur: hava kirliliği sensörü, mikroişlemci, Wi-Fi modülü ve güç kaynağı. Sensörlerin veri aktarımı 3 aşamada gerçekleşir. Sensörler havadaki kirletici seviyeleri hakkında veri toplar ve bu veriler daha sonra mikroişlemci tarafından işlenerek Wi-Fi modülü aracılığıyla buluta gönderilir.

Şekil 6, 7 ve 8 sırasıyla 1-2-3 sensörlerinin alınan sonuçlarını harita üzerinde işaretlenmiş olarak göstermektedir. Ayrıca, Şekil 9 Craiova/Romanya verileri için sonuçları göstermektedir. Dünya Hava Kalitesi Endeksi projesi, dünya çapında hava kirliliği ölçüm sonuçlarına erişmek için bir web sitesi barındırmaktadır. Bu web sitesi, hava kalitesi değerlerini anında okumak için dünya çapında kullanılabilen bir arayüze sahiptir. Ölçümün başladığı günden itibaren bir grafik oluşturmakta ve sonuçları sunmaktadır. Burada gösterilen grafikler bu web sitesinden elde edilmiştir. Bu tablolar Dünya Hava Kalitesi İndeksi projesi kapsamında oluşturulan aqicn.org sitesinden alınmış olup, dünya genelinde aktif olan sensörlerin değerlerine ulaşılabilmektedir. Adana'da toplam 11 sensör bulunmakta olup, 3 sensör URAD monitöründen sağlanan verilerdir. Hava kalitesi verilerine katkı sağlayan 84 istasyonun 8'i Craiova'da bulunmaktadır. Bu istasyonlardan biri UradMonitor tarafından sağlanan 80002C3 numaralı sensördür (Air Quality Monitors 2023).

Bunlar grafiklerde renklerle tanımlanan hava kalitesi seviyeleridir. Burada koyu yeşil ile gösterilen değer 0-50 arasındadır ve hava kalitesi iyi olarak tanımlanır. 51-100 arası orta, hava kalitesi ise kabul edilebilir düzeydedir. Öte yandan 101-150 arası hassas gruplar için sağlıksız, 151- 200 arası ise sağlıksız olarak tanımlanmaktadır. 201-300 arası çok sağlıksız olarak belirlenir ve sağlık etkileri görülür. 300 ve üzeri ise tehlikeli seviyedir. Bu ölçek US-EPA 2016 standardına göre belirlenmiş olup, burada paylaşılan 3 sensörün ölçtüğü değerlerin tanımları renkli Tablo 3'teki gibidir (The World Air Quality Index Project, 2023).

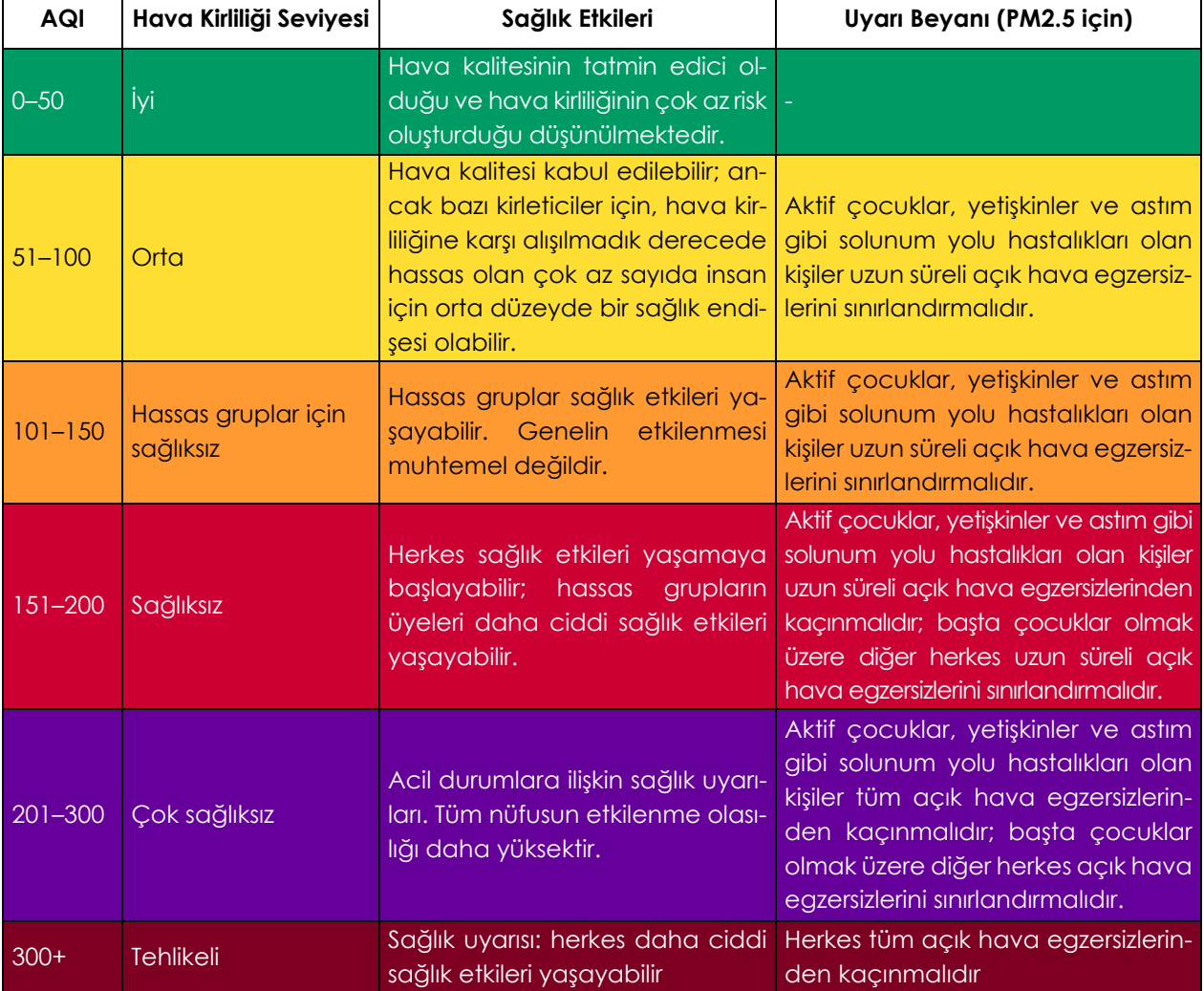

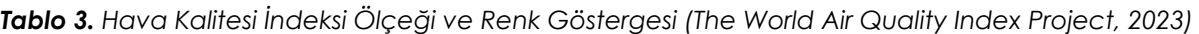

Sensör 1 (şekil 6) 122 gün boyunca ölçüm yapmıştır ve ölçümler devam etmektedir. Burada bağıl nem değeri 122 gün için ortalama %55,87 olup, minimum 43,67 ve maksimum 67,47'dir. Ölçüm Adana için kış aylarında başlamıştır, bu nedenle ortalama sıcaklık 14,21°C, minimum sıcaklık 9,9°C ve maksimum sıcaklık 19,2°C'dir. PM1 değerlerine bakıldığında bu bölgede en yüksek değer 39,4 iken en düşük PM1 değeri 3,3'tür. Ortalama ise 12,45'tir. Ortalama PM10 değeri 22,7'dir, ancak bazı günlerde maksimum 85,2 ve minimum 6,25 ile çok yüksek seviyelere ulaşmaktadır. PM2.5 değeri ortalama olarak iyiyken, maksimum değer 75'tir, bu kabul edilebilir, ancak orta düzeyde bir değerdir. Ayrıca, en düşük değer 5,6'dır.

Sensör 2 (Şekil 7) 73 gün boyunca ölçüm yapmıştır ve ölçümler devam etmektedir. Burada bağıl nem değeri 73 gün boyunca ortalama %47,26 olup en düşük 36,1 ve en yüksek %57,30'dur. Diğer yandan sıcaklık değeri 102 günlük ölçüm için ortalama 17,6°C, minimum sıcaklık 13,3°C, maksimum sıcaklık ise 21,2°C'dir. PM1 değerlerine bakıldığında bu bölgede en yüksek değer 52,1 iken en düşük PM1 değeri ortalama 3,5'tir. Ortalama ise 14,61'dir. Ortalama PM10 değeri 25,8'dir, ancak bazı günlerde maksimum 88,1 ve minimum 6,75 ile çok yüksek seviyelere ulaşmaktadır. PM2.5 değeri ortalama olarak iyiyken, maksimum 36.5 görülmektedir. Ayrıca, en düşük değer 4,02'dir.

Ölçümlerin 134 gün boyunca yapıldığı Sensör 3'ün sonuçlarına göre (Şekil 8), ortalama bağıl nem değeri %52,70, minimum değer 39,35 ve maksimum değer %46,14'tür. Ortalama sıcaklık 18,9°C, minimum sıcaklık 15,3°C ve maksimum sıcaklık 24,4°C'dir. PM1 değerlerine bakıldığında bu bölgede en yüksek değer 15,6 iken en düşük PM1 değeri ortalama 1,8'dir. Ortalama ise 5,7'dir. PM10 değeri en düşük 3,5 ve en yüksek 29,6 olmak üzere ortalama 10,42'dir. PM2.5 değeri ortalama olarak iyi seviyelerde iken maksimum 26.02 değeri görülmektedir. Ayrıca en düşük değer ise 3,3'tür.

Craiova'da bulunan sensörler Adana'da ölçüm yapan sensörlerden farklı olarak CO2 değerini de ölçmektedir. Burada 6 aydır ölçüm yapan sensörden (Şekil 9) elde edilen sonuçlara göre, Aralık ayında ortalama sıcaklık 2,8°C, nem oranı ise %82,84'tür. PM seviyeleri diğer aylara kıyasla nispeten düşüktür. Ocak ayı ortalama hava sıcaklığı 1,84°C, nem oranı ise %79,49 olup PM ve CO2 değerleri Aralık ayına göre nispeten daha yüksektir. Şubat ve Mart aylarında ortalama 4,3°C hava sıcaklığı ve %75 nem ölçülmüştür. Nisan ayında önemli bir artışla hava sıcaklığı 11°C'ye yükselirken, nem oranı genellikle sabit kalmaktadır. Ayrıca, PM seviyeleri önceki aylara kıyasla önemli ölçüde azalmıştır. Bu da hava kalitesinin iyileştiğini göstermektedir.

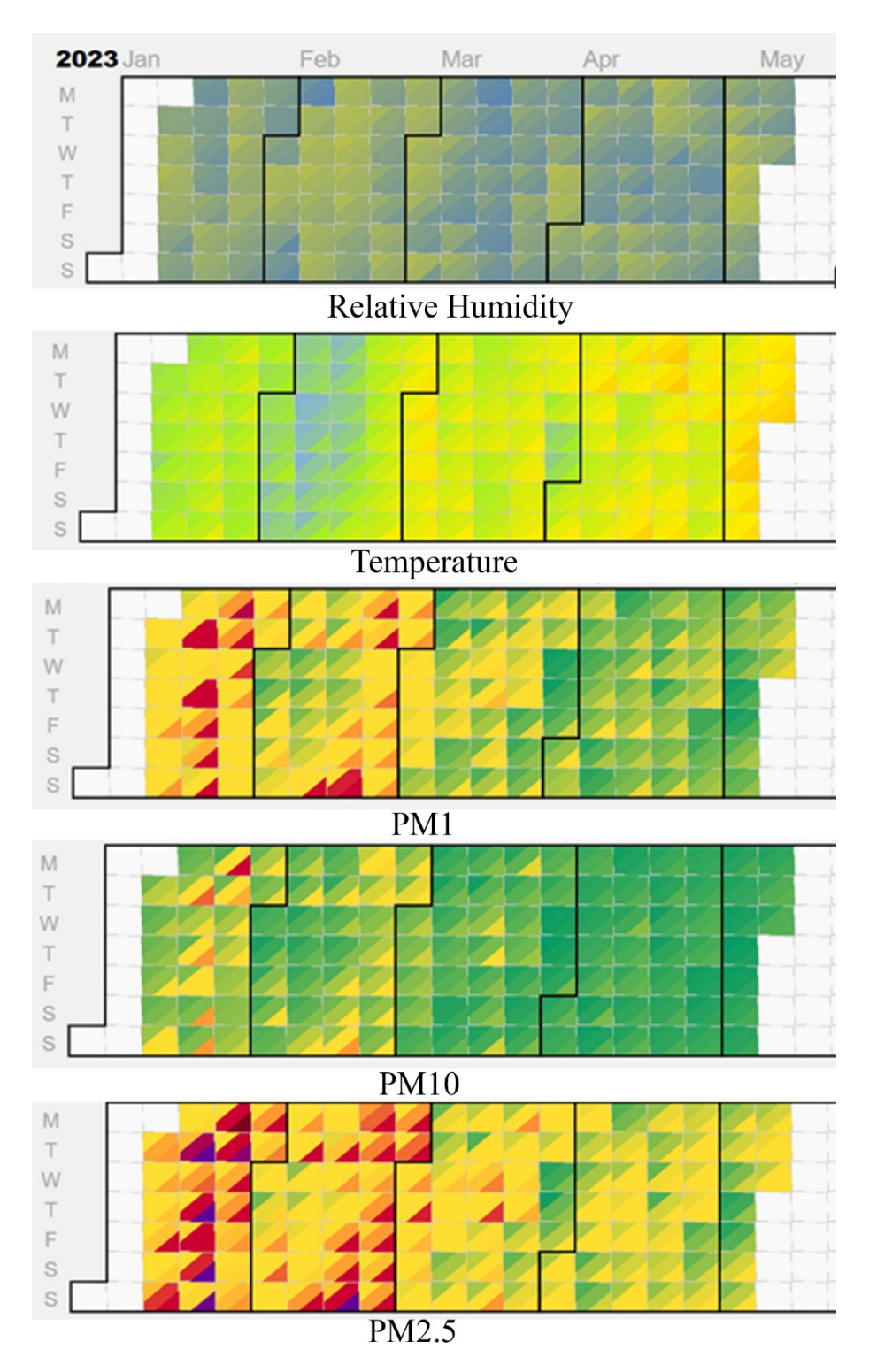

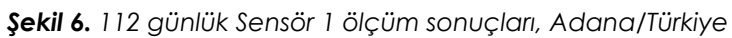

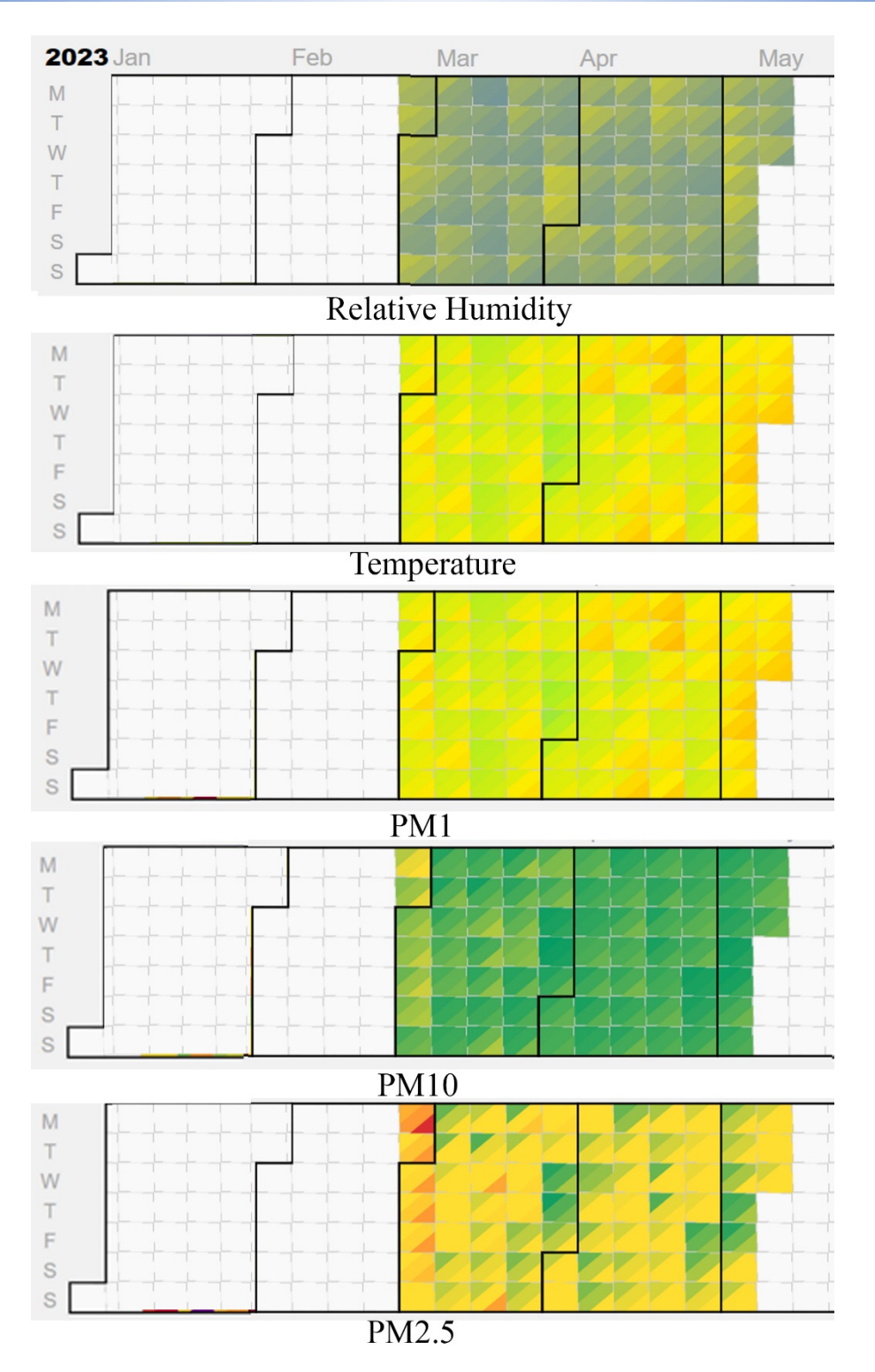

*Şekil 7. Sensör 2'nin 73 günlük ölçüm sonuçları, Adana/Türkiye* 

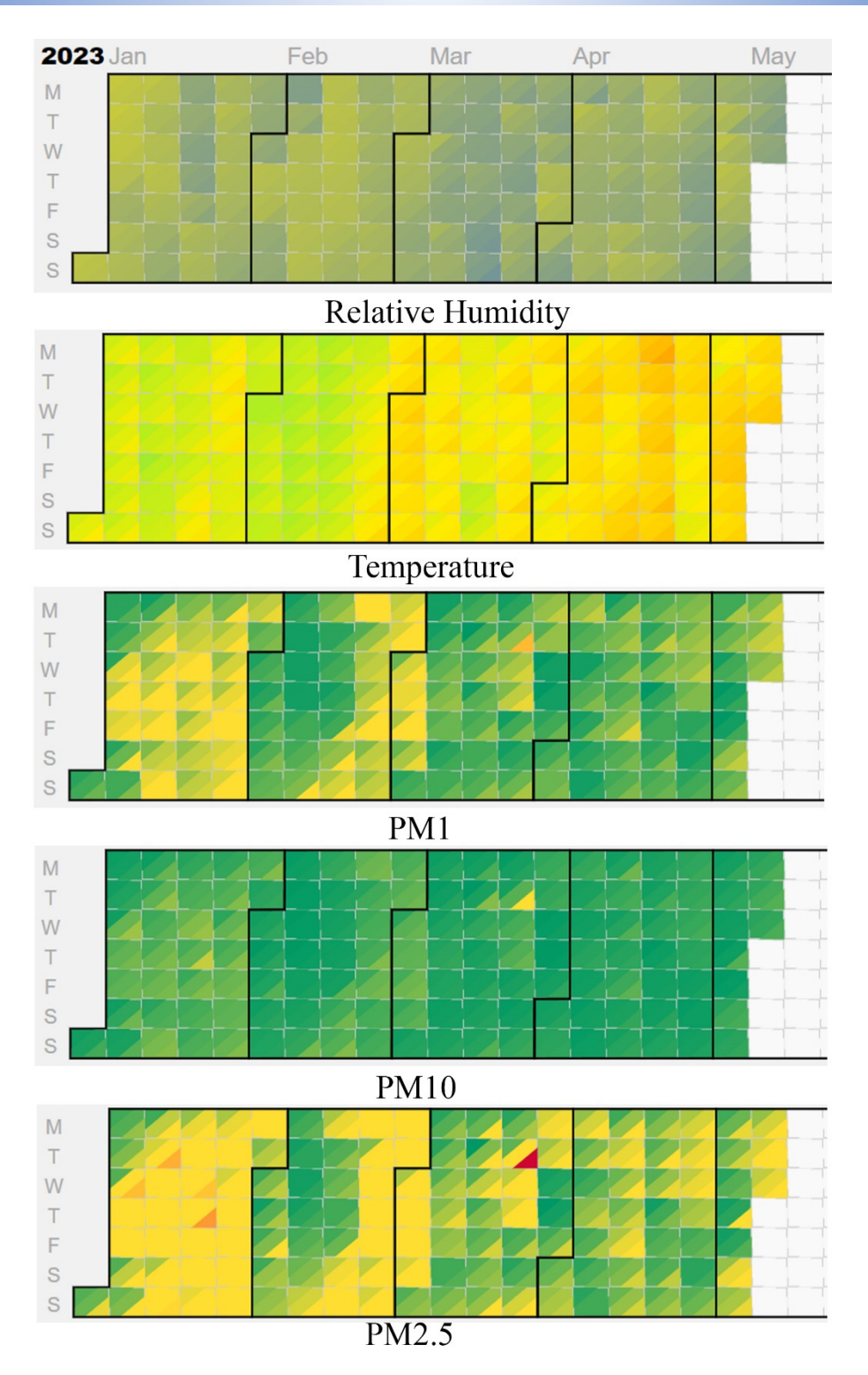

*Şekil 8. 134 gün için Sensör 3 ölçüm sonuçları, Adana/Türkiye* 

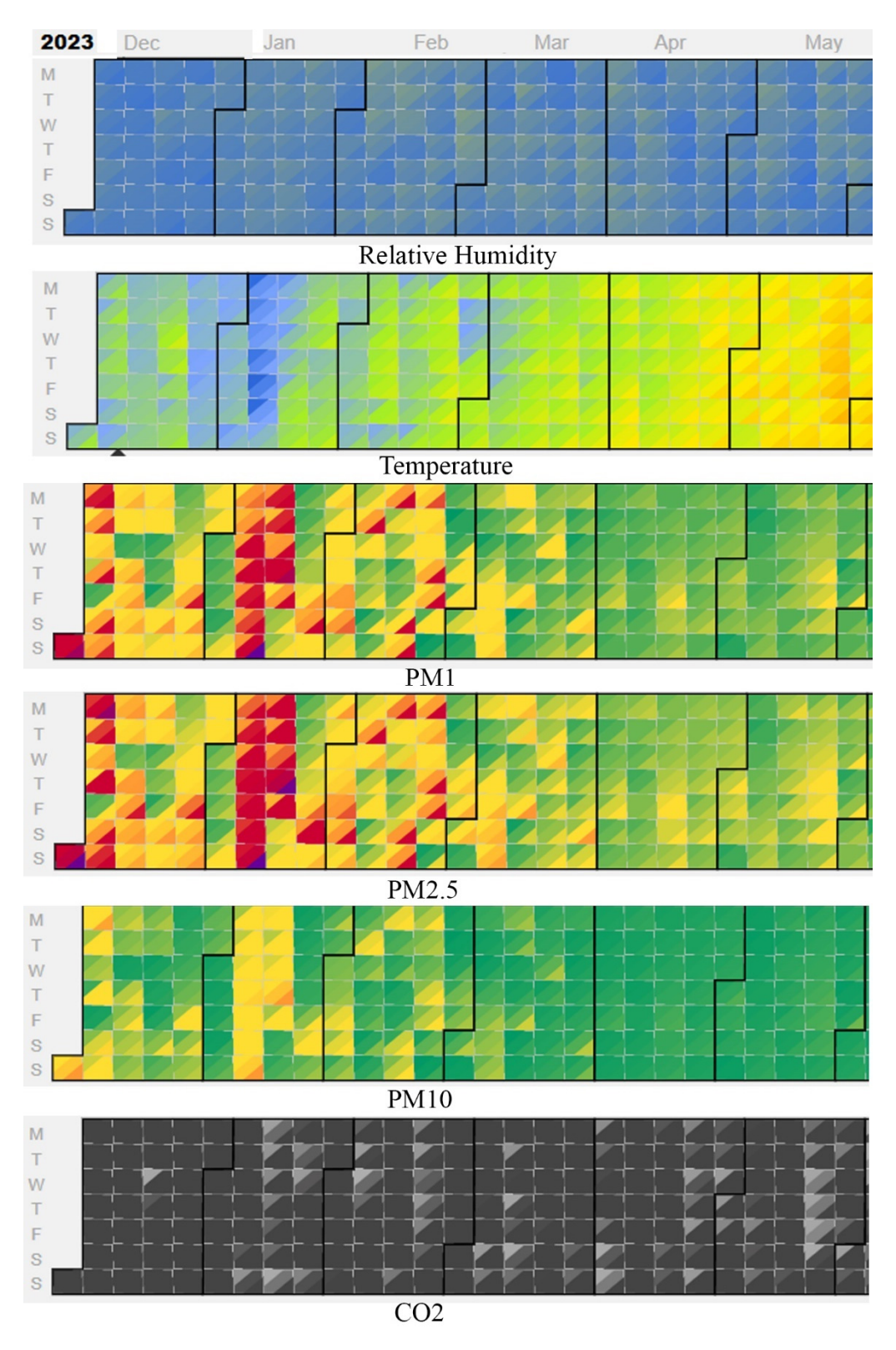

*Şekil 9. Sensör 1 Craiova/Romanya ölçüm sonuçları*

# **10.3. Veri Analizi**

SPSS Yazılımı, akademik araştırmalarda ve endüstriyel veri analizinde kullanılan istatistiksel bir programdır. SPSS veri toplama, analiz, görselleştirme ve raporlamada kullanılabilir. Bu program aynı zamanda küme analizi, sınıflandırma, regresyon ve birleştirme analizi gibi veri madenciliği yöntemlerini de desteklemektedir.

Bu çalışmada elde edilen verilerin SPSS programında nasıl işleneceği gösterilerek analiz sonuçları paylaşılacaktır. Böylece bu rapor, SPSS istatistik programı ile elde edilen verilerin nasıl analiz edilebileceği ve hangi analizlerin yapılabileceği konusunda yardımcı olmaktadır.

Bu kılavuzda SPSS yazılımının nasıl kullanılacağı adım adım anlatılmaktadır. Ayrıca bu program veri toplama, analiz, görselleştirme ve raporlama bölümlerinde kullanılabilmektedir.

## **10.3.1. Veri Oluşturma**

Aşağıda analiz edilen veriler Uradmonitor sensörleri ile oluşturulmuştur. Uradmonitor ölçüm cihazı hava kalitesini ölçen ve güç kablosu ile internete bağlı olarak çalışan bir cihazdır. Uradmonitor hava kalitesi ölçer aşağıdaki adımlar izlenerek ölçülebilir.

- 1. Uradmonitor sensörünü kutusundan çıkarın ve fişe takın.
- 2. Uradmonitor'ü internete bağlamak için Wi-Fi ayarları yapılmalıdır. Bunun için cihazın kendi Wi-Fi'sini kullanarak kurulum sayfasına gidin ve cihazı ev ağına bağlayın.
- 3. Uradmonitor sensörünün kullanılacağı uygun bir yer seçin. Cihazın kapalı olmadığından ve açık havada olduğundan emin olun.
- 4. Uradmonitor cihazı verileri kaydeder ve otomatik olarak web sitesine aktarır. Bu verilere Uradmonitor web arayüzü üzerinden erişilebilir.

Şekil 10, Sensör 1'in çalışma durumunu göstermektedir. Sensör Adana/Türkiye'de bir apartman balkonunda bulunmaktadır ve veri aktarımı için her zaman aynı konumda kullanılmıştır. Yeşil ışık veri aktarımının devam ettiğini gösterir.

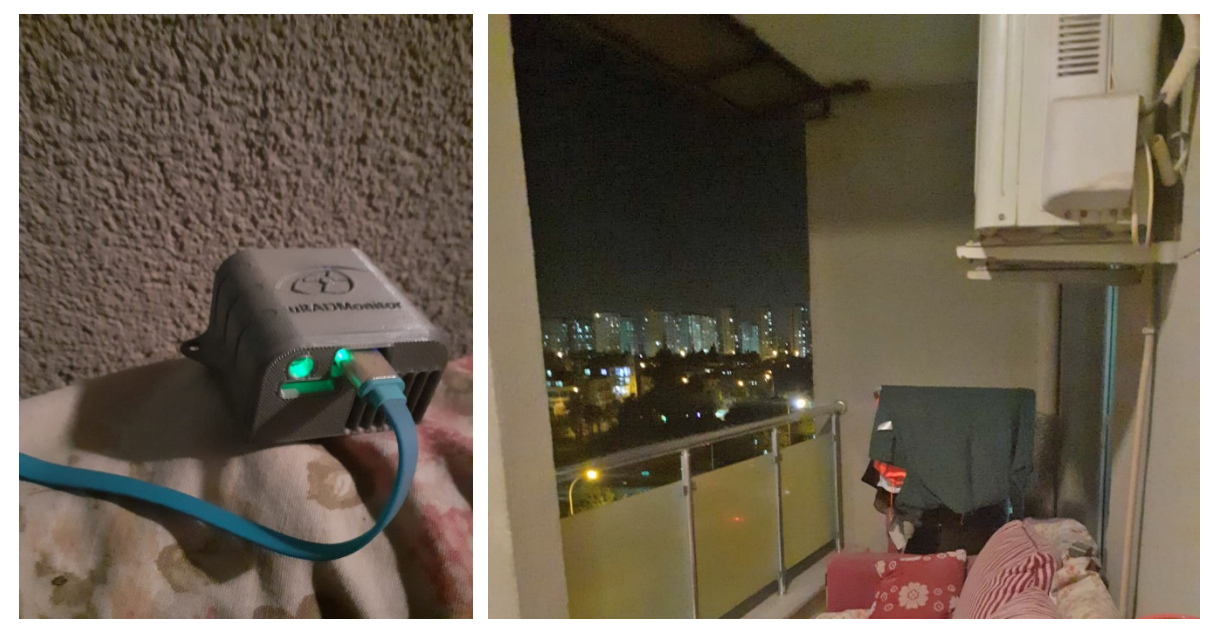

*Şekil 10. Uradmonitor Sensör 1, Adana/Türkiye* 

### **10.3.2. Veri Yükleme**

SPSS Software programı veri yükleme işleminde oldukça kolay bir kullanım sunmaktadır. Bu programın en önemli özelliklerinden biri de farklı dosya formatlarını desteklemesidir. Excel, CSV veya SPSS formatındaki dosyaları programda açmak mümkündür. Veriler yüklendikten sonra "Variable View" sekmesine geçilerek değişkenler ve özellikleri görüntülenebilir ve verilerin doğru yüklendiğinden emin olunabilir.

- Programı açın.
- "File" menüsünden "Open"ı seçin (Şekil 11).

| Eile          | Edit<br>View                  | Data | Transform   | Analyze |     | Graphs          | <b>Utilities</b><br>Extensions | Window                                    | Help                 |         |                |     |
|---------------|-------------------------------|------|-------------|---------|-----|-----------------|--------------------------------|-------------------------------------------|----------------------|---------|----------------|-----|
|               | New<br>Open                   |      |             |         | ä   | <b>Title</b>    |                                | <b>THE</b><br><b>HITE</b><br><b>Misso</b> | A <br>$\blacksquare$ | Ŧ       |                |     |
|               | Import Data                   |      |             |         | Ith | <b>Decimals</b> | Label                          | Values                                    | <b>Missing</b>       | Columns | Align          |     |
| <b>Close</b>  |                               |      | $Ctrl + F4$ |         |     | 0               |                                | None                                      | None                 | 11      | <b>■ Right</b> | P   |
| $H$ Save      |                               |      | $Ctrl + S$  |         |     | $\overline{c}$  |                                | None                                      | None                 | 12      | 三 Right        | P   |
|               |                               |      |             |         |     | $\overline{c}$  |                                | None                                      | None                 | 12      | <b>三 Right</b> | P   |
|               | Save As                       |      |             |         |     | $\overline{c}$  |                                | None                                      | None                 | 12      | 三 Right        | P   |
|               | Save All Data                 |      |             |         |     | 1               |                                | None                                      | None                 | 12      | <b>三 Right</b> | P   |
|               | Export                        |      |             | Þ       |     | 1               |                                | None                                      | None                 | 12      | 三 Right        | R   |
|               | Mark File Read Only           |      |             |         |     |                 |                                | None                                      | None                 | 12      | 三 Right        | P   |
|               | Revert to Saved File          |      |             |         |     | $\mathbf{0}$    |                                | None                                      | None                 | 12      | <b>三 Right</b> | RED |
| $\frac{1}{2}$ | Rename Dataset                |      |             |         |     | $\overline{0}$  |                                | None                                      | None                 | 12      | 三 Right        | P   |
|               | Display Data File Information |      |             |         |     | 0               |                                | None                                      | None                 | 12      | <b>三 Right</b> | P   |
|               | Cache Data                    |      |             |         |     | 0               |                                | None                                      | None                 | 12      | 三 Right        | P   |
|               |                               |      |             |         |     | $\overline{0}$  |                                | None                                      | None                 | 12      | <b>三 Right</b> | RED |
|               | Stop Processor                |      | Ctrl+Period |         |     | $\mathbf 0$     |                                | None                                      | None                 | 12      | 三 Right        | P   |
|               | Switch Server                 |      |             |         |     | $\overline{0}$  |                                | None                                      | None                 | 12      | <b>■ Right</b> | P   |
|               | Repository                    |      |             |         |     | 0               |                                | None                                      | None                 | 12      | 三 Right        | P   |
|               | Print Preview                 |      |             |         |     | 0               |                                | None                                      | None                 | 12      | <b>■ Right</b> | P   |
| Print         |                               |      | $Ctrl + P$  |         |     |                 |                                |                                           |                      |         |                |     |
|               | Welcome Dialog                |      |             |         |     |                 |                                |                                           |                      |         |                |     |
|               | Recently Used Data            |      |             |         |     |                 |                                |                                           |                      |         |                |     |
|               | Recently Used Eiles           |      |             |         |     |                 |                                |                                           |                      |         |                |     |
| Exit          |                               |      |             |         |     |                 |                                |                                           |                      |         |                |     |
|               |                               |      |             |         |     |                 |                                |                                           |                      |         |                |     |

*Şekil 11. SPSS veri kümesi açma* 

- Veri dosyasını seçin.
- Veri dosyası formatını seçin.
- "Open" düğmesine tıklayın.
- Verilerin doğru yüklendiğinden emin olmak için "Variable View" sekmesine geçin.

|              |       | S1 temp $\frac{1}{2}$ temp $\frac{1}{2}$ s3 temp |       | S1 RH | S2 RH | S3 RH | S1 PM1         | S2 PM1          |                |                | S3 PM1   S1 PM2.5   S2 PM2.5   S3 PM2.5   S1 PM10   S2 PM10   S3 PM10 |                |                |                 |                |
|--------------|-------|--------------------------------------------------|-------|-------|-------|-------|----------------|-----------------|----------------|----------------|-----------------------------------------------------------------------|----------------|----------------|-----------------|----------------|
| 1.4.23 0:00  | 7.56  | 10.01                                            | 14.86 | 60    | 49    | 42    | 10             | 11              | 5              | 16             | 18                                                                    | 8              | 16             | 21              | 8              |
| 1.4.23 0:01  | 7.53  | 10.09                                            | 14.9  | 59.5  | 48.5  | 41.5  | 9              | 13              | 6              | 15             | 21                                                                    | 8              | 15             | 24              | 9              |
| 1.4.23 0:02  | 7.31  | 10.15                                            | 14.95 | 60    | 48.5  | 41.5  | 8              | 12              | 6              | 11             | 21                                                                    | 9              | 12             | 24              | 9              |
| 1.4.23 0:03  | 7.37  | 10.02                                            | 14.98 | 60    | 48.5  | 41.5  | 9              | 11              | 5              | 16             | 21                                                                    | 9              | 17             | 25              | 9              |
| 1.4.23 0:04  | 7.6   | 9.92                                             | 15    | 59.5  | 48.5  | 41.5  | 8              | 13              | 6              | 14             | 21                                                                    | 8              | 14             | 28              | 8              |
| 1.4.23 0:05  | 7.46  | 10 <sup>°</sup>                                  | 15.02 | 60    | 48.5  | 41.5  | 11             | 13              | 6              | 17             | 22                                                                    | 8              | 18             | $\overline{25}$ | $\overline{9}$ |
| 1.4.23 0:06  | 7.53  | 10.04                                            | 15.02 | 59.5  | 48.5  | 41.5  | 9              | 13              | 6              | 16             | 21                                                                    | 8              | 16             | 26              | $8\,$          |
| 1.4.23 0:07  | 7.69  | 9.99                                             | 14.96 | 59.5  | 48.5  | 41.5  | 10             | 10              | 5              | 17             | 18                                                                    | 9              | 18             | 20              | 9              |
| 1.4.23 0:08  | 7.63  | 10.03                                            | 14.96 | 59.5  | 48.5  | 41.5  | 11             | 10 <sup>°</sup> | 6              | 20             | 16                                                                    | 9              | 21             | 18              | 9              |
| 1.4.23 0:09  | 7.51  | 9.98                                             | 14.98 | 59    | 48.5  | 41.5  | 10             | 9               | 6              | 14             | 16                                                                    | 8              | 15             | $\overline{17}$ | $\,8\,$        |
| 1.4.23 0:10  | 7.61  | 10.05                                            | 14.99 | 59    | 48.5  | 41.5  | 8              | 10              | 5              | 14             | 13                                                                    | 8              | 16             | 14              | 8              |
| 5.4.23 0:00  | 17.47 | 16.74                                            | 25.17 | 71    | 66.5  | 44.5  | 12             | 11              | $\mathbf{1}$   | 18             | 18                                                                    |                | 20             | 21              | $\overline{2}$ |
| 5.4.23 0:01  | 17.81 | 16.67                                            | 25.14 | 69.5  | 66.5  | 44.5  | 8              | 12              | $\mathbf{1}$   | 14             | 18                                                                    | $\mathfrak{S}$ | 14             | 22              | $\mathfrak{S}$ |
| 5.4.23 0:02  | 17.98 | 16.67                                            | 25.12 | 69.5  | 66.5  | 44.5  | 9              | 12              | $\mathbf{1}$   | 16             | 20                                                                    | 3              | 18             | 25              | $\overline{4}$ |
| 5.4.23 0:03  | 17.68 | 16.95                                            | 25.1  | 71    | 66    | 44.5  | 9              | 12              | $\overline{O}$ | 11             | 21                                                                    |                | 11             | $\overline{26}$ |                |
| 5.4.23 0:04  | 17.7  | 16.89                                            | 25.08 | 71    | 66    | 44.5  | $\overline{9}$ | 11              |                | 16             | 16                                                                    |                | 17             | 17              | $\mathbf{2}$   |
| 5.4.23 0:05  | 17.18 | 16.96                                            | 25.06 | 72.5  | 66    | 44.5  | 10             | 11              | $\mathbf{1}$   | 18             | 19                                                                    | $\overline{2}$ | 22             | 27              | $\overline{2}$ |
| 5.4.23 0:06  | 16.96 | 17.04                                            | 25.04 | 73    | 65.5  | 44.5  | 11             | 12              | $\mathbf{1}$   | 18             | 20                                                                    | $\mathbf{2}$   | 20             | 26              | $\overline{4}$ |
| 5.4.23 0:07  | 17.04 | 17.04                                            | 25.02 | 73    | 65.5  | 44.5  | $\mathcal{P}$  | 13              | $\mathbf{1}$   | 16             | 20                                                                    | $\overline{2}$ | 20             | $\overline{26}$ | $\overline{2}$ |
| 5.4.23 0:08  | 17.25 | 16.79                                            | 25    | 72    | 66    | 44.5  | 11             | 12              | $\mathbf{1}$   | 17             | 18                                                                    | $\overline{2}$ | 18             | $\overline{23}$ | 3              |
| 5.4.23 0:09  | 17.08 | 16.63                                            | 24.98 | 72.5  | 66.5  | 44.5  | 10             | 11              | $\mathbf{0}$   | 16             | 16                                                                    |                | 18             | $\overline{17}$ | $\overline{2}$ |
| 5.4.23 0:10  | 17.29 | 16.7                                             | 24.96 | 72    | 66.5  | 44.5  | 9              | 13              | $\mathbf{1}$   | 14             | 19                                                                    | $\overline{2}$ | 15             | 26              | $\overline{2}$ |
| 10.4.23 0:00 | 14.04 | 15.38                                            | 24.1  | 70    | 58.5  | 46.5  |                | $\overline{2}$  | $\overline{4}$ | 4              | 3                                                                     | 8              | 5              | 5               | 10             |
| 10.4.23 0:01 | 14.12 | 15.42                                            | 24.09 | 70    | 58.5  | 46.5  | $\overline{2}$ | $\overline{2}$  | 5              | 5              | $\overline{4}$                                                        | 8              | $\overline{7}$ | $\overline{7}$  | 10             |
| 10.4.23 0:02 | 14.08 | 15.39                                            | 24.09 | 70    | 58.5  | 46.5  |                | $\overline{2}$  | $\overline{7}$ | 5              | 5                                                                     | 11             | 5              | $\overline{7}$  | 12             |
| 10.4.23 0:03 | 13.73 | 15.45                                            | 24.09 | 71    | 58.5  | 46.5  | $\overline{2}$ | 3               | 4              | $\overline{4}$ | 5                                                                     | $\overline{7}$ | 4              | $\overline{7}$  | 8              |
| 10.4.23 0:04 | 14.06 | 15.52                                            | 24.08 | 70    | 58.5  | 46.5  | $\overline{2}$ | $\overline{2}$  | 5              | 5              | 4                                                                     | $\,8\,$        | 6              | 5               | 9              |
| 10.4.23 0:05 | 14.35 | 15.57                                            | 24.07 | 69.5  | 58.5  | 46.5  | $\overline{2}$ | 3               | 5              | 4              | 6                                                                     | $\overline{7}$ | 5              | 10              | $\overline{7}$ |
| 10.4.23 0:06 | 14.05 | 15.58                                            | 24.07 | 70    | 58.5  | 46.5  | 2              | 3               | 5              | 5              | 6                                                                     | 9              | 5              | 9               | 10             |
| 10.4.23 0:07 | 14.29 | 15.62                                            | 24.06 | 69.5  | 58.5  | 46.5  | $\overline{2}$ | 3               | $\overline{4}$ | 5              | 6                                                                     | 9              | 5              | 10              | 9              |
| 10.4.23 0:08 | 14.31 | 15.63                                            | 24.06 | 69    | 58    | 46.5  |                | 4               | $\overline{4}$ | 4              | $\overline{7}$                                                        | $\overline{7}$ | 6              | 12              | 9              |
| 10.4.23 0:09 | 14.34 | 15.65                                            | 24.05 | 69    | 58    | 46.5  | $\overline{2}$ | 3               | 5              | 4              | 5                                                                     | 9              | 5              | 7               | 10             |
| 10.4.23 0:10 | 14.48 | 15.68                                            | 24.04 | 69    | 58    | 46.5  | $\overline{2}$ | 3               | 6              | 4              | 5                                                                     | 9              | 6              | $\overline{7}$  | 11             |

*Tablo 4. Sensör 1, Sensör 2 ve Sensör 3'ten örnek veriler, Adana/Türkiye* 

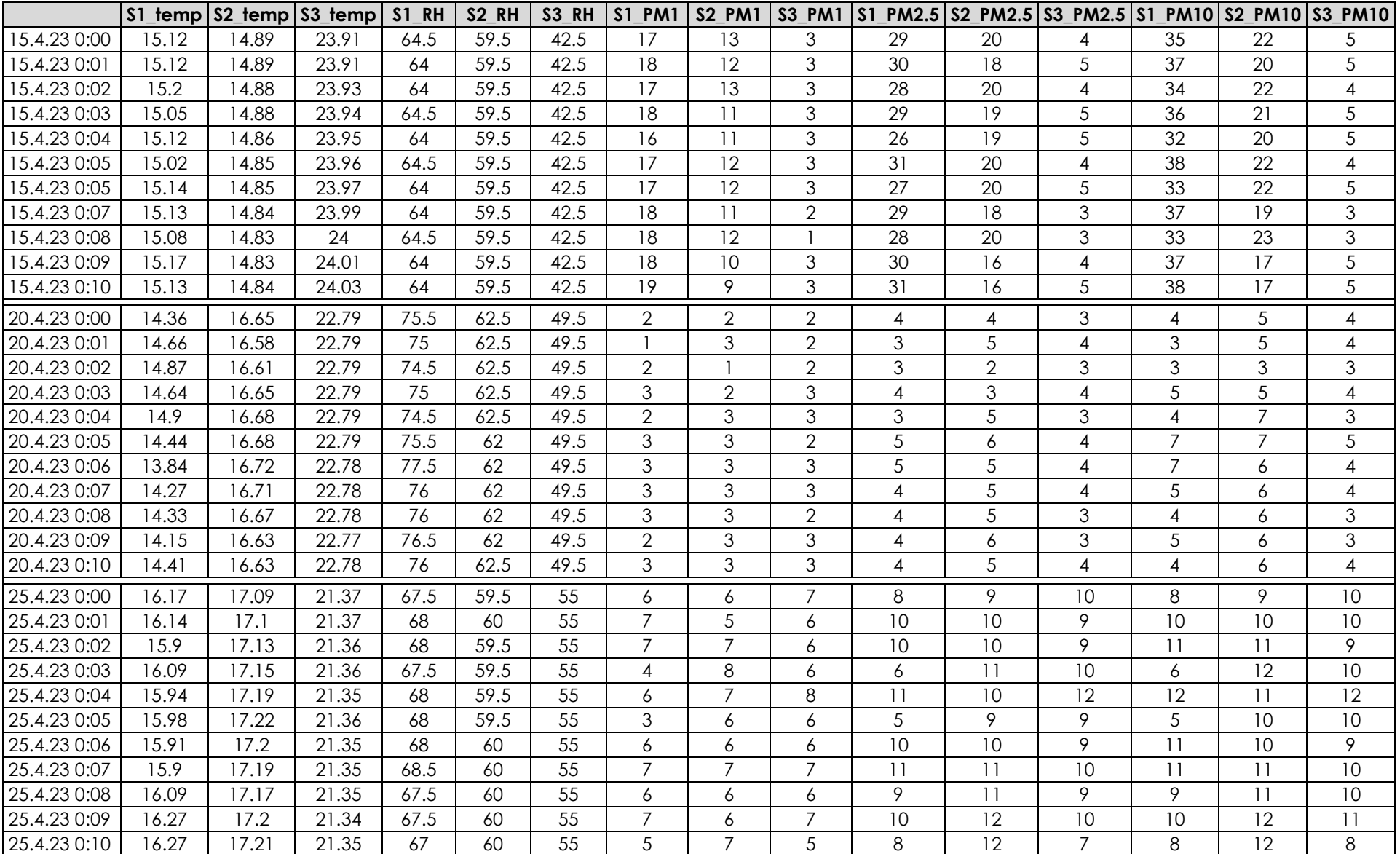

### **10.3.3. Tanımlayıcı Analiz**

Bu program verilerin temel istatistiksel özelliklerini göstermektedir. SPSS Yazılım programı verilerin analiz edilmesine ve incelenmesine olanak sağlar. Verilerinizi incelemek için "Analyze" menüsünden "Descriptive Statistics" seçeneği seçilerek bu analiz menüsüne ulaşılır. Bu seçenek verilerin temel istatistiksel özelliklerini gösterir. Bu özellikler arasında ortalama, standart sapma, medyan ve çeyrekler yer alır. Bu özellikler analiz edilerek veriler hakkında önemli bilgiler edinilebilir.

• "Analyze" menüsünden "Descriptive Statistics"i seçin (Şekil 12).

| Eile | Edit           | View              | Data | Transform      | Analyze                                                                                                    | Graphs                        | <b>Utilities</b>                 | Extensions | Window            | He             |                |                |   |
|------|----------------|-------------------|------|----------------|----------------------------------------------------------------------------------------------------|-------------------------------|----------------------------------|------------|-------------------|----------------|----------------|----------------|---|
|      |                |                   | IOO. | r              | Reports                                                                                                    |                               |                                  |            | <b>THEFT</b><br>₩ | 14             | Œ              |                |   |
|      |                |                   |      |                |                                                                                                    | <b>Descriptive Statistics</b> |                                  |            | <b>THEFT!</b>     |                |                |                |   |
|      |                | Name              |      | Type           |                                                                                                    | <b>Bayesian Statistics</b>    |                                  |            | Values            | <b>Missing</b> | Columns        | Align          |   |
|      | 1              | V <sub>1</sub>    |      | Date           | <b>Tables</b>                                                                                                   |                               |                                  |            | None              | None           | 11             | <b>三 Right</b> | Í |
|      | 2              | S1 temp           |      | Numeric        |                                                                                                    | Compare Means                 |                                  |            | None              | None           | 12             | <b>三 Right</b> | P |
|      | 3              | S2 temp           |      | Numeric        |                                                                                                    | <b>General Linear Model</b>   |                                  |            | None              | None           | 12             | <b>三 Right</b> | P |
|      | $\overline{4}$ | S3 temp           |      | <b>Numeric</b> |                                                                                                    |                               | <b>Generalized Linear Models</b> |            | None              | None           | 12             | <b>三 Right</b> | R |
|      | 5              | S1 RH             |      | Numeric        |                                                                                                    | <b>Mixed Models</b>           |                                  |            | None              | None           | 12             | <b>三 Right</b> | P |
|      | 6              | S <sub>2</sub> RH |      | <b>Numeric</b> | Correlate                                                                                                    |                               |                                  |            | <b>None</b>       | None           | 12             | <b>三 Right</b> | R |
|      | $\overline{7}$ | S3 RH             |      | Numeric        |                                                                                                    | Regression                    |                                  |            | None              | None           | 12             | <b>三 Right</b> | P |
|      | 8              | <b>S1 PM1</b>     |      | Numeric        |                                                                                                    |                               |                                  |            | None              | None           | 12             | <b>三 Right</b> | P |
|      | 9              | S2 PM1            |      | <b>Numeric</b> | <b>Neural Networks</b><br>Classify<br><b>Dimension Reduction</b><br>Scale<br>Nonparametric Tests<br>Forecasting | Loglinear                     |                                  | None       | None              | 12             | <b>三 Right</b> | P              |   |
|      | 10             | S3 PM1            |      | Numeric        |                                                                                                    |                               | <b>None</b>                      | None       | 12                | <b>三 Right</b> | P              |                |   |
|      | 11             | S1 PM2.5          |      | Numeric        |                                                                                                    |                               |                                  | None       | None              | 12             | <b>■ Right</b> | P              |   |
|      | 12             | S2 PM2.5          |      | Numeric        |                                                                                                    |                               |                                  | None       | None              | 12             | <b>三 Right</b> | P              |   |
|      | 13             | S3 PM2.5          |      | <b>Numeric</b> |                                                                                                    |                               |                                  | None       | None              | 12             | <b>■ Right</b> | P              |   |
|      | 14             | <b>S1 PM10</b>    |      | Numeric        |                                                                                                    |                               |                                  | None       | None              | 12             | <b>三 Right</b> | P              |   |
|      | 15             | <b>S2 PM10</b>    |      | Numeric        |                                                                                                    |                               |                                  | None       | None              | 12             | <b>三 Right</b> | P              |   |
|      | 16             | S3 PM10           |      | Numeric        | Survival                                                                                                    |                               |                                  |            | None              | None           | 12             | <b>三 Right</b> | P |
|      | 17             |                   |      |                |                                                                                                    | <b>Multiple Response</b>      |                                  |            |                   |                |                |                |   |
|      | 18             |                   |      |                | 33                                                                                                    | Missing Value Analysis        |                                  |            |                   |                |                |                |   |
|      | 19             |                   |      |                |                                                                                                    | <b>Multiple Imputation</b>    |                                  | ь          |                   |                |                |                |   |
|      | 20             |                   |      |                |                                                                                                    | Complex Samples               |                                  |            |                   |                |                |                |   |
|      | 21             |                   |      |                | 睤<br>Simulation                                                                                                 |                               |                                  |            |                   |                |                |                |   |
|      | 22             |                   |      |                |                                                                                                    | <b>Quality Control</b>        |                                  | Þ          |                   |                |                |                |   |
|      | 23             |                   |      |                |                                                                                                    |                               | Spatial and Temporal Modeling    |            |                   |                |                |                |   |
|      | 24             |                   |      |                |                                                                                                    | <b>Direct Marketing</b>       |                                  |            |                   |                |                |                |   |
|      | 25             |                   |      |                |                                                                                                    |                               |                                  |            |                   |                |                |                |   |

*Şekil 12. SPSS analiz menüsü* 

- İlgili değişkenleri seçin.
- "OK" düğmesine tıklayın.

Tablo 5 tanımlayıcı analizleri içermekte ve farklı sensörler tarafından ölçülen sıcaklık, nem ve PM (partikül madde) seviyelerini göstermektedir. Bu tablo minimum, maksimum, ortalama ve standart sapma gibi temel istatistiksel özellikleri içermektedir.

Sıcaklık ölçümleri arasında S3 sensörü tarafından ölçülen sıcaklık değerleri diğer sensörlere kıyasla daha yüksektir. S1 ve S2 sensörleri arasında çok büyük bir fark yoktur. Nem ölçümleri arasında S1 sensörü tarafından ölçülen nem değerleri en yüksek, S3 sensörü tarafından ölçülen nem değerleri ise en düşüktür.

PM1, PM2.5 ve PM10 ölçümleri arasında S2 sensörü tarafından ölçülen PM1 ve PM10 değerleri diğer sensörlere göre daha yüksektir. S1 sensörü tarafından ölçülen PM2.5 değerleri en yüksek, S3 sensörü tarafından ölçülen PM2.5 değerleri ise en düşüktür.

S3 sensörü diğer sensörlere göre daha yüksek sıcaklık değerleri ölçerken, S1 sensörü daha yüksek nem değerleri ölçmüştür. PM ölçümleri arasında S2 sensörü daha yüksek PM1 ve PM10 değerleri ölçmüştür. S1 sensörü ise daha yüksek PM2.5 değerleri ölçmüştür. Standart sapma değerlerine bakıldığında S3 sensörünün ölçtüğü değerlerin genel olarak daha az değişken olduğu söylenebilir.

|                   | Tanımlayıcı İstatistik |      |       |       |            |  |  |  |  |  |  |  |
|-------------------|------------------------|------|-------|-------|------------|--|--|--|--|--|--|--|
|                   | N                      | Min. | Maks. | Ort.  | Std. Sapma |  |  |  |  |  |  |  |
| S1_temp           |                        | 5    | 29    | 17.63 | 4.014      |  |  |  |  |  |  |  |
| S2_temp           |                        | 8    | 33    | 18.52 | 4.166      |  |  |  |  |  |  |  |
| S3_temp           |                        | 11   | 36    | 22.52 | 3.382      |  |  |  |  |  |  |  |
| S1 RH             |                        | 31   | 83    | 58.19 | 10.632     |  |  |  |  |  |  |  |
| S <sub>2</sub> RH |                        | 24   | 69    | 50.57 | 10.019     |  |  |  |  |  |  |  |
| S3 RH             |                        | 31   | 75    | 49.27 | 6.721      |  |  |  |  |  |  |  |
| S1 PM1            |                        | 0    | 70    | 6.70  | 3.857      |  |  |  |  |  |  |  |
| S2 PM1            | 39 900                 | 0    | 59    | 7.45  | 3.905      |  |  |  |  |  |  |  |
| S3 PM1            |                        | 0    | 86    | 4.22  | 3.441      |  |  |  |  |  |  |  |
| S1 PM2.5          |                        | 0    | 150   | 10.93 | 6.279      |  |  |  |  |  |  |  |
| S2 PM2.5          |                        | 0    | 138   | 11.87 | 6.221      |  |  |  |  |  |  |  |
| S3 PM2.5          |                        | 0    | 176   | 6.78  | 5.442      |  |  |  |  |  |  |  |
| <b>S1 PM10</b>    |                        | 0    | 163   | 11.82 | 7.179      |  |  |  |  |  |  |  |
| <b>S2 PM10</b>    |                        | 0    | 172   | 13.60 | 7.438      |  |  |  |  |  |  |  |
| <b>S3 PM10</b>    |                        | 0    | 195   | 7.24  | 6.000      |  |  |  |  |  |  |  |

*Tablo 5. Adana/Türkiye için verilerin betimsel analizi* 

Tablo 5, 3 farklı sensör (S1, S2 ve S3) için sıcaklık, bağıl nem ve partikül madde (PM1, PM2.5 ve PM10) ölçümlerine ilişkin hava kalitesi verilerini sunmaktadır. Veriler toplamda Nisan ayı için analiz edilmiştir. Her bir parametre için minimum, maksimum, ortalama ve standart sapma değerleri tabloda sunulmuştur.

Buradaki değerler incelendiğinde sıcaklık: S1 için ortalama sıcaklık 17,63°C olup standart sapması 4,014'tür. S2 ve S3 için sıcaklık değerleri S1'den daha yüksektir, S2'nin maksimum sıcaklığı 33°C, S3'ün maksimum sıcaklığı ise 36°C'dir. Bağıl Nem (RH) için, S1 için ortalama RH %58,19 ve standart sapma 10,632'dir. S2 ve S3 için bağıl nem değerleri S1'den daha düşüktür, S2 maksimum %69 bağıl neme ve S3 maksimum %75 bağıl neme sahiptir. PM Konsantrasyonları verilerine göre, S1, S2 ve S3 için ortalama PM konsantrasyonları PM10 > PM2.5 > PM1 sırasına göre azalmaktadır.

 Tablo 6 Craiova/Romanya için sonuçları sunmaktadır. Bu tablo farklı değişkenler için tanımlayıcı istatistikleri göstermektedir. Toplamda 234.712 veri toplanmıştır ve kaydedilen sıcaklık -9,43°C ile 30,97°C arasında değişmektedir. Nem için standart sapma 8.335 ve ortalama değer %76.64'tür. Ortalama PM değerleri PM1, PM2,5 ve PM10 için sırasıyla 15.68, 19.85 ve 22.10'dur. CO2 değerinin ortalama 566.930 ppm olduğu görülmektedir.

| Tanımlayıcı İstatistik |        |         |        |         |            |  |  |  |  |  |
|------------------------|--------|---------|--------|---------|------------|--|--|--|--|--|
|                        | N      | Min.    | Maks.  | Ort     | Std. Sapma |  |  |  |  |  |
| Temperature            |        | $-9.43$ | 30.97  | 6.90    | 7.376      |  |  |  |  |  |
| Humidity               |        | 51.90   | 98.90  | 76.64   | 8.335      |  |  |  |  |  |
| PM <sub>1</sub>        | 234712 | 0.00    | 270.00 | 15.68   | 17.127     |  |  |  |  |  |
| PM2.5                  |        | 0.00    | 332.00 | 19.85   | 20.979     |  |  |  |  |  |
| <b>PM10</b>            |        | 0.00    | 376.00 | 22.10   | 23.830     |  |  |  |  |  |
|                        |        | 400.00  | 825.00 | 566.930 | 72.788     |  |  |  |  |  |

*Tablo 6. Craiova/Romanya için verilerin tanımlayıcı analizi* 

#### **10.3.4. Veri Görselleştirme**

SPSS Yazılımı, verilerin görselleştirilerek analiz edilmesini sağlar. Veriler, "Graphs" menüsünden uygun grafik seçenekleri seçilerek görselleştirilebilir (Şekil 13). Örneğin, "Bar Chart" (Şekil 14) seçeneği farklı sensörlerin ölçümlerini karşılaştırabilir. "Scatterplot" seçeneği (Şekil 15) iki sensör arasındaki ilişkiyi gösteren bir grafik oluşturabilir. Bu grafikler verilerdeki farklılıkları anlamak ve sonuçları görselleştirmek için kullanılabilir.

• "Graphs" menüsünden uygun grafik seçeneklerini seçin (Şekil 13).

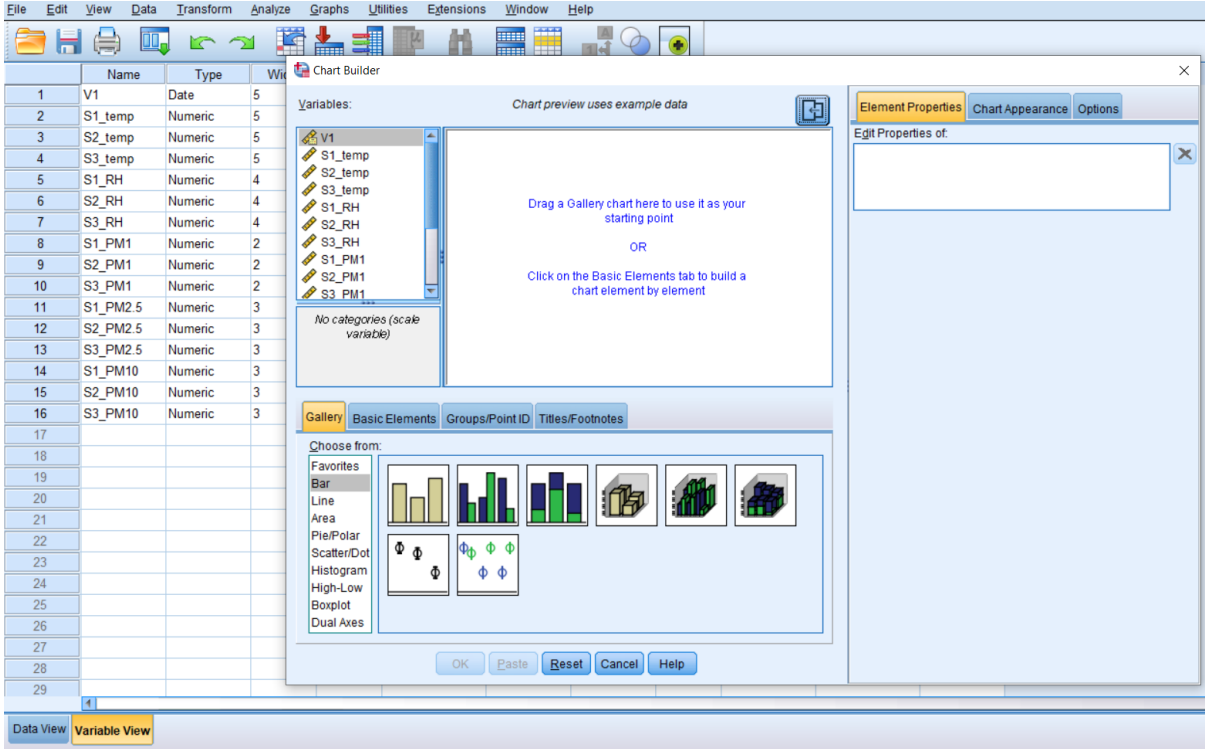

*Şekil 13. SPSS Grafik menüsü* 

- İlgili değişkenleri seçin.
- "OK" düğmesine basın.

Program seçilen grafikleri oluşturacaktır.

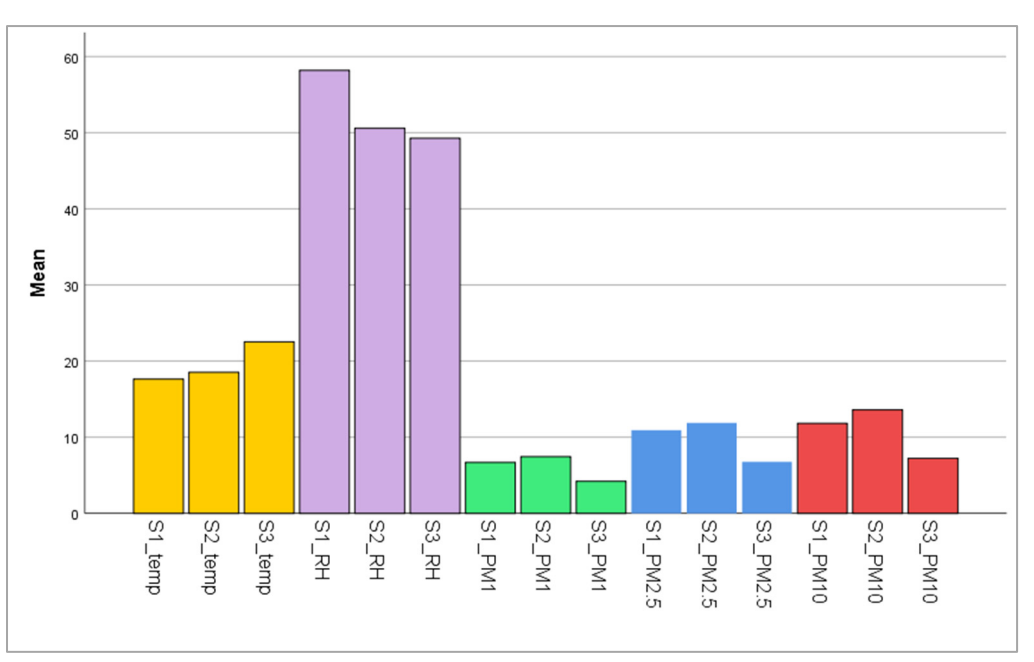

*Şekil 14. Adana/Türkiye için verilerin Çubuk Grafiği* 

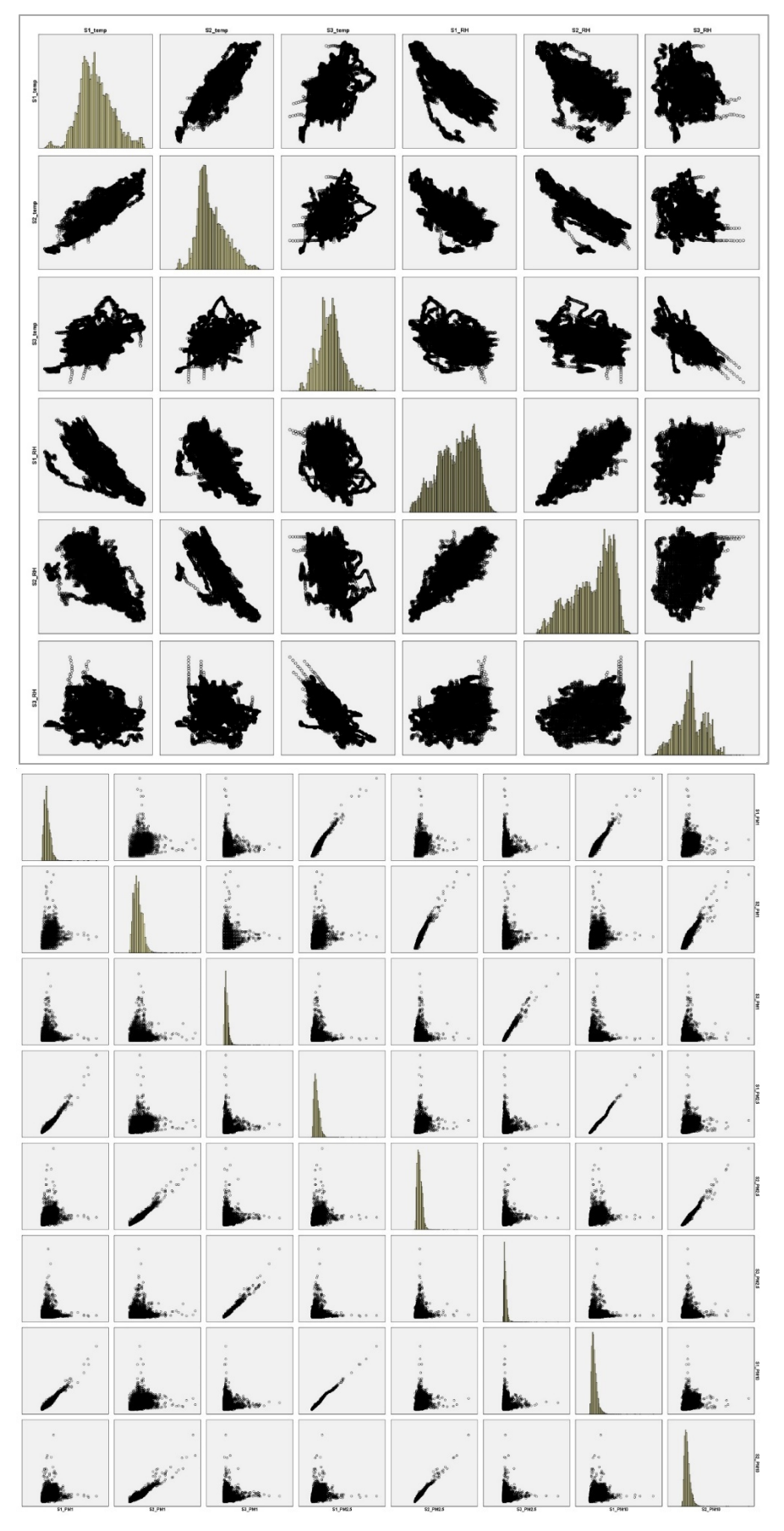

*Şekil 15. Verilerin dağılım grafikleri Adana/Türkiye* 

Pearson korelasyon katsayısı formülü:

$$
r = \frac{N\Sigma xy - (\Sigma x)(\Sigma y)}{\sqrt{[N\Sigma x^2 - (\Sigma x)^2][N\Sigma y^2 - (\Sigma y)^2]}}
$$

 $N =$  ciftlerin sayısı Σxy = eşleştirilmiş öğelerin toplamı Σx = x puanlarının toplamı Σy = y puanlarının toplamı  $Σx² = x$  karelerin toplamı Σy2 = y karelerin toplamı

Dağılım grafikleri iki değişken arasında doğrusal bir ilişki olup olmadığını analiz eder. Ancak bu grafikteki iki veri arasındaki ilişkiyi anlamak için Pearson korelasyon katsayısını hesaplamak gerekir. Bu katsayı, iki veri arasında büyük, orta veya küçük korelasyon ve pozitif veya negatif ilişki olup olmadığını tanımlar. Korelasyon katsayısı -1 ile +1 arasında değişen değerler alsa da (-1 ≤ r ≤ +1), korelasyon katsayılarında 0,00 ile 0,25 arasındaki değerler 'çok zayıf', 0,26 ile 0,49 arasındaki değerler ise 'zayıf'tır. '0,50 ile 0,69 arasındaki bir değer 'orta', 0,70 ile 0,89 arasındaki bir değer 'yüksek' ve 0,90 ile 1,00 arasındaki bir değer ise 'çok yüksek'tir. Dolayısıyla, bu grafiği yorumlamak için bu katsayıları hesaplamak gerekmektedir. Tablo 7 korelasyon katsayısı değerlerini vermektedir. Bu tabloya göre, sıcaklık ve bağıl nem arasında negatif bir korelasyon varken, PM'ler arasında pozitif bir korelasyon olduğu okunabilir.

#### **10.3.5. Regresyon Analizi**

Regresyon analizi, iki veya daha fazla değişken arasındaki ilişkiyi belirlemeye yönelik bir tekniktir. "Analyze" menüsünden "Regression" seçeneği seçilerek regresyon analizi çalıştırılabilir. Bu çalışmanın ardından, değişkenlerin nasıl ilişkili olduğunu anlamak ve bu ilişkiyi geleceğe yönelik tahminler yapmak için kullanmak mümkün olacaktır. Örneğin, regresyon analizi sıcaklık ve nem arasındaki ilişkiyi bulmak için bu iki değişkeni seçerek kullanılabilir (Tablo 7 ve 8).

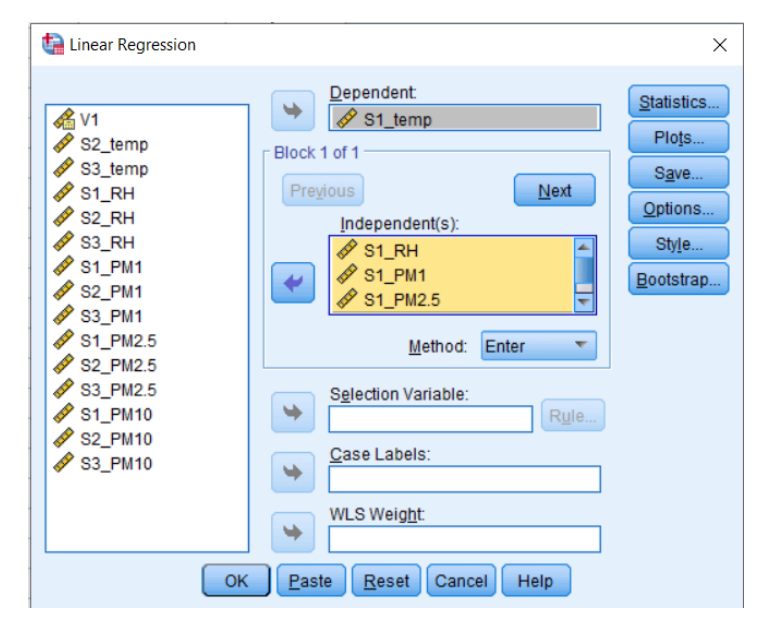

• "Analysis" menüsünden "Regression"u seçin (Şekil 15).

*Şekil 15. SPSS Doğrusal Regresyon menüsü* 

- İlgili değişkenleri seçin.
- "Tamam" düğmesine tıklayın.

Program değişkenler arasındaki ilişkiyi anlayacak ve gelecekteki tahminlerin yapılmasına izin verecektir.

*Tablo 7. Adana/Türkiye için sıcaklık ve ilgili değerler arasındaki ilişki için Regresyon Analizi örneği* 

| <b>ANOVA</b> <sup>a</sup>       |            |                                                             |       |             |           |       |  |  |  |  |
|---------------------------------|------------|-------------------------------------------------------------|-------|-------------|-----------|-------|--|--|--|--|
| Model                           |            | Sum of Squares                                              | df    | Mean Square |           | Sig.  |  |  |  |  |
|                                 | Regression | 383605,314                                                  |       | 95901,329   | 14766,635 | ,000b |  |  |  |  |
|                                 | Residual   | 259096,509                                                  | 39895 | 6.494       |           |       |  |  |  |  |
|                                 | Total      | 642701,824                                                  | 39899 |             |           |       |  |  |  |  |
| a. Dependent Variable: \$1 temp |            |                                                             |       |             |           |       |  |  |  |  |
|                                 |            | b. Predictors: (Constant), S1_PM10, S1_RH, S1_PM1, S1_PM2.5 |       |             |           |       |  |  |  |  |

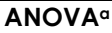

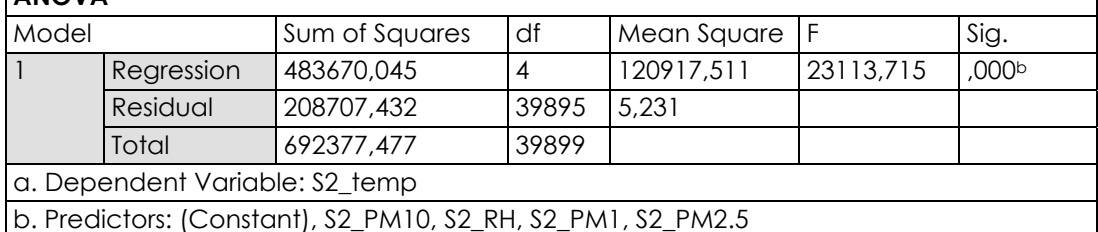

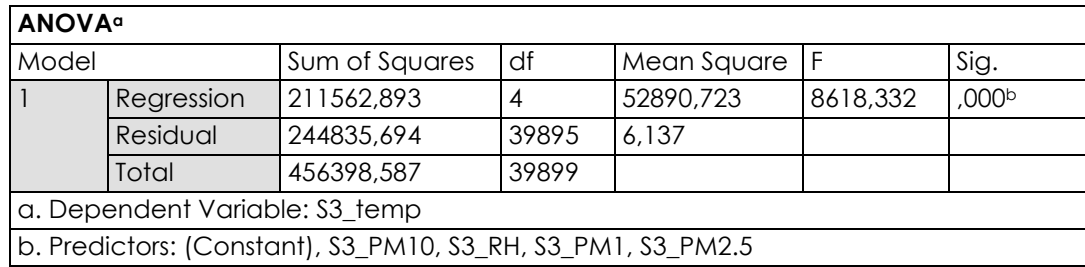

ANOVA tablolarının incelenmesi, hangi yordayıcıların bağımlı değişkenleri önemli ölçüde etkilediğini ve bu etkinin ne kadar güçlü olduğunu belirler. Burada ANOVA analizi yapılır ve değerlerin anlamlılık düzeyi (sig.) 0,05'ten küçük ise regresyon modelinin her bir veri seti için anlamlı olduğu söylenebilir. Buna göre, 1. tablo S1\_temp, 2. tablo S2\_temp ve 3. tablo S3\_temp verileri ile ilişkilendirilmiştir. Bu tablolar, her biri bir bağımlı değişken olan sıcaklık ve dört bağıl nem ve partikül madde tahmin edicisi içeren üç farklı model için Varyans Analizi (ANOVA) sonuçlarını göstermektedir.

1. tablo incelendiğinde, regresyon bölümünün (383605,314) artık bölümünden (259096,509) çok daha büyük olduğu görülebilir, bu da S1\_temp tahmincilerini önemli ölçüde etkilediğini gösterir. Ayrıca, F-değeri (14766,635) kritik değerden çok daha büyüktür, bu da regresyon modelinin anlamlı olduğunu gösterir.

Benzer şekilde, 2. tablo regresyon modelinin S2\_temp için anlamlı olduğunu göstermektedir, çünkü F-değeri (23113,715) kritik değerden çok daha büyüktür.

Son olarak, üçüncü tablo regresyon modelinin S3\_temp için anlamlı olduğunu, ancak Fdeğeri (8618,332) hala anlamlı olmakla birlikte diğer iki model kadar yüksek olmadığından diğer iki modelden daha düşük bir derecede anlamlı olduğunu göstermektedir.

Tablo 8 Craiova'dan alınan 6 aylık veriler için ANOVA sonuçlarını göstermektedir. Bu ANOVA tablosu, "CO2, partikül madde, nem ve sıcaklık" öngörücülerini içeren regresyon modelinin Craiova'daki hava kirliliği için bağımlı değişken olarak seçilen zamandaki değişimi açıkladığını göstermektedir.

|       | <b>ANOVA<sup>a</sup></b>    |                                                                                      |        |              |           |       |  |  |  |  |  |
|-------|-----------------------------|--------------------------------------------------------------------------------------|--------|--------------|-----------|-------|--|--|--|--|--|
| Model |                             | Sum of Squares                                                                       | df     | Mean Square  |           | Sig.  |  |  |  |  |  |
|       | Regression                  | 32732267688237                                                                       | 6      | 545537794803 | 97667.968 | ,000b |  |  |  |  |  |
|       |                             | 44000,000                                                                            |        | 957310,000   |           |       |  |  |  |  |  |
|       | Residual                    | 13109768858704                                                                       | 234705 | 558563680309 |           |       |  |  |  |  |  |
|       |                             | 72190,000                                                                            |        | 5.257        |           |       |  |  |  |  |  |
|       | Total                       | 45842036546942                                                                       | 234711 |              |           |       |  |  |  |  |  |
|       |                             | 6200,000                                                                             |        |              |           |       |  |  |  |  |  |
|       | a. Dependent Variable: time |                                                                                      |        |              |           |       |  |  |  |  |  |
|       |                             | b. Predictors: (Constant), CO <sub>2</sub> , humidity, temperature, PM1, PM2.5, PM10 |        |              |           |       |  |  |  |  |  |

*Tablo 8. Craiova/Romanya için Regresyon Analizi örneği* 

## **10.3.6. Korelasyon Analizi**

Korelasyon analizi, iki değişken arasındaki ilişkiyi ölçmek için kullanılan istatistiksel bir yöntemdir. Bu analiz bir değişkenin diğeri üzerindeki etkisini gösterir ve bu etkiyi ölçen bir korelasyon katsayısı hesaplamak için kullanılır.

Korelasyon analizi yapmak için SPSS programında aşağıdaki adımlar izlenir:

- SPSS'i açın ve verileri yükleyin.
- Veri menüsünden "Correlations "ı seçin (Şekil 16).

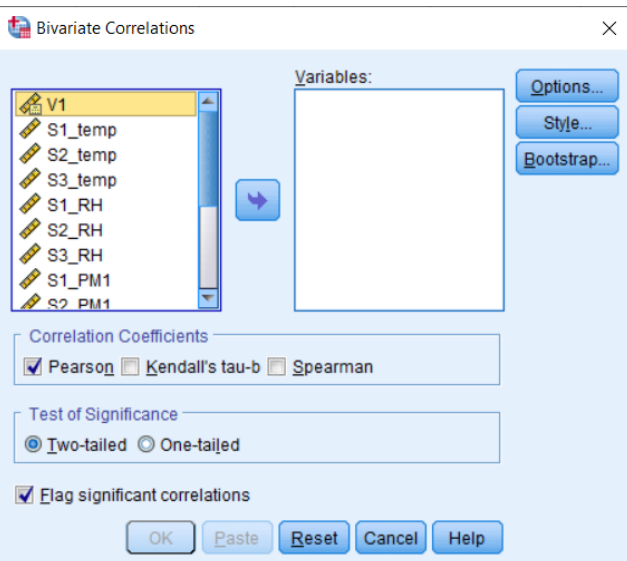

*Şekil 16. SPSS Korelasyon menüsü* 

- Karşınıza gelen ekranda korelasyon analizi yapmak istediğiniz değişkenleri seçiniz.
- Analiz türü seçeneğinde "Pearson" korelasyon katsayısı seçildiğinde, ilişki değişkenler arasındaki doğrusal ilişkiyi ölçer.
- Test sonuçlarından hangi değişkenin diğer hangi değişkenle en yakın ilişkili olduğunu belirlemek için grafiği inceleyin.

• İlişkinin istatistiksel olarak anlamlı olup olmadığını belirlemek için p değerini kontrol edin. Örneğin, p < 0,05 istatistiksel olarak anlamlı kabul edilir.

Sonuçlara dayanarak, değişkenlerin pozitif veya negatif korelasyona sahip olup olmadığı belirlenebilir. Pozitif korelasyonda değişkenler birlikte hareket ederken, negatif korelasyonda bir değişken artarken diğeri azalır.

Korelasyon analizi, iki değişken arasındaki ilişkiyi değerlendirmek için güçlü bir istatistiksel araçtır. SPSS programı bu analizi gerçekleştirmek için kolay ve kullanıcı dostu bir arayüz sunar. Bu adımlar takip edilerek SPSS ile korelasyon analizi yapılabilir ve sonuçlar yorumlanabilir.

Tablo 9 korelasyon analizinin sonuçlarını göstermektedir. Tabloda sıcaklık, nem ve farklı sensörler tarafından ölçülen çeşitli partikül türlerinin (PM1, PM2.5 ve PM10) korelasyonu gösterilmektedir. Tablodaki değerler Pearson korelasyon katsayısı kullanılarak hesaplanmıştır. Tablodaki negatif değerler iki değişken arasında ters bir ilişki olduğunu gösterirken, pozitif değerler doğru orantılı bir ilişki olduğunu göstermektedir. Ayrıca PM1, PM2.5 ve PM10 arasında yüksek korelasyon katsayıları (0.965\*\* – 0.989\*\*) bulunmuştur.

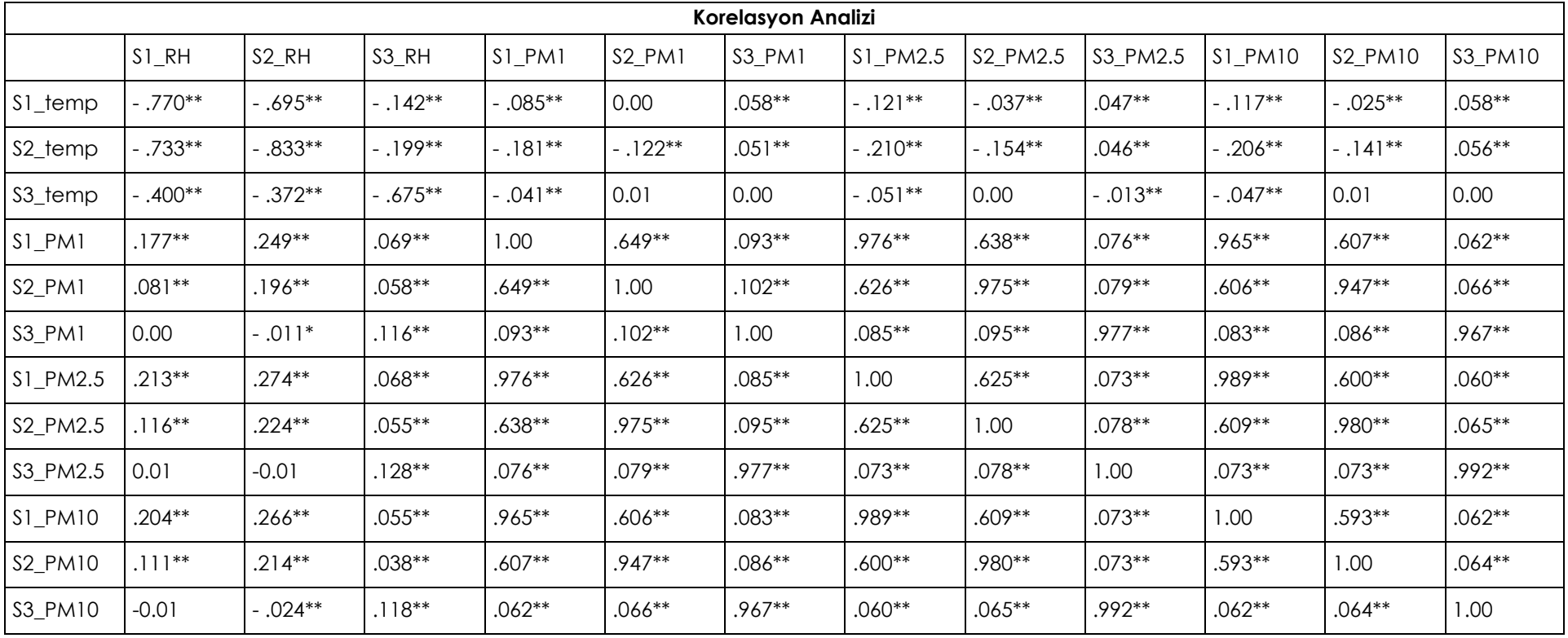

#### *Tablo 9. Adana/Türkiye verileri için korelasyon analizi*

\*\*. Correlation is significant at the 0.01 level (2-tailed).

\*. Correlation is significant at the 0.05 level (2-tailed).
Bu korelasyon tablosu analiz edildiğinde sıcaklık, bağıl nem ve PM arasındaki ilişkiler okunabilir. Tablodaki değerler her bir değişken çifti arasındaki ilişkinin gücünü ve yönünü temsil etmektedir. Tabloya bakıldığında, sıcaklık ile bağıl nem arasında negatif bir korelasyon olduğu ve sıcaklık ile PM konsantrasyonları arasında da negatif bir korelasyon olduğu görülmektedir. Buna ek olarak, PM ölçümleri arasında güçlü bir pozitif korelasyon vardır. Farklı PM ölçümleri arasındaki bu pozitif korelasyon, bunların çevredeki benzer kaynaklardan veya süreçlerden etkilenebileceğini göstermektedir.

Tablo 10 Craiova'daki ölçüm cihazından alınan 6 aylık verilerden elde edilen korelasyon sonuçlarını göstermektedir. Burada ölçülen sensör Adana'daki ölçümlere ek olarak CO2 ölçümü de yapmaktadır. Bu nedenle buradaki korelasyon sonuçları çok önemlidir. Dahil edilen değişkenler sıcaklık, nem, PM1, PM2.5, PM10 ve CO2'dir.

Aralık ve Haziran ayları arasındaki verilerin analiz edildiği bu veri setine göre, sıcaklık PM1 ile güçlü bir pozitif korelasyona (-0,482) ve CO<sub>2</sub> ile zayıf bir negatif korelasyona (-0,442) sahiptir. Dolayısıyla, sıcaklık arttıkça PM1 seviyeleri düşme eğilimi gösterirken, CO2 seviyeleri hafifçe düşme eğilimi göstermektedir. Nem, sıcaklık ile güçlü bir negatif korelasyona (-0.376) ve CO2 ile zayıf bir pozitif korelasyona (0.511) sahiptir. Son olarak, CO<sub>2</sub>'nin nem (0,511) ve PM1, PM2,5 ve PM10 (0,183) ile zayıf pozitif korelasyonları vardır. Bu da CO2 seviyeleri arttıkça, nem ve partikül madde seviyelerinin de hafifçe arttığını göstermektedir.

| Korelasyon Analizi                                           |            |           |           |                 |           |             |                 |
|--------------------------------------------------------------|------------|-----------|-----------|-----------------|-----------|-------------|-----------------|
|                                                              |            | Tempe-    |           |                 |           |             |                 |
|                                                              | Time       | rature    | Humidity  | PM <sub>1</sub> | PM2.5     | <b>PM10</b> | CO <sub>2</sub> |
| Time                                                         |            | $,717**$  | $-.376**$ | $-.345**$       | $-.345**$ | $-.345**$   | $,033**$        |
| Tempera-                                                     | $.717**$   |           | $-.482**$ | $-.371**$       | $-.372**$ | $-.372**$   | $-.442**$       |
| ture                                                         |            |           |           |                 |           |             |                 |
| Humidity                                                     | $-.376**$  | $-.482**$ |           | ,198**          | ,198**    | ,198**      | $.511**$        |
| PM <sub>1</sub>                                              | $-.345**$  | $-.371**$ | ,198**    |                 | $1,000**$ | $1,000**$   | $,183**$        |
| PM2.5                                                        | $-0.345**$ | $-.372**$ | ,198**    | $1,000**$       |           | $1,000**$   | $,183**$        |
| <b>PM10</b>                                                  | $-.345**$  | $-.372**$ | ,198**    | $1,000**$       | $1,000**$ |             | $,183**$        |
| CO <sub>2</sub>                                              | $,033**$   | $-.442**$ | $.511**$  | $,183**$        | $,183**$  | $,183**$    |                 |
| **. Correlation is significant at the 0.01 level (2-tailed). |            |           |           |                 |           |             |                 |
| *. Correlation is significant at the 0.05 level (2-tailed).  |            |           |           |                 |           |             |                 |

*Tablo 10. Craiova veri korelasyon sonuçları*

## **10.3.7. SPSS Uzantıları**

SPSS Yazılımı, verileri analiz etmek ve sonuçları yorumlamak için kullanılabilecek birçok yöntem sunmaktadır. Ayrıca programın "Extensions" menüsünden farklı analiz yöntemleri de eklenebilmektedir. Bu eklentiler örneğin verilerin haritalar üzerinde görselleştirilmesini sağlayan "GeoMap" ya da verilerin makine öğrenmesi yöntemleriyle analiz edilmesini sağlayan "Modeler" olabilir. SPSS Modeler, veri madenciliği ve analizine yönelik bir yazılım aracıdır. SPSS Modeler tahmin modelleri oluşturmak için kullanılabilir. Zaman serisi tahmini bu modellerden biridir. Zaman serisi tahmini, geçmiş verileri kullanarak gelecekteki eğilimleri tahmin etmeye yönelik bir yöntemdir.

Zaman serisi tahmini için adım adım bir eylem planı aşağıdaki gibidir:

- Verilerin Hazırlanması: Zaman serisi tahmini için veriler hazırlanmalıdır. Bu veriler geçmiş dönemler üzerinden toplanan verilerdir.
- Verilerin Analizi: Veriler hazır olduğunda, verileri analiz etmek için SPSS Modeler'da bir zaman serisi veri seti oluşturulur.
- Tahmin Modelinin Oluşturulması: SPSS Modeler'da zaman serisi tahmini için birçok tahmin modeli oluşturma aracı mevcuttur. Bu araçlar gelecekteki eğilimleri tahmin etmek için kullanılacak birçok algoritma içerir.
- Tahminlerin Yapılması: Model doğrulandıktan sonra gelecekteki eğilimler tahmin edilebilir.
- Tahmin sonuçlarının güvenilirliğinin ölçülmesi: Tahmin sonuçlarının analiz edilmesi, modelin doğruluğunu ve güvenilirliğini ölçmek için önemlidir.

Bu adımları takip ederek, SPSS Modeler Adana/Türkiye ile zaman serisi tahmini yapılabilir (Şekil 17 ve 18).

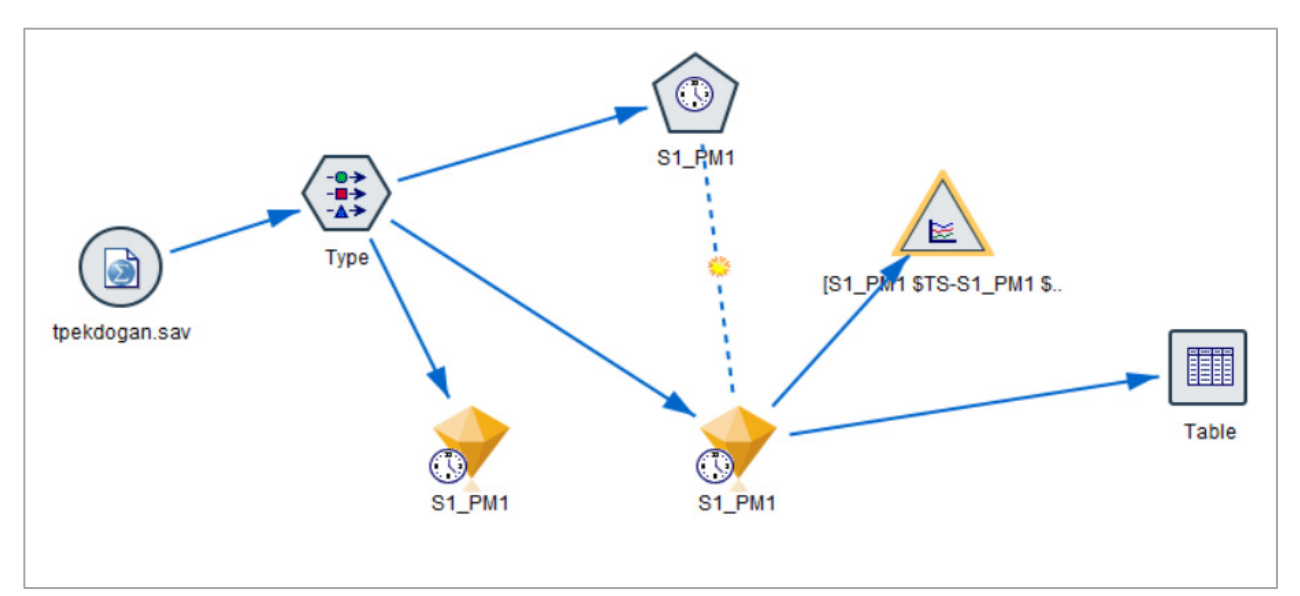

*Şekil 17. SPSS Modeler akış diyagramının görselleştirilmesi* 

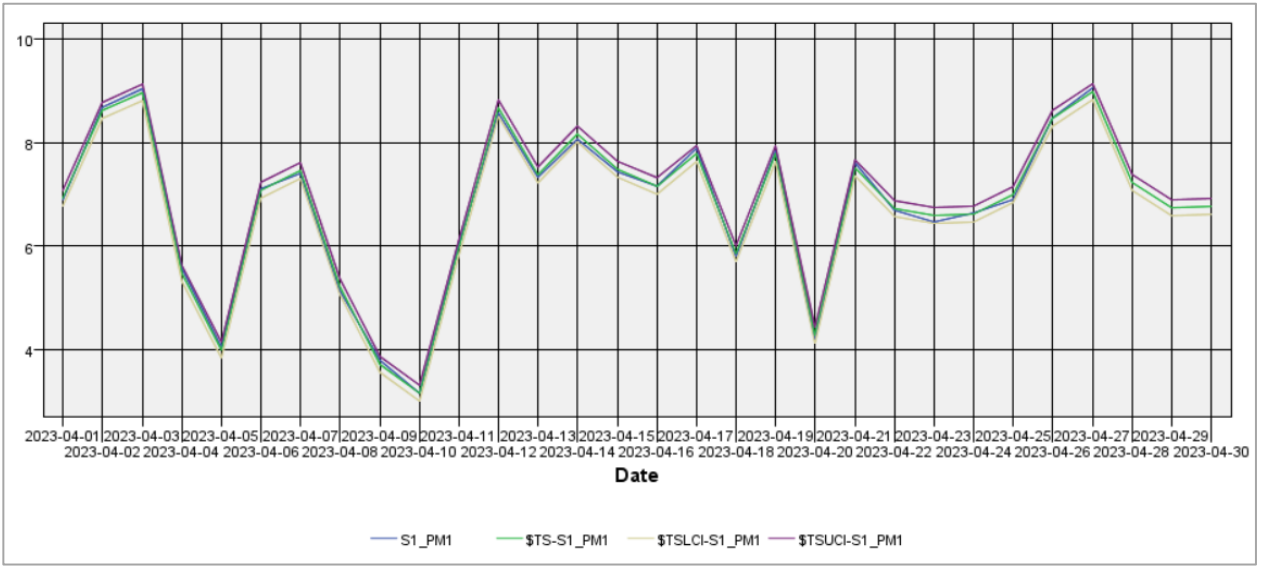

*Şekil 18. IBM SPSS Modeler'da zaman serisi tahmini* 

Bu grafikten 3 gün sonrasını tahmin etmesi istendiğinde, tahmin edilen UCL ve LCL değerlerini bulur. Grafikte UCL üst kontrol limitini, LCL ise alt kontrol limitini temsil etmektedir. Üç gün sonra alınan değerlerle karşılaştırıldığında 30 Nisan için ortalama 7,14 PM1 ölçülen değer iken,

öngörülen değer 6,770, LCL değeri 6,616 ve UCL değeri 6,924'tür. Aralarındaki farkın ortalama %5,5 olduğu görülmektedir.

## **10.4. Sonuç**

Bu rapor, 2021-1-RO01-KA220-HED-000030286 numaralı "Hava kirliliği üzerine öğretim ve araştırmada bazı ileri teknolojilerin uygulanması" projesinde yapılan ölçüm verilerini SPSS istatistik programı ile analiz etmektedir. Bu çalışma, Adana/Türkiye ve Craiova/Romanya'dan sıcaklık, nem ve partikül madde seviyelerini ölçen farklı sensörlerden toplanan verilerin analizi üzerine kapsamlı bir tartışma sunmaktadır. Analiz, SPSS yazılımı kullanılarak tanımlayıcı istatistikler, veri görselleştirme, regresyon analizi, korelasyon analizi ve zaman serisi tahmini gibi istatistiksel yöntemleri içermektedir.

Bu raporda yer alan tanımlayıcı istatistikler, verilerin özelliklerinin daha iyi anlaşılmasını sağlamaktadır. Bu aşamada ortalama, medyan, standart sapma ve çeyreklik değerler hesaplanmıştır. Örneğin S2 sensörü PM ölçümlerine göre daha yüksek PM1 ve PM10 değerleri ölçerken, S1 sensörü daha yüksek PM2.5 değerleri ölçmüştür.

Verilerin görselleştirilmesi aşamasında SPSS yazılımı ile çubuk grafikler, dağılım grafikleri ve kutu grafikleri gibi farklı grafikler oluşturulmuştur.

Regresyon analizi, iki veya daha fazla değişken arasındaki ilişkiyi belirlemek için kullanılan bir diğer yöntemdir.

Bir diğer analiz yöntemi ise korelasyon analizidir. Korelasyon analizi iki değişken arasındaki ilişkiyi ölçmek için kullanılır.

Son analiz yönteminde SPSS Modeler uzantısı kullanılmış ve başka bir program kurulumu ile gerçekleştirilmiştir. Bu program SPSS programının bir uzantısı olarak çalışmaktadır; buradan birçok analiz ve görselleştirme yapılabilmektedir. Zaman serisi tahmini, geçmiş verileri kullanarak gelecekteki eğilimleri tahmin etmeye yarayan bir yöntemdir.

SPSS programı kullanılarak istatistiksel yöntemlerle elde edilen sonuçlara göre

- Sıcaklık ve Nem arasında güçlü bir negatif korelasyon vardır.
- PM değişkenleri birbirleri ile güçlü bir pozitif korelasyona sahiptir.
- Sıcaklık ve CO2 seviyeleri arasında güçlü bir pozitif korelasyon vardır.
- Craiova'nın sonuçları sıcaklık ve PM10 seviyeleri arasında en yüksek korelasyonu göstermektedir.
- Nem, CO2 seviyeleri ile pozitif korelasyon göstermektedir.
- Her iki şehir de sıcaklık ve bağıl nem arasında benzer korelasyon örüntüleri göstermektedir.
- Her iki şehir de PM değişkenleri arasında benzer korelasyon örüntüleri göstermektedir.
- Bununla birlikte, sıcaklık, nem ve PM seviyeleri arasındaki korelasyonlar Adana'da Craiova'ya kıyasla daha güçlüdür.

Sonuç olarak, bu rapor hava kalitesini izlemenin ötesinde izlemenin ve analiz etmenin önemini vurgulamaktadır. Sensör verilerinin analiz edilmesi, hava kalitesini etkileyen faktörler hakkında önemli bilgiler sağlayabilir. Özellikle iki veriyi karşılaştırmak veya geleceği tahmin etmek için SPSS yazılımı, verileri analiz etmek ve sonuçları yorumlamak için çeşitli yöntemler sunar. Bu raporda özetlenen adımları takip etmek, verileri daha iyi anlamayı ve hava kalitesi hakkında bilinçli kararlar almayı mümkün kılar.

## **Kaynaklar**

- Abdel-Salam, M. M. M. (2021). Outdoor and indoor factors influencing particulate matter and carbon dioxide levels in naturally ventilated urban homes. *Journal of the Air & Waste Management Association*, *71*(1), 60–69.
- Anderson, J. O., Thundiyil, J. G., & Stolbach, A. (2012). Clearing the Air: A Review of the Effects of Particulate Matter Air Pollution on Human Health. In *Journal of Medical Toxicology* (Vol. 8, Issue 2). https://doi.org/10.1007/s13181-011-0203-1
- Bas, E. (2004). Indoor air quality: a guide for facility managers. In *Healthcare facilities management series*.
- Elsunousi, A. A. M., Sevik, H., Cetin, M., Ozel, H. B., & Ozel, H. U. (2021). Periodical and regional change of particulate matter and CO2 concentration in Misurata. *Environmental Monitoring and Assessment*, *193*, 1–15.
- Epa, U. (2003). a Standardized Epa Protocol for Characterizing Indoor Air Quality in Large Office Buildings. *Indoor Environment Division US EPA, Washington, DC*.
- EU, E. U. (2018). Directive 2018/844/EU Energy performance of buildings. *Official Journal of the European Union*.
- Mainka, A., & Zajusz-Zubek, E. (2015). Indoor air quality in urban and rural preschools in upper Silesia, Poland: particulate matter and carbon dioxide. *International Journal of Environmental Research and Public Health*, *12*(7), 7697–7711.
- Pekdogan, T. (2021). *Experimental and numerical investigation of a heat recovery ventilation unit with phase change material for building facades*.
- Qi, M. W., Li, X. F., Weschler, L. B., & Sundell, J. (2014). CO<sub>2</sub> generation rate in Chinese people. *Indoor Air*, *24*(6), 559–566.
- Razali, N. Y. Y., Latif, M. T., Dominick, D., Mohamad, N., Sulaiman, F. R., & Srithawirat, T. (2015). Concentration of particulate matter, CO and CO2 in selected schools in Malaysia. *Building and Environment*, *87*, 108–116.
- Schell, M. B., Turner, S. C., & Shim, R. O. (1998). Application of CO<sub>2</sub>-based demand-controlled ventilation using ASHRAE Standard 62: optimizing energy use and ventilation. In *ASHRAE Transactions* (Vol. 104, Issue 2, pp. 1213–1225).
- *The World Air Quality Index project*. (2023, May 10). https://Aqicn.Org/City/Adana

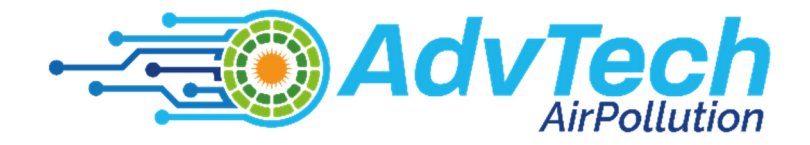

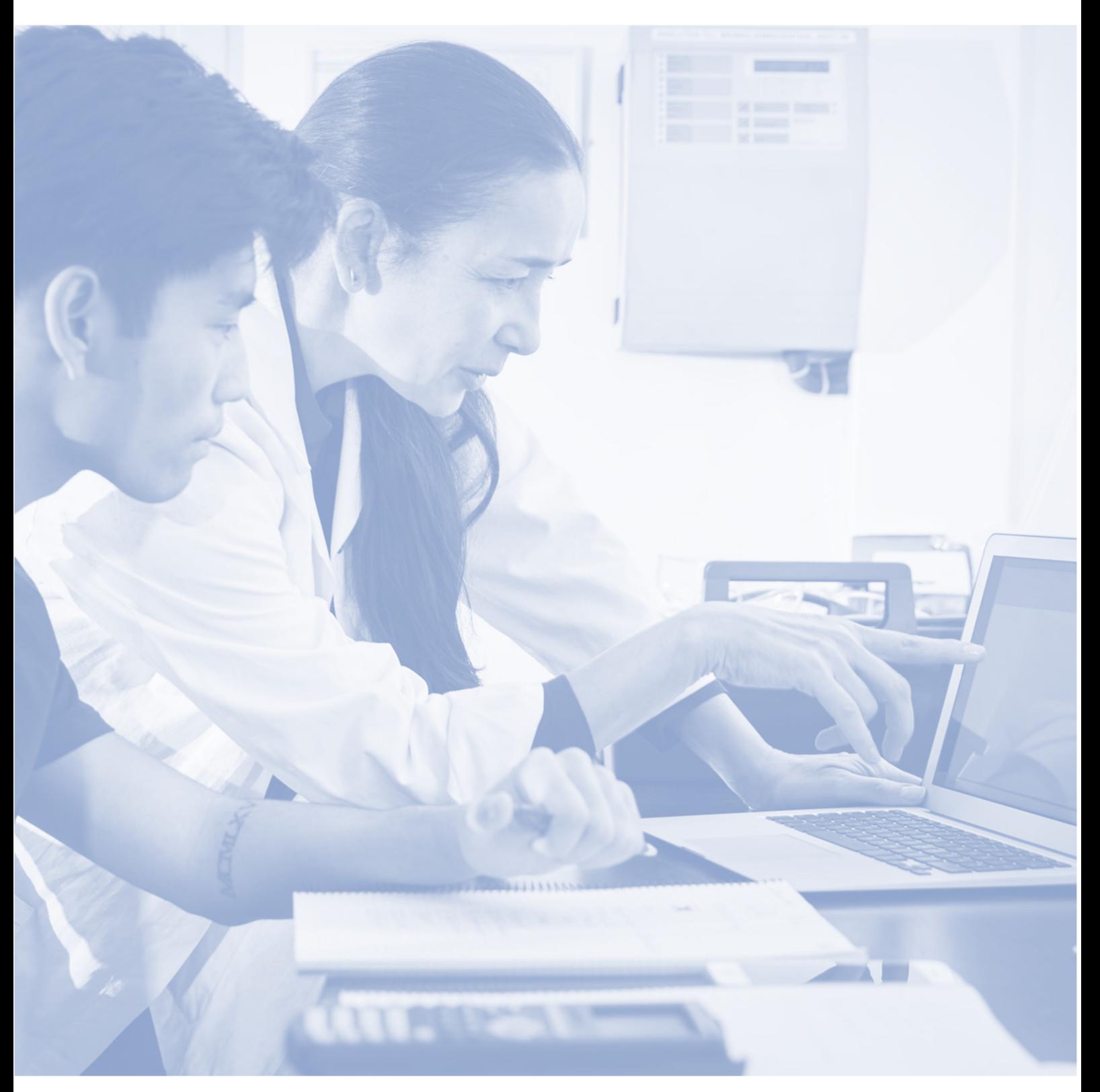

Bu materyal, **Hava Kirliliği ile İlgili Öğretim ve Araştırmada İleri Teknolojilerin Kullanımı** başlıklı Erasmus+ projesi kapsamında Avrupa Komisyonu tarafından finanse edilmiştir. **Proje Kodu: 2021-1-RO01-KA220-HED-000030286** 

Avrupa Komisyonu'nun bu yayının üretimini desteklemesi, yalnızca yazarların görüşlerini yansıttığı anlamına gelir ve Ulusal Ajans ve Komisyon, içerdikleri bilgilerin kullanımından sorumlu tutulamaz.